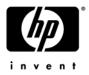

# HP ProBook 6545b Notebook PC, HP ProBook 6540b Notebook PC, HP ProBook 6445b Notebook PC, and HP ProBook 6440b Notebook PC

Maintenance and Service Guide

Document Part Number: 570786-003

October 2011

This guide is a troubleshooting reference used for maintaining and servicing the computer. It provides comprehensive information on identifying computer features, components, and spare parts; troubleshooting computer problems; and performing computer disassembly procedures.

© Copyright 2011 Hewlett-Packard Development Company, L.P.

AMD Athlon, AMD Sempron, and AMD Turion are trademarks of Advanced Micro Devices, Inc. Bluetooth is a trademark owned by its proprietor and used by Hewlett-Packard Company under license. Intel and Core are U.S. registered trademarks of Intel Corporation. Java is a U.S. trademark of Sun Microsystems, Inc. Microsoft, Windows, and Windows Vista are U.S. registered trademarks of Microsoft Corporation. SD Logo is a trademark of its proprietor.

The information contained herein is subject to change without notice. The only warranties for HP products and services are set forth in the express warranty statements accompanying such products and services. Nothing herein should be construed as constituting an additional warranty. HP shall not be liable for technical or editorial errors or omissions contained herein.

Third Edition: October 2011 Document Part Number: 570786-003

#### Safety warning notice

**WARNING:** To reduce the possibility of heat-related injuries or of overheating the computer, do not place the computer directly on your lap or obstruct the computer air vents. Use the computer only on a hard, flat surface. Do not allow another hard surface, such as an adjoining optional printer, or a soft surface, such as pillows or rugs or clothing, to block airflow. Also, do not allow the AC adapter to contact the skin or a soft surface, such as pillows or rugs or clothing, during operation. The computer and the AC adapter comply with the user-accessible surface temperature limits defined by the International Standard for Safety of Information Technology Equipment (IEC 60950).

# Contents

#### 1 Product description

#### 2 External component identification

| Identifying hardware               |
|------------------------------------|
| Top components                     |
| Display components 2–2             |
| Keys 2–3                           |
| Pointing devices                   |
| Buttons and fingerprint reader 2-6 |
| Lights                             |
| Front components                   |
| Right-side components              |
| Left-side components               |
| Rear components                    |
| Bottom components                  |

#### 3 Illustrated parts catalog

| Service tag                         |
|-------------------------------------|
| Computer major components 3-2       |
| Cable Kit 3–18                      |
| Display assembly subcomponents 3–19 |
| Battery Latch Kit                   |
| Mass storage devices                |
| Plastics Kit                        |
| Miscellaneous parts 3–24            |
| Sequential part number listing 3–2: |

## 4 Removal and replacement procedures

| Preliminary replacement requirements |       |
|--------------------------------------|-------|
| Tools required                       | . 4–1 |
| Service considerations.              | . 4–1 |
| Grounding guidelines                 | . 4–2 |
| Component replacement procedures     | . 4–5 |
| Service tag                          | . 4–5 |
| Computer feet                        | . 4–6 |
| Battery                              | . 4–7 |
| SIM                                  | . 4–8 |
| Bluetooth module                     | . 4–9 |
| Mass storage device                  | 4–11  |
| Expansion memory module              | 4–14  |
| WLAN module                          | 4–16  |
| WWAN module                          | 4–21  |
| Optical drive                        |       |
| Keyboard                             |       |
| Primary memory module                |       |
| RTC battery                          |       |
| Switch cover                         |       |
| Power button board                   |       |
| Palm rest                            | 4–36  |
| TouchPad                             |       |
| Fan                                  |       |
| Heat sink                            |       |
| Processor                            |       |
| Display assembly                     |       |
| Top cover                            |       |
| Smart Card Reader                    |       |
| ExpressCard assembly                 |       |
| Modem module                         |       |
| Speaker assembly                     | 4–68  |
| Bluetooth module cable               |       |
| Card reader/USB board                | 4–72  |
| System board                         |       |
| Serial connector and cable           |       |
| Modem module cable                   |       |
| Battery eject latch                  | 4–82  |
|                                      |       |

## 5 Computer Setup

| Computer Setup in Windows 7 5-     | -1  |
|------------------------------------|-----|
| Starting Computer Setup 5-         | -1  |
| Using Computer Setup 5-            | -1  |
| Computer Setup menus               | -3  |
| Computer Setup in Windows Vista 5- | -7  |
| Starting Computer Setup 5-         | -7  |
| Using Computer Setup 5-            | -7  |
| Computer Setup menus               | -9  |
| Computer Setup in Windows XP 5–    | -13 |
| Starting Computer Setup            | -13 |
| Using Computer Setup               | -13 |
| Computer Setup menus               | -15 |

## **6** Specifications

| Computer specifications.                                        | 6–1 |
|-----------------------------------------------------------------|-----|
| 15.6-in display specifications.                                 | 6–3 |
| 14.0-in display specifications.                                 | 6–3 |
| Hard drive specifications                                       | 6–4 |
| Blu-ray ROM DVD±RW SuperMulti Double-Layer Drive specifications | 6–4 |
| DVD±RW and CD-RW SuperMulti Double-Layer Drive specifications   | 6–5 |
| DVD-ROM Drive specifications                                    | 6–6 |
| System DMA specifications.                                      | 6–7 |
| System memory map specifications                                | 6–7 |
| System interrupt specifications                                 | 6–8 |
| System I/O address specifications                               | 6–9 |

### 7 Screw listing

| Phillips PM2.5×13.0 captive screw       7- | -1 |
|--------------------------------------------|----|
| Phillips PM2.0×6.0 captive screw           | -2 |
| Phillips PM3.0×3.0 screw                   | -3 |
| hillips PM2.5×6.0 screw                    | -4 |
| Phillips PM2.5×11.0 captive screw          | -6 |
| Phillips PM2.0×3.0 screw                   | -7 |
| lotted Torx T8M2.5×7.0 screw               | 0  |
| Phillips PM2.5×9.0 captive screw           | 4  |
| lotted Torx T8M2.5×11.0 screw              | 5  |
| Phillips PM2.0×5.0 screw                   | 17 |
| Hex HM5.0×10.0 screw lock         7-1      | 8  |

### 8 Backup and recovery

| Backup and recovery in Windows 7     | 8-1  |
|--------------------------------------|------|
| Overview                             | 8-1  |
| Backing up your information          | 8-1  |
| Performing a recovery                | 8–2  |
| Backup and recovery in Windows Vista | 8–5  |
| Overview                             | 8–5  |
| Backing up your information          | 8–5  |
| Performing a recovery                | 8–6  |
| Backup and recovery in Windows XP    | 8–9  |
| Overview                             | 8–9  |
| Backing up your information          | 8–9  |
| Performing a recovery                | 8–10 |

### 9 Connector pin assignments

| 1394                   | 9–1 |
|------------------------|-----|
| Audio-in (microphone). | 9–1 |
| Audio-out (headphone)  | 9–2 |
| External monitor.      | 9–2 |
| RJ-45 (network)        | 9–3 |
| RJ-11 (modem)          | 9–3 |
| Serial                 | 9–4 |
| Universal Serial Bus.  | 9–4 |

#### **10 Power cord set requirements**

| Requirements for all countries and regions      | 10-1 |
|-------------------------------------------------|------|
| Requirements for specific countries and regions | 10–2 |

#### 11 Recycling

| Battery | . 11–1 |
|---------|--------|
| Display | . 11–1 |

#### Index

# Product description

1

| Category   | Description                                                                                        | HP ProBook 6545b<br>Notebook PC | HP ProBook 6540b<br>Notebook PC | HP ProBook 6445b<br>Notebook PC | HP ProBook 6440b<br>Notebook PC |
|------------|----------------------------------------------------------------------------------------------------|---------------------------------|---------------------------------|---------------------------------|---------------------------------|
| Processors | AMD® Turion™ II Ultra M620<br>2.5-GHz processor (35W, 2-MB L2<br>cache)                            | $\checkmark$                    |                                 | ~                               |                                 |
|            | AMD Turion II Ultra M600 2.3-GHz<br>processor (35W, 2-MB L2 cache)                                 | $\checkmark$                    |                                 | $\checkmark$                    |                                 |
|            | AMD Turion II M540 2.4-GHz<br>processor (35W, 1-MB L2 cache)                                       | $\checkmark$                    |                                 | $\checkmark$                    |                                 |
|            | AMD Turion II M520 2.2-GHz<br>processor (35W, 1-MB L2 cache)                                       | $\checkmark$                    |                                 | $\checkmark$                    |                                 |
|            | ■ AMD Athlon <sup>™</sup> II M340 2.2-GHz<br>processor (35W, 1-MB L2 cache)                        | $\checkmark$                    |                                 | $\checkmark$                    |                                 |
|            | AMD Athlon II M320 2.1-GHz<br>processor (35W, 1-MB L2 cache)                                       | $\checkmark$                    |                                 | $\checkmark$                    |                                 |
|            | ■ AMD Sempron <sup>™</sup> M120 2.1-GHz<br>processor (25W, 512-KB L2 cache)                        | $\checkmark$                    |                                 | $\checkmark$                    |                                 |
|            | AMD Sempron M100 1.9-GHz<br>processor (25W, 512-KB L2 cache)                                       | $\checkmark$                    |                                 | $\checkmark$                    |                                 |
|            | Intel Core i7 720QM 1.60-GHz<br>processor (turbo up to 2.80-GHz;<br>6-MB L3 cache, 8 threads, 45W) |                                 | $\checkmark$                    |                                 | $\checkmark$                    |
|            | Intel Core i7 620M 2.66-GHz<br>processor (turbo up to 3.33-GHz;<br>4-MB L3 cache, 4 threads, 35 W) |                                 | ~                               |                                 | $\checkmark$                    |
|            | Intel Core i5 540M 2.53-GHz<br>processor (turbo up to 3.06-GHz;<br>3-MB L3 cache, 4 threads, 35W)  |                                 | ~                               |                                 | ✓                               |
|            | Intel Core i5 520M 2.40-GHz<br>processor (turbo up to 2.93-GHz;<br>3-MB L3 cache, 4 threads, 35W)  |                                 | $\checkmark$                    |                                 | ✓                               |
|            | Intel Core i5 430M 2.26-GHz<br>processor (turbo up to 2.53-GHz;<br>3-MB L3 cache, 4 threads, 35W)  |                                 | $\checkmark$                    |                                 | ✓                               |
|            | Intel Core i3 350M 2.26-GHz<br>processor (turbo up to 2.40-GHz;<br>3-MB L3 cache, 4 threads, 35W)  |                                 | $\checkmark$                    |                                 | $\checkmark$                    |
|            | Intel Core i3 330M 2.13-GHz<br>processor (turbo up to 2.33-GHz;<br>3-MB L3 cache, 4 threads, 35W)  |                                 | ~                               |                                 | $\checkmark$                    |
| Chipset    | Northbridge: AMD RS880M                                                                            | $\checkmark$                    |                                 | ✓                               |                                 |
|            | Southbridge: AMD SB710                                                                             | $\checkmark$                    |                                 | $\checkmark$                    |                                 |
|            | Intel Ibex Peak HM57 storage                                                                       |                                 | $\checkmark$                    |                                 | $\checkmark$                    |

Maintenance and Service Guide

| Category | Description                                                                                                    | HP ProBook 6545b<br>Notebook PC | HP ProBook 6540b<br>Notebook PC | HP ProBook 6445b<br>Notebook PC | HP ProBook 6440b<br>Notebook PC |
|----------|----------------------------------------------------------------------------------------------------|---------------------------------|---------------------------------|---------------------------------|---------------------------------|
| Graphics | ATI Mobility Radeon™ HD 4200<br>Universal Memory Architecture (UMA)<br>graphics                                                             | ✓                               |                                 | $\checkmark$                    |                                 |
|          | ATI Mobility Radeon HD 4550 discrete graphics                                                                                               |                                 | $\checkmark$                    |                                 | $\checkmark$                    |
|          | Intel Graphics Media Accelerator HD<br>UMA graphics                                                                                         |                                 | $\checkmark$                    |                                 | $\checkmark$                    |
|          | Supports dual-display ports through<br>docking station                                                                                      | $\checkmark$                    | $\checkmark$                    | $\checkmark$                    | $\checkmark$                    |
| Panel    | Supports HP Privacy Filter                                                                                                    | $\checkmark$                    | $\checkmark$                    | $\checkmark$                    | $\checkmark$                    |
|          | Supports 16×9 aspect ratio<br>display panels                                                                                                | $\checkmark$                    | $\checkmark$                    | 1                               | $\checkmark$                    |
|          | <ul> <li>15.6-in, high-definition+ (HD+),<br/>light-emitting diode (LED),<br/>WVA (1600×900) with webcam and<br/>2 WWAN antennas</li> </ul> | ✓                               | ✓                               |                                 |                                 |
|          | <ul> <li>15.6-in, HD+, LED, WVA<br/>(1600×900) with</li> <li>2 WWAN antennas</li> </ul>                                                     | $\checkmark$                    | ~                               |                                 |                                 |
|          | 15.6-in, HD, LED, WVA (1600×900)<br>with webcam and 2 WWAN<br>antennas                                                                      | $\checkmark$                    | ~                               |                                 |                                 |
|          | 15.6-in, HD, LED, WVA (1600×900)<br>with 2 WWAN antennas                                                                                    | $\checkmark$                    | $\checkmark$                    |                                 |                                 |
|          | ■ 15.6-in, HD+, LED, AntiGlare (1366×768) with webcam                                                                                       | $\checkmark$                    | $\checkmark$                    |                                 |                                 |
|          | 15.6-in, HD+, LED, AntiGlare<br>(1366×768)                                                                                                  | $\checkmark$                    | $\checkmark$                    |                                 |                                 |
|          | 15.6-in, HD, LED, AntiGlare<br>(1366×768) with webcam                                                                                       | $\checkmark$                    | $\checkmark$                    |                                 |                                 |
|          | 15.6-in, HD, LED, AntiGlare<br>(1366×768)                                                                                                   | $\checkmark$                    | $\checkmark$                    |                                 |                                 |
|          | <ul> <li>14.0-in, HD, LED, AntiGlare<br/>(1366×768) with webcam and 2<br/>WWAN antennas</li> </ul>                                          |                                 |                                 | $\checkmark$                    | ~                               |
|          | 14.0-in, HD, LED, AntiGlare<br>(1366×768) with webcam                                                                                       |                                 |                                 | $\checkmark$                    | $\checkmark$                    |
|          | <ul> <li>14.0-in, HD, LED, AntiGlare</li> <li>(1366×768) with</li> <li>2 WWAN antennas</li> </ul>                                           |                                 |                                 | ~                               | $\checkmark$                    |
|          | 14.0-in, HD, LED, AntiGlare<br>(1366×768) with webcam                                                                                       |                                 |                                 | $\checkmark$                    | $\checkmark$                    |
|          | ■ 14.0-in, HD+, LED, SVA, AntiGlare (1600×900) with webcam                                                                                  |                                 |                                 | $\checkmark$                    | $\checkmark$                    |
|          | ■ 14.0-in, HD+, LED, SVA, AntiGlare (1600×900) with webcam                                                                                  |                                 |                                 | $\checkmark$                    | $\checkmark$                    |
|          | ■ 14.0-in, HD+, LED, SVA, AntiGlare (1600×900) with webcam                                                                                  |                                 |                                 | $\checkmark$                    | $\checkmark$                    |
|          | ■ 14.0-in, HD+, LED, SVA, AntiGlare (1600×900) with webcam                                                                                  |                                 |                                 | $\checkmark$                    | $\checkmark$                    |

| Category                | Description                                                                                                    | HP ProBook 6545b<br>Notebook PC | HP ProBook 6540b<br>Notebook PC | HP ProBook 6445b<br>Notebook PC | HP ProBook 6440b<br>Notebook PC |
|-------------------------|----------------------------------------------------------------------------------------------------|---------------------------------|---------------------------------|---------------------------------|---------------------------------|
| Memory                  | 2 customer-accessible/<br>upgradable memory module slots (both<br>slots are customer-accessible)                                                                                                    | ~                               | ~                               | ~                               | $\checkmark$                    |
|                         | Supports the following DDR2,<br>PC2-6400 configurations at 800-MHz<br>in all supported countries and regions:<br>■ 8192-MB total system memory<br>(4096 × 2)                                                                     | ~                               | ~                               | ~                               | 1                               |
|                         | <ul> <li>4096-MB total system memory<br/>(4096 × 1)</li> <li>4096-MB total system memory</li> </ul>                                                                                                    |                                 |                                 |                                 |                                 |
|                         | <ul> <li>(2048 × 2)</li> <li>3072-MB total system memory<br/>(2048 + 1024)</li> </ul>                                                                                                    |                                 |                                 |                                 |                                 |
|                         | <ul> <li>2048-MB total system memory<br/>(2048 x 1)</li> <li>2048-MB total system memory</li> </ul>                                                                                                    |                                 |                                 |                                 |                                 |
|                         | <ul> <li>(1024 × 2)</li> <li>■ 1024-MB total system memory<br/>(1024 × 1)</li> </ul>                                                                                                    |                                 |                                 |                                 |                                 |
| Mass storage<br>devices | Supports 9.50-mm, 6.35-cm (2.50-in) hard drives and solid-state drives                                                                                                    | $\checkmark$                    | $\checkmark$                    | ✓                               | $\checkmark$                    |
|                         | Customer-accessible                                                                                                    | $\checkmark$                    | $\checkmark$                    | $\checkmark$                    | $\checkmark$                    |
|                         | Supports HP 3D DriveGuard                                                                                                    | $\checkmark$                    | $\checkmark$                    | $\checkmark$                    | $\checkmark$                    |
|                         | Supports the following hard drives:<br>500-GB, 7200-rpm<br>320-GB, 7200-rpm                                                                                                    | ✓                               | $\checkmark$                    | $\checkmark$                    | *                               |
|                         | <ul> <li>250-GB, 7200-rpm</li> <li>160-GB, 7200-rpm</li> </ul>                                                                                                    |                                 |                                 |                                 |                                 |
|                         | Supports 128-GB solid-state drive                                                                                                    |                                 | $\checkmark$                    |                                 | $\checkmark$                    |
|                         | ■ Supports 128-GB solid-state drive                                                                                                    | $\checkmark$                    | $\checkmark$                    | $\checkmark$                    | $\checkmark$                    |
| Optical drives          | Single screw removal                                                                                                    | $\checkmark$                    | $\checkmark$                    | $\checkmark$                    | $\checkmark$                    |
|                         | Customer-accessible                                                                                                    | $\checkmark$                    | $\checkmark$                    | $\checkmark$                    | $\checkmark$                    |
|                         | Supports 12.7-mm, optical drives                                                                                                    | $\checkmark$                    | $\checkmark$                    | $\checkmark$                    | $\checkmark$                    |
|                         | Supports no drive option in optical drive bay with slot bezel                                                                                                    | $\checkmark$                    | $\checkmark$                    | $\checkmark$                    | $\checkmark$                    |
|                         | <ul> <li>Supports the following optical drives:</li> <li>Blu-ray ROM with LightScribe<br/>DVD±RW SuperMulti<br/>Double-Layer Drive</li> <li>DVD±RW and CD-RW SuperMulti<br/>Double-Layer Drive</li> <li>DVD-ROM Drive</li> </ul> | 4                               | ~                               | ~                               | ~                               |
|                         | Supports a 500-GB, 7200-rpm hard drive with cradle                                                                                                    | $\checkmark$                    | $\checkmark$                    | $\checkmark$                    | $\checkmark$                    |
| Microphone              | Integrated dual-array digital<br>microphone only on computer models<br>equipped with a webcam                                                                                                    | √                               | $\checkmark$                    | $\checkmark$                    | $\checkmark$                    |
|                         | Integrated mono digital microphone<br>only on computer models not equipped<br>with a webcam                                                                                                    | $\checkmark$                    | ~                               | ~                               | ~                               |
| Audio                   | IDT 92HD75B high-definition audio                                                                                                    | ✓                               | ✓                               | ✓                               | ✓                               |
|                         | Stereo speakers (2)                                                                                                    | $\checkmark$                    | $\checkmark$                    | $\checkmark$                    | $\checkmark$                    |
|                         |                                                                                                    |                                 |                                 |                                 | (Continued)                     |

| Category                | Description                                                                                                    | HP ProBook 6545b<br>Notebook PC | HP ProBook 6540b<br>Notebook PC | HP ProBook 6445b<br>Notebook PC | HP ProBook 6440b<br>Notebook PC |
|-------------------------|----------------------------------------------------------------------------------------------------|---------------------------------|---------------------------------|---------------------------------|---------------------------------|
| Webcam                  | Integrated 2-megapixel camera with macro focus                                                                                                    | $\checkmark$                    | √                               | $\checkmark$                    | √                               |
| Modem                   | 56k v.92 MDC data/fax modem                                                                                                    | $\checkmark$                    | $\checkmark$                    | $\checkmark$                    | $\checkmark$                    |
|                         | Modem cable not included                                                                                                    | $\checkmark$                    | $\checkmark$                    | $\checkmark$                    | $\checkmark$                    |
| Ethernet                | Marvell 88E8072 10/100/1000 network interface card (NIC)                                                                                                    | ✓                               | $\checkmark$                    | $\checkmark$                    | $\checkmark$                    |
|                         | NIC Power Down technology                                                                                                    | $\checkmark$                    | $\checkmark$                    | $\checkmark$                    | $\checkmark$                    |
|                         | S3/S4/S5 wake on LAN (AC mode only)                                                                                                    | $\checkmark$                    | $\checkmark$                    | $\checkmark$                    | $\checkmark$                    |
|                         | Ethernet cable not included                                                                                                    | $\checkmark$                    | $\checkmark$                    | $\checkmark$                    | $\checkmark$                    |
| Wireless                | Integrated wireless local-area network (WLAN) options via half MiniCard:                                                                                                    | ✓                               | $\checkmark$                    | $\checkmark$                    | $\checkmark$                    |
|                         | 2 WLAN antennas built into the<br>display assembly                                                                                                    | $\checkmark$                    | $\checkmark$                    | $\checkmark$                    | $\checkmark$                    |
|                         | <ul> <li>Broadcom 43224 802.11 a/g/n</li> <li>Broadcom 4312G 802.11 b/g</li> </ul>                                                                                                    | $\checkmark$                    | $\checkmark$                    | $\checkmark$                    | $\checkmark$                    |
|                         | <ul> <li>Intel Centrino<br/>Advanced-N 6200 AGN</li> <li>Intel Wi-Fi Link 1000, 802.11b/g/n</li> </ul>                                                                                                    |                                 | $\checkmark$                    |                                 | ✓                               |
|                         | Supports no-WLAN option                                                                                                    | $\checkmark$                    | $\checkmark$                    | $\checkmark$                    | $\checkmark$                    |
|                         | Integrated wireless wide-area network<br>(WWAN) options via Mini PCI module:                                                                                                    | $\checkmark$                    | $\checkmark$                    | $\checkmark$                    | $\checkmark$                    |
|                         | <ul> <li>High-speed packet access (HSPA),<br/>evolution-data optimized (EV-DO)<br/>WWAN module</li> </ul>                                                                                                    | √                               | $\checkmark$                    | $\checkmark$                    | ✓                               |
|                         | WWAN security provided by<br>subscriber identity module (SIM),<br>user-accessible behind battery                                                                                                    | $\checkmark$                    | $\checkmark$                    | $\checkmark$                    | $\checkmark$                    |
|                         | 2 WWAN antennas (worldwide,<br>5-band) built into the<br>display assembly                                                                                                    | ✓                               | $\checkmark$                    | $\checkmark$                    | √                               |
|                         | Integrated wireless personal-area<br>network (WPAN) options via<br>Bluetooth® module                                                                                                    | ✓                               | $\checkmark$                    | $\checkmark$                    | √                               |
| External media<br>cards | ExpressCard/54 slot                                                                                                    | $\checkmark$                    | √                               | $\checkmark$                    | $\checkmark$                    |
|                         | <ul> <li>Media Card Reader supporting the following optional digital card formats:</li> <li>Memory Stick</li> <li>Memory Stick Pro</li> <li>Memory Stick Duo (adapter required)</li> <li>Memory Stick Duo Pro (adapter required)</li> <li>MultiMediaCard</li> <li>MultiMediaCard Plus</li> <li>Secure Digital (SD) Memory Card</li> <li>Secure Digital (SD) High Capacity Memory Card</li> <li>micro Secure Digital (SD) Memory Card (adapter required)</li> <li>xD-Picture Card</li> </ul> | √.                              | ~                               | ~                               | ✓                               |

| Category                      | Description                                                                                                    | HP ProBook 6545b<br>Notebook PC | HP ProBook 6540b<br>Notebook PC | HP ProBook 6445b<br>Notebook PC | HP ProBook 6440b<br>Notebook PC |
|-------------------------------|----------------------------------------------------------------------------------------------------|---------------------------------|---------------------------------|---------------------------------|---------------------------------|
| Docking                       | Docking supported through the HP<br>Advanced 230W Docking Station,<br>HP Advanced 120W Docking Station,<br>HP 230W Docking Station,<br>and HP 90W Docking Station | ¥                               | V                               | V                               | ¥                               |
| Ports                         | 1394a                                                                                                    | ✓                               | ✓                               | ✓                               | ✓                               |
|                               | Accessory battery connector                                                                                                    | ✓                               | $\checkmark$                    | $\checkmark$                    | $\checkmark$                    |
|                               | DisplayPort (Dsub 15-pin) supporting<br>1600 × 1200 external resolution at 75<br>Hz                                                                               | ✓                               | $\checkmark$                    | ~                               | $\checkmark$                    |
|                               | Docking connector                                                                                                    | $\checkmark$                    | $\checkmark$                    | $\checkmark$                    | $\checkmark$                    |
|                               | Multi-pin AC power                                                                                                    | $\checkmark$                    | $\checkmark$                    | $\checkmark$                    | $\checkmark$                    |
|                               | RJ-11 (modem)                                                                                                    | $\checkmark$                    | $\checkmark$                    | $\checkmark$                    | $\checkmark$                    |
|                               | RJ-45 (Ethernet, includes link and activity lights)                                                                                                    | $\checkmark$                    | ✓                               | $\checkmark$                    | $\checkmark$                    |
|                               | Serial                                                                                                    | $\checkmark$                    | $\checkmark$                    | $\checkmark$                    | $\checkmark$                    |
|                               | Stereo headphone                                                                                                    | $\checkmark$                    | $\checkmark$                    | $\checkmark$                    | $\checkmark$                    |
|                               | Stereo microphone                                                                                                    | $\checkmark$                    | $\checkmark$                    | $\checkmark$                    | $\checkmark$                    |
|                               | USB v. 2.0                                                                                                    | $\checkmark$                    | $\checkmark$                    | $\checkmark$                    | $\checkmark$                    |
| Keyboard/<br>pointing devices | Full-sized keyboard with spill-resistant design and drains                                                                                                    | $\checkmark$                    | $\checkmark$                    | $\checkmark$                    | $\checkmark$                    |
|                               | Supports dual-point (pointing stick and<br>TouchPad) and TouchPad-only<br>configurations                                                                          | $\checkmark$                    | ~                               | ~                               | $\checkmark$                    |
|                               | Numeric keypad                                                                                                    | $\checkmark$                    | $\checkmark$                    |                                 | $\checkmark$                    |
|                               | Supports 2-way scroll with legend                                                                                                    | $\checkmark$                    | $\checkmark$                    | $\checkmark$                    | $\checkmark$                    |
|                               | Taps enabled as default                                                                                                    | $\checkmark$                    | $\checkmark$                    | $\checkmark$                    | $\checkmark$                    |
| Power<br>requirements         | 90-W PFC HP Smart Adapter                                                                                                    | $\checkmark$                    | $\checkmark$                    | $\checkmark$                    | $\checkmark$                    |
|                               | Supports multi-pin AC connector and<br>3-wire plug (with ground pin)                                                                                              | $\checkmark$                    | $\checkmark$                    | $\checkmark$                    | $\checkmark$                    |
|                               | Supports 9-cell Lithium Ion (Li Ion)<br>battery (93 WH) and 6-cell Li Ion<br>battery (55 WH)                                                                      | ~                               | $\checkmark$                    | ~                               | $\checkmark$                    |
|                               | Supports 8-cell Extended Life Battery                                                                                                    | $\checkmark$                    | $\checkmark$                    | $\checkmark$                    | $\checkmark$                    |
|                               | Supports 12-cell Ultra Capacity Battery                                                                                                    | $\checkmark$                    | $\checkmark$                    | $\checkmark$                    | $\checkmark$                    |
|                               | Supports HP Fast Charge Technology                                                                                                    | $\checkmark$                    | $\checkmark$                    | $\checkmark$                    | $\checkmark$                    |
| Security                      | Security cable slot                                                                                                    | $\checkmark$                    | $\checkmark$                    | $\checkmark$                    | $\checkmark$                    |
|                               | Trusted platform module (TPM) 1.2 and TPM enhanced drive lock                                                                                                    | $\checkmark$                    | $\checkmark$                    | $\checkmark$                    | $\checkmark$                    |
|                               | Optional HP fingerprint reader                                                                                                    | $\checkmark$                    | $\checkmark$                    | $\checkmark$                    | $\checkmark$                    |
|                               | Optional active integrated Smart Card Reader (SCM)                                                                                                    | $\checkmark$                    | $\checkmark$                    | $\checkmark$                    | $\checkmark$                    |
|                               | Full volume encryption                                                                                                    | $\checkmark$                    | $\checkmark$                    | $\checkmark$                    | ✓                               |
|                               | Preboot authentication (password and smart card)                                                                                                    | $\checkmark$                    | $\checkmark$                    | $\checkmark$                    | $\checkmark$                    |

| Category            | Description                                                                  | HP ProBook 6545b<br>Notebook PC | HP ProBook 6540b<br>Notebook PC | HP ProBook 6445b<br>Notebook PC | HP ProBook 6440b<br>Notebook PC |
|---------------------|------------------------------------------------------------------------------|---------------------------------|---------------------------------|---------------------------------|---------------------------------|
| Operating<br>system | Preinstalled without Microsoft®<br>Office:                                   | $\checkmark$                    | $\checkmark$                    | $\checkmark$                    | $\checkmark$                    |
|                     | Windows® 7 Home Premium 64                                                   |                                 |                                 |                                 |                                 |
|                     | Windows 7 Home Premium 32                                                    |                                 |                                 |                                 |                                 |
|                     | Windows 7 Pro 64                                                             |                                 |                                 |                                 |                                 |
|                     | Windows 7 Pro 32                                                             |                                 |                                 |                                 |                                 |
|                     | Windows Vista® Business 32                                                   |                                 |                                 |                                 |                                 |
|                     | Windows Vista Home Basic 32                                                  |                                 |                                 |                                 |                                 |
|                     | Windows XP Pro 32 with Windows                                               |                                 |                                 |                                 |                                 |
|                     | 7 Pro downgrade                                                              |                                 |                                 |                                 |                                 |
|                     | Free DOS                                                                     |                                 |                                 |                                 |                                 |
|                     | Preinstalled with Microsoft Office:                                          | $\checkmark$                    | $\checkmark$                    | $\checkmark$                    | $\checkmark$                    |
|                     | Windows 7 Home Basic 32                                                      |                                 |                                 |                                 |                                 |
|                     | Windows 7 Home Premium 64                                                    |                                 |                                 |                                 |                                 |
|                     | Windows 7 Home Premium 32                                                    |                                 |                                 |                                 |                                 |
|                     | Windows 7 Pro 64                                                             |                                 |                                 |                                 |                                 |
|                     | Windows 7 Pro 32                                                             |                                 |                                 |                                 |                                 |
|                     | Windows Vista Home Basic 32                                                  |                                 |                                 |                                 |                                 |
|                     | Windows Vista Business 32                                                    |                                 |                                 |                                 |                                 |
|                     | Windows XP Pro 32 with Windows                                               |                                 |                                 |                                 |                                 |
|                     | 7 Pro downgrade                                                              |                                 |                                 |                                 |                                 |
|                     | Restore Media (OSDVD):                                                       | $\checkmark$                    | $\checkmark$                    | $\checkmark$                    | $\checkmark$                    |
|                     | <ul> <li>Windows 7 Home Basic 32</li> </ul>                                  |                                 |                                 |                                 |                                 |
|                     | ■ Windows 7 Home Premium 64                                                  |                                 |                                 |                                 |                                 |
|                     | Windows 7 Home Premium 32                                                    |                                 |                                 |                                 |                                 |
|                     | ■ Windows 7 Pro 64                                                           |                                 |                                 |                                 |                                 |
|                     | Windows 7 Pro 32                                                             |                                 |                                 |                                 |                                 |
|                     | <ul> <li>Windows Vista Business 32</li> </ul>                                |                                 |                                 |                                 |                                 |
|                     | <ul> <li>Windows Vista Home Basic 32</li> </ul>                              |                                 |                                 |                                 |                                 |
|                     | ■ Windows XP Pro 32 with Windows                                             |                                 |                                 |                                 |                                 |
|                     | 7 Pro license                                                                |                                 |                                 |                                 |                                 |
|                     | Restore media (DRDVD):                                                       | $\checkmark$                    | $\checkmark$                    | $\checkmark$                    | $\checkmark$                    |
|                     | Windows 7 DRDVD with Windows<br>DVD                                          |                                 |                                 |                                 |                                 |
|                     | Windows 7 DRDVD without<br>Windows DVD                                       |                                 |                                 |                                 |                                 |
|                     | Windows Vista DRDVD                                                          |                                 |                                 |                                 |                                 |
|                     | Windows XP DRDVD                                                             |                                 |                                 |                                 |                                 |
|                     | Office restore media: Microsoft Office ready restore DVD                     | $\checkmark$                    | $\checkmark$                    | $\checkmark$                    | $\checkmark$                    |
|                     | Certified:                                                                   | $\checkmark$                    | $\checkmark$                    | $\checkmark$                    | $\checkmark$                    |
|                     | SuSE Linux                                                                   |                                 |                                 |                                 |                                 |
|                     | <ul> <li>Microsoft Logo (Windows 7 and<br/>Windows Vista Premium)</li> </ul> |                                 |                                 |                                 |                                 |
|                     | Web-only support:                                                            | $\checkmark$                    | $\checkmark$                    | $\checkmark$                    | $\checkmark$                    |
|                     | Windows 7 Enterprise 64                                                      |                                 |                                 |                                 |                                 |
|                     | Windows 7 Enterprise 32                                                      |                                 |                                 |                                 |                                 |
|                     | Windows 7 Ultimate 64                                                        |                                 |                                 |                                 |                                 |
|                     | Windows 7 Ultimate 32                                                        |                                 |                                 |                                 |                                 |
|                     | Windows Vista Enterprise 32                                                  |                                 |                                 |                                 |                                 |
|                     | Windows Vista Enterprise 64                                                  |                                 |                                 |                                 |                                 |

| Category       | Description                 | HP ProBook 6545b<br>Notebook PC | HP ProBook 6540b<br>Notebook PC | HP ProBook 6445b<br>Notebook PC | HP ProBook 6440b<br>Notebook PC |
|----------------|-----------------------------|---------------------------------|---------------------------------|---------------------------------|---------------------------------|
| Serviceability | End-user replaceable parts: |                                 |                                 |                                 |                                 |
|                | AC adapter                  | $\checkmark$                    | $\checkmark$                    | $\checkmark$                    | $\checkmark$                    |
|                | Battery (system)            | $\checkmark$                    | $\checkmark$                    | $\checkmark$                    | $\checkmark$                    |
|                | Bluetooth module            | $\checkmark$                    | $\checkmark$                    | $\checkmark$                    | $\checkmark$                    |
|                | Hard drive                  | $\checkmark$                    | $\checkmark$                    | $\checkmark$                    | $\checkmark$                    |
|                | Memory module               | $\checkmark$                    | $\checkmark$                    | $\checkmark$                    | $\checkmark$                    |
|                | Optical drive               | $\checkmark$                    | $\checkmark$                    | $\checkmark$                    | $\checkmark$                    |
|                | SIM                         | $\checkmark$                    | $\checkmark$                    | $\checkmark$                    | $\checkmark$                    |
|                | Solid-state drive           | $\checkmark$                    | $\checkmark$                    | $\checkmark$                    | $\checkmark$                    |
|                | WLAN module                 | $\checkmark$                    | $\checkmark$                    | $\checkmark$                    | $\checkmark$                    |
|                | WWAN module                 | $\checkmark$                    | $\checkmark$                    | $\checkmark$                    | $\checkmark$                    |

# External component identification

## Identifying hardware

Components included with the computer may vary by region and model. The illustrations in this chapter identify the standard features on most computer models.

To see a list of hardware installed in the computer, follow these steps:

For Windows 7 and Windows Vista:

1. Select **Start > Computer > System Properties**.

2. In the left pane, click Device Manager.

You can also add hardware or modify device configurations using Device Manager.

Windows includes the User Account Control feature to improve the security of your computer. You may be prompted for your permission or password for tasks such as installing applications, running utilities, or changing Windows settings. Refer to Help and Support for more information.

For Windows XP:

1. Select **Start > My Computer**.

2. In the left pane of the System Tasks window, click View system information.

3. Select Hardware tab > Device Manager.

You can also add hardware or modify device configurations using Device Manager.

## Top components

#### **Display components**

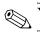

Your computer may look slightly different from the illustration in this section.

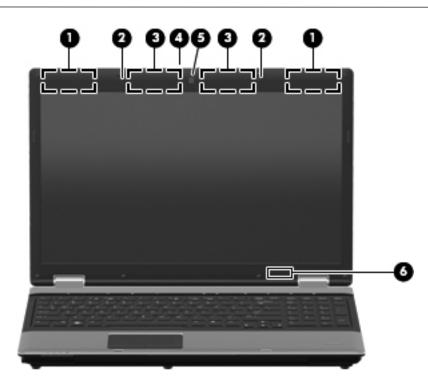

| ltem | Component                             | Description                                                                                                    |
|------|---------------------------------------|----------------------------------------------------------------------------------------------------|
| (1)  | WWAN antennas (2)*                    | Send and receive wireless signals to communicate with wireless wide-area networks (WWAN).                                                                |
| (2)  | Internal microphones (1 or 2, varying | Record sound.                                                                                                    |
|      | by computer model)†                   | If there is a microphone icon next to each microphone opening,<br>your computer has internal microphones.                                                |
| (3)  | WLAN antennas (2)*                    | Send and receive wireless signals to communicate with wireless local area networks (WLAN).                                                               |
| (4)  | Webcam light (select models only)     | On: The webcam is in use.                                                                                                    |
| (5)  | Webcam (select models only)           | Records audio and video and captures still photographs.                                                                                                  |
| (6)  | Internal display switch               | Turns off the display or initiates the Sleep state (Windows 7 and Windows Vista) or Standby (Windows XP) if the display is closed while the power is on. |

\*The antennas are not visible from the outside of the computer. For optimal transmission, keep the areas immediately around the antennas free from obstructions.

†Only computers equipped with a webcam are equipped with 2 microphones. Computers not equipped with a webcam are equipped with only one microphone.

## Keys

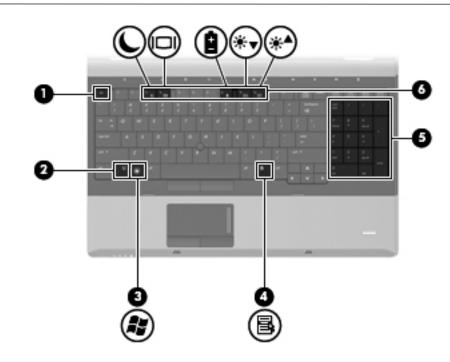

| Item | Component                      | Description                                                                                                    |
|------|--------------------------------|----------------------------------------------------------------------------------------------------|
| (1)  | esc key                        | Displays system information when pressed in combination with the ${f n}$ key.                                    |
| (2)  | <b>fn</b> key                  | Executes frequently used system functions when pressed in combination with a function key or the <b>esc</b> key. |
| (3)  | Windows logo key               | Displays the Windows Start menu.                                                                                 |
| (4)  | Windows applications key       | Displays a shortcut menu for items beneath the pointer.                                                          |
| (5)  | Integrated numeric keypad keys | Can be used like the keys on an external numeric keypad.                                                         |
| (6)  | Function keys                  | Execute frequently used system functions when pressed in combination with the ${f fn}$ key.                      |

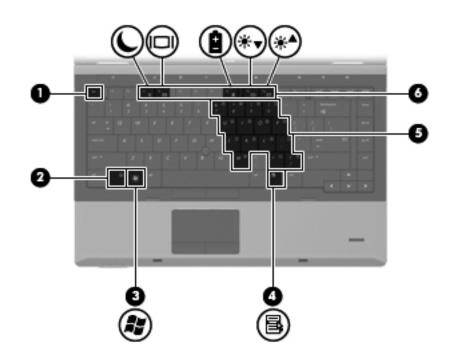

| ltem | Component                    | Description                                                                                                    |
|------|------------------------------|----------------------------------------------------------------------------------------------------|
| (1)  | esc key                      | Displays system information when pressed in combination with the <b>fn</b> key.                                  |
| (2)  | <b>fn</b> key                | Executes frequently used system functions when pressed in combination with a function key or the <b>esc</b> key. |
| (3)  | Windows logo key             | Displays the Windows Start menu.                                                                                 |
| (4)  | Windows applications key     | Displays a shortcut menu for items beneath the pointer.                                                          |
| (5)  | Embedded numeric keypad keys | Can be used like the keys on an external numeric keypad.                                                         |
| (6)  | Function keys                | Execute frequently used system functions when pressed in combination with the $\ensuremath{\textit{fn}}$ key.    |

## Pointing devices

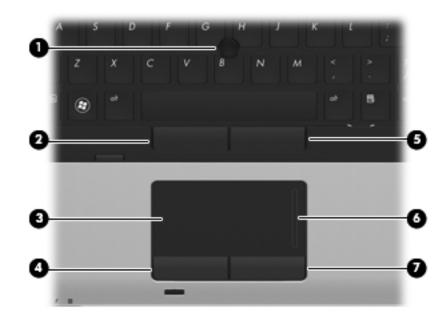

| ltem | Component                                        | Description                                                    |
|------|--------------------------------------------------|----------------------------------------------------------------|
| (1)  | Pointing stick (select models only)*             | Moves the pointer and selects or activates items on the screen |
| (2)  | Left pointing stick button (select models only)* | Functions like the left button on an external mouse.           |
| (3)  | TouchPad*                                        | Moves the pointer and selects or activates items on the screen |
| (4)  | Left TouchPad button*                            | Functions like the left button on an external mouse.           |
| (5)  | Right pointing stick button*                     | Functions like the right button on an external mouse.          |
| (6)  | TouchPad scroll zone                             | Scrolls up or down.                                            |
| (7)  | Right TouchPad button*                           | Functions like the right button on an external mouse.          |

■ In Windows 7 and Windows Vista: Select Start > Control Panel > Hardware and Sound > Mouse.

■ In Windows XP: Select Start > Control Panel > Printers and Other Hardware > Mouse.

## Buttons and fingerprint reader

Refer to the illustration that most closely matches your computer.

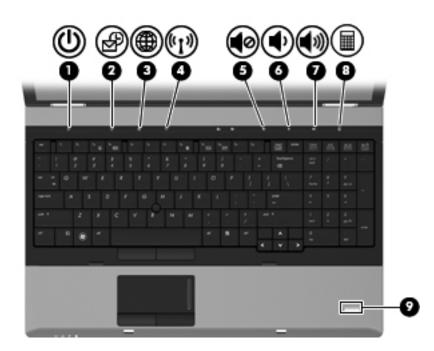

| ltem | Component          | Description                                                                                                    |
|------|--------------------|----------------------------------------------------------------------------------------------------|
| (1)  | Power button       | When the computer is off, press the button to turn on the computer.                                                                                                    |
|      |                    | When the computer is on, press the button to shut down the computer.                                                                                                    |
|      |                    | When the computer is in the Sleep state (Windows 7 and Windows Vista)<br>or Standby (Windows XP), press the button briefly to exit Sleep or Standby.                     |
|      |                    | When the computer is in Hibernation, press the button briefly to exit Hibernation.                                                                                       |
|      |                    | If the computer has stopped responding and Windows shutdown procedures are ineffective, press and hold the power button for at least 5 seconds to turn off the computer. |
|      |                    | To learn more about your power settings, select one of the following:                                                                                                    |
|      |                    | In Windows 7 and Windows Vista: select Start > Control Panel > System<br>and Maintenance > Power Options.                                                                |
|      |                    | In Windows XP: select Start > Control Panel > Performance and<br>Maintenance > Power Options.                                                                            |
| (2)  | QuickLook button   | When the computer is off, press the button to open HP QuickLook.                                                                                                    |
|      |                    | When the computer is on, press the button to open Software Setup.                                                                                                    |
|      |                    | $\mathcal{O}$ If Software Setup is not available, the default Web browser opens.                                                                                         |
| (3)  | QuickWeb button    | When the computer is off, press the button to open HP QuickWeb.                                                                                                    |
|      |                    | When the computer is on, press the button to open the default<br>Web browser.                                                                                            |
| (4)  | Wireless button    | Turns the wireless feature on or off but does not establish a wireless connection.                                                                                       |
| (5)  | Volume mute button | Mutes and restores speaker sound.                                                                                                    |

| Item  | Component                                  | Description                                                         |  |  |  |  |
|-------|--------------------------------------------|---------------------------------------------------------------------|--|--|--|--|
| Butto | Buttons and fingerprint reader (continued) |                                                                     |  |  |  |  |
| (6)   | Volume down button                         | Decreases computer volume.                                          |  |  |  |  |
| (7)   | Volume up button                           | Increases computer volume.                                          |  |  |  |  |
| (8)   | Calculator button (select models only)     | Opens the Windows calculator feature.                               |  |  |  |  |
| (9)   | Fingerprint reader                         | Allows a fingerprint logon to Windows, instead of a password logon. |  |  |  |  |

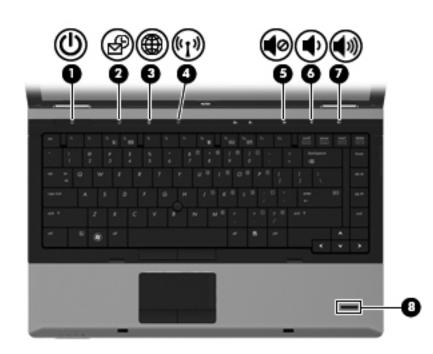

| Item | Component        | Description                                                                                                    |
|------|------------------|----------------------------------------------------------------------------------------------------|
| (1)  | Power button     | When the computer is off, press the button to turn on the computer.                                                                                                    |
|      |                  | When the computer is on, press the button to shut down the computer.                                                                                                    |
|      |                  | When the computer is in the Sleep state (Windows 7 and Windows Vista)<br>or Standby (Windows XP), press the button briefly to exit Sleep or Standby                      |
|      |                  | When the computer is in Hibernation, press the button briefly to exit Hibernation.                                                                                       |
|      |                  | If the computer has stopped responding and Windows shutdown procedures are ineffective, press and hold the power button for at least 5 seconds to turn off the computer. |
|      |                  | To learn more about your power settings, select one of the following:                                                                                                    |
|      |                  | In Windows 7 and Windows Vista: Select Start > Control Panel > System<br>and Maintenance > Power Options.                                                                |
|      |                  | In Windows XP: Select Start > Control Panel > Performance and<br>Maintenance > Power Options.                                                                            |
| (2)  | QuickLook button | When the computer is off, press the button to open HP QuickLook.                                                                                                    |
|      |                  | When the computer is on, press the button to open Software Setup.                                                                                                    |
|      |                  | If Software Setup is not available, the default Web browser opens.                                                                                                    |
|      |                  | (Continued                                                                                                    |

| ltem  | Component                             | Description                                                                        |
|-------|---------------------------------------|------------------------------------------------------------------------------------|
| Butto | ns and fingerprint reader (continued) |                                                                                    |
| (3)   | QuickWeb button                       | When the computer is off, press the button to open HP QuickWeb.                    |
|       |                                       | When the computer is on, press the button to open the default<br>Web browser.      |
| (4)   | Wireless button                       | Turns the wireless feature on or off but does not establish a wireless connection. |
| (5)   | Volume mute button                    | Mutes and restores speaker sound.                                                  |
| (6)   | Volume down button                    | Decreases computer volume.                                                         |
| (7)   | Volume up button                      | Increases computer volume.                                                         |
| (8)   | Fingerprint reader                    | Allows a fingerprint logon to Windows, instead of a password logon.                |

## Lights

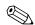

Refer to the illustration that most closely matches your computer.

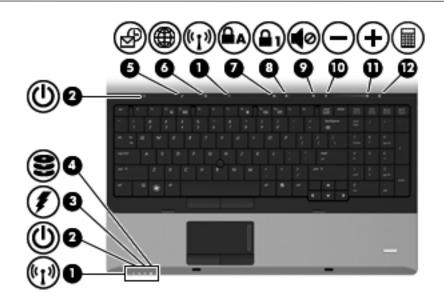

| ltem | Component            | Description                                                                                                    |
|------|----------------------|----------------------------------------------------------------------------------------------------|
| (1)  | Wireless lights (2)* | Blue: An integrated wireless device, such as a WLAN device,<br>the HP Mobile Broadband Module (select models only), and/or a Bluetooth<br>device, is on. |
|      |                      | Amber: All wireless devices are off.                                                                                                    |
| (2)  | Power lights (2)†    | ■ On: The computer is on.                                                                                                    |
|      |                      | Blinking: The computer is in the Sleep state (Windows 7 and Windows Vista) or Standby (Windows XP).                                                      |
|      |                      | Off: The computer is off or in Hibernation.                                                                                                    |

| Item   | Component         | Description                                                                                                    |
|--------|-------------------|----------------------------------------------------------------------------------------------------|
| Lights | s (continued)     |                                                                                                    |
| (3)    | Battery light     | Amber: A battery is charging.                                                                                                    |
|        |                   | Turquoise: A battery is close to full charge capacity.                                                                                                    |
|        |                   | Blinking amber: A battery that is the only available power source has<br>reached a low battery level. When the battery reaches a critical battery<br>level, the battery light begins blinking rapidly.                                                                             |
|        |                   | Off: If the computer is plugged into an external power source, the light turns<br>off when all batteries in the computer are fully charged. If the computer is<br>not plugged into an external power source, the light stays off until the<br>battery reaches a low battery level. |
| (4)    | Drive light       | Blinking turquoise: The hard drive or optical drive (select models only) is being accessed.                                                                                                    |
|        |                   | Amber: HP 3D DriveGuard has temporarily parked the hard drive.                                                                                                    |
| (5)    | QuickLook light   | ■ On: The computer is on.                                                                                                    |
|        |                   | Off: The computer is off or in the Sleep state (Windows 7 and<br>Windows Vista) or Standby (Windows XP) or Hibernation.                                                                                                    |
| (6)    | QuickWeb light    | On: The Web browser is in use.                                                                                                    |
| (7)    | Caps lock light   | On: Caps lock is on.                                                                                                    |
| (8)    | Num lock light    | On: Num lock is on or the embedded numeric keypad is enabled.                                                                                                    |
| (9)    | Volume mute light | ■ Turquoise: Speaker sound is on.                                                                                                    |
|        |                   | Amber: Speaker sound is off.                                                                                                    |
| (10)   | Volume down light | Blinking: The volume down button is being used to decrease the speaker volume.                                                                                                    |
| (11)   | Volume up light   | Blinking: The volume up button is being used to increase the speaker volume.                                                                                                    |
| (12)   | Calculator light  | On: The Windows calculator function is on.                                                                                                    |

\*The 2 wireless lights display the same information. The light on the wireless button is visible only when the computer is open. The wireless light on the front of the computer is visible whether the computer is open or closed.

†The 2 power lights display the same information. The light on the power button is visible only when the computer is open. The power light on the front of the computer is visible whether the computer is open or closed.

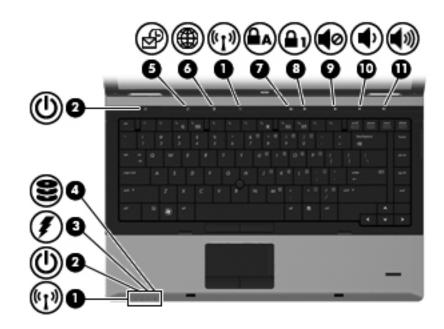

| Item | Component            | Description                                                                                                    |
|------|----------------------|----------------------------------------------------------------------------------------------------|
| (1)  | Wireless lights (2)* | Blue: An integrated wireless device, such as a WLAN device,<br>the HP Mobile Broadband Module (select models only), and/or a Bluetooth<br>device, is on. |
|      |                      | ■ Amber: All wireless devices are off.                                                                                                    |
| (2)  | Power lights (2)†    | ■ On: The computer is on.                                                                                                    |
|      |                      | Blinking: The computer is in the Sleep state (Windows 7 and Windows Vista) or Standby (Windows XP).                                                      |
|      |                      | Off: The computer is off or in Hibernation.                                                                                                    |
|      |                      | (Continued                                                                                                    |

| ltem   | Component         | Description                                                                                                    |
|--------|-------------------|----------------------------------------------------------------------------------------------------|
| Lights | (continued)       |                                                                                                    |
| (3)    | Battery light     | Amber: A battery is charging.                                                                                                    |
|        |                   | Turquoise: A battery is close to full charge capacity.                                                                                                    |
|        |                   | Blinking amber: A battery that is the only available power source has<br>reached a low battery level. When the battery reaches a critical battery<br>level, the battery light begins blinking rapidly.                                                                             |
|        |                   | Off: If the computer is plugged into an external power source, the light turns<br>off when all batteries in the computer are fully charged. If the computer is<br>not plugged into an external power source, the light stays off until the<br>battery reaches a low battery level. |
| (4)    | Drive light       | Blinking turquoise: The hard drive or optical drive (select models only) is<br>being accessed.                                                                                                    |
|        |                   | Amber: HP 3D DriveGuard has temporarily parked the hard drive.                                                                                                    |
| (5)    | QuickLook light   | ■ On: The computer is on.                                                                                                    |
|        |                   | Off: The computer is off or in the Sleep state (Windows 7 and<br>Windows Vista) or Standby (Windows XP) or Hibernation.                                                                                                    |
| (6)    | QuickWeb light    | On: The Web browser is in use.                                                                                                    |
| (7)    | Caps lock light   | On: Caps lock is on.                                                                                                    |
| (8)    | Num lock light    | On: Num lock is on or the embedded numeric keypad is enabled.                                                                                                    |
| (9)    | Volume mute light | Turquoise: Speaker sound is on.                                                                                                    |
|        |                   | Amber: Speaker sound is off.                                                                                                    |
| (10)   | Volume down light | Blinking: The volume down button is being used to decrease the speaker volume.                                                                                                    |
| (11)   | Volume up light   | Blinking: The volume up button is being used to increase the speaker volume.                                                                                                    |

\*The 2 wireless lights display the same information. The light on the wireless button is visible only when the computer is open. The wireless light on the front of the computer is visible whether the computer is open or closed.

†The 2 power lights display the same information. The light on the power button is visible only when the computer is open. The power light on the front of the computer is visible whether the computer is open or closed.

# Front components

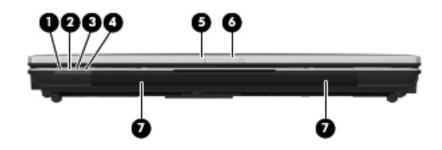

| Item | Component                         | Description                                                                                                    |
|------|-----------------------------------|----------------------------------------------------------------------------------------------------|
| (1)  | Wireless light                    | Blue: An integrated wireless device, such as a wireless local area network<br>(WLAN) device, the HP Mobile Broadband Module (select models only),<br>and/or a Bluetooth device, is on.                                                                                             |
|      |                                   | Amber: All wireless devices are off.                                                                                                    |
| (2)  | Power light                       | On: The computer is on.                                                                                                    |
|      |                                   | <ul> <li>Blinking: The computer is in the Sleep state (Windows 7 and<br/>Windows Vista) or Standby (Windows XP).</li> </ul>                                                                                                    |
|      |                                   | Off: The computer is off or in Hibernation.                                                                                                    |
| (3)  | Battery light                     | Amber: A battery is charging.                                                                                                    |
|      |                                   | Turquoise: A battery is close to full charge capacity.                                                                                                    |
|      |                                   | Blinking amber: A battery that is the only available power source has<br>reached a low battery level. When the battery reaches a critical battery<br>level, the battery light begins blinking rapidly.                                                                             |
|      |                                   | Off: If the computer is plugged into an external power source, the light turns<br>off when all batteries in the computer are fully charged. If the computer is<br>not plugged into an external power source, the light stays off until the<br>battery reaches a low battery level. |
| (4)  | Drive light                       | Blinking turquoise: The hard drive or optical drive (select models only) is<br>being accessed.                                                                                                    |
|      |                                   | Amber: HP 3D DriveGuard has temporarily parked the hard drive.                                                                                                    |
| (5)  | Webcam light (select models only) | On: The webcam is in use.                                                                                                    |
| (6)  | Display release latch             | Opens the computer.                                                                                                    |
| (7)  | Speakers (2)                      | Produce sound.                                                                                                    |

# **Right-side components**

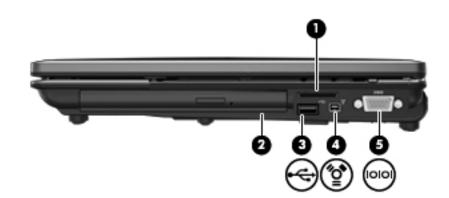

| Item | Component         | Description                                                            |
|------|-------------------|------------------------------------------------------------------------|
| (1)  | Media Card Reader | Supports the following optional digital card formats:                  |
|      |                   | Memory Stick                                                           |
|      |                   | Memory Stick Pro                                                       |
|      |                   | Memory Stick Duo (adapter required)                                    |
|      |                   | Memory Stick Duo Pro (adapter required)                                |
|      |                   | ■ MultiMediaCard                                                       |
|      |                   | MultiMediaCard Plus                                                    |
|      |                   | Secure Digital (SD) Memory Card                                        |
|      |                   | Secure Digital (SD) High Capacity Memory Card                          |
|      |                   | micro Secure Digital (SD) Memory Card (adapter required)               |
|      |                   | ■ xD-Picture Card                                                      |
| (2)  | Upgrade bay       | Supports an optical drive or a hard drive.                             |
| (3)  | USB port          | Connects an optional USB device.                                       |
| (4)  | 1394 port         | Connects an optional IEEE 1394 or 1394a device, such as a camcorder.   |
| (5)  | Serial port       | Connects an optional device such as a serial modem, mouse, or printer. |

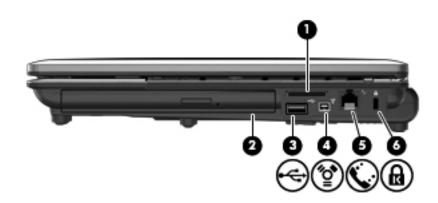

| Item | Component           | Description                                                                                                    |
|------|---------------------|----------------------------------------------------------------------------------------------------|
| (1)  | Media Card Reader   | Supports the following optional digital card formats:                                                                      |
|      |                     | Memory Stick                                                                                                    |
|      |                     | Memory Stick Pro                                                                                                    |
|      |                     | Memory Stick Duo (adapter required)                                                                                        |
|      |                     | Memory Stick Duo Pro (adapter required)                                                                                    |
|      |                     | ■ MultiMediaCard                                                                                                    |
|      |                     | MultiMediaCard Plus                                                                                                    |
|      |                     | Secure Digital (SD) Memory Card                                                                                            |
|      |                     | Secure Digital (SD) High Capacity Memory Card                                                                              |
|      |                     | micro Secure Digital (SD) Memory Card (adapter required)                                                                   |
|      |                     | ■ xD-Picture Card                                                                                                    |
| (2)  | Upgrade bay         | Supports an optical drive or a hard drive.                                                                                 |
| (3)  | USB port            | Connects an optional USB device.                                                                                           |
| (4)  | 1394 port           | Connects an optional IEEE 1394 or 1394a device, such as a camcorder.                                                       |
| (5)  | RJ-11 (modem) jack  | Connects a modem cable.                                                                                                    |
| (6)  | Security cable slot | Attaches an optional security cable to the computer.                                                                       |
|      |                     | The security cable is designed to act as a deterrent, but it may not prevent the computer from being mishandled or stolen. |

# Left-side components

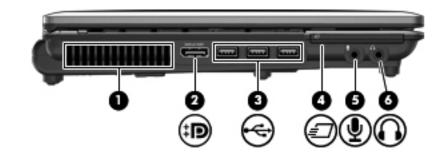

| ltem | Component                  | Description                                                                                                    |
|------|----------------------------|----------------------------------------------------------------------------------------------------|
| (1)  | Vent                       | Enables airflow to cool internal components.                                                                                                    |
|      |                            | The computer fan starts up automatically to cool internal components<br>and prevent overheating. It is normal for the internal fan to cycle on and<br>off during routine operation. |
| (2)  | DisplayPort                | Connects an optional digital display device such as a high-performance monitor or projector.                                                                                        |
| (3)  | USB ports (3)              | Connect optional USB devices.                                                                                                    |
| (4)  | ExpressCard slot           | Supports optional ExpressCards.                                                                                                    |
| (5)  | Audio-in (microphone) jack | Connects an optional computer headset microphone, stereo array microphone, or monaural microphone.                                                                                  |
| (6)  | Audio-out (headphone) jack | Produces sound when connected to optional powered stereo speakers, headphones, ear buds, a headset, or television audio.                                                            |
|      |                            | When a device is connected to the headphone jack, the computer speakers are disabled.                                                                                               |

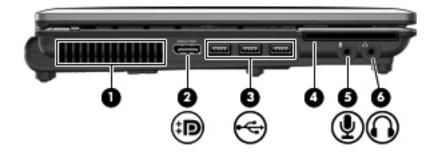

| ltem | Component                                 | Description                                                                                                    |
|------|-------------------------------------------|----------------------------------------------------------------------------------------------------|
| (1)  | Vent                                      | Enables airflow to cool internal components.                                                                                                    |
|      |                                           | The computer fan starts up automatically to cool internal components and prevent overheating. It is normal for the internal fan to cycle on and off during routine operation. |
| (2)  | DisplayPort                               | Connects an optional digital display device such as a high-performance monitor or projector.                                                                                  |
| (3)  | USB ports (3)                             | Connect optional USB devices.                                                                                                    |
| (4)  | Smart Card Reader<br>(select models only) | Supports optional smart cards and Java™ Cards.                                                                                                    |
| (5)  | Audio-in (microphone) jack                | Connects an optional computer headset microphone, stereo array microphone, or monaural microphone.                                                                            |
| (6)  | Audio-out (headphone) jack                | Produces sound when connected to optional powered stereo speakers, headphones, ear buds, a headset, or television audio.                                                      |
|      |                                           | When a device is connected to the headphone jack, the computer speakers are disabled.                                                                                         |

# Rear components

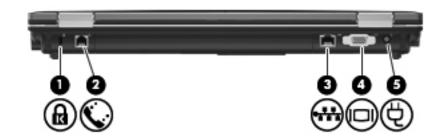

| Item | Component             | Description                                                                                                    |
|------|-----------------------|----------------------------------------------------------------------------------------------------|
| (1)  | Security cable slot   | Attaches an optional security cable to the computer.                                                                       |
|      |                       | The security cable is designed to act as a deterrent, but it may not prevent the computer from being mishandled or stolen. |
| (2)  | RJ-11 (modem) jack    | Connects a modem cable.                                                                                                    |
| (3)  | RJ-45 (network) jack  | Connects a network cable.                                                                                                  |
| (4)  | External monitor port | Connects an external VGA monitor or projector.                                                                             |
| (5)  | Power connector       | Connects an AC adapter.                                                                                                    |

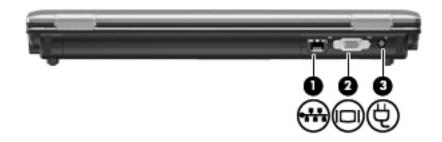

| Item | Component             | Description                                    |
|------|-----------------------|------------------------------------------------|
| (1)  | RJ-45 (network) jack  | Connects a network cable.                      |
| (2)  | External monitor port | Connects an external VGA monitor or projector. |
| (3)  | Power connector       | Connects an AC adapter.                        |

# **Bottom components**

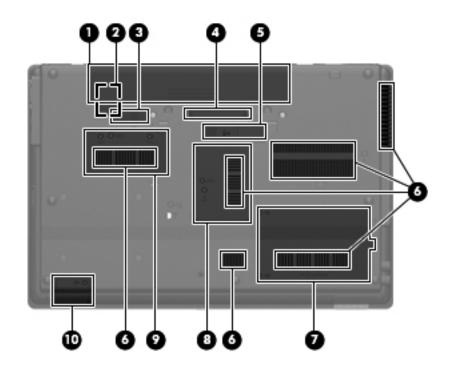

| Item | Component                              | Description                                                                                                    |  |
|------|----------------------------------------|----------------------------------------------------------------------------------------------------|--|
| (1)  | Battery bay                            | Holds the battery.                                                                                                    |  |
| (2)  | SIM slot                               | Contains a wireless subscriber identity module (SIM) (select models only).<br>The SIM slot is located inside the battery bay.                                                                                                    |  |
| (3)  | Battery release latch                  | Releases the battery from the battery bay.                                                                                                    |  |
| (4)  | Docking connector                      | Connects an optional docking device.                                                                                                    |  |
| (5)  | Accessory battery connector            | Connects an optional accessory battery.                                                                                                    |  |
| (6)  | Vents (6)                              | Enable airflow to cool internal components.                                                                                                    |  |
|      |                                        | The computer fan starts up automatically to cool internal components and prevent overheating. It is normal for the internal fan to cycle on and off during routine operation.                                                                                                    |  |
| (7)  | Hard drive bay                         | Holds the hard drive.                                                                                                    |  |
| (8)  | Memory module compartment              | Contains an expansion memory module slot.                                                                                                    |  |
| (9)  | HP Mobile Broadband Module compartment | Contains an HP Mobile Broadband Module (select models only).                                                                                                    |  |
|      |                                        | To prevent an unresponsive system, replace the wireless module only<br>with a wireless module authorized for use in the computer by the<br>governmental agency that regulates wireless devices in your country or<br>region. If you replace the module and then receive a warning message,<br>remove the module to restore computer functionality, and then contact<br>technical support through Help and Support. |  |
| (10) | Bluetooth compartment                  | Contains a Bluetooth device.                                                                                                    |  |

# Illustrated parts catalog

## Service tag

When ordering parts or requesting information, provide the computer serial number and model number provided on the service tag.

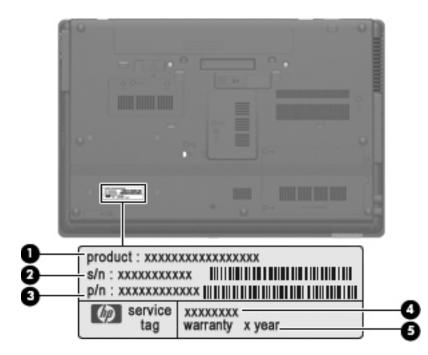

| Item | Component                        | Description                                                                                                    |
|------|----------------------------------|----------------------------------------------------------------------------------------------------|
| (1)  | Product name                     | This is the product name affixed to the front of the computer.                                                                                                    |
| (2)  | Serial number (s/n)              | This is an alphanumeric identifier that is unique to each product.                                                                                                    |
| (3)  | Part number/Product number (p/n) | This number provides specific information about the product's hardware components. The part number helps a service technician determine what components and parts are needed. |
| (4)  | Model description                | This is the alphanumeric identifier used to locate documents, drivers, and support for the computer.                                                                          |
| (5)  | Warranty period                  | This number describes the duration of the warranty period for the computer.                                                                                                   |

# Computer major components

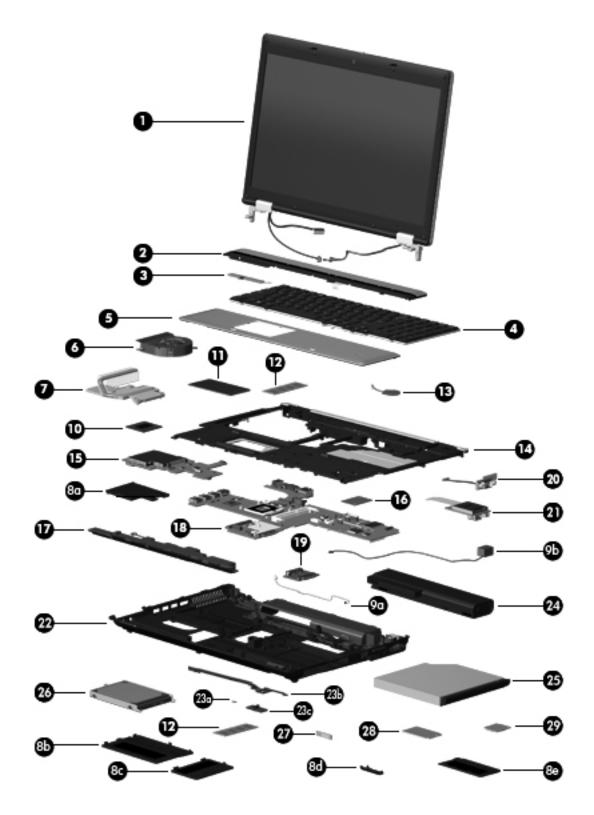

| ltem | Description                                                                                                    | Spare part number |
|------|----------------------------------------------------------------------------------------------------|-------------------|
| (1)  | Display assembly (includes 3 WLAN antenna transceivers and cables, microphones, name                                                                                                    | plate, and logo): |
|      | For use only with HP Compaq 6545b computer models:                                                                                                    |                   |
|      | 15.6-in, HD+, LED, WVA display assembly for use only with computer models equipped<br>with a webcam and WWAN functionality (includes 2 WWAN antenna transceivers<br>and cables)                   | 584230-001        |
|      | 15.6-in, HD+, LED, WVA display assembly for use only with computer models equipped<br>with WWAN functionality but not equipped with a webcam (includes 2 WWAN antenna<br>transceivers and cables) | 584229-001        |
|      | 15.6-in, HD+, LED, AntiGlare display assembly for use only with computer models<br>equipped with a webcam                                                                                         | 583225-001        |
|      | 15.6-in, HD+, LED, AntiGlare display assembly for use only with computer models not<br>equipped with a webcam                                                                                     | 583222-001        |
|      | 15.6-in, HD, LED, WVA display assembly for use only with computer models equipped<br>with a webcam (includes 2 WWAN antenna transceivers and cables)                                              | 584228-001        |
|      | 15.6-in, HD, LED, WVA display assembly for use only with computer models not equipped<br>with a webcam (includes 2 WWAN antenna transceivers and cables)                                          | 584227-001        |
|      | 15.6-in, HD, LED, AntiGlare display assembly for use only with computer models<br>equipped with a webcam                                                                                          | 583223-001        |
|      | 15.6-in, HD, LED, AntiGlare display assembly for use only with computer models not<br>equipped with a webcam                                                                                      | 583220-001        |
|      | For use only with HP Compaq 6540b computer models:                                                                                                    |                   |
|      | 15.6-in, HD, LED, AntiGlare display assembly for use only with computer models<br>equipped with a webcam and WWAN functionality (includes 2 WWAN antenna<br>transceivers and cables)              | 594005-001        |
|      | 15.6-in, HD, LED, AntiGlare display assembly for use only with computer models<br>equipped with WWAN functionality but not a webcam (includes 2 WWAN antenna<br>transceivers and cables)          | 594004-001        |
|      | 15.6-in, HD, LED, AntiGlare display assembly for use only with computer models<br>equipped with a webcam but not equipped with WWAN functionality                                                 | 593996-001        |
|      | 15.6-in, HD, LED, AntiGlare display assembly for use only with computer models not<br>equipped with a webcam or with WWAN functionality                                                           | 593995-001        |
|      | 15.6-in, HD+, LED, WVA, AntiGlare display assembly for use only with computer models<br>not equipped with a webcam or with WWAN functionality                                                     | 593999-001        |
|      | 15.6-in, HD+, LED, WVA, AntiGlare display assembly for use only with computer models<br>equipped with WWAN functionality but not a webcam (includes 2 WWAN antenna<br>transceivers and cables)    | 594002-001        |
|      | 15.6-in, HD+, LED, WVA, AntiGlare display assembly for use only with computer models<br>equipped with a webcam but not equipped with WWAN functionality                                           | 594003-001        |
|      | 15.6-in, HD+, LED, WVA, AntiGlare display assembly for use only with computer models<br>equipped with a webcam and WWAN functionality (includes 2 WWAN antenna<br>transceivers and cables)        | 594006-001        |
|      | 15.6-in, HD, LED, BrightView display assembly for use only with computer models<br>equipped with a webcam and WWAN functionality (includes 2 WWAN antenna<br>transceivers and cables)             | 594001-001        |

| ltem | Description                                                                                                    | Spare part number |
|------|----------------------------------------------------------------------------------------------------|-------------------|
| 1)   | Display assembly (continued):                                                                                                    |                   |
|      | For use only with HP Compaq 6540b computer models (continued):                                                                                                    |                   |
|      | 15.6-in, HD, LED, BrightView display assembly for use only with computer models<br>equipped with WWAN functionality but not a webcam (includes 2 WWAN antenna<br>transceivers and cables)      | 594000-001        |
|      | 15.6-in, HD, LED, BrightView display assembly for use only with computer models<br>equipped with a webcam but not equipped with WWAN functionality                                             | 593998-001        |
|      | 15.6-in, HD, LED, BrightView display assembly for use only with computer models not<br>equipped with a webcam or with WWAN functionality                                                       | 593997-001        |
|      | 15.6-in, HD, LED, LVDS BrightView display assembly                                                                                                    | 623182-001        |
|      | 15.6-in, HD, LED, SVA, LVDS AntiGlare display assembly                                                                                                    | 623181-001        |
|      | 15.6-in, HD+, LED, WVA, LVDS AntiGlare display assembly                                                                                                    | 624643-001        |
|      | For use only with HP Compaq 6445b computer models:                                                                                                    |                   |
|      | 14.0-in, HD, LED, AntiGlare display assembly for use only with computer models<br>equipped with a webcam (includes 2 WWAN antenna transceivers and cables)                                     | 584232-001        |
|      | 14.0-in, HD, LED, AntiGlare display assembly for use only with computer models not<br>equipped with a webcam (includes 2 WWAN antenna transceivers and cables)                                 | 584231-001        |
|      | 14.0-in, HD, LED, AntiGlare display assembly for use only with computer models<br>equipped with a webcam                                                                                       | 583228-001        |
|      | 14.0-in, HD, LED, AntiGlare display assembly for use only with computer models not<br>equipped with a webcam                                                                                   | 583226-001        |
|      | 14.0-in, HD+, LED, WVA, AntiGlare display assembly for use only with computer models<br>not equipped with a webcam                                                                             | 600753-001        |
|      | 14.0-in, HD+, LED, WVA, AntiGlare display assembly for use only with computer models<br>equipped with a webcam                                                                                 | 600754-001        |
|      | 14.0-in, HD+, LED, WVA, AntiGlare display assembly for use only with computer models<br>with WWAN functionality but not a webcam                                                               | 617448-001        |
|      | 14.0-in, HD+, LED, WVA, AntiGlare display assembly for use only with computer models<br>equipped with a webcam and WWAN functionality                                                          | 617449-001        |
|      | For use only with HP Compaq 6440b computer models:                                                                                                    |                   |
|      | 14.0-in, HD+, LED, WVA, AntiGlare display assembly for use only with computer models<br>equipped with a webcam and WWAN functionality (includes 2 WWAN antenna<br>transceivers and cables)     | 594018-001        |
|      | 14.0-in, HD+, LED, WVA, AntiGlare display assembly for use only with computer models<br>equipped with WWAN functionality but not a webcam (includes 2 WWAN antenna<br>transceivers and cables) | 594014-001        |
|      | 14.0-in, HD+, LED, WVA, AntiGlare display assembly for use only with computer models<br>equipped with a webcam but not equipped with WWAN functionality                                        | 594015-001        |
|      | 14.0-in, HD+, LED, WVA, AntiGlare display assembly for use only with computer models<br>not equipped with a webcam or with WWAN functionality                                                  | 594011-001        |

| ltem | Description                                                                                                    | Spare part number |  |
|------|----------------------------------------------------------------------------------------------------|-------------------|--|
| (1)  | Display assembly (continued):                                                                                                    |                   |  |
|      | For use only with HP Compaq 6440b computer models (continued):                                                                                                    |                   |  |
|      | 14.0-in, HD, LED, AntiGlare display assembly for use only with computer models<br>equipped with a webcam and WWAN functionality (includes 2 WWAN antenna<br>transceivers and cables)      | 594017-001        |  |
|      | 14.0-in, HD, LED, AntiGlare display assembly for use only with computer models<br>equipped with WWAN functionality but not a webcam (includes 2 WWAN antenna<br>transceivers and cables)  | 594016-001        |  |
|      | 14.0-in, HD, LED, AntiGlare display assembly for use only with computer models<br>equipped with a webcam but not equipped with WWAN functionality                                         | 594008-001        |  |
|      | 14.0-in, HD, LED, AntiGlare display assembly for use only with computer models not<br>equipped with a webcam or with WWAN functionality                                                   | 594007-001        |  |
|      | 14.0-in, HD, LED, BrightView display assembly for use only with computer models<br>equipped with a webcam and WWAN functionality (includes 2 WWAN antenna<br>transceivers and cables)     | 594013-001        |  |
|      | 14.0-in, HD, LED, BrightView display assembly for use only with computer models<br>equipped with WWAN functionality but not a webcam (includes 2 WWAN antenna<br>transceivers and cables) | 594012-001        |  |
|      | 14.0-in, HD, LED, BrightView display assembly for use only with computer models<br>equipped with a webcam but not equipped with WWAN functionality                                        | 594010-001        |  |
|      | 14.0-in, HD, LED, BrightView display assembly for use only with computer models not<br>equipped with a webcam or with WWAN functionality                                                  | 594009-001        |  |
|      | 14.0-in, HD, LED, SVA, LVDS BrightView display assembly                                                                                                    | 592144-001        |  |
|      | 14.0-in, HD, LED, SVA, LVDS AntiGlare display assembly for use only with HP Compaq<br>6440b computer models                                                                               | 623176-001        |  |
|      | 14.0-in, HD, LED, SVA, LVDS AntiGlare display assembly                                                                                                    | 624236-001        |  |
|      | See "Display assembly subcomponents" on page 3-19 for display assembly internal co part information.                                                                                      | omponent spare    |  |
| (2)  | Switch cover (includes capacitive board and cable):                                                                                                    |                   |  |
|      | For use only with HP Compaq 6545b computer models                                                                                                    | 583268-001        |  |
|      | For use only with HP Compaq 6540b computer models                                                                                                    | 593860-001        |  |
|      | For use only with HP Compaq 6445b computer models                                                                                                    | 583268-001        |  |
|      | For use only with HP Compaq 6440b computer models                                                                                                    | 593861-001        |  |
| (3)  | Power button board (includes cable)                                                                                                    |                   |  |
|      | For use only with HP Compaq 6545b computer models                                                                                                    | 583268-001        |  |
|      | For use only with HP Compaq 6445b computer models                                                                                                    | 583267-001        |  |
|      | For use only with HP Compaq 6540b and 6440b computer models                                                                                                    | 593838-001        |  |
| (4)  | Keyboard (includes keyboard cable):                                                                                                    |                   |  |
|      | For use only with HP Compaq 6545b and 6540b computer models equipped with a pointing                                                                                                    | stick:            |  |
|      | ■ For use in Belgium                                                                                                    | 584234-A41        |  |
|      | ■ For use in Brazil                                                                                                    | 584234-201        |  |
|      |                                                                                                    |                   |  |

| ltem | Description                                                         | Spare part number          |
|------|---------------------------------------------------------------------|----------------------------|
| 4)   | Keyboard (continued):                                               |                            |
|      | For use only with HP Compaq 6545b and 6540b computer models equip   | ped with a pointing stick: |
|      | ■ For use in Denmark                                                | 584234-081                 |
|      | For use in the Czech Republic and Slovakia                          | 584234-A81                 |
|      | ■ For use in France                                                 | 584234-051                 |
|      | ■ For use in French Canada                                          | 584234-121                 |
|      | ■ For use in Germany                                                | 584234-041                 |
|      | ■ For use in Greece                                                 | 584234-DJ1                 |
|      | ■ For use in Hungary                                                | 584234-211                 |
|      | ■ For use in Iceland                                                | 584234-DD1                 |
|      | ■ For use in Israel                                                 | 584234-BB1                 |
|      | ■ For use in Italy                                                  | 584234-061                 |
|      | ■ For use in Latin America                                          | 584234-161                 |
|      | ■ For use in the Netherlands                                        | 584234-B31                 |
|      | ■ For use in Norway                                                 | 584234-091                 |
|      | ■ For use in Portugal                                               | 584234-131                 |
|      | ■ For use in Russia                                                 | 584234-251                 |
|      | For use in Saudi Arabia                                             | 584234-171                 |
|      | ■ For use in Slovenia                                               | 584234-BA1                 |
|      | ■ For use in Spain                                                  | 584234-071                 |
|      | For use in Sweden and Finland                                       | 584234-B71                 |
|      | ■ For use in Switzerland                                            | 584234-BG1                 |
|      | ■ For use in Turkey                                                 | 584234-141                 |
|      | For use in the United Kingdom                                       | 584234-031                 |
|      | For use in the United States                                        | 584234-001                 |
|      | For use only with HP Compaq 6540b computer models equipped with a p | pointing stick:            |
|      | For use in Japan                                                    | 584234-291                 |
|      | ■ For use in Slovakia                                               | 584234-A81                 |
|      | ■ For use in South Korea                                            | 584234-AD1                 |
|      | ■ For use in Thailand                                               | 584234-AB1                 |
|      | For use in the Czech Republic and Slovakia                          | 584234-281                 |
|      | For use only with HP Compaq 6545b computer models not equipped with | h a pointing stick:        |
|      | ■ For use in Belgium                                                | 583293-A41                 |
|      | ■ For use in Brazil                                                 | 583293-201                 |
|      | ■ For use in Bulgaria                                               | 583293-261                 |
|      | ■ For use in Denmark                                                | 583293-081                 |
|      | For use in the Czech Republic and Slovakia                          | 583293-A81                 |
|      | ■ For use in France                                                 | 583293-051                 |

| m | Description                                                                           | Spare part number |
|---|---------------------------------------------------------------------------------------|-------------------|
|   | Keyboard (continued):                                                                 |                   |
|   | For use only with HP Compaq 6545b computer models not equipped with a pointing stick: |                   |
|   | ■ For use in French Canada                                                            | 583293-121        |
|   | ■ For use in Germany                                                                  | 583293-041        |
|   | ■ For use in Greece                                                                   | 583293-DJ1        |
|   | ■ For use in Hungary                                                                  | 583293-211        |
|   | ■ For use in Iceland                                                                  | 583293-DD1        |
|   | ■ For use in Israel                                                                   | 583293-BB1        |
|   | ■ For use in Italy                                                                    | 583293-061        |
|   | ■ For use in Latin America                                                            | 583293-161        |
|   | ■ For use in the Netherlands                                                          | 583293-B31        |
|   | ■ For use in Norway                                                                   | 583293-091        |
|   | ■ For use in Portugal                                                                 | 583293-131        |
|   | ■ For use in Russia                                                                   | 583293-251        |
|   | ■ For use in Saudi Arabia                                                             | 583293-171        |
|   | ■ For use in Slovenia                                                                 | 583293-BA1        |
|   | ■ For use in Spain                                                                    | 583293-071        |
|   | ■ For use in Sweden and Finland                                                       | 583293-B71        |
|   | ■ For use in Switzerland                                                              | 583293-BG1        |
|   | ■ For use in Turkey                                                                   | 583293-141        |
|   | For use in the United Kingdom                                                         | 583293-031        |
|   | ■ For use in the United States                                                        | 583293-001        |
|   | For use only with HP Compaq 6540b computer models equipped with a pointing stick:     |                   |
|   | ■ For use in Japan                                                                    | 583293-291        |
|   | ■ For use in Slovakia                                                                 | 583293-A81        |
|   | ■ For use in South Korea                                                              | 583293-AD1        |
|   | ■ For use in Thailand                                                                 | 583293-AB1        |
|   | For use in the Czech Republic and Slovakia                                            | 583293-281        |
|   | For use only with HP Compaq 6445b and 6440b computer models equipped with a pointing  | stick:            |
|   | ■ For use in Brazil                                                                   | 584233-201        |
|   | ■ For use in French Canada                                                            | 584233-121        |
|   | ■ For use in Latin America                                                            | 584233-161        |
|   | ■ For use in the United States                                                        | 584233-001        |
|   | For use only with HP Compaq 6440b computer models equipped with a pointing stick:     |                   |
|   | ■ For use in Belgium                                                                  | 584233-A41        |
|   | ■ For use in Bulgaria                                                                 | 584233-261        |
|   | ■ For use in Denmark                                                                  | 584233-081        |
|   | ■ For use in France                                                                   | 584233-051        |

| ltem | Description                                                                                     | Spare part number |  |
|------|-------------------------------------------------------------------------------------------------|-------------------|--|
| 4)   | Keyboard (continued):                                                                           |                   |  |
|      | For use only with HP Compaq 6440b computer models equipped with a pointing stick:               |                   |  |
|      | ■ For use in Germany                                                                            | 584233-041        |  |
|      | ■ For use in Greece                                                                             | 584233-DJ1        |  |
|      | ■ For use in Hungary                                                                            | 584233-211        |  |
|      | ■ For use in Iceland                                                                            | 584233-DD1        |  |
|      | ■ For use in Israel                                                                             | 584233-BB1        |  |
|      | ■ For use in Italy                                                                              | 584233-061        |  |
|      | ■ For use in Japan                                                                              | 584233-291        |  |
|      | ■ For use in the Netherlands                                                                    | 584233-B31        |  |
|      | ■ For use in Norway                                                                             | 584233-091        |  |
|      | ■ For use in Portugal                                                                           | 584233-131        |  |
|      | ■ For use in Russia                                                                             | 584233-251        |  |
|      | ■ For use in Saudi Arabia                                                                       | 584233-171        |  |
|      | ■ For use in Slovakia                                                                           | 584233-221        |  |
|      | ■ For use in Slovenia                                                                           | 584233-BA1        |  |
|      | ■ For use in South Korea                                                                        | 584233-AD1        |  |
|      | ■ For use in Spain                                                                              | 584233-071        |  |
|      | ■ For use in Sweden and Finland                                                                 | 584233-B71        |  |
|      | ■ For use in Switzerland                                                                        | 584233-BG1        |  |
|      | ■ For use in Taiwan                                                                             | 584233-AB1        |  |
|      | ■ For use in Thailand                                                                           | 584233-281        |  |
|      | ■ For use in Turkey                                                                             | 584233-141        |  |
|      | ■ For use in the United Kingdom                                                                 | 584233-031        |  |
|      | For use only with HP Compaq 6445b and 6440b computer models not equipped with a pointing stick: |                   |  |
|      | ■ For use in Brazil                                                                             | 583292-201        |  |
|      | ■ For use in French Canada                                                                      | 583292-121        |  |
|      | ■ For use in Latin America                                                                      | 583292-161        |  |
|      | ■ For use in the United States                                                                  | 583292-001        |  |
|      | For use only with HP Compaq 6440b computer models not equipped with a pointing stick:           |                   |  |
|      | ■ For use in Belgium                                                                            | 583292-A41        |  |
|      | ■ For use in Bulgaria                                                                           | 583292-261        |  |
|      | ■ For use in Denmark                                                                            | 583292-081        |  |
|      | ■ For use in France                                                                             | 583292-051        |  |
|      | ■ For use in Germany                                                                            | 583292-041        |  |
|      | ■ For use in Greece                                                                             | 583292-DJ1        |  |
|      | ■ For use in Hungary                                                                            | 583292-211        |  |
|      | ■ For use in Iceland                                                                            | 583292-DD1        |  |

| ltem | Description                                                                                                    | Spare part number |
|------|----------------------------------------------------------------------------------------------------|-------------------|
| (4)  | Keyboard (continued):                                                                                                    |                   |
|      | For use only with HP Compaq 6440b computer models not equipped with a pointing stick:                                              |                   |
|      | ■ For use in Israel                                                                                                    | 583292-BB1        |
|      | ■ For use in Italy                                                                                                    | 583292-061        |
|      | ■ For use in Japan                                                                                                    | 583292-291        |
|      | ■ For use in the Netherlands                                                                                                    | 583292-B31        |
|      | ■ For use in Norway                                                                                                    | 583292-091        |
|      | ■ For use in Portugal                                                                                                    | 583292-131        |
|      | ■ For use in Russia                                                                                                    | 583292-251        |
|      | ■ For use in Saudi Arabia                                                                                                    | 583292-171        |
|      | ■ For use in Slovakia                                                                                                    | 583292-221        |
|      | ■ For use in Slovenia                                                                                                    | 583292-BA1        |
|      | ■ For use in South Korea                                                                                                    | 583292-AD1        |
|      | ■ For use in Spain                                                                                                    | 583292-071        |
|      | ■ For use in Sweden and Finland                                                                                                    | 583292-B71        |
|      | ■ For use in Switzerland                                                                                                    | 583292-BG1        |
|      | ■ For use in Taiwan                                                                                                    | 583292-AB1        |
|      | ■ For use in Thailand                                                                                                    | 583292-281        |
|      | ■ For use in Turkey                                                                                                    | 583292-141        |
|      | ■ For use in the United Kingdom                                                                                                    | 583292-031        |
| (5)  | Palm rest:                                                                                                    |                   |
|      | For use only with HP Compaq 6545b computer models equipped with a fingerprint reader (includes fingerprint reader board and cable) | 583285-001        |
|      | For use only with HP Compaq 6545b and 6540b computer models not equipped with a fingerprint reader                                 | 583286-001        |
|      | For use only with HP Compaq 6540b computer models equipped with a fingerprint reader (includes fingerprint reader board and cable) | 593874-001        |
|      | For use only with HP Compaq 6445b computer models equipped with a fingerprint reader (includes fingerprint reader board and cable) | 583287-001        |
|      | For use only with HP Compaq 6445b and 6440b computer models not equipped with a fingerprint reader                                 | 583288-001        |
|      | For use only with HP Compaq 6440b computer models equipped with a fingerprint reader (includes fingerprint reader board and cable) | 593876-001        |
| (6)  | Fan                                                                                                    | 583266-001        |
| (7)  | Heat sink (includes replacement thermal material):                                                                                 |                   |
|      | For use only with HP Compaq 6545b and 6445b computer models                                                                        | 583265-001        |
|      | For use only with HP Compaq 6540b and 6440b computer models equipped with discrete graphics subsystem memory                       | 593879-001        |
|      | For use only with HP Compaq 6540b and 6440b computer models equipped with UMA graphics subsystem memory                            | 593878-001        |

| ltem                                 | Description                                                                                                    | Spare part number |
|--------------------------------------|----------------------------------------------------------------------------------------------------|-------------------|
|                                      | Plastics Kit:                                                                                                    |                   |
|                                      | For use only with HP Compaq 6545b computer models                                                                                                    | 583279-001        |
|                                      | For use only with HP Compaq 6540b computer models                                                                                                    | 593851-001        |
|                                      | For use only with HP Compaq 6445b computer models                                                                                                    | 583954-001        |
|                                      | For use only with HP Compaq 6440b computer models                                                                                                    | 593852-001        |
| (8a)<br>(8b)<br>(8c)<br>(8d)<br>(8e) | Includes:<br>ExpressCard slot bezel<br>Mass storage device cover<br>Memory module compartment cover<br>Bluetooth module compartment cover<br>Wireless module compartment cover<br>Optical drive slot bezel (not illustrated)<br>See "Plastics Kit" on page 3-23 for more Plastics Kit spare part information. |                   |
|                                      | Cable Kit:                                                                                                    |                   |
|                                      | For use only with HP Compaq 6545b computer models                                                                                                    | 583282-001        |
|                                      | For use only with HP Compaq 6540b computer models                                                                                                    | 593853-001        |
|                                      | For use only with HP Compaq 6445b computer models                                                                                                    | 583957-001        |
|                                      | For use only with HP Compaq 6440b computer models                                                                                                    | 593854-001        |
| (9a)<br>(9b)                         | Includes:<br>Bluetooth module cable<br>Modem module cable (includes RJ-11 connector)<br>TouchPad board cable (not illustrated)                                                                                                    |                   |
|                                      | See "Cable Kit" on page 3-18 for more Cable Kit spare part information.                                                                                                    |                   |
| (10)                                 | Processor (includes replacement thermal material):                                                                                                    |                   |
|                                      | For use only with HP Compaq 6545b and 6445b computer models:                                                                                                    |                   |
|                                      | ■ AMD Turion II Ultra M620 2.5-GHz processor (35W, 2-MB L2 cache)                                                                                                    | 576255-001        |
|                                      | ■ AMD Turion II Ultra M600 2.3-GHz processor (35W, 2-MB L2 cache)                                                                                                    | 576254-001        |
|                                      | ■ AMD Turion II M540 2.4-GHz processor (35W, 1-MB L2 cache)                                                                                                    | 587257-001        |
|                                      | ■ AMD Turion II M520 2.2-GHz processor (35W, 1-MB L2 cache)                                                                                                    | 576253-001        |
|                                      | AMD Athlon II M340 2.2-GHz processor (35W, 1-MB L2 cache)                                                                                                    | 587255-001        |
|                                      | AMD Athlon II M320 2.1-GHz processor (35W, 1-MB L2 cache)                                                                                                    | 576252-001        |
|                                      | ■ AMD Sempron M120 2.1-GHz processor (25W, 512-KB L2 cache)                                                                                                    | 587256-001        |
|                                      | AMD Sempron M100 1.9-GHz processor (25W, 512-KB L2 cache)                                                                                                    | 576251-001        |

| ltem | Description                                                                                     | Spare part number |
|------|-------------------------------------------------------------------------------------------------|-------------------|
| (10) | Processor (continued):                                                                          |                   |
|      | For use only with HP Compaq 6540b and 6440b computer models:                                    |                   |
|      | Intel Core i7 720QM 1.60-GHz processor (turbo up to 2.80-GHz; 6-MB L3 cache,<br>8 threads, 45W) | 603011-001        |
|      | Intel Core i7 620M 2.66-GHz processor (turbo up to 3.33-GHz; 4-MB L3 cache, 4 threads, 35 W)    | 603010-001        |
|      | Intel Core i5 540M 2.53-GHz processor (turbo up to 3.06-GHz; 3-MB L3 cache, 4 threads, 35W)     | 594646-001        |
|      | Intel Core i5 520M 2.40-GHz processor (turbo up to 2.93-GHz; 3-MB L3 cache, 4 threads, 35W)     | 594645-001        |
|      | Intel Core i5 430M 2.26-GHz processor (turbo up to 2.53-GHz; 3-MB L3 cache, 4 threads, 35W)     | 595585-001        |
|      | Intel Core i3 350M 2.26-GHz processor (turbo up to 2.40-GHz; 3-MB L3 cache, 4 threads, 35W)     | 595586-001        |
|      | Intel Core i3 330M 2.13-GHz processor (turbo up to 2.33-GHz; 3-MB L3 cache, 4 threads, 35W)     | 595587-001        |
| (11) | TouchPad (includes TouchPad board cable and TouchPad button board cable):                       |                   |
|      | For use only with HP Compaq 6545b computer models                                               | 583275-001        |
|      | For use only with HP Compaq 6540b computer models                                               | 593866-001        |
|      | For use only with HP Compaq 6445b computer models                                               | 583276-001        |
|      | For use only with HP Compaq 6440b computer models                                               | 593867-001        |
| (12) | Memory modules:                                                                                 |                   |
|      | For use only with HP Compaq 6545b and 6445b computer models:                                    |                   |
|      | ■ 4096-MB (800-MHz, DDR2)                                                                       | 598855-001        |
|      | ■ 2048-MB (800-MHz, DDR2)                                                                       | 598858-001        |
|      | ■ 1024-MB (800-MHz, DDR2)                                                                       | 598861-001        |
|      | For use only with HP Compaq 6540b and 6440b computer models:                                    |                   |
|      | ■ 4096-MB (1333-MHz, DDR3)                                                                      | 599092-002        |
|      | ■ 2048-MB (1333-MHz, DDR3)                                                                      | 598856-002        |
|      | ■ 1024-MB (1333-MHz, DDR3)                                                                      | 598859-002        |
| (13) | RTC battery (includes cable and double-sided tape):                                             |                   |
|      | For use only with HP Compaq 6545b and 6445b computer models                                     | 583289-001        |
|      | For use only with HP Compag 6540b and 6440b computer models                                     | 481089-001        |

| ltem | Description                                                                                                    | Spare part number |
|------|----------------------------------------------------------------------------------------------------|-------------------|
| (14) | Top cover:                                                                                                    |                   |
|      | For use only with HP Compaq 6545b computer models equipped with a pointing stick                                                                                    | 583271-001        |
|      | For use only with HP Compaq 6545b computer models not equipped with a pointing stick                                                                                | 583272-001        |
|      | For use only with HP Compaq 6540b computer models equipped with a pointing stick                                                                                    | 593862-001        |
|      | For use only with HP Compaq 6540b computer models not equipped with a pointing stick                                                                                | 593863-001        |
|      | For use only with HP Compaq 6445b computer models equipped with a pointing stick                                                                                    | 583273-001        |
|      | For use only with HP Compaq 6545b computer models not equipped with a pointing stick                                                                                | 583274-001        |
|      | For use only with HP Compaq 6440b computer models equipped with a pointing stick                                                                                    | 593864-001        |
|      | For use only with HP Compaq 6540b computer models not equipped with a pointing stick                                                                                | 593865-001        |
| (15) | ExpressCard assembly:                                                                                                    |                   |
|      | For use only with HP Compaq 6545b computer models                                                                                                    | 583290-001        |
|      | For use only with HP Compaq 6540b computer models                                                                                                    | 593868-001        |
|      | For use only with HP Compaq 6445b computer models                                                                                                    | 583291-001        |
|      | For use only with HP Compaq 6440b computer models                                                                                                    | 593869-001        |
|      | Smart Card Reader (not illustrated, factory-installed on select models only):                                                                                       | 591698-001        |
| (16) | Modem module:                                                                                                    |                   |
|      | For use in all countries and regions except Australia and New Zealand                                                                                               | 510100-001        |
|      | For use only in Australia and New Zealand                                                                                                    | 510100-011        |
|      | The modem module spare part kit does not include a modem module cable. The modem module cable is included in the Cable Kit, using the following spare part numbers: |                   |
|      | 583282-001—for use only with HP Compaq 6545b computer models                                                                                                    |                   |
|      | 593853-001—for use only with HP Compaq 6540b computer models                                                                                                    |                   |
|      | 583957-001—for use only with HP Compaq 6445b computer models                                                                                                    |                   |
|      | 593854-001—for use only with HP Compaq 6440b computer models                                                                                                    |                   |
|      | See "Cable Kit" on page 3-18 for more Cable Kit spare part information.                                                                                             |                   |
| (17) | Speaker assembly (includes cable):                                                                                                    |                   |
|      | For use only with HP Compaq 6545b and 6540b computer models                                                                                                    | 583283-001        |
|      | For use only with HP Compag 6445b and 6440b computer models                                                                                                    | 583284-001        |

| ltem | Description                                                                                                    | Spare part number |
|------|----------------------------------------------------------------------------------------------------|-------------------|
| (18) | System board (includes replacement thermal material):                                                                                                    |                   |
|      | For use only with HP Compaq 6545b computer models                                                                                                    | 583257-001        |
|      | For use only with HP Compaq 6445b computer models                                                                                                    | 583261-001        |
|      | For use only with HP Compaq 6540b computer models equipped with discrete graphics<br>subsystem memory in all countries and regions except the People's Republic of China<br>and Russia (includes 64-MB of graphics subsystem memory)      | 593839-001        |
|      | For use only with HP Compaq 6545b and 6540b computer models equipped with UMA graphics subsystem memory in the People's Republic of China and Russia (includes 64-MB of graphics subsystem memory; includes replacement thermal material) | 603189-001        |
|      | For use only with HP Compaq 6540b computer models equipped with discrete graphics<br>subsystem memory in the People's Republic of China and Russia (includes 64-MB of<br>graphics subsystem memory)                                       | 603190-001        |
|      | For use only with HP Compaq 6540b computer models equipped with UMA graphics subsystem memory in all countries and regions except the People's Republic of China and Russia (includes 64-MB of graphics subsystem memory)                 | 593840-001        |
|      | For use only with HP Compaq 6540b computer models equipped with UMA graphics subsystem memory in the People's Republic of China and Russia (includes 64-MB of graphics subsystem memory)                                                  | 603192-001        |
|      | For use only with HP Compaq 6440b computer models equipped with discrete graphics<br>subsystem memory in all countries and regions except the People's Republic of China<br>and Russia (includes 64-MB of graphics subsystem memory)      | 593841-001        |
|      | For use only with HP Compaq 6440b computer models equipped with discrete graphics<br>subsystem memory in the People's Republic of China and Russia (includes 64-MB of<br>graphics subsystem memory)                                       | 603191-001        |
|      | For use only with HP Compaq 6440b computer models equipped with UMA graphics subsystem memory in all countries and regions except the People's Republic of China and Russia (includes 64-MB of graphics subsystem memory)                 | 593842-001        |
|      | For use only with HP Compaq 6440b computer models equipped with UMA graphics subsystem memory in the People's Republic of China and Russia (includes 64-MB of graphics subsystem memory)                                                  | 603193-001        |
| (19) | Optical drive connector board:                                                                                                    |                   |
|      | For use only with HP Compaq 6545b computer models                                                                                                    | 583252-001        |
|      | For use only with HP Compaq 6540b computer models                                                                                                    | 593873-001        |
| (20) | Serial connector (includes cable)                                                                                                    |                   |
|      | For use only with HP Compaq 6545b and 6445b computer models                                                                                                    | 583277-001        |
|      | For use only with HP Compaq 6540b and 6440b computer models                                                                                                    | 593872-001        |
| (21) | Card reader/USB board (includes cable):                                                                                                    |                   |
|      | For use only with HP Compaq 6545b computer models                                                                                                    | 583960-001        |
|      | For use only with HP Compaq 6540b computer models                                                                                                    | 593870-001        |
|      | For use only with HP Compaq 6445b computer models                                                                                                    | 583961-001        |
|      | For use only with HP Compaq 6440b computer models                                                                                                    | 593871-001        |

| ltem  | Description                                                                                                    | Spare part number |
|-------|----------------------------------------------------------------------------------------------------|-------------------|
| (22)  | Base enclosure (includes 7 rubber feet):                                                                                     |                   |
|       | For use only with HP Compaq 6540b and 6545b computer models                                                                  | 598205-001        |
|       | For use only with HP Compaq 6440b and 6445b computer models                                                                  | 598206-001        |
|       | Battery Latch Kit, includes:                                                                                                 | 583239-001        |
| (23a) | Battery eject arm spring                                                                                                    |                   |
| (23b) | Battery eject arm                                                                                                    |                   |
| (23c) | Battery eject latch                                                                                                    |                   |
|       | <b>Rubber Kit</b> (not illustrated, includes 7 rubber feet, 2 base enclosure screw covers, and 8 display bezel screw covers) | 583280-001        |
| (24)  | Battery:                                                                                                    |                   |
|       | 9-cell, 93-WH battery for use with all computer models                                                                       | 586031-001        |
|       | 6-cell, 55-WH battery for use only with HP Compaq 6545b and 6445b computer models                                            | 482962-001        |
|       | For use only with HP Compaq 6540b and 6440b computer models:                                                                 |                   |
|       | ■ 6-cell, 55-WH battery                                                                                                    | 486296-001        |
|       | ■ 6-cell, 47-WH battery                                                                                                    | 486295-001        |
| (25)  | Optical drive (includes bezel and bracket):                                                                                  |                   |
|       | Blu-ray ROM with LightScribe DVD±RW SuperMulti Double-Layer Drive                                                            | 583248-001        |
|       | DVD±RW and CD-RW SuperMulti Double-Layer Drive                                                                               | 583250-001        |
|       | DVD-ROM Drive                                                                                                    | 583249-001        |
|       | MultiBay hard drive carrier (not illustrated)                                                                                | 583251-001        |
|       | MultiBay hard drive carrier - halogen free (not illustrated)                                                                 | 614947-001        |
| (26)  | Mass storage device:                                                                                                    |                   |
|       | Hard drive (includes bracket):                                                                                               |                   |
|       | ■ 500-GB, 7200-rpm                                                                                                    | 583246-001        |
|       | ■ 500-GB, 7200-rpm for use only with HP Compaq 6545b and 6445b models                                                        | 614952-001        |
|       | ■ 500-GB, 7200-rpm for use only with HP Compaq 6540b and 6440b models                                                        | 614953-001        |
|       | ■ 320-GB, 7200-rpm for use only with HP Compaq 6540b and 6440b models                                                        | 615595-001        |
|       | ■ 250-GB, 7200-rpm                                                                                                    | 583244-001        |
|       | ■ 160-GB, 7200-rpm                                                                                                    | 583243-001        |
|       | Solid-state drive (includes bracket):                                                                                        |                   |
|       | 160-GB, 2.5-in solid-state drive—for use only with HP Compaq 6540b and 6440b computer models                                 | 598089-001        |
|       | 128-GB, 2.5-in solid-state drive—for use with all computer models                                                            | 583247-001        |

| ltem | Description                                                                                                    | Spare part number |  |
|------|----------------------------------------------------------------------------------------------------|-------------------|--|
| (27) | Bluetooth module                                                                                                    | 537921-001        |  |
|      | The Bluetooth module spare part kit does not include a Bluetooth module cable. The Bluetooth module cable is included in the Cable Kit, using the following spare part numbers:                                                                                                    |                   |  |
|      | □ 583282-001—for use only with HP Compaq 6545b computer models                                                                                                    |                   |  |
|      | 593853-001—for use only with HP Compaq 6540b computer models                                                                                                    |                   |  |
|      | 583957-001—for use only with HP Compaq 6445b computer models                                                                                                    |                   |  |
|      | 593854-001—for use only with HP Compaq 6440b computer models                                                                                                    |                   |  |
|      | See "Cable Kit" on page 3-18 for more Cable Kit spare part information.                                                                                                    |                   |  |
| (28) | HSPA EV-DO WWAN module                                                                                                    | 531993-001        |  |
| (29) | WLAN module:                                                                                                    |                   |  |
|      | 802.11 a/g/n WLAN module:                                                                                                    |                   |  |
|      | Broadcom 43224 802.11 a/g/n WLAN module for use in Antigua and Barbuda, Barbados,<br>Belize, Canada, the Cayman Islands, Guam, Puerto Rico, Trinidad and Tobago,<br>the U.S. Virgin Islands, and the United States                                                                                                    | 518434-001        |  |
|      | Broadcom 43224 802.11 a/g/n WLAN module for use in Afghanistan, Albania, Algeria, Andorra, Angola, Argentina, Armenia, Aruba, Australia, Austraia, Azerbaijan, the Bahamas, Bahrain, Bangladesh, Barbados, Belarus, Belgium, Belize, Benin, Bermuda, Bhutan, Bolivia, Bosnia and Herzegovina, Botswana, Brazil, the British Virgin Islands, Brunei, Bulgaria, Burkina Faso, Burundi, Cambodia, Cameroon, Cape Verde, the Central African Republic, Chad, Chile, Colombia, Comoros, the Congo, Costa Rica, Croatia, Cyprus, the Czech Republic, Denmark, Djibouti, Dominica, the Dominican Republic, East Timor, Ecuador, Egypt, El Salvador, Equatorial Guinea, Eritrea, Estonia, Ethiopia, Fiji, Finland, France, French Guiana, Gabon, Gambia, Georgia, Germany, Ghana, Gibraltar, Greece, Grenada, Guadeloupe, Guatemala, Guinea-Bissau, Guyana, Haiti, Honduras, Hong Kong, Hungary, Iceland, India, Indonesia, Ireland, Italy, the Ivory Coast, Jamaica, Japan, Jordan, Kazakhstan, Kenya, Kiribati, Kuwait, Kyrgyzstan, Laos, Latvia, Lebanon, Lesotho, Liberia, Liechtenstein, Lithuania, Luxembourg, Macedonia, Madagascar, Malawi, Malaysia, the Maldives, Mali, Malta, the Marshall Islands, Nartinique, Mauritania, Mauritius, Mexico, Micronesia, Monaco, Mongolia, Montenegro, Morocco, Mozambique, Namibia, Nauru, Nepal, the Nether Antilles, the Netherlands, New Zealand, Nicaragua, Niger, Nigeria, Norway, Oman, Pakistan, Palau, Panama, Papua New Guinea, Paraguay, the People's Republic of China, Peru, the Philippines, Poland, Portugal, Qatar, the Republic of Moldova, Romania, Russia, Rwanda, Samoa, San Marino, Sao Tome and Principe, Saudi Arabia, Senegal, Serbia, the Seychelles, Sierra Leone, Singapore, Slovakia, Slovenia, the Solomon Islands, Somalia, South Africa, South Korea, Spain, Sri Lanka, St. Kitts and Nevis, St. Lucia, St. Vincent, Suriname, Swaziland, Sweden, Switzerland, Taiwan, Tajikistan, Tanzania, Thailand, Togo, Tonga, Tunisia, Turkey, Turkmenistan, Tuvalu, Uganda, Ukraine, the United Arab Emirates, the United Kingdom, Uruguay, Uzbekistan, Vanuatu, | 518434-002        |  |

| Item | Description                                                                                                    | Spare part number |
|------|----------------------------------------------------------------------------------------------------|-------------------|
| (29) | WLAN module (continued):                                                                                                    |                   |
|      | 802.11 b/g WLAN module:                                                                                                    |                   |
|      | Broadcom 4312G 802.11 b/g WLAN module for use in Canada, the Cayman Islands,<br>Guam, Puerto Rico, the United States, and the U.S. Virgin Islands                                                                                                    | 504593-003        |
|      | Broadcom 4312G 802.11 b/g WLAN module for use in Afghanistan, Albania, Algeria, Andorra, Angola, Argentina, Armenia, Aruba, Australia, Austria, Azerbaijan, the Bahamas, Bahrain, Bangladesh, Barbados, Belarus, Belgium, Belize, Benin, Bermuda, Bhutan, Bolivia, Bosnia and Herzegovina, Botswana, Brazil, the British Virgin Islands, Brunei, Bulgaria, Burkina Faso, Burundi, Cambodia, Cameroon, Cape Verde, the Central African Republic, Chad, Chile, Colombia, Comoros, the Congo, Costa Rica, Croatia, Cyprus, the Czech Republic, Denmark, Djibouti, Dominica, the Dominican Republic, East Timor, Ecuador, Egypt, El Salvador, Equatorial Guinea, Eritrea, Estonia, Ethiopia, Fiji, Finland, France, French Guiana, Gabon, Gambia, Georgia, Germany, Ghana, Gibraltar, Greece, Grenada, Guadeloupe, Guatemala, Guinea, Guinea-Bissau, Guyana, Haiti, Honduras, Hong Kong, Hungary, Iceland, India, Indonesia, Ireland, Italy, the Ivory Coast, Jamaica, Japan, Jordan, Kazakhstan, Kenya, Kiribati, Kuwait, Kyrgyzstan, Laos, Latvia, Lebanon, Lesotho, Liberia, Liechtenstein, Lithuania, Luxembourg, Macedonia, Madagascar, Malawi, Malaysia, the Maldives, Mali, Malta, the Marshall Islands, Martinique, Mauritania, Mauritius, Mexico, Micronesia, Monaco, Mongolia, Montenegro, Morocco, Mozambique, Namibia, Nauru, Nepal, the Nether Antilles, the Netherlands, New Zealand, Nicaragua, Niger, Nigeria, Norway, Oman, Pakistan, Palau, Panama, Papua New Guinea, Paraguay, the People's Republic of China, Peru, the Philippines, Poland, Portugal, Qatar, the Republic of Moldova, Romania, Russia, Rwanda, Samoa, San Marino, Sao Tome and Principe, Saudi Arabia, Senegal, Serbia, the Seychelles, Sierra Leone, Singapore, Slovakia, Slovenia, the Solomon Islands, Somalia, South Africa, South Korea, Spain, Sri Lanka, St. Kitts and Nevis, St. Lucia, St. Vincent, Suriname, Swaziland, Sweden, Switzerland, Taiwan, Tajikistan, Tanzania, Thailand, Togo, Tonga, Tunisia, Turkey, Turkmenistan, Tuvalu, Uganda, Ukraine, the United Arab Emirates, the United Kingdom, Uruguay, Uzbekistan, Van | 504593-004        |
|      | Intel Wi-Fi Link 1000, 802.11b/g WLAN module for use only with Russia and Ukraine for<br>use in HP Compaq 6440b and 6540b computer models                                                                                                    | 585984-001        |
|      | 802.11 a/g/n WLAN modules for use only in HP Compaq 6440b and 6540b models:                                                                                                    |                   |
|      | <ul> <li>Intel Centrino Advanced-N 6200 AGN WLAN module for use in Andorra, Antigua and<br/>Barbuda, Argentina, Aruba, Australia, Austria, Azerbaijan, Bahamas, Bahrain, Barbados,<br/>Belgium, Bermuda, Bolivia, Bosnia and Herzegovina, Brazil, Brunei, Bulgaria, Canada,<br/>Cayman Islands, Chile, the People's Republic of China, Colombia, Costa Rica, Croatia,<br/>Cyprus, Czech Republic, Denmark, Dominican Republic, Ecuador, Egypt, El Salvador,<br/>Estonia, Finland, France, French Guiana, Georgia, Germany, Ghana, Greece,<br/>Guadeloupe, Guam, Guatemala, Haiti, Honduras, Hong Kong, Hungary, Iceland, India,<br/>Indonesia, Ireland, Israel, Italy, Ivory Coast, Jamaica, Japan, Jordan, Kenya, Kuwait,<br/>Kyrgyzstan, Latvia, Lebanon, Martinique, Liechtenstein, Lithuania, Luxembourg, Malawi,<br/>Malaysia, Malta, Mauritius, Mexico, Monaco, Montenegro, Morocco, the Nether Antilles,<br/>the Netherlands, New Zealand, Nicaragua, Nigeria, Norway, Oman, Pakistan, Panama,<br/>Paraguay, Peru, Philippines, Poland, Portugal, Puerto Rico, Qatar, Romania, San Marino,<br/>Saudi Arabia, Senegal, Singapore, Slovakia, Slovenia, South Africa, South Korea, Spain,<br/>Sri Lanka, Sweden, Switzerland, Taiwan, Tanzania, Thailand, Trinidad and Tobago,<br/>Tunisia, Turkey, the United Arab Emirates, the United Kingdom, the United States,<br/>Uruguay, the U.S. Virgin Islands, Venezuela, and Vietnam</li> </ul>                                                                                                    | 572509-001        |
|      | Broadcom 43224AGN 802.11a/b/g/draft-n WiFi Adapter for use in Antigua and Barbuda,<br>Aruba, the Bahamas, Barbados, Belize, Canada, Guam, Guinea, Haiti, Jamaica, the<br>Nether Antilles, Puerto Rico, St. Kitts and Nevis, St. Lucia, St. Vincent and the<br>Grenadines, Suriname, the US Virgin Islands, and the United States                                                                                                    | 582564-001        |
|      |                                                                                                    | (Continued)       |

| m  | Description                                                                                                    | Spare part number |
|----|----------------------------------------------------------------------------------------------------|-------------------|
| 9) | WLAN module (continued):                                                                                                    |                   |
|    | 802.11 a/g/n WLAN modules for use only in HP Compaq 6440b and 6540b models:                                                                                                    |                   |
|    | Broadcom 43224AGN 802.11a/b/g/draft-n WiFi Adapter for use in Albania, Algeria, Andorra, Angola, Argentina, Armenia, Australia, Austria, Azerbaijan, Bahrain, Belarus, Belgium, Benin, Bermuda, Bhutan, Bolivia, Bosnia and Herzegovina, Botswana, Brazil, the British Virgin Islands, Brunei, Bulgaria, Burkina Faso, Burundi, Cambodia, Cameroon, Cape Verde, the Cayman Islands, Central African Republic, Chad, Chile, People's Republic of China, Colombia, Comoros, Congo, Costa Rica, Croatia, Cyprus, the Czech Republic, Denmark, Djibouti, Dominica, the Dominican Republic, East Timor, Ecuador, Egypt, El Salvador, Equitorial Guinea, Eritrea, Estonia, Ethiopia, Fiji Finland, France, French Guiana, Gabon, Gambia, Georgia, Germany, Ghana, Gibraltar, Greece, Grenada, Guadeloupe, Guatemala, Guinea, Guinea-Bissau, Honduras, Hong Kong, Hungary, Iceland, India, Ireland, Italy, Ivory Coast, Japan, Jordan, Kazakhstan, Kenya, Kiribati, Kuwait, Kyrgyzstan, Laos, Latvia, Lebanon, Lesotho, Liberia, Liechtenstein, Lithuania, Luxembourg, Macedonia, Madagascar, Malawi, Malaysia Maldives, Mali, Malta, Marshall Islands, Martinique, Mauritania, Mauritius, Mexico, Micronesia, Monaco, Mongolia, Montenegro, Morocco, Mozambique, Namibia, Nauru, Nepal, Netherlands, New Zealand, Nicaragua, Niger, Nigeria, Norway, Oman, Palau, Panama, Papua New Guinea, Paraguay, Peru, Philippines, Poland, Portugal, Qatar, Republic of Moldova, Romania, Rwanda, Samoa, San Marino, Sao Tome and Principe, Saudi Arabia, Senegal, Serbia and Montenegro, Seychelles, Sierra Leone, Singapore, Slovakia, Slovenia, Solomon Islands, Somalia, South Africa, South Korea, Spain, Sri Lanka, Swaziland, Sweden, Switzerland, Taiwan, Tajikistan, Tanzania, Thailand, Togo, Tonga, Trinidad and Tobago, Tunisia, Turkey, Turkmenistan, Tuvalu, Uganda, United Arab Emirates, United Kingdom, Uruguay, Uzbekistan, Vanuatu, Venezuela, Vietnam, Yemen, Zaire, Zambia, and Zimbabwe | 582564-002        |
|    | 802.11 a/b/g WLAN module for use only in HP Compaq 6440b and 6540b models:                                                                                                    |                   |
|    | Intel Centrino Advanced-N 6200 ABG WLAN module for use in Pakistan, Russia, and<br>Ukraine                                                                                                    | 572510-001        |
|    | 802.11 b/g/n WLAN module for use only in HP Compaq 6440b and 6540b models:                                                                                                    |                   |
|    | Intel Wi-Fi Link 1000, 802.11b/g/n WLAN module for use in Andorra, Antigua and<br>Barbuda, Argentina, Aruba, Australia, Austria, Azerbaijan, the Bahamas, Barbados,<br>Belgium, Bolivia, Bosnia and Herzegovina, Brazil, Brunei, Bulgaria, Canada, Cayman<br>Islands, Chile, China, Colombia, Costa Rica, Croatia, Cyprus, the Czech Republic,<br>Denmark, the Dominican Republic, Ecuador, Egypt, El Salvador, Estonia, Finland,<br>France, French Guiana, Guadeloupe, Guam, Georgia, Germany, Ghana, Greece,<br>Guatemala, Haiti, Honduras, Hong Kong, Hungary, Iceland, India, Indonesia, Ireland,<br>Israel, Italy, Ivory Coast, Jamaica, Japan, Jordan, Kenya, Kuwait, Kyrgyzstan, Latvia,<br>Lebanon, Liechtenstein, Lithuania, Luxembourg, Malawi, Malaysia, Malta, Martinique,<br>Mauritius, Mexico, Monaco, Montenegro, Morocco, the Nether Antilles, the Netherlands,<br>New Zealand, Nicaragua, Nigeria, Oman, Pakistan, Panama, Paraguay, Peru, the<br>Philippines, Poland, Portugal, Puerto Rico, Qatar, Romania, San Marino, Saudi Arabia,<br>Senegal, Singapore, Slovakia, Slovenia, South Africa, South Korea, Spain, Sri Lanka,<br>Sweden, Switzerland, Taiwan, Tanzania, Thailand, Trinidad and Tobago, Turkey, United                                                                                                    | 572520-001        |

#### Cable Kit

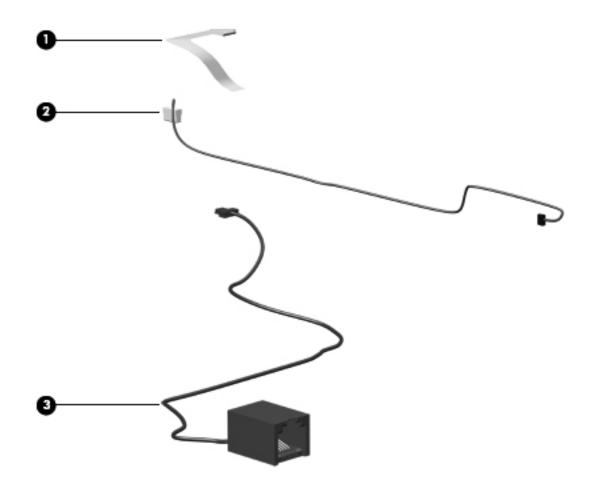

| Item | Description                                        | Spare part number |  |  |
|------|----------------------------------------------------|-------------------|--|--|
|      | Cable Kit:                                         |                   |  |  |
|      | For use only with HP Compaq 6545b computer models  | 583282-001        |  |  |
|      | For use only with HP Compaq 65405b computer models | 593853-001        |  |  |
|      | For use only with HP Compaq 6445b computer models  | 583957-001        |  |  |
|      | For use only with HP Compaq 6440b computer models  | 593854-001        |  |  |
|      | Includes:                                          |                   |  |  |
| (1)  | TouchPad board cable                               |                   |  |  |
| (2)  | Bluetooth module cable                             |                   |  |  |
| (3)  | Modem module cable (includes RJ-11 connector)      |                   |  |  |

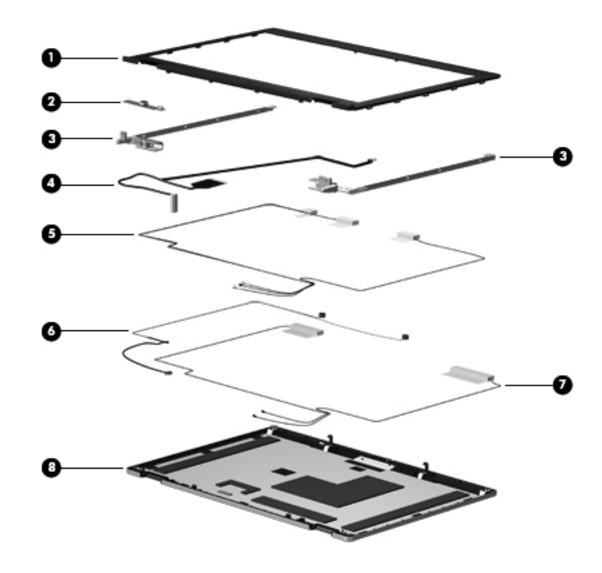

# Display assembly subcomponents

| ltem | Description                                                                                            | Spare part number |  |  |
|------|----------------------------------------------------------------------------------------------------|-------------------|--|--|
| (1)  | Display bezel:                                                                                         |                   |  |  |
|      | For use only with HP Compaq 6545b computer models equipped with a webcam                               | 583235-001        |  |  |
|      | For use only with HP Compaq 6545b computer models not equipped with a webcam                           | 583236-001        |  |  |
|      | For use only with HP Compaq 6540b computer models equipped with a webcam                               | 593847-001        |  |  |
|      | For use only with HP Compaq 6540b computer models not equipped with a webcam                           | 593848-001        |  |  |
|      | For use only with HP Compaq 6445b computer models equipped with a webcam                               | 583237-001        |  |  |
|      | For use only with HP Compaq 6445b computer models not equipped with a webcam                           | 583238-001        |  |  |
|      | For use only with HP Compaq 6440b computer models equipped with a webcam                               | 593849-001        |  |  |
|      | For use only with HP Compaq 6440b computer models not equipped with a webcam                           | 593850-001        |  |  |
| (2)  | Webcam module                                                                                          | 583219-001        |  |  |
| (3)  | Display Hinge Kit (includes left and right hinges)                                                     |                   |  |  |
|      | For use only with HP Compaq 6545b and 6540b computer models                                            | 583232-001        |  |  |
|      | For use only with HP Compaq 6445b and 6440b computer models                                            | 583959-001        |  |  |
|      | Display Cable Kit:                                                                                     |                   |  |  |
|      | For use only with HP Compaq 6545b and 6540b computer models equipped with an HD+ display assembly      | 583956-001        |  |  |
|      | For use only with HP Compaq 6545b and 6540b computer models equipped with an HD display assembly       | 583230-001        |  |  |
|      | For use only with HP Compaq 6445b and 6440b computer models equipped with an HD+ display assembly      | 593990-001        |  |  |
|      | For use only with HP Compaq 6445b and 6440b computer models equipped with an HD display assembly       | 583231-001        |  |  |
|      | Includes:                                                                                              |                   |  |  |
| (4)  | Display panel cable and webcam cable                                                                   |                   |  |  |
| (5)  | WLAN antenna transceivers and cables                                                                   |                   |  |  |
| (6)  | Microphones and cables                                                                                 |                   |  |  |
| (7)  | WWAN antenna transceivers and cables                                                                   |                   |  |  |
| (8)  | <b>Display enclosure</b> (includes 3 WLAN antenna transceivers and cables, and 2 WWAN ante and cables) | enna transceivers |  |  |
|      | For use only with HP Compaq 6545b computer models equipped with two microphones                        | 583278-001        |  |  |
|      | For use only with HP Compaq 6545b computer models equipped with one microphone                         | 583233-001        |  |  |
|      | For use only with HP Compaq 6540b computer models equipped with two microphones                        | 593843-001        |  |  |
|      | For use only with HP Compaq 6540b computer models equipped with one microphone                         | 593844-001        |  |  |
|      | For use only with HP Compaq 6445b computer models equipped with two microphones                        | 583955-001        |  |  |
|      | For use only with HP Compaq 6445b computer models equipped with one microphone                         | 583234-001        |  |  |
|      | For use only with HP Compaq 6440b computer models equipped with two microphones                        | 593845-001        |  |  |
|      | For use only with HP Compaq 6440b computer models equipped with one microphone                         | 593846-001        |  |  |

## **Battery Latch Kit**

| Item | Description                  | Spare part number |
|------|------------------------------|-------------------|
|      | Battery Latch Kit, includes: | 583239-001        |
| (1)  | Battery eject arm            |                   |
| (2)  | Battery eject arm spring     |                   |
|      |                              |                   |

## Mass storage devices

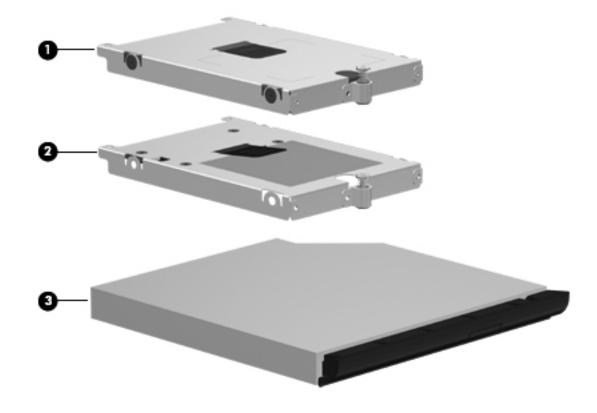

| Item | Description                                                                                  | Spare part number |
|------|----------------------------------------------------------------------------------------------|-------------------|
| (1)  | Hard drive (includes bracket):                                                               |                   |
|      | 500-GB, 7200-rpm                                                                             | 583246-001        |
|      | 500-GB, 7200-rpm for use only with HP Compaq 6545b and 6445b models                          | 614952-001        |
|      | 500-GB, 7200-rpm for use only with HP Compaq 6540b and 6440b models                          | 614953-001        |
|      | 320-GB, 7200-rpm for use only with HP Compaq 6540b and 6440b models                          | 615595-001        |
|      | 250-GB, 7200-rpm                                                                             | 583244-001        |
|      | 160-GB, 7200-rpm                                                                             | 583243-001        |
| (2)  | Solid-state drive (includes bracket):                                                        |                   |
|      | 160-GB, 2.5-in solid-state drive—for use only with HP Compaq 6540b and 6440b computer models | 598089-001        |
|      | 128-GB, 2.5-in solid-state drive—for use with all computer models                            | 583247-001        |
| (3)  | Optical drive (includes bezel and bracket):                                                  |                   |
|      | Blu-ray ROM with LightScribe DVD±RW SuperMulti Double-Layer Drive                            | 583248-001        |
|      | DVD±RW and CD-RW SuperMulti Double-Layer Drive                                               | 583250-001        |
|      | DVD-ROM Drive                                                                                | 583249-001        |
|      | MultiBay hard drive carrier (not illustrated)                                                | 583251-001        |
|      | MultiBay hard drive carrier - halogen free (not illustrated)                                 | 614947-001        |

#### **Plastics Kit**

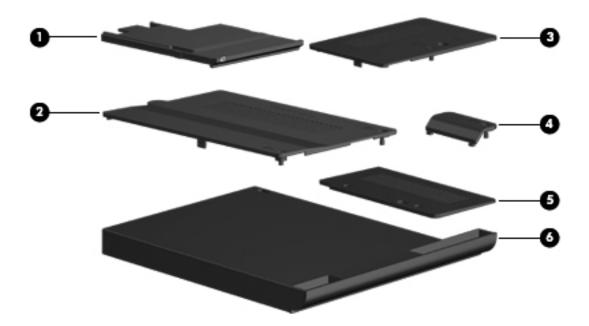

| Item | tem Description Spare pa                                      |            |
|------|---------------------------------------------------------------|------------|
|      | Plastics Kit:                                                 |            |
|      | For use only with HP Compaq 6545b computer models             | 583279-001 |
|      | For use only with HP Compaq 6540b computer models             | 593851-001 |
|      | For use only with HP Compaq 6445b computer models             | 583954-001 |
|      | For use only with HP Compaq 6440b computer models             | 593852-001 |
| (1)  | ExpressCard slot bezel                                        |            |
| (2)  | Mass storage device cover (includes 2 captive screws)         |            |
| (3)  | Memory module compartment cover (includes 1 captive screw)    |            |
| (4)  | Bluetooth module compartment cover (includes 1 captive screw) |            |
| (5)  | Wireless module compartment cover (includes 2 captive screws) |            |
| (6)  | Optical drive slot bezel                                      |            |

### Miscellaneous parts

| Description                                                                                                    | Spare part number |
|----------------------------------------------------------------------------------------------------|-------------------|
| AC adapter:                                                                                                    |                   |
| 90-W HP Smart Adapter for use only with HP Compaq 6545b and 6445b computer models with discrete graphics             | 463955-001        |
| 90-W PFC HP Smart Adapter for use only with HP Compaq 6540b and 6440b computer models with discrete graphics         | 535593-001        |
| 90-W Slimline PFC AC adapter (RC/V) for use in computers with discrete graphics                                      | 613153-001        |
| 65-W PFC HP Smart Adapter for use only with HP Compaq 6540b and 6440b computer models with discrete graphics         | 577170-001        |
| 65-W HP Smart Adapter for use only with HP Compaq 6540b and 6440b computer models                                    | 463958-001        |
| 65-W AC adapter (RC/V) for use in only HP Compaq 6440b and 6540b models with UMA graphics                            | 613152-001        |
| 65-W AC adapter (RC/V EM) for use in only HP Compaq 6440b and 6540b models with UMA graphics                         | 613160-001        |
| 65-W AC adapter (RC/V) for use in only HP Compaq 6440b and 6540b models with UMA graphics in the Asia/Pacific region | 613161-001        |
| Power cord:                                                                                                    |                   |
| For use in Argentina                                                                                                 | 490371-D01        |
| For use in Brazil                                                                                                    | 490371-201        |
| For use in Denmark                                                                                                   | 490371-081        |
| For use in Europe, the Middle East, and Africa                                                                       | 490371-021        |
| For use in Israel                                                                                                    | 490371-BB1        |
| For use in Italy                                                                                                    | 490371-061        |
| For use in South Africa                                                                                              | 490371-AR1        |
| For use in Switzerland                                                                                               | 490371-111        |
| For use in the United Kingdom and Singapore                                                                          | 490371-031        |
| For use in Canada, Mexico, and the United States                                                                     | 490371-001        |
| Screw Kit:                                                                                                    | 583281-001        |
| Hex HM5.0×10.0 screw lock                                                                                            |                   |
| Phillips PM3.0×3.0 screw                                                                                             |                   |
| Phillips PM2.5×13.0 captive screw                                                                                    |                   |
| Phillips PM2.5×11.0 captive screw                                                                                    |                   |
| Phillips PM2.5×9.0 captive screw                                                                                     |                   |
| Phillips PM2.5×6.0 screw                                                                                             |                   |
| Phillips PM2.0×6.0 captive screw<br>Phillips PM2.0×5.0 screw                                                         |                   |
| Phillips PM2.0x3.0 screw<br>Phillips PM2.0x3.0 screw                                                                 |                   |
| Slotted Torx T8M2.5×11.0 screw                                                                                       |                   |
| Slotted Torx T8M2.5×7.0 screw                                                                                        |                   |

# Sequential part number listing

| Spare part number | Description                                                                                                    |
|-------------------|----------------------------------------------------------------------------------------------------|
| 463955-001        | 90-W PFC HP Smart Adapter                                                                                                    |
| 463958-001        | 65-W HP Smart Adapter for use only with HP Compaq 6540b and 6440b computer models                                                                                                    |
| 481089-001        | RTC battery for use only with HP Compaq 6540b and 6440b computer models (includes cable and double-sided tape)                                                                                                    |
| 482962-001        | 6-cell, 55-WH battery for use only with HP Compaq 6445b and 6545b computer models                                                                                                    |
| 486295-001        | 6-cell, 47-WH battery for use only with HP Compaq 6540b and 6440b computer models                                                                                                    |
| 486296-001        | 6-cell, 55-WH battery for use only with HP Compaq 6540b and 6440b computer models                                                                                                    |
| 490371-001        | Power cord for use in Canada, Mexico, and the United States                                                                                                    |
| 490371-021        | Power cord for use in Europe, the Middle East, and Africa                                                                                                    |
| 490371-031        | Power cord for use in the United Kingdom and Singapore                                                                                                    |
| 490371-061        | Power cord for use in Italy                                                                                                    |
| 490371-081        | Power cord for use in Denmark                                                                                                    |
| 490371-111        | Power cord for use in Switzerland                                                                                                    |
| 490371-201        | Power cord for use in Brazil                                                                                                    |
| 490371-AR1        | Power cord for use in South Africa                                                                                                    |
| 490371-BB1        | Power cord for use in Israel                                                                                                    |
| 490371-D01        | Power cord for use in Argentina                                                                                                    |
| 504593-003        | Broadcom 4312G 802.11 b/g WLAN module for use in Canada, the Cayman Islands, Guam, Puerto Rico, the United States, and the U.S. Virgin Islands                                                                                                    |
| 504593-004        | Broadcom 4312G 802.11 b/g WLAN module for use in Afghanistan, Albania, Algeria, Andorra,<br>Angola, Argentina, Armenia, Aruba, Australia, Austria, Azerbaijan, the Bahamas, Bahrain,<br>Bangladesh, Barbados, Belarus, Belgium, Belize, Benin, Bermuda, Bhutan, Bolivia,<br>Bosnia and Herzegovina, Botswana, Brazil, the British Virgin Islands, Brunei, Bulgaria, Burkina Faso,<br>Burundi, Cambodia, Cameroon, Cape Verde, the Central African Republic, Chad, Chile, Colombia,<br>Comoros, the Congo, Costa Rica, Croatia, Cyprus, the Czech Republic, Denmark, Djibouti,<br>Dominica, the Dominican Republic, East Timor, Ecuador, Egypt, El Salvador, Equatorial Guinea,<br>Eritrea, Estonia, Ethiopia, Fiji, Finland, France, French Guiana, Gabon, Gambia, Georgia, Germany,<br>Ghana, Gibraltar, Greece, Grenada, Guadeloupe, Guatemala, Guinea, Guinea-Bissau, Guyana,<br>Haiti, Honduras, Hong Kong, Hungary, Iceland, India, Indonesia, Ireland, Italy, the Ivory Coast,<br>Jamaica, Japan, Jordan, Kazakhstan, Kenya, Kiribati, Kuwait, Kyrgyzstan, Laos, Latvia, Lebanon,<br>Lesotho, Liberia, Liechtenstein, Lithuania, Luxembourg, Macedonia, Madagascar, Malawi, Malaysia,<br>the Maldives, Mali, Malta, the Marshall Islands, Martinique, Mauritania, Mauritius, Mexico,<br>Micronesia, Monaco, Mongolia, Montenegro, Morocco, Mozambique, Namibia, Nauru, Nepal,<br>the Nether Antilles, the Netherlands, New Zealand, Nicaragua, Niger, Nigeria, Norway, Oman,<br>Pakistan, Palau, Panama, Papua New Guinea, Paraguay, the People's Republic of China, Peru,<br>the Philippines, Poland, Portugal, Qatar, the Republic of Moldova, Romania, Russia, Rwanda,<br>Samoa, San Marino, Sao Tome and Principe, Saudi Arabia, Senegal, Serbia, the Seychelles,<br>Sierra Leone, Singapore, Slovakia, Slovenia, the Solomon Islands, Somalia, South Africa,<br>South Korea, Spain, Sri Lanka, St. Kitts and Nevis, St. Lucia, St. Vincent, Suriname, Swaziland,<br>Sweden, Switzerland, Taiwan, Tajikistan, Tanzania, Thailand, Togo, Tonga, Tunisia, Turkey,<br>Turkmenistan, Tuvalu, Uganda, Ukraine, the United Arab Emirates, the United Kingdom, Uruguay,<br>Uzbekistan, Vanuat |

| Spare part number | Description                                                                                                    |
|-------------------|----------------------------------------------------------------------------------------------------|
| 510100-001        | Modem module for use in all countries and regions except Australia and New Zealand                                                                                                    |
|                   | The modem module spare part kit does not include a modem module cable. The modem module cable is included in the Cable Kit, using the following spare part numbers:                                                                                                    |
|                   | 583282-001—For use only with HP Compaq 6545b computer models                                                                                                    |
|                   | 593853-001—For use only with HP Compaq 6540b computer models                                                                                                    |
|                   | 583957-001—For use only with HP Compaq 6445b computer models                                                                                                    |
|                   | 593854-001—For use only with HP Compaq 6440b computer models                                                                                                    |
| 510100-011        | Modem module for use only in Australia and New Zealand                                                                                                    |
|                   | The modem module spare part kit does not include a modem module cable. The modem module cable is included in the Cable Kit, using the following spare part numbers:                                                                                                    |
|                   | 583282-001—For use only with HP Compaq 6545b computer models                                                                                                    |
|                   | 593853-001—For use only with HP Compaq 6540b computer models                                                                                                    |
|                   | 583957-001—For use only with HP Compaq 6445b computer models                                                                                                    |
|                   | 593854-001—For use only with HP Compaq 6440b computer models                                                                                                    |
| 518434-001        | Broadcom 43224 802.11 a/g/n WLAN module for use in Antigua and Barbuda, Barbados, Belize, Canada, the Cayman Islands, Guam, Puerto Rico, Trinidad and Tobago, the U.S. Virgin Islands, and the United States                                                                                                    |
| 518434-002        | Broadcom 43224 802.11 a/g/n WLAN module for use in Afghanistan, Albania, Algeria, Andorra, Angola, Argentina, Armenia, Aruba, Australia, Austria, Azerbaijan, the Bahamas, Bahrain, Bangladesh, Barbados, Belarus, Belgium, Belize, Benin, Bermuda, Bhutan, Bolivia, Bosnia and Herzegovina, Botswana, Brazil, the British Virgin Islands, Brunei, Bulgaria, Burkina Fasc Burundi, Cambodia, Cameroon, Cape Verde, the Central African Republic, Chad, Chile, Colombia, Comoros, the Congo, Costa Rica, Croatia, Cyprus, the Czech Republic, Denmark, Djibouti, Dominica, the Dominican Republic, East Timor, Ecuador, Egypt, El Salvador, Equatorial Guinea, Eritrea, Estonia, Ethiopia, Fiji, Finland, France, French Guiana, Gabon, Gambia, Georgia, Germany Ghana, Gibraltar, Greece, Grenada, Guadeloupe, Guatemala, Guinea, Guinea-Bissau, Guyana, Haiti, Honduras, Hong Kong, Hungary, Iceland, India, Indonesia, Ireland, Italy, the Ivory Coast, Jamaica, Japan, Jordan, Kazakhstan, Kenya, Kiribati, Kuwait, Kyrgyzstan, Laos, Latvia, Lebanon, Lesotho, Liberia, Liechtenstein, Lithuania, Luxembourg, Macedonia, Madagascar, Malawi, Malaysia the Maldives, Mali, Malta, the Marshall Islands, Martinique, Mauritania, Mauritius, Mexico, Micronesia, Monaco, Mongolia, Montenegro, Morocco, Mozambique, Namibia, Nauru, Nepal, the Nether Antilles, the Netherlands, New Zealand, Nicaragua, Niger, Nigeria, Norway, Oman, Pakistan, Palau, Panama, Papua New Guinea, Paraguay, the People's Republic of China, Peru, the Philippines, Poland, Portugal, Qatar, the Republic of Moldova, Romania, Russia, Rwanda, Samoa, San Marino, Sao Tome and Principe, Saudi Arabia, Senegal, Serbia, the Seychelles, Sierra Leone, Singapore, Slovakia, Slovenia, the Solomon Islands, Somalia, South Africa, South Korea, Spain, Sri Lanka, St. Kitts and Nevis, St. Lucia, St. Vincent, Suriname, Swaziland, Sweden, Switzerland, Taiwan, Tajikistan, Tanzania, Thailand, Togo, Tonga, Tunisia, Turkey, Turkmenistan, Yuvalu, Uganda, Ukraine, the United Arab Emirates, the United Kingdom, Uruguay, Uzbekistan, Vanuatu |
| 531993-001        | HSPA EV-DO WWAN module                                                                                                    |
| 535593-001        | 90-W PFC HP Smart Adapter for use only with HP Compaq 6540b and 6440b computer models                                                                                                    |
| 537921-001        | Bluetooth module                                                                                                    |
|                   | <ul> <li>The Bluetooth module spare part kit does not include a Bluetooth module cable. The Bluetooth module cable is included in the Cable Kit, using the following spare part numbers:</li> <li>583282-001—For use only with HP Compaq 6545b computer models</li> </ul>                                                                                                    |
|                   | 593853-001—For use only with HP Compaq 6540b computer models                                                                                                    |
|                   | 583957-001—For use only with HP Compaq 6445b computer models                                                                                                    |
|                   | 593854-001—For use only with HP Compag 6440b computer models                                                                                                    |

| Spare part number | Description                                                                                                    |
|-------------------|----------------------------------------------------------------------------------------------------|
| 572509-001        | Intel Centrino Advanced-N 6200 AGN WLAN module for use in Andorra, Antigua and Barbuda,<br>Argentina, Aruba, Australia, Austria, Azerbaijan, Bahamas, Bahrain, Barbados, Belgium, Bermuda,<br>Bolivia, Bosnia and Herzegovina, Brazil, Brunei, Bulgaria, Canada, Cayman Islands, Chile, the<br>People's Republic of China, Colombia, Costa Rica, Croatia, Cyprus, Czech Republic, Denmark,<br>Dominican Republic, Ecuador, Egypt, El Salvador, Estonia, Finland, France, French Guiana, Georgia,<br>Germany, Ghana, Greece, Guadeloupe, Guam, Guatemala, Haiti, Honduras, Hong Kong, Hungary,<br>Iceland, India, Indonesia, Ireland, Israel, Italy, Ivory Coast, Jamaica, Japan, Jordan, Kenya, Kuwait,<br>Kyrgyzstan, Latvia, Lebanon, Martinique, Liechtenstein, Lithuania, Luxembourg, Malawi, Malaysia,<br>Malta, Mauritius, Mexico, Monaco, Montenegro, Morocco, the Nether Antilles, the Netherlands, New<br>Zealand, Nicaragua, Nigeria, Norway, Oman, Pakistan, Panama, Paraguay, Peru, Philippines, Poland,<br>Portugal, Puerto Rico, Qatar, Romania, San Marino, Saudi Arabia, Senegal, Singapore, Slovakia,<br>Slovenia, South Africa, South Korea, Spain, Sri Lanka, Sweden, Switzerland, Taiwan, Tanzania,<br>Thailand, Trinidad and Tobago, Tunisia, Turkey, the United Arab Emirates, the United Kingdom, the<br>United States, Uruguay, the U.S. Virgin Islands, Venezuela, and Vietnam for use in 6440b and 6540b<br>models |
| 572510-001        | Intel Centrino Advanced-N 6200 ABG WLAN module for use in Pakistan, Russia, and Ukraine for use in 6440b and 6540b models                                                                                                    |
| 572520-001        | Intel Wi-Fi Link 1000, 802.11b/g/n WLAN module for use in Andorra, Antigua and Barbuda,<br>Argentina, Aruba, Australia, Austria, Azerbaijan, the Bahamas, Barbados, Belgium, Bolivia, Bosnia<br>and Herzegovina, Brazil, Brunei, Bulgaria, Canada, Cayman Islands, Chile, China, Colombia, Costa<br>Rica, Croatia, Cyprus, the Czech Republic, Denmark, the Dominican Republic, Ecuador, Egypt, El<br>Salvador, Estonia, Finland, France, French Guiana, Guadeloupe, Guam, Georgia, Germany, Ghana,<br>Greece, Guatemala, Haiti, Honduras, Hong Kong, Hungary, Iceland, India, Indonesia, Ireland, Israel,<br>Italy, Ivory Coast, Jamaica, Japan, Jordan, Kenya, Kuwait, Kyrgyzstan, Latvia, Lebanon,<br>Liechtenstein, Lithuania, Luxembourg, Malawi, Malaysia, Malta, Martinique, Mauritius, Mexico,<br>Monaco, Montenegro, Morocco, the Nether Antilles, the Netherlands, New Zealand, Nicaragua,<br>Nigeria, Oman, Pakistan, Panama, Paraguay, Peru, the Philippines, Poland, Portugal, Puerto Rico,<br>Qatar, Romania, San Marino, Saudi Arabia, Senegal, Singapore, Slovakia, Slovenia, South Africa,<br>South Korea, Spain, Sri Lanka, Sweden, Switzerland, Taiwan, Tanzania, Thailand, Trinidad and<br>Tobago, Turkey, United Arab Emirates, the United Kingdom, the United States, Uruguay, the U.S.<br>Virgin Islands, Venezuela, and Vietnam for use in 6440b and 6540b models                                                    |
| 576251-001        | AMD Sempron M100 1.9-GHz processor for use only with HP Compaq 6545b and 6445b computer models (25W, 512-KB L2 cache, includes replacement thermal material)                                                                                                    |
| 576252-001        | AMD Athlon II M320 2.1-GHz processor for use only with HP Compaq 6545b and 6445b computer models (35W, 1-MB L2 cache, includes replacement thermal material)                                                                                                    |
| 576253-001        | AMD Turion II M520 2.2-GHz processor for use only with HP Compaq 6545b and 6445b computer models (35W, 1-MB L2 cache, includes replacement thermal material)                                                                                                    |
| 576254-001        | AMD Turion II Ultra M600 2.3-GHz processor for use only with HP Compaq 6545b and 6445b computer models (35W, 2-MB L2 cache, includes replacement thermal material)                                                                                                    |
| 576255-001        | AMD Turion II Ultra M620 2.5-GHz processor for use only with HP Compaq 6545b and 6445b computer models (35W, 2-MB L2 cache, includes replacement thermal material)                                                                                                    |
| 577170-001        | 65-W PFC HP Smart Adapter for use only with HP Compaq 6540b and 6440b computer models                                                                                                    |
| 582564-001        | Broadcom 43224AGN 802.11a/b/g/draft-n WiFi Adapter for use in Antigua and Barbuda, Aruba, the Bahamas, Barbados, Belize, Canada, Guam, Guinea, Haiti, Jamaica, the Nether Antilles, Puerto Rico, St. Kitts and Nevis, St. Lucia, St. Vincent and the Grenadines, Suriname, the US Virgin Islands, and the United States for use in 6445b and 6545b models                                                                                                    |

| Spare part number | Description                                                                                                    |
|-------------------|----------------------------------------------------------------------------------------------------|
| 582564-002        | Broadcom 43224AGN 802.11a/b/g/draft-n WiFi Adapter for use in Albania, Algeria, Andorra, Angola, Argentina, Armenia, Australia, Austria, Azerbaijan, Bahrain, Belarus, Belgium, Benin, Bermuda, Bhutan, Bolivia, Bosnia and Herzegovina, Botswana, Brazil, the British Virgin Islands, Brunei, Bulgaria, Burkina Faso, Burundi, Cambodia, Cameroon, Cape Verde, the Cayman Islands, Central African Republic, Chad, Chile, People's Republic of China, Colombia, Comoros, Congo, Costa Rica, Croatia, Cyprus, the Czech Republic, Denmark, Djibouti, Dominica, the Dominican Republic, East Timor, Ecuador, Egypt, El Salvador, Equitorial Guinea, Eritrea, Estonia, Ethiopia, Fiji Finland, France, French Guiana, Gabon, Gambia, Georgia, Germany, Ghana, Gibraltar, Greece, Grenada, Guadeloupe, Guatemala, Guinea, Guinea-Bissau, Honduras, Hong Kong, Hungary, Iceland, India, Ireland, Italy, Ivory Coast, Japan, Jordan, Kazakhstan, Kenya, Kiribati, Kuwait, Kyrgyzstan, Laos, Latvia, Lebanon, Lesotho, Liberia, Liechtenstein, Lithuania, Luxembourg, Macedonia, Madagascar, Malawi, Malaysia Maldives, Mali, Malta, Marshall Islands, Martinique, Mauritania, Nauru, Nepal, Netherlands, New Zealand, Nicaragua, Niger, Nigeria, Norway, Oman, Palau, Panama, Papua New Guinea, Paraguay, Peru, Philippines, Poland, Portugal, Qatar, Republic of Moldova, Romania, Rwanda, Samoa, San Marino, Sao Tome and Principe, Saudi Arabia, Senegal, Serbia and Montenegro, Seychelles, Sierra Leone, Singapore, Slovakia, Slovenia, Solomon Islands, Somalia, South Africa, South Korea, Spain, Sri Lanka, Swaziland, Sweden, Switzerland, Taiwan, Tajikistan, Tanzania, Thailand, Togo, Tonga, Trinidad and Tobago, Tunisia, Turkey, Turkmenistan, Tuvalu, Uganda, United Arab Emirates, United Kingdom, Uruguay, Uzbekistan, Vanuatu, Venezuela, Vietnam, Yemen, Zaire, Zambia, and Zimbabwe for use in 6445b and 6545b models |
| 583219-001        | Webcam module                                                                                                    |
| 583220-001        | 15.6-in, HD, LED, AntiGlare display assembly for use only with HP Compaq 6545b computer models not equipped with a webcam (includes 3 WLAN antenna transceivers and cables, microphones, nameplate, and logo)                                                                                                    |
| 583222-001        | 15.6-in, HD+, LED, AntiGlare display assembly for use only with HP Compaq 6545b computer models not equipped with a webcam (includes 3 WLAN antenna transceivers and cables, microphones, nameplate, and logo)                                                                                                    |
| 583223-001        | 15.6-in, HD, LED, AntiGlare display assembly for use only with HP Compaq 6545b computer models equipped with a webcam (includes 3 WLAN antenna transceivers and cables, microphones, nameplate, and logo)                                                                                                    |
| 583225-001        | 15.6-in, HD+, LED, AntiGlare display assembly for use only with HP Compaq 6545b computer models equipped with a webcam (includes 3 WLAN antenna transceivers and cables, microphones, nameplate, and logo)                                                                                                    |
| 583226-001        | 14.0-in, HD, LED, AntiGlare display assembly for use only with HP Compaq 6445b computer models not equipped with a webcam (includes 3 WLAN antenna transceivers and cables, microphones, nameplate, and logo)                                                                                                    |
| 583228-001        | 14.0-in, HD, LED, AntiGlare display assembly for use only with HP Compaq 6445b computer models equipped with a webcam (includes 3 WLAN antenna transceivers and cables, microphones, nameplate, and logo)                                                                                                    |
| 583230-001        | Display Cable Kit for use only with HP Compaq 6545b and 6540b computer models equipped with an HD display assembly (includes display panel cable and webcam cable, WLAN antenna transceivers and cables, microphones and cables, and WWAN antenna transceivers and cables)                                                                                                    |
| 583231-001        | Display Cable Kit for use only with HP Compaq 6445b and 6440b computer models equipped with an HD display assembly (includes display panel cable and webcam cable, WLAN antenna transceivers and cables, microphones and cables, and WWAN antenna transceivers and cables)                                                                                                    |
| 583232-001        | Display Hinge Kit for use only with HP Compaq 6545b and 6540b computer models (includes left and right hinges)                                                                                                    |
| 583233-001        | Display enclosure for use only with HP Compaq 6545b computer models equipped with one microphone (includes 3 WLAN antenna transceivers and cables and 2 WWAN antenna transceivers and cables)                                                                                                    |
|                   | (Continued                                                                                                    |

| Spare part number | Description                                                                                                    |
|-------------------|----------------------------------------------------------------------------------------------------|
| 583234-001        | Display enclosure for use only with HP Compaq 6445b computer models equipped with<br>one microphone (includes 3 WLAN antenna transceivers and cables and 2 WWAN antenna<br>transceivers and cables) |
| 583235-001        | Display bezel for use only with HP Compaq 6545b computer models equipped with a webcam                                                                                                    |
| 583236-001        | Display bezel for use only with HP Compaq 6545b computer models not equipped with a webcam                                                                                                    |
| 583237-001        | Display bezel for use only with HP Compaq 6445b computer models equipped with a webcam                                                                                                    |
| 583238-001        | Display bezel for use only with HP Compaq 6445b computer models not equipped with a webcam                                                                                                    |
| 583239-001        | Battery Latch Kit (includes battery eject arm, battery eject latch, and battery eject spring)                                                                                                    |
| 583243-001        | 160-GB, 7200-rpm hard drive (includes bracket)                                                                                                    |
| 583244-001        | 250-GB, 7200-rpm hard drive (includes bracket)                                                                                                    |
| 583246-001        | 500-GB, 7200-rpm hard drive (includes bracket)                                                                                                    |
| 583247-001        | 128-GB, 2.5-in solid-state drive (includes bracket)                                                                                                    |
| 583248-001        | Blu-ray ROM with LightScribe DVD±RW SuperMulti Double-Layer Drive (includes bezel and bracket)                                                                                                    |
| 583249-001        | DVD-ROM Drive (includes bezel and bracket)                                                                                                    |
| 583250-001        | DVD±RW and CD-RW SuperMulti Double-Layer Drive (includes bezel and bracket)                                                                                                    |
| 583251-001        | MultiBay hard drive carrier                                                                                                    |
| 583252-001        | Optical drive connector board for use only with HP Compaq 6545b computer models                                                                                                    |
| 583253-001        | Power button board for use only with HP Compaq 6545b and 6445b computer models (includes cable)                                                                                                    |
| 583257-001        | System board for use only with HP Compaq 6545b computer models (includes replacement thermal material)                                                                                              |
| 583261-001        | System board for use only with HP Compaq 6445b computer models (includes replacement thermal material)                                                                                              |
| 583265-001        | Heat sink for use only with HP Compaq 6545b and 6445b computer models (includes replacement thermal material)                                                                                       |
| 583266-001        | Fan                                                                                                    |
| 583267-001        | Switch cover for use only with HP Compaq 6445b computer models (includes capacitive board and cable)                                                                                                |
| 583268-001        | Switch cover for use only with HP Compaq 6545b computer models (includes capacitive board and cable)                                                                                                |
| 583271-001        | Top cover for use only with HP Compaq 6545b computer models equipped with a pointing stick                                                                                                    |
| 583272-001        | Top cover for use only with HP Compaq 6545b computer models not equipped a pointing stick                                                                                                    |
| 583273-001        | Top cover for use only with HP Compaq 6445b computer models equipped with a pointing stick                                                                                                    |
| 583274-001        | Top cover for use only with HP Compaq 6445b computer models not equipped with a pointing stick                                                                                                    |
| 583275-001        | TouchPad for use only with HP Compaq 6545b computer models (includes TouchPad board cable and TouchPad button board cable)                                                                          |
| 583276-001        | TouchPad for use only with HP Compaq 6445b computer models (includes TouchPad board cable and TouchPad button board cable)                                                                          |
| 583277-001        | Serial connector for use only with HP Compaq 6545b and 6445b computer models (includes cable)                                                                                                    |
| 583278-001        | Display enclosure for use only with HP Compaq 6545b computer models equipped with two microphones (includes 3 WLAN antenna transceivers and cables, and 2 WWAN antenna transceivers and cables)     |

| S83280-001         Rubb           583281-001         Screw           583282-001         Cable           S83283-001         Speal           583283-001         Speal           583284-001         Speal           583285-001         Palm<br>(inclu           583286-001         Palm<br>finger           583288-001         Palm<br>finger           583288-001         Palm<br>finger           583288-001         RTC I<br>doubl           583289-001         Expres           583290-001         Expres           583292-001         Keybo<br>che U           583292-001         Keybo<br>Germ           583292-051         Keybo                                                                                                    | v Kit<br>e Kit for use only with HP Compaq 6545b computer models<br>See "Cable Kit" on page 3-18 for more Cable Kit spare part information.<br>ker assembly for use only with HP Compaq 6545b and 6540b computer models (includes cable)                                                                                                    |
|----------------------------------------------------------------------------------------------------|----------------------------------------------------------------------------------------------------|
| 583280-001       Rubb         583281-001       Screw         583282-001       Cable         583283-001       Speal         583284-001       Speal         583285-001       Palm         583286-001       Palm         583287-001       Palm         583288-001       Palm         583288-001       Palm         583288-001       Palm         583289-001       RTC I         633290-001       Expression         583291-001       Expression         583292-001       Keybor         583292-001       Keybor         583292-001       Keybor         583292-001       Keybor         583292-001       Keybor         583292-001       Keybor         583292-001       Keybor         583292-001       Keybor         583292-001       Keybor         583292-001       Keybor         583292-001       Keybor         583292-001       Keybor         583292-001       Keybor         583292-001       Keybor         583292-0051       Keybor | er Kit (includes 7 rubber feet, 2 base enclosure screw covers, and 8 display bezel screw covers)<br>v Kit<br>e Kit for use only with HP Compaq 6545b computer models<br>See "Cable Kit" on page 3-18 for more Cable Kit spare part information.<br>ker assembly for use only with HP Compaq 6545b and 6540b computer models (includes cable)<br>ker assembly for use only with HP Compaq 6445b and 6440b computer models (includes cable)<br>rest for use only with HP Compaq 6545b computer models equipped with a fingerprint reader<br>des fingerprint reader board and cable)<br>rest for use only with HP Compaq 6545b and 6540b computer models not equipped with a<br>rprint reader<br>rest for use only with HP Compaq 6445b computer models equipped with a fingerprint reader<br>des fingerprint reader board and cable)<br>rest for use only with HP Compaq 6445b computer models equipped with a fingerprint reader<br>des fingerprint reader board and cable)<br>rest for use only with HP Compaq 6445b computer models equipped with a fingerprint reader<br>des fingerprint reader board and cable)<br>rest for use only with HP Compaq 6445b computer models not equipped with a<br>rprint reader board and cable)                |
| 583281-001       Screw         583282-001       Cable         583283-001       Speal         583283-001       Speal         583284-001       Speal         583285-001       Palm<br>(inclu         583286-001       Palm<br>finger         583288-001       Palm<br>finger         583288-001       Palm<br>finger         583289-001       RTC I<br>doubl         583290-001       Expres         583291-001       Expres         583292-001       Keybo<br>che U         583292-031       Keybo<br>Germ         583292-051       Keybo                                                                                                    | e Kit for use only with HP Compaq 6545b computer models<br>See "Cable Kit" on page 3-18 for more Cable Kit spare part information.<br>ker assembly for use only with HP Compaq 6545b and 6540b computer models (includes cable)<br>ker assembly for use only with HP Compaq 6445b and 6440b computer models (includes cable)<br>rest for use only with HP Compaq 6545b computer models equipped with a fingerprint reader<br>des fingerprint reader board and cable)<br>rest for use only with HP Compaq 6545b and 6540b computer models not equipped with a<br>rest for use only with HP Compaq 6545b computer models equipped with a fingerprint reader<br>rest for use only with HP Compaq 6545b computer models equipped with a fingerprint reader<br>rest for use only with HP Compaq 6445b computer models equipped with a fingerprint reader<br>des fingerprint reader board and cable)<br>rest for use only with HP Compaq 6440b computer models equipped with a fingerprint reader<br>des fingerprint reader board and cable)<br>rest for use only with HP Compaq 6440b computer models not equipped with a<br>rprint reader<br>battery for use only with HP Compaq 6545b and 6445b computer models (includes cable and<br>e-sided tape) |
| 583282-001       Cable         583283-001       Speal         583283-001       Speal         583284-001       Speal         583285-001       Palm<br>(inclue         583286-001       Palm<br>finger         583287-001       Palm<br>finger         583288-001       Palm<br>finger         583288-001       Palm<br>finger         583289-001       RTC I<br>doubl         583290-001       Expression         583291-001       Expression         583292-001       Keybo<br>che U         583292-031       Keybo<br>Germ         583292-041       Keybo<br>Germ                                                                                                    | e Kit for use only with HP Compaq 6545b computer models<br>See "Cable Kit" on page 3-18 for more Cable Kit spare part information.<br>ker assembly for use only with HP Compaq 6545b and 6540b computer models (includes cable)<br>ker assembly for use only with HP Compaq 6445b and 6440b computer models (includes cable)<br>rest for use only with HP Compaq 6545b computer models equipped with a fingerprint reader<br>des fingerprint reader board and cable)<br>rest for use only with HP Compaq 6545b and 6540b computer models not equipped with a<br>rest for use only with HP Compaq 6545b computer models equipped with a fingerprint reader<br>rest for use only with HP Compaq 6545b computer models equipped with a fingerprint reader<br>rest for use only with HP Compaq 6445b computer models equipped with a fingerprint reader<br>des fingerprint reader board and cable)<br>rest for use only with HP Compaq 6440b computer models equipped with a fingerprint reader<br>des fingerprint reader board and cable)<br>rest for use only with HP Compaq 6440b computer models not equipped with a<br>rprint reader<br>battery for use only with HP Compaq 6545b and 6445b computer models (includes cable and<br>e-sided tape) |
| State         State           583283-001         Speal           583284-001         Speal           583284-001         Palm           583285-001         Palm           583286-001         Palm           583286-001         Palm           583288-001         Palm           583288-001         Palm           583288-001         Palm           583289-001         RTC I           60ubl         583290-001           583290-001         Expression           583292-001         Keybor           583292-001         Keybor           583292-031         Keybor           583292-041         Keybor           583292-051         Keybor                                                                                                    | See "Cable Kit" on page 3-18 for more Cable Kit spare part information.<br>ker assembly for use only with HP Compaq 6545b and 6540b computer models (includes cable)<br>ker assembly for use only with HP Compaq 6445b and 6440b computer models (includes cable)<br>rest for use only with HP Compaq 6545b computer models equipped with a fingerprint reader<br>des fingerprint reader board and cable)<br>rest for use only with HP Compaq 6545b and 6540b computer models not equipped with a<br>rprint reader<br>rest for use only with HP Compaq 6445b computer models equipped with a fingerprint reader<br>rest for use only with HP Compaq 6445b computer models equipped with a fingerprint reader<br>rest for use only with HP Compaq 6445b computer models equipped with a fingerprint reader<br>rest for use only with HP Compaq 6445b computer models equipped with a fingerprint reader<br>des fingerprint reader board and cable)<br>rest for use only with HP Compaq 6440b computer models not equipped with a<br>rprint reader<br>battery for use only with HP Compaq 6545b and 6445b computer models (includes cable and<br>e-sided tape)                                                                                      |
| 583283-001         Speal           583283-001         Speal           583284-001         Speal           583285-001         Palm<br>(incluid)           583286-001         Palm<br>finger           583287-001         Palm<br>finger           583288-001         Palm<br>finger           583288-001         RTC I<br>doubl           583289-001         Expression           583290-001         Expression           583292-001         Keybo<br>pointi           583292-001         Keybo<br>Germ           583292-041         Keybo<br>Germ                                                                                                    | ker assembly for use only with HP Compaq 6545b and 6540b computer models (includes cable)<br>ker assembly for use only with HP Compaq 6445b and 6440b computer models (includes cable)<br>rest for use only with HP Compaq 6545b computer models equipped with a fingerprint reader<br>des fingerprint reader board and cable)<br>rest for use only with HP Compaq 6545b and 6540b computer models not equipped with a<br>print reader<br>rest for use only with HP Compaq 6445b computer models equipped with a fingerprint reader<br>des fingerprint reader board and cable)<br>rest for use only with HP Compaq 6445b computer models equipped with a fingerprint reader<br>des fingerprint reader board and cable)<br>rest for use only with HP Compaq 6440b computer models not equipped with a<br>print reader<br>battery for use only with HP Compaq 6545b and 6445b computer models (includes cable and<br>e-sided tape)                                                                                                    |
| 583284-001         Speal           583285-001         Palm<br>(incluid)           583286-001         Palm<br>finger           583286-001         Palm<br>(incluid)           583287-001         Palm<br>(incluid)           583288-001         Palm<br>finger           583289-001         RTC I<br>doubl           583290-001         Expresion           583291-001         Expresion           583292-001         Keybo<br>pointi           583292-001         Keybo<br>Germ           583292-041         Keybo<br>Germ                                                                                                    | des fingerprint reader board and cable)<br>rest for use only with HP Compaq 6545b and 6540b computer models not equipped with a<br>rprint reader<br>rest for use only with HP Compaq 6445b computer models equipped with a fingerprint reader<br>des fingerprint reader board and cable)<br>rest for use only with HP Compaq 6440b computer models not equipped with a<br>rprint reader<br>battery for use only with HP Compaq 6545b and 6445b computer models (includes cable and<br>e-sided tape)                                                                                                    |
| 583285-001       Palm (incluid)         583286-001       Palm finger         583286-001       Palm (incluid)         583287-001       Palm (incluid)         583288-001       Palm finger         583288-001       Palm finger         583289-001       RTC Industry         583290-001       Expression         583291-001       Expression         583292-001       Keybor         583292-001       Keybor         583292-051       Keybor  | rest for use only with HP Compaq 6545b computer models equipped with a fingerprint reader<br>des fingerprint reader board and cable)<br>rest for use only with HP Compaq 6545b and 6540b computer models not equipped with a<br>rprint reader<br>rest for use only with HP Compaq 6445b computer models equipped with a fingerprint reader<br>des fingerprint reader board and cable)<br>rest for use only with HP Compaq 6440b computer models not equipped with a<br>rprint reader<br>board and cable)<br>rest for use only with HP Compaq 6440b computer models not equipped with a<br>rprint reader<br>battery for use only with HP Compaq 6545b and 6445b computer models (includes cable and<br>e-sided tape)                                                                                                    |
| (inclui<br>583286-001 Palm<br>finger<br>583287-001 Palm<br>(inclui<br>583288-001 Palm<br>finger<br>583289-001 RTC I<br>doubl<br>583290-001 Expre<br>583291-001 Expre<br>583292-001 Keybo<br>pointi<br>583292-031 Keybo<br>the U<br>583292-041 Keybo<br>Germ<br>583292-051 Keybo                                                                                                    | des fingerprint reader board and cable)<br>rest for use only with HP Compaq 6545b and 6540b computer models not equipped with a<br>rprint reader<br>rest for use only with HP Compaq 6445b computer models equipped with a fingerprint reader<br>des fingerprint reader board and cable)<br>rest for use only with HP Compaq 6440b computer models not equipped with a<br>rprint reader<br>battery for use only with HP Compaq 6545b and 6445b computer models (includes cable and<br>e-sided tape)                                                                                                    |
| finger         583287-001       Palm<br>(incluid)         583288-001       Palm<br>finger         583289-001       RTC I<br>doubl         583290-001       Expression         583291-001       Expression         583292-001       Keybor<br>pointi         583292-001       Keybor<br>Germ         583292-041       Keybor<br>Germ         583292-051       Keybor                                                                                                    | rprint reader<br>rest for use only with HP Compaq 6445b computer models equipped with a fingerprint reader<br>des fingerprint reader board and cable)<br>rest for use only with HP Compaq 6440b computer models not equipped with a<br>rprint reader<br>battery for use only with HP Compaq 6545b and 6445b computer models (includes cable and<br>e-sided tape)                                                                                                    |
| (inclui<br>583288-001 Palm<br>finger<br>583289-001 RTC I<br>doubl<br>583290-001 Expre<br>583291-001 Expre<br>583292-001 Keybo<br>pointi<br>583292-031 Keybo<br>form<br>583292-041 Keybo<br>Germ<br>583292-051 Keybo                                                                                                    | des fingerprint reader board and cable)<br>rest for use only with HP Compaq 6440b computer models not equipped with a<br>print reader<br>battery for use only with HP Compaq 6545b and 6445b computer models (includes cable and<br>e-sided tape)                                                                                                    |
| finger           583289-001         RTC I           583290-001         Expression           583291-001         Expression           583292-001         Keybor           583292-001         Keybor           583292-031         Keybor           583292-041         Keybor           583292-051         Keybor                                                                                                    | print reader<br>battery for use only with HP Compaq 6545b and 6445b computer models (includes cable and<br>le-sided tape)                                                                                                    |
| doubl           583290-001         Expression           583291-001         Expression           583292-001         Keybor           583292-031         Keybor           583292-031         Keybor           583292-041         Keybor           583292-051         Keybor                                                                                                    | e-sided tape)                                                                                                    |
| 583291-001         Expression           583292-001         Keybor           583292-031         Keybor           583292-031         Keybor           583292-041         Keybor           583292-051         Keybor                                                                                                    | essCard assembly for use only with HP Compaq 6545b computer models                                                                                                    |
| 583292-001 Keybo<br>pointi<br>583292-031 Keybo<br>the U<br>583292-041 Keybo<br>Germ<br>583292-051 Keybo                                                                                                    |                                                                                                    |
| pointi<br>583292-031 Keybo<br>the U<br>583292-041 Keybo<br>Germ<br>583292-051 Keybo                                                                                                    | essCard assembly for use only with HP Compaq 6445b computer models                                                                                                    |
| the U<br>583292-041 Keybo<br>Germ<br>583292-051 Keybo                                                                                                    | oard for use only with HP Compaq 6445b and 6440b computer models not equipped with a ng stick in the United States (includes keyboard cable)                                                                                                    |
| Germ<br>583292-051 Keybo                                                                                                    | pard for use only with HP Compaq 6440b computer models not equipped with a pointing stick in nited Kingdom (includes keyboard cable)                                                                                                    |
|                                                                                                    | pard for use only with HP Compaq 6440b computer models not equipped with a pointing stick in<br>any (includes keyboard cable)                                                                                                    |
| FIAIC                                                                                                    | pard for use only with HP Compaq 6440b computer models not equipped with a pointing stick in<br>the (includes keyboard cable)                                                                                                    |
|                                                                                                    | pard for use only with HP Compaq 6440b computer models not equipped with a pointing stick in includes keyboard cable)                                                                                                    |
|                                                                                                    | pard for use only with HP Compaq 6440b computer models not equipped with a pointing stick in (includes keyboard cable)                                                                                                    |
|                                                                                                    | pard for use only with HP Compaq 6440b computer models not equipped with a pointing stick in nark (includes keyboard cable)                                                                                                    |
|                                                                                                    | pard for use only with HP Compaq 6440b computer models not equipped with a pointing stick in ay (includes keyboard cable)                                                                                                    |
|                                                                                                    | oard for use only with HP Compaq 6445b and 6440b computer models not equipped with a ng stick in French Canada (includes keyboard cable)                                                                                                    |
|                                                                                                    | pard for use only with HP Compaq 6440b computer models not equipped with a pointing stick in gal (includes keyboard cable)                                                                                                    |
|                                                                                                    | bard for use only with HP Compaq 6440b computer models not equipped with a pointing stick in y (includes keyboard cable)                                                                                                    |
| 583292-161 Keybo<br>pointi                                                                                                    | pard for use only with HP Compaq 6445b and 6440b computer models not equipped with a                                                                                                    |

| Spare part number | Description                                                                                                    |
|-------------------|----------------------------------------------------------------------------------------------------|
| 583292-171        | Keyboard for use only with HP Compaq 6440b computer models not equipped with a pointing stick ir Saudi Arabia (includes keyboard cable)                 |
| 583292-201        | Keyboard for use only with HP Compaq 6445b and 6440b computer models not equipped with a pointing stick in Brazil (includes keyboard cable)             |
| 583292-211        | Keyboard for use only with HP Compaq 6440b computer models not equipped with a pointing stick ir<br>Hungary (includes keyboard cable)                   |
| 583292-221        | Keyboard for use only with HP Compaq 6440b computer models not equipped with a pointing stick ir Slovakia (includes keyboard cable)                     |
| 583292-251        | Keyboard for use only with HP Compaq 6440b computer models not equipped with a pointing stick ir Russia (includes keyboard cable)                       |
| 583292-261        | Keyboard for use only with HP Compaq 6440b computer models not equipped with a pointing stick ir Bulgaria (includes keyboard cable)                     |
| 583292-281        | Keyboard for use only with HP Compaq 6440b computer models not equipped with a pointing stick ir Thailand (includes keyboard cable)                     |
| 583292-291        | Keyboard for use only with HP Compaq 6440b computer models not equipped with a pointing stick ir Japan (includes keyboard cable)                        |
| 583292-A41        | Keyboard for use only with HP Compaq 6440b computer models not equipped with a pointing stick ir Belgium (includes keyboard cable)                      |
| 583292-AB1        | Keyboard for use only with HP Compaq 6440b computer models not equipped with a pointing stick ir Taiwan (includes keyboard cable)                       |
| 583292-AD1        | Keyboard for use only with HP Compaq 6440b computer models not equipped with a pointing stick in South Korea (includes keyboard cable)                  |
| 583292-B31        | Keyboard for use only with HP Compaq 6440b computer models not equipped with a pointing stick ir the Netherlands (includes keyboard cable)              |
| 583292-B71        | Keyboard for use only with HP Compaq 6440b computer models not equipped with a pointing stick in Sweden and Finland (includes keyboard cable)           |
| 583292-BA1        | Keyboard for use only with HP Compaq 6440b computer models not equipped with a pointing stick ir Slovenia (includes keyboard cable)                     |
| 583292-BB1        | Keyboard for use only with HP Compaq 6440b computer models not equipped with a pointing stick ir Israel (includes keyboard cable)                       |
| 583292-BG1        | Keyboard for use only with HP Compaq 6440b computer models not equipped with a pointing stick ir Switzerland (includes keyboard cable)                  |
| 583292-DD1        | Keyboard for use only with HP Compaq 6440b computer models not equipped with a pointing stick ir<br>Iceland (includes keyboard cable)                   |
| 583292-DJ1        | Keyboard for use only with HP Compaq 6440b computer models not equipped with a pointing stick ir Greece (includes keyboard cable)                       |
| 583293-001        | Keyboard for use only with HP Compaq 6545b and 6540b computer models not equipped with a pointing stick in the United States (includes keyboard cable)  |
| 583293-031        | Keyboard for use only with HP Compaq 6545b and 6540b computer models not equipped with a pointing stick in the United Kingdom (includes keyboard cable) |
| 583293-041        | Keyboard for use only with HP Compaq 6545b and 6540b computer models not equipped with a pointing stick in Germany (includes keyboard cable)            |
| 583293-051        | Keyboard for use only with HP Compaq 6545b and 6540b computer models not equipped with a pointing stick in France (includes keyboard cable)             |
| 583293-061        | Keyboard for use only with HP Compaq 6545b and 6540b computer models not equipped with a pointing stick in Italy (includes keyboard cable)              |

| Spare part number | Description                                                                                                    |
|-------------------|----------------------------------------------------------------------------------------------------|
| 583293-071        | Keyboard for use only with HP Compaq 6545b and 6540b computer models not equipped with a pointing stick in Spain (includes keyboard cable)              |
| 583293-081        | Keyboard for use only with HP Compaq 6545b and 6540b computer models not equipped with a pointing stick in Denmark (includes keyboard cable)            |
| 583293-091        | Keyboard for use only with HP Compaq 6545b and 6540b computer models not equipped with a pointing stick in Norway (includes keyboard cable)             |
| 583293-121        | Keyboard for use only with HP Compaq 6545b and 6540b computer models not equipped with a pointing stick in French Canada (includes keyboard cable)      |
| 583293-131        | Keyboard for use only with HP Compaq 6545b and 6540b computer models not equipped with a pointing stick in Portugal (includes keyboard cable)           |
| 583293-141        | Keyboard for use only with HP Compaq 6545b and 6540b computer models not equipped with a pointing stick in Turkey (includes keyboard cable)             |
| 583293-161        | Keyboard for use only with HP Compaq 6545b and 6540b computer models not equipped with a pointing stick in Latin America (includes keyboard cable)      |
| 583293-171        | Keyboard for use only with HP Compaq 6545b and 6540b computer models not equipped with a pointing stick in Saudi Arabia (includes keyboard cable)       |
| 583293-201        | Keyboard for use only with HP Compaq 6545b and 6540b computer models not equipped with a pointing stick in Brazil (includes keyboard cable)             |
| 583293-211        | Keyboard for use only with HP Compaq 6545b and 6540b computer models not equipped with a pointing stick in Hungary (includes keyboard cable)            |
| 583293-251        | Keyboard for use only with HP Compaq 6545b and 6540b computer models not equipped with a pointing stick in Russia (includes keyboard cable)             |
| 583293-261        | Keyboard for use only with HP Compaq 6545b and 6540b computer models not equipped with a pointing stick in Bulgaria (includes keyboard cable)           |
| 583293-281        | Keyboard for use only with HP Compaq 6540b computer models not equipped with a pointing stick in Thailand (includes keyboard cable)                     |
| 583293-291        | Keyboard for use only with HP Compaq 6540b computer models not equipped with a pointing stick in Japan (includes keyboard cable)                        |
| 583293-A41        | Keyboard for use only with HP Compaq 6545b and 6540b computer models not equipped with a pointing stick in Belgium (includes keyboard cable)            |
| 583293-A81        | Keyboard for use only with HP Compaq 6540b computer models not equipped with a pointing stick in Slovenia (includes keyboard cable)                     |
| 583293-AB1        | Keyboard for use only with HP Compaq 6540b computer models not equipped with a pointing stick in Taiwan (includes keyboard cable)                       |
| 583293-AD1        | Keyboard for use only with HP Compaq 6540b computer models not equipped with a pointing stick in South Korea (includes keyboard cable)                  |
| 583293-B31        | Keyboard for use only with HP Compaq 6545b and 6540b computer models not equipped with a pointing stick in the Netherlands (includes keyboard cable)    |
| 583293-B71        | Keyboard for use only with HP Compaq 6545b and 6540b computer models not equipped with a pointing stick in Sweden and Finland (includes keyboard cable) |
| 583293-BA1        | Keyboard for use only with HP Compaq 6545b and 6540b computer models not equipped with a pointing stick in Slovenia (includes keyboard cable)           |
| 583293-BB1        | Keyboard for use only with HP Compaq 6545b and 6540b computer models not equipped with a pointing stick in Israel (includes keyboard cable)             |
| 583293-BG1        | Keyboard for use only with HP Compaq 6545b and 6540b computer models not equipped with a pointing stick in Switzerland (includes keyboard cable)        |

| Spare part number | Description                                                                                                    |
|-------------------|----------------------------------------------------------------------------------------------------|
| 583293-DD1        | Keyboard for use only with HP Compaq 6545b and 6540b computer models not equipped with a pointing stick in Iceland (includes keyboard cable)                                                                                                    |
| 583293-DJ1        | Keyboard for use only with HP Compaq 6545b and 6540b computer models not equipped with a pointing stick in Greece (includes keyboard cable)                                                                                                    |
| 583954-001        | Plastics Kit for use only with HP Compaq 6445b computer models                                                                                                    |
|                   | See "Plastics Kit" on page 3-23 for more Plastics Kit spare part information.                                                                                                    |
| 583955-001        | Display enclosure for use only with HP Compaq 6445b computer models equipped with two microphones (includes 3 WLAN antenna transceivers and cables, and 2 WWAN antenna transceivers and cables)                                                          |
| 583956-001        | Display Cable Kit for use only with computer models equipped with a 15.6-in HD+ display assembly (includes display panel cable and webcam cable, WLAN antenna transceivers and cables, microphones and cables, and WWAN antenna transceivers and cables) |
| 583957-001        | Cable Kit for use only with HP Compaq 6445b computer models                                                                                                    |
|                   | See "Cable Kit" on page 3-18 for more Cable Kit spare part information.                                                                                                    |
| 583959-001        | Display Hinge Kit for use only with HP Compaq 6445b and 6440b computer models (includes left and right hinges)                                                                                                    |
| 583960-001        | Card reader/USB board for use only with HP Compaq 6545b computer models (includes cable)                                                                                                    |
| 583961-001        | Card reader/USB board for use only with HP Compaq 6445b computer models (includes cable)                                                                                                    |
| 584227-001        | 15.6-in, HD, LED, WVA display assembly for use only with HP Compaq 6545b computer models not equipped with a webcam (includes 3 WLAN antenna transceivers and cables, 2 WWAN antenna transceivers and cables, microphones, nameplate, and logo)          |
| 584228-001        | 15.6-in, HD, LED, WVA display assembly for use only with HP Compaq 6545b computer models equipped with a webcam (includes 3 WLAN antenna transceivers and cables, 2 WWAN antenna transceivers and cables, microphones, nameplate, and logo)              |
| 584229-001        | 15.6-in, HD+, LED, WVA display assembly for use only with HP Compaq 6545b computer models no equipped with a webcam (includes 3 WLAN antenna transceivers and cables, 2 WWAN antenna transceivers and cables, microphones, nameplate, and logo)          |
| 584230-001        | 15.6-in, HD+, LED, WVA display assembly for use only with HP Compaq 6545b computer models equipped with a webcam (includes 3 WLAN antenna transceivers and cables, 2 WWAN antenna transceivers and cables, microphones, nameplate, and logo)             |
| 584231-001        | 14.0-in, HD, LED, AntiGlare display assembly for use only with HP Compaq 6445b computer models not equipped with a webcam (includes 3 WLAN antenna transceivers and cables, 2 WWAN antenna transceivers and cables, microphones, nameplate, and logo)    |
| 584232-001        | 14.0-in, HD, LED, AntiGlare display assembly for use only with HP Compaq 6445b computer models equipped with a webcam (includes 3 WLAN antenna transceivers and cables, 2 WWAN antenna transceivers and cables, microphones, nameplate, and logo)        |
| 584233-001        | Keyboard for use only with HP Compaq 6445b and 6440b computer models equipped with a pointing stick in the United States (includes keyboard cable)                                                                                                    |
| 584233-031        | Keyboard for use only with HP Compaq 6440b computer models equipped with a pointing stick in the United Kingdom (includes keyboard cable)                                                                                                    |
| 584233-041        | Keyboard for use only with HP Compaq 6440b computer models equipped with a pointing stick in Germany (includes keyboard cable)                                                                                                    |
| 584233-051        | Keyboard for use only with HP Compaq 6440b computer models equipped with a pointing stick in France (includes keyboard cable)                                                                                                    |
| 584233-061        | Keyboard for use only with HP Compaq 6440b computer models equipped with a pointing stick in<br>Italy (includes keyboard cable)                                                                                                    |

| Spare part number | Description                                                                                                    |
|-------------------|----------------------------------------------------------------------------------------------------|
| 584233-071        | Keyboard for use only with HP Compaq 6440b computer models equipped with a pointing stick in Spain (includes keyboard cable)                   |
| 584233-081        | Keyboard for use only with HP Compaq 6440b computer models equipped with a pointing stick in Denmark (includes keyboard cable)                 |
| 584233-091        | Keyboard for use only with HP Compaq 6440b computer models equipped with a pointing stick in Norway (includes keyboard cable)                  |
| 584233-121        | Keyboard for use only with HP Compaq 6445b and 6440b computer models equipped with a pointing stick in French Canada (includes keyboard cable) |
| 584233-131        | Keyboard for use only with HP Compaq 6440b computer models equipped with a pointing stick in Portugal (includes keyboard cable)                |
| 584233-141        | Keyboard for use only with HP Compaq 6440b computer models equipped with a pointing stick in Turkey (includes keyboard cable)                  |
| 584233-161        | Keyboard for use only with HP Compaq 6445b and 6440b computer models equipped with a pointing stick in Latin America (includes keyboard cable) |
| 584233-171        | Keyboard for use only with HP Compaq 6440b computer models equipped with a pointing stick in Saudi Arabia (includes keyboard cable)            |
| 584233-201        | Keyboard for use only with HP Compaq 6445b and 6440b computer models equipped with a pointing stick in Brazil (includes keyboard cable)        |
| 584233-211        | Keyboard for use only with HP Compaq 6440b computer models equipped with a pointing stick in Hungary (includes keyboard cable)                 |
| 584233-221        | Keyboard for use only with HP Compaq 6440b computer models equipped with a pointing stick in Slovakia (includes keyboard cable)                |
| 584233-251        | Keyboard for use only with HP Compaq 6440b computer models equipped with a pointing stick in Russia (includes keyboard cable)                  |
| 584233-261        | Keyboard for use only with HP Compaq 6440b computer models equipped with a pointing stick in Bulgaria (includes keyboard cable)                |
| 584233-281        | Keyboard for use only with HP Compaq 6440b computer models equipped with a pointing stick in Thailand (includes keyboard cable)                |
| 584233-291        | Keyboard for use only with HP Compaq 6440b computer models equipped with a pointing stick in Japan (includes keyboard cable)                   |
| 584233-A41        | Keyboard for use only with HP Compaq 6440b computer models equipped with a pointing stick in Belgium (includes keyboard cable)                 |
| 584233-AB1        | Keyboard for use only with HP Compaq 6440b computer models equipped with a pointing stick in Taiwan (includes keyboard cable)                  |
| 584233-AD1        | Keyboard for use only with HP Compaq 6440b computer models equipped with a pointing stick in South Korea (includes keyboard cable)             |
| 584233-B31        | Keyboard for use only with HP Compaq 6440b computer models equipped with a pointing stick in the Netherlands (includes keyboard cable)         |
| 584233-B71        | Keyboard for use only with HP Compaq 6440b computer models equipped with a pointing stick in Sweden and Finland (includes keyboard cable)      |
| 584233-BA1        | Keyboard for use only with HP Compaq 6440b computer models equipped with a pointing stick in Slovenia (includes keyboard cable)                |
| 584233-BB1        | Keyboard for use only with HP Compaq 6440b computer models equipped with a pointing stick in Israel (includes keyboard cable)                  |
| 584233-BG1        | Keyboard for use only with HP Compaq 6440b computer models equipped with a pointing stick in Switzerland (includes keyboard cable)             |

| Spare part number | Description                                                                                                    |
|-------------------|----------------------------------------------------------------------------------------------------|
| 584233-DD1        | Keyboard for use only with HP Compaq 6440b computer models equipped with a pointing stick in<br>Iceland (includes keyboard cable)                   |
| 584233-DJ1        | Keyboard for use only with HP Compaq 6440b computer models equipped with a pointing stick in Greece (includes keyboard cable)                       |
| 584234-001        | Keyboard for use only with HP Compaq 6545b and 6540b computer models equipped with a pointing stick in the United States (includes keyboard cable)  |
| 584234-031        | Keyboard for use only with HP Compaq 6545b and 6540b computer models equipped with a pointing stick in the United Kingdom (includes keyboard cable) |
| 584234-041        | Keyboard for use only with HP Compaq 6545b and 6540b computer models equipped with a pointing stick in Germany (includes keyboard cable)            |
| 584234-051        | Keyboard for use only with HP Compaq 6545b and 6540b computer models equipped with a pointing stick in France (includes keyboard cable)             |
| 584234-061        | Keyboard for use only with HP Compaq 6545b and 6540b computer models equipped with a pointing stick in Italy (includes keyboard cable)              |
| 584234-071        | Keyboard for use only with HP Compaq 6545b and 6540b computer models equipped with a pointing stick in Spain (includes keyboard cable)              |
| 584234-081        | Keyboard for use only with HP Compaq 6545b and 6540b computer models equipped with a pointing stick in Denmark (includes keyboard cable)            |
| 584234-091        | Keyboard for use only with HP Compaq 6545b and 6540b computer models equipped with a pointing stick in Norway (includes keyboard cable)             |
| 584234-121        | Keyboard for use only with HP Compaq 6545b and 6540b computer models equipped with a pointing stick in French Canada (includes keyboard cable)      |
| 584234-131        | Keyboard for use only with HP Compaq 6545b and 6540b computer models equipped with a pointing stick in Portugal (includes keyboard cable)           |
| 584234-141        | Keyboard for use only with HP Compaq 6545b and 6540b computer models equipped with a pointing stick in Turkey (includes keyboard cable)             |
| 584234-161        | Keyboard for use only with HP Compaq 6545b and 6540b computer models equipped with a pointing stick in Latin America (includes keyboard cable)      |
| 584234-171        | Keyboard for use only with HP Compaq 6545b and 6540b computer models equipped with a pointing stick in Saudi Arabia (includes keyboard cable)       |
| 584234-201        | Keyboard for use only with HP Compaq 6545b and 6540b computer models equipped with a pointing stick in Brazil (includes keyboard cable)             |
| 584234-211        | Keyboard for use only with HP Compaq 6545b and 6540b computer models equipped with a pointing stick in Hungary (includes keyboard cable)            |
| 584234-251        | Keyboard for use only with HP Compaq 6545b and 6540b computer models equipped with a pointing stick in Russia (includes keyboard cable)             |
| 584234-261        | Keyboard for use only with HP Compaq 6545b and 6540b computer models equipped with a pointing stick in Bulgaria (includes keyboard cable)           |
| 584234-281        | Keyboard for use only with HP Compaq 6540b computer models equipped with a pointing stick in Thailand (includes keyboard cable)                     |
| 584234-291        | Keyboard for use only with HP Compaq 6540b computer models equipped with a pointing stick in Japan (includes keyboard cable)                        |
| 584234-A41        | Keyboard for use only with HP Compaq 6545b and 6540b computer models equipped with a pointing stick in Belgium (includes keyboard cable)            |
| 584234-A81        | Keyboard for use only with HP Compaq 6545b and 6540b computer models equipped with a pointing stick in Slovakia (includes keyboard cable)           |

| Spare part number | Description                                                                                                    |
|-------------------|----------------------------------------------------------------------------------------------------|
| 584234-AB1        | Keyboard for use only with HP Compaq 6540b computer models equipped with a pointing stick in Taiwan (includes keyboard cable)                                                                                                    |
| 584234-AD1        | Keyboard for use only with HP Compaq 6540b computer models equipped with a pointing stick in South Korea (includes keyboard cable)                                                                                                    |
| 584234-B31        | Keyboard for use only with HP Compaq 6545b and 6540b computer models equipped with a pointing stick in the Netherlands (includes keyboard cable)                                                                                                    |
| 584234-B71        | Keyboard for use only with HP Compaq 6545b and 6540b computer models equipped with a pointing stick in Sweden and Finland (includes keyboard cable)                                                                                                    |
| 584234-BA1        | Keyboard for use only with HP Compaq 6545b and 6540b computer models equipped with a pointing stick in Slovenia (includes keyboard cable)                                                                                                    |
| 584234-BB1        | Keyboard for use only with HP Compaq 6545b and 6540b computer models equipped with a pointing stick in Israel (includes keyboard cable)                                                                                                    |
| 584234-BG1        | Keyboard for use only with HP Compaq 6545b and 6540b computer models equipped with a pointing stick in Switzerland (includes keyboard cable)                                                                                                    |
| 584234-DD1        | Keyboard for use only with HP Compaq 6545b and 6540b computer models equipped with a pointing stick in Iceland (includes keyboard cable)                                                                                                    |
| 584234-DJ1        | Keyboard for use only with HP Compaq 6545b and 6540b computer models equipped with a pointing stick in Greece (includes keyboard cable)                                                                                                    |
| 585984-001        | Intel Wi-Fi Link 1000, 802.11b/g WLAN module for use only with Russia and Ukraine for use in HP Compaq 6440b and 6540b computer models                                                                                                    |
| 586031-001        | 9-cell, 93-WH battery                                                                                                    |
| 587255-001        | AMD Athlon II M340 2.2-GHz processor for use only with HP Compaq 6545b and 6445b computer models (35W, 1-MB L2 cache, includes replacement thermal material)                                                                                                    |
| 587256-001        | AMD Sempron M120 2.1-GHz processor for use only with HP Compaq 6545b and 6445b computer models (25W, 512-KB L2 cache, includes replacement thermal material)                                                                                                    |
| 587257-001        | AMD Turion II M540 2.4-GHz processor for use only with HP Compaq 6545b and 6445b computer models (35W, 1-MB L2 cache, includes replacement thermal material)                                                                                                    |
| 591698-001        | Smart Card Reader for use only with HP Compaq 6545b and 6445b computer models (factory-installed on select models only)                                                                                                    |
| 592144-001        | 14.0-in, HD, LED, SVA, LVDS BrightView display assembly for use only with HP Compaq 6440b computer models                                                                                                    |
| 593838-001        | Power button board for use only with HP Compaq 6540b and 6440b computer models (includes cable)                                                                                                    |
| 593839-001        | System board for use only with HP Compaq 6540b computer models equipped with discrete graphics subsystem memory in all countries and regions except the People's Republic of China and Russia (includes 64-MB of graphics subsystem memory and replacement thermal material) |
| 593840-001        | System board for use only with HP Compaq 6540b computer models equipped with UMA graphics subsystem memory in all countries and regions except the People's Republic of China and Russia (includes 64-MB of graphics subsystem memory and replacement thermal material)      |
| 593841-001        | System board for use only with HP Compaq 6440b computer models equipped with discrete graphics subsystem memory in all countries and regions except the People's Republic of China and Russia (includes 64-MB of graphics subsystem memory and replacement thermal material) |
| 593842-001        | System board for use only with HP Compaq 6440b computer models equipped with UMA graphics subsystem memory in all countries and regions except the People's Republic of China and Russia (includes 64-MB of graphics subsystem memory and replacement thermal material)      |
| 593843-001        | Display enclosure for use only with HP Compaq 6540b computer models equipped with two microphones (includes 3 WLAN antenna transceivers and cables, and 2 WWAN antenna transceivers and cables)                                                                              |
|                   | (Continued                                                                                                    |

| mi       mi         593845-001       Di         593845-001       Di         593846-001       Di         593847-001       Di         593848-001       Di         593849-001       Di         593850-001       Di         593852-001       Pi         593852-001       Pi         593853-001       Ca         593854-001       Ca         593864-001       Sv         593861-001       Sv         593862-001       To         593864-001       To         593865-001       To         593866-001       To | isplay enclosure for use only with HP Compaq 6540b computer models equipped with one<br>icrophone (includes 3 WLAN antenna transceivers and cables, and 2 WWAN antenna transceivers<br>and cables)<br>isplay enclosure for use only with HP Compaq 6440b computer models equipped with two<br>icrophones (includes 3 WLAN antenna transceivers and cables, and 2 WWAN antenna transceivers<br>and cables) |
|----------------------------------------------------------------------------------------------------|----------------------------------------------------------------------------------------------------|
| mi         593846-001       Di         593847-001       Di         593847-001       Di         593848-001       Di         593849-001       Di         593849-001       Di         593850-001       Di         593851-001       Pi         593852-001       Pi         593853-001       Ca         593860-001       Sv         593861-001       Sv         593862-001       To         593862-001       To         593864-001       To         593865-001       To         593866-001       To          | icrophones (includes 3 WLAN antenna transceivers and cables, and 2 WWAN antenna transceivers                                                                                                    |
| on         593847-001       Di         593848-001       Di         593849-001       Di         593850-001       Di         593851-001       Pi         593852-001       Pi         593853-001       Ca         593853-001       Ca         593860-001       Sv         593861-001       Sv         593862-001       To         593864-001       To         593865-001       To         593866-001       To                                                                                              |                                                                                                    |
| 593848-001       Di         593849-001       Di         593850-001       Di         593851-001       Pi         593852-001       Pi         593853-001       Ca         593854-001       Ca         593860-001       Sv         593861-001       Sv         593862-001       To         593863-001       To         593864-001       To         593865-001       To         593866-001       To                                                                                                    | isplay enclosure for use only with HP Compaq 6440b computer models equipped with<br>ne microphone (includes 3 WLAN antenna transceivers and cables, and 2 WWAN antenna<br>ansceivers and cables)                                                                                                    |
| 593849-001       Di         593850-001       Di         593851-001       Pl         593852-001       Pl         593853-001       Ca         593854-001       Ca         593860-001       Sv         593861-001       Sv         593862-001       To         593863-001       To         593864-001       To         593865-001       To         593866-001       To                                                                                                    | isplay bezel for use only with HP Compaq 6540b computer models equipped with a webcam                                                                                                    |
| 593850-001       Di         593851-001       Pl         593852-001       Pl         593853-001       Ca         593854-001       Ca         593860-001       Sv         593861-001       Sv         593862-001       To         593863-001       To         593864-001       To         593865-001       To         593866-001       To                                                                                                    | isplay bezel for use only with HP Compaq 6540b computer models not equipped with a webcam                                                                                                    |
| 593851-001       Pla         593852-001       Pla         593853-001       Ca         593854-001       Ca         593860-001       Sv         593861-001       Sv         593862-001       To         593863-001       To         593864-001       To         593865-001       To         593866-001       To                                                                                                    | isplay bezel for use only with HP Compaq 6440b computer models equipped with a webcam                                                                                                    |
| 593852-001       Pla         593853-001       Ca         593854-001       Ca         593860-001       Sv         593861-001       Sv         593862-001       To         593863-001       To         593864-001       To         593865-001       To         593866-001       To                                                                                                    | isplay bezel for use only with HP Compaq 6440b computer models not equipped with a webcam                                                                                                    |
| 593853-001       Ca         593853-001       Ca         593860-001       Sv         593861-001       Sv         593862-001       To         593863-001       To         593864-001       To         593865-001       To         593866-001       To                                                                                                    | astics Kit for use only with HP Compaq 6540b computer models                                                                                                    |
| 593854-001       Ca         593860-001       Sw         593860-001       Sw         593861-001       Sw         593862-001       To         593863-001       To         593864-001       To         593865-001       To         593866-001       To                                                                                                    | astics Kit for use only with HP Compaq 6440b computer models                                                                                                    |
| 593860-001       Sv         593861-001       Sv         593862-001       To         593863-001       To         593864-001       To         593865-001       To         593866-001       To                                                                                                    | able Kit for use only with HP Compaq 6540b computer models                                                                                                    |
| an<br>593861-001 Sv<br>an<br>593862-001 To<br>593863-001 To<br>593864-001 To<br>593865-001 To                                                                                                    | able Kit for use only with HP Compaq 6440b computer models                                                                                                    |
| an<br>593862-001 To<br>593863-001 To<br>593864-001 To<br>593865-001 To<br>593866-001 To                                                                                                    | witch cover for use only with HP Compaq 6540b computer models (includes capacitive board nd cable)                                                                                                    |
| 593863-001       To         593864-001       To         593865-001       To         593866-001       To                                                                                                    | witch cover for use only with HP Compaq 6440b computer models (includes capacitive board nd cable)                                                                                                    |
| 593864-001         To           593865-001         To           593866-001         To                                                                                                    | op cover for use only with HP Compaq 6540b computer models equipped with a pointing stick                                                                                                    |
| 593865-001 To<br>593866-001 To                                                                                                    | p cover for use only with HP Compaq 6540b computer models not equipped with a pointing stick                                                                                                    |
| 593866-001 To                                                                                                    | p cover for use only with HP Compaq 6440b computer models equipped with a pointing stick                                                                                                    |
|                                                                                                    | p cover for use only with HP Compaq 6540b computer models not equipped with a pointing stick                                                                                                    |
|                                                                                                    | buchPad for use only with HP Compaq 6540b computer models (includes TouchPad board cable and TouchPad button board cable)                                                                                                    |
|                                                                                                    | buchPad for use only with HP Compaq 6440b computer models (includes TouchPad board cable nd TouchPad button board cable)                                                                                                    |
| 593868-001 Ex                                                                                                    | xpressCard assembly for use only with HP Compaq 6540b computer models                                                                                                    |
| 593869-001 Ex                                                                                                    | xpressCard assembly for use only with HP Compaq 6440b computer models                                                                                                    |
| 593870-001 Ca                                                                                                    | ard reader/USB board for use only with HP Compaq 6540b computer models (includes cable)                                                                                                    |
| 593871-001 Ca                                                                                                    | ard reader/USB board for use only with HP Compaq 6440b computer models (includes cable)                                                                                                    |
| 593872-001 Se                                                                                                    | erial connector for use only with HP Compaq 6540b and 6440b computer models (includes cable)                                                                                                    |
| 593873-001 Op                                                                                                    | ptical drive connector board for use only with HP Compaq 6540b computer models                                                                                                    |
|                                                                                                    | alm rest for use only with HP Compaq 6540b computer models equipped with a fingerprint reader ncludes fingerprint reader board and cable)                                                                                                    |
|                                                                                                    | alm rest for use only with HP Compaq 6440b computer models equipped with a fingerprint reader ncludes fingerprint reader board and cable)                                                                                                    |
|                                                                                                    | eat sink for use only with HP Compaq 6540b and 6440b computer models equipped with UMA aphics subsystem memory (includes replacement thermal material)                                                                                                    |
|                                                                                                    | eat sink for use only with HP Compaq 6540b and 6440b computer models equipped with discrete raphics subsystem memory (includes replacement thermal material)                                                                                                    |

| HD+ display assembly           59395-001         15.6-in, HD, LED, AntiGlare display assembly for use only with HP Compaq 6540b computer m<br>equipped with a webcam or with WWAN functionality           59396-001         15.6-in, HD, LED, AntiGlare display assembly for use only with HP Compaq 6540b computer m<br>equipped with a webcam or with WWAN functionality           59397-001         15.6-in, HD, LED, BrightView display assembly for use only with HP Compaq 6540b computer m<br>equipped with a webcam or with WWAN functionality           59398-001         15.6-in, HD, LED, WA, AntiGlare display assembly for use only with HP Compaq 6540b computer m<br>equipped with a webcam or with WWAN functionality           59398-001         15.6-in, HD, LED, WVA, AntiGlare display assembly for use only with HP Compaq 6540b computer m<br>equipped with a webcam or with WWAN functionality           594000-001         15.6-in, HD, LED, BrightView display assembly for use only with HP Compaq 6540b computer m<br>equipped with WMAN functionality but not a webcam (includes 2 WWAN antenna transceivers<br>and cables)           594001-001         15.6-in, HD, LED, BrightView display assembly for use only with HP Compaq 6540b computer m<br>models equipped with WWAN functionality but not a webcam (includes 2 WWAN antenna<br>transceivers and cables)           594002-001         15.6-in, HD+, LED, WVA, AntiGlare display assembly for use only with HP Compaq 6540b com<br>models equipped with a webcam nut net equipped with WWAN functionality           594002-001         15.6-in, HD+, LED, WVA, AntiGlare display assembly for use only with HP Compaq 6540b com<br>models equipped with a webcam and WWAN functionality (includes 2 WWAN antenna<br>trans                                                                                                    | Spare part number | Description                                                                                                    |
|----------------------------------------------------------------------------------------------------|-------------------|----------------------------------------------------------------------------------------------------|
| not equipped with a webcam or with WWAN functionality           593996-001         15.6-in, HD, LED, AntiGlare display assembly for use only with HP Compaq 6540b computer m<br>equipped with a webcam but not equipped with WWAN functionality           593997-001         15.6-in, HD, LED, BrightView display assembly for use only with HP Compaq 6540b computer m<br>equipped with a webcam but not equipped with WWAN functionality           593998-001         15.6-in, HD, LED, BrightView display assembly for use only with HP Compaq 6540b computer m<br>equipped with a webcam but not equipped with WWAN functionality           593999-001         15.6-in, HD, LED, BrightView display assembly for use only with HP Compaq 6540b computer m<br>equipped with a webcam or with WWAN functionality           594000-001         15.6-in, HD, LED, BrightView display assembly for use only with HP Compaq 6540b computer m<br>equipped with a webcam and WWAN functionality (includes 2 WWAN antenna transceivers<br>and cables)           594001-001         15.6-in, HD, LED, WVA, AntiGlare display assembly for use only with HP Compaq 6540b com<br>models equipped with a webcam and WWAN functionality (includes 2 WWAN antenna transceivers<br>and cables)           594002-001         15.6-in, HD, LED, AntiGlare display assembly for use only with HP Compaq 6540b com<br>models equipped with a webcam but not equipped with WWAN functionality           594003-001         15.6-in, HD, LED, AntiGlare display assembly for use only with HP Compaq 6540b com<br>models equipped with a webcam and two a webcam (includes 2 WWAN antenna transceivers<br>and cables)           594004-001         15.6-in, HD, LED, AntiGlare display assembly for use only with HP Compaq 654                                                                                                    | 593990-001        | Display Cable Kit for use only with HP Compaq 6440b and 6445b computer models equipped with an HD+ display assembly                                                                                  |
| equipped with a webcam but not equipped with WWAN functionality           593997-001         15.6-in, HD, LED, BrightView display assembly for use only with HP Compaq 6540b computer m<br>equipped with a webcam but not equipped with WWAN functionality           593998-001         15.6-in, HD, LED, WNA, AntiGlare display assembly for use only with HP Compaq 6540b com<br>models not equipped with a webcam or with WWAN functionality           594000-001         15.6-in, HD, LED, BrightView display assembly for use only with HP Compaq 6540b com<br>models not equipped with a webcam or with WWAN functionality           594001-001         15.6-in, HD, LED, BrightView display assembly for use only with HP Compaq 6540b computer m<br>equipped with a webcam and WWAN functionality (includes 2 WWAN antenna transceivers<br>and cables)           594002-001         15.6-in, HD, LED, WVA, AntiGlare display assembly for use only with HP Compaq 6540b com<br>models equipped with a webcam and WWAN functionality (includes 2 WWAN antenna transceivers<br>and cables)           594002-001         15.6-in, HD, LED, WVA, AntiGlare display assembly for use only with HP Compaq 6540b com<br>models equipped with a webcam but not equipped with WMAN functionality           594004-001         15.6-in, HD, LED, VMA, AntiGlare display assembly for use only with HP Compaq 6540b com<br>models equipped with a webcam and WWAN functionality (includes 2 WWAN antenna transceivers<br>and cables)           594005-001         15.6-in, HD, LED, AntiGlare display assembly for use only with HP Compaq 6540b com<br>models equipped with a webcam and WWAN functionality (includes 2 WWAN antenna transceivers<br>and cables)           594006-001         15.6-in, HD, LED, An                                                                                                    | 593995-001        | 15.6-in, HD, LED, AntiGlare display assembly for use only with HP Compaq 6540b computer models not equipped with a webcam or with WWAN functionality                                                 |
| not equipped with a webcam or with WWAN functionality           593998-001         15.6-in, HD, LED, BrightView display assembly for use only with HP Compaq 6540b computer m<br>equipped with a webcam but not equipped with WWAN functionality           593999-001         15.6-in, HD, LED, BrightView display assembly for use only with HP Compaq 6540b computer m<br>equipped with WWAN functionality but not a webcam (includes 2 WWAN antenna transceivers<br>and cables)           594001-001         15.6-in, HD, LED, BrightView display assembly for use only with HP Compaq 6540b computer m<br>equipped with a webcam and WWAN functionality (includes 2 WWAN antenna transceivers<br>and cables)           594002-001         15.6-in, HD, LED, BrightView display assembly for use only with HP Compaq 6540b com<br>models equipped with a webcam and WWAN functionality (includes 2 WWAN antenna transceivers<br>and cables)           594002-001         15.6-in, HD, LED, WNA, AntiGlare display assembly for use only with HP Compaq 6540b com<br>models equipped with a webcam but not equipped with WWAN functionality           594003-001         15.6-in, HD, LED, MtiGlare display assembly for use only with HP Compaq 6540b com<br>models equipped with a webcam but not equipped with WWAN functionality           594004-001         15.6-in, HD, LED, MtiGlare display assembly for use only with HP Compaq 6540b computer m<br>equipped with a webcam and WWAN functionality (includes 2 WWAN antenna transceivers<br>and cables)           594005-001         15.6-in, HD, LED, AntiGlare display assembly for use only with HP Compaq 6540b com<br>models equipped with a webcam and WWAN functionality (includes 2 WWAN antenna transceivers<br>and cables)           594006-001                                                                                                    | 593996-001        | 15.6-in, HD, LED, AntiGlare display assembly for use only with HP Compaq 6540b computer models equipped with a webcam but not equipped with WWAN functionality                                       |
| equipped with a webcam but not equipped with WWAN functionality           59399-001         15.6-in, HD <sub>+</sub> , LED, WVA, AntiGlare display assembly for use only with HP Compaq 6540b com<br>models not equipped with a webcam or with WWAN functionality           594000-001         15.6-in, HD <sub>-</sub> , LED, BrightView display assembly for use only with HP Compaq 6540b computer m<br>equipped with a webcam and WWAN functionality (includes 2 WWAN antenna transceivers<br>and cables)           594001-001         15.6-in, HD, LED, BrightView display assembly for use only with HP Compaq 6540b computer m<br>equipped with a webcam and WWAN functionality (includes 2 WWAN antenna transceivers<br>and cables)           594002-001         15.6-in, HD <sub>+</sub> , LED, WVA, AntiGlare display assembly for use only with HP Compaq 6540b com<br>models equipped with WWAN functionality but not a webcam (includes 2 WWAN antenna<br>transceivers and cables)           594003-001         15.6-in, HD <sub>+</sub> , LED, WVA, AntiGlare display assembly for use only with HP Compaq 6540b com<br>models equipped with a webcam but not equipped with WWAN functionality           594004-001         15.6-in, HD <sub>-</sub> , LED, MVA, AntiGlare display assembly for use only with HP Compaq 6540b computer m<br>equipped with a webcam and WWAN functionality (includes 2 WWAN antenna transceivers<br>and cables)           594005-001         15.6-in, HD, LED, AntiGlare display assembly for use only with HP Compaq 6540b com<br>models equipped with a webcam and WWAN functionality (includes 2 WWAN antenna transceivers<br>and cables)           594006-001         15.6-in, HD, LED, AntiGlare display assembly for use only with HP Compaq 6440b computer m<br>equipped with a webcam or with WWAN functionality<br>(includes 2 WWAN antenna transceivers<br>a                                                                                                    | 593997-001        | 15.6-in, HD, LED, BrightView display assembly for use only with HP Compaq 6540b computer models not equipped with a webcam or with WWAN functionality                                                |
| models not equipped with a webcam or with WWAN functionality           594000-001         15.6-in, HD, LED, BrightView display assembly for use only with HP Compaq 6540b computer m<br>equipped with WWAN functionality but not a webcam (includes 2 WWAN antenna transceivers<br>and cables)           594001-001         15.6-in, HD, LED, BrightView display assembly for use only with HP Compaq 6640b computer m<br>equipped with a webcam and WWAN functionality (includes 2 WWAN antenna transceivers<br>and cables)           594002-001         15.6-in, HD+, LED, WVA, AntiGlare display assembly for use only with HP Compaq 6540b com<br>models equipped with WWAN functionality but not a webcam (includes 2 WWAN antenna<br>transceivers and cables)           594003-001         15.6-in, HD+, LED, WVA, AntiGlare display assembly for use only with HP Compaq 6540b com<br>models equipped with a webcam but not equipped with WWAN functionality           594004-001         15.6-in, HD, LED, AntiGlare display assembly for use only with HP Compaq 6540b com<br>models equipped with a webcam but not equipped with WWAN antenna transceivers<br>and cables)           594005-001         15.6-in, HD, LED, AntiGlare display assembly for use only with HP Compaq 6540b com<br>models equipped with a webcam and WWAN functionality (includes 2 WWAN antenna transceivers<br>and cables)           594006-001         15.6-in, HD+, LED, WVA, AntiGlare display assembly for use only with HP Compaq 6540b com<br>models equipped with a webcam and WWAN functionality (includes 2 WWAN antenna transceivers<br>and cables)           594007-001         14.0-in, HD, LED, AntiGlare display assembly for use only with HP Compaq 6440b computer m<br>not equipped with a webcam or with WWAN functionality <t< td=""><td>593998-001</td><td>15.6-in, HD, LED, BrightView display assembly for use only with HP Compaq 6540b computer models equipped with a webcam but not equipped with WWAN functionality</td></t<> | 593998-001        | 15.6-in, HD, LED, BrightView display assembly for use only with HP Compaq 6540b computer models equipped with a webcam but not equipped with WWAN functionality                                      |
| equipped with WWAN functionality but not a webcam (includes 2 WWAN antenna transceivers<br>and cables)           594001-001         15.6-in, HD, LED, BrightView display assembly for use only with HP Compaq 6540b com<br>models equipped with a webcam and WWAN functionality (includes 2 WWAN antenna transceivers<br>and cables)           594002-001         15.6-in, HD+, LED, WVA, AntiGlare display assembly for use only with HP Compaq 6540b com<br>models equipped with WWAN functionality but not a webcam (includes 2 WWAN antenna<br>transceivers and cables)           594003-001         15.6-in, HD+, LED, WVA, AntiGlare display assembly for use only with HP Compaq 6540b com<br>models equipped with a webcam but not equipped with WWAN functionality           594004-001         15.6-in, HD, LED, AntiGlare display assembly for use only with HP Compaq 6540b com<br>models equipped with WWAN functionality but not a webcam (includes 2 WWAN antenna<br>transceivers<br>and cables)           594005-001         15.6-in, HD, LED, AntiGlare display assembly for use only with HP Compaq 6540b com<br>models equipped with a webcam and WWAN functionality (includes 2 WWAN antenna transceivers<br>and cables)           594006-001         15.6-in, HD, LED, AntiGlare display assembly for use only with HP Compaq 6540b com<br>models equipped with a webcam or with WWAN functionality           594008-001         14.0-in, HD, LED, AntiGlare display assembly for use only with HP Compaq 6440b computer m<br>not equipped with a webcam or with WWAN functionality           594008-001         14.0-in, HD, LED, BrightView display assembly for use only with HP Compaq 6440b computer m<br>not equipped with a webcam or with WWAN functionality           594010-001 <td< td=""><td>593999-001</td><td>15.6-in, HD+, LED, WVA, AntiGlare display assembly for use only with HP Compaq 6540b computer models not equipped with a webcam or with WWAN functionality</td></td<>                         | 593999-001        | 15.6-in, HD+, LED, WVA, AntiGlare display assembly for use only with HP Compaq 6540b computer models not equipped with a webcam or with WWAN functionality                                           |
| equipped with a webčam and WWAN functionality (includes 2 WWAN anterina transceivers<br>and cables)           594002-001         15.6-in, HD+, LED, WVA, AntiGlare display assembly for use only with HP Compaq 6540b com<br>models equipped with WWAN functionality but not a webcam (includes 2 WWAN anterna<br>transceivers and cables)           594003-001         15.6-in, HD+, LED, WVA, AntiGlare display assembly for use only with HP Compaq 6540b com<br>models equipped with a webcam but not equipped with WWAN functionality           594004-001         15.6-in, HD, LED, AntiGlare display assembly for use only with HP Compaq 6540b computer m<br>equipped with WWAN functionality but not a webcam (includes 2 WWAN antenna transceivers<br>and cables)           594005-001         15.6-in, HD, LED, AntiGlare display assembly for use only with HP Compaq 6540b computer m<br>equipped with a webcam and WWAN functionality (includes 2 WWAN antenna transceivers<br>and cables)           594006-001         15.6-in, HD+, LED, WVA, AntiGlare display assembly for use only with HP Compaq 6540b com<br>models equipped with a webcam and WWAN functionality (includes 2 WWAN antenna transceivers<br>and cables)           594007-001         14.0-in, HD, LED, AntiGlare display assembly for use only with HP Compaq 6440b computer m<br>not equipped with a webcam or with WWAN functionality           594008-001         14.0-in, HD, LED, AntiGlare display assembly for use only with HP Compaq 6440b computer m<br>not equipped with a webcam or with WWAN functionality           594009-001         14.0-in, HD, LED, BrightView display assembly for use only with HP Compaq 6440b computer m<br>not equipped with a webcam or with WWAN functionality           594011-001                                                                                                    | 594000-001        |                                                                                                    |
| models equipped with WWAN functionality but not a webcam (includes 2 WWAN antenna transceivers and cables)           594003-001         15.6-in, HD+, LED, WVA, AntiGlare display assembly for use only with HP Compaq 6540b com models equipped with a webcam but not equipped with WWAN functionality           594004-001         15.6-in, HD, LED, AntiGlare display assembly for use only with HP Compaq 6540b computer m equipped with WWAN functionality but not a webcam (includes 2 WWAN antenna transceivers and cables)           594005-001         15.6-in, HD, LED, AntiGlare display assembly for use only with HP Compaq 6540b computer m equipped with a webcam and WWAN functionality (includes 2 WWAN antenna transceivers and cables)           594006-001         15.6-in, HD+, LED, WVA, AntiGlare display assembly for use only with HP Compaq 6540b com models equipped with a webcam and WWAN functionality (includes 2 WWAN antenna transceivers and cables)           594006-001         15.6-in, HD+, LED, WVA, AntiGlare display assembly for use only with HP Compaq 6540b com models equipped with a webcam and WWAN functionality (includes 2 WWAN antenna transceivers and cables)           594007-001         14.0-in, HD, LED, AntiGlare display assembly for use only with HP Compaq 6440b computer m equipped with a webcam or with WWAN functionality           594009-001         14.0-in, HD, LED, BrightView display assembly for use only with HP Compaq 6440b computer m equipped with a webcam or with WWAN functionality           594011-001         14.0-in, HD, LED, BrightView display assembly for use only with HP Compaq 6440b computer m equipped with a webcam or with WWAN functionality           594012-001 <t< td=""><td>594001-001</td><td></td></t<>                                                                                                    | 594001-001        |                                                                                                    |
| models equipped with a webcam but not equipped with WWAN functionality           594004-001         15.6-in, HD, LED, AntiGlare display assembly for use only with HP Compaq 6540b computer m<br>equipped with WWAN functionality but not a webcam (includes 2 WWAN antenna transceivers<br>and cables)           594005-001         15.6-in, HD, LED, AntiGlare display assembly for use only with HP Compaq 6540b computer m<br>equipped with a webcam and WWAN functionality (includes 2 WWAN antenna transceivers<br>and cables)           594006-001         15.6-in, HD+, LED, WVA, AntiGlare display assembly for use only with HP Compaq 6540b com<br>models equipped with a webcam and WWAN functionality (includes 2 WWAN antenna transceivers<br>and cables)           594007-001         14.0-in, HD, LED, AntiGlare display assembly for use only with HP Compaq 6440b computer m<br>not equipped with a webcam or with WWAN functionality           594008-001         14.0-in, HD, LED, AntiGlare display assembly for use only with HP Compaq 6440b computer m<br>not equipped with a webcam but not equipped with WWAN functionality           594009-001         14.0-in, HD, LED, BrightView display assembly for use only with HP Compaq 6440b computer m<br>not equipped with a webcam or with WWAN functionality           594010-001         14.0-in, HD, LED, BrightView display assembly for use only with HP Compaq 6440b computer m<br>equipped with a webcam but not equipped with WWAN functionality           594012-001         14.0-in, HD, LED, BrightView display assembly for use only with HP Compaq 6440b computer m<br>equipped with a webcam or with WWAN functionality           594012-001         14.0-in, HD, LED, BrightView display assembly for use only with H                                                                                                    | 594002-001        |                                                                                                    |
| equipped with WWAN functionality but not a webcam (includes 2 WWAN antenna transceivers and cables)         594005-001       15.6-in, HD, LED, AntiGlare display assembly for use only with HP Compaq 6540b computer m equipped with a webcam and WWAN functionality (includes 2 WWAN antenna transceivers and cables)         594006-001       15.6-in, HD+, LED, WVA, AntiGlare display assembly for use only with HP Compaq 6540b com models equipped with a webcam and WWAN functionality (includes 2 WWAN antenna transceivers and cables)         594006-001       15.6-in, HD+, LED, MVA, AntiGlare display assembly for use only with HP Compaq 6540b com models equipped with a webcam and WWAN functionality (includes 2 WWAN antenna transceivers and cables)         594007-001       14.0-in, HD, LED, AntiGlare display assembly for use only with HP Compaq 6440b computer m not equipped with a webcam or with WWAN functionality         594008-001       14.0-in, HD, LED, AntiGlare display assembly for use only with HP Compaq 6440b computer m not equipped with a webcam but not equipped with WWAN functionality         594009-001       14.0-in, HD, LED, BrightView display assembly for use only with HP Compaq 6440b computer m not equipped with a webcam or with WWAN functionality         594010-001       14.0-in, HD, LED, BrightView display assembly for use only with HP Compaq 6440b computer m equipped with a webcam but not equipped with WWAN functionality         594011-001       14.0-in, HD, LED, BrightView display assembly for use only with HP Compaq 6440b computer m equipped with a webcam or with WWAN functionality         594012-001       14.0-in, HD, LED, BrightView display assembly for use only wit                                                                                                    | 594003-001        | 15.6-in, HD+, LED, WVA, AntiGlare display assembly for use only with HP Compaq 6540b computer models equipped with a webcam but not equipped with WWAN functionality                                 |
| equipped with a webcam and WWAN functionality (includes 2 WWAN antenna transceivers and cables)         594006-001       15.6-in, HD+, LED, WVA, AntiGlare display assembly for use only with HP Compaq 6540b com models equipped with a webcam and WWAN functionality (includes 2 WWAN antenna transceivers and cables)         594007-001       14.0-in, HD, LED, AntiGlare display assembly for use only with HP Compaq 6440b computer m not equipped with a webcam or with WWAN functionality         594008-001       14.0-in, HD, LED, AntiGlare display assembly for use only with HP Compaq 6440b computer m equipped with a webcam but not equipped with WWAN functionality         594009-001       14.0-in, HD, LED, BrightView display assembly for use only with HP Compaq 6440b computer m not equipped with a webcam or with WWAN functionality         594010-001       14.0-in, HD, LED, BrightView display assembly for use only with HP Compaq 6440b computer m not equipped with a webcam or with WWAN functionality         594011-001       14.0-in, HD, LED, BrightView display assembly for use only with HP Compaq 6440b computer m equipped with a webcam but not equipped with WWAN functionality         594012-001       14.0-in, HD+, LED, WVA, AntiGlare display assembly for use only with HP Compaq 6440b com models not equipped with a webcam or with WWAN functionality         594012-001       14.0-in, HD, LED, BrightView display assembly for use only with HP Compaq 6440b computer m equipped with a webcam or with WWAN functionality         594012-001       14.0-in, HD, LED, BrightView display assembly for use only with HP Compaq 6440b computer m equipped with a webcam and WWAN functionality                                                                                                    | 594004-001        |                                                                                                    |
| models equipped with a webcam and WWAN functionality (includes 2 WWAN antenna transcei<br>and cables)594007-00114.0-in, HD, LED, AntiGlare display assembly for use only with HP Compaq 6440b computer m<br>not equipped with a webcam or with WWAN functionality594008-00114.0-in, HD, LED, AntiGlare display assembly for use only with HP Compaq 6440b computer m<br>equipped with a webcam but not equipped with WWAN functionality594009-00114.0-in, HD, LED, BrightView display assembly for use only with HP Compaq 6440b computer m<br>not equipped with a webcam or with WWAN functionality594010-00114.0-in, HD, LED, BrightView display assembly for use only with HP Compaq 6440b computer m<br>not equipped with a webcam or with WWAN functionality594011-00114.0-in, HD, LED, BrightView display assembly for use only with HP Compaq 6440b computer m<br>equipped with a webcam but not equipped with WWAN functionality594011-00114.0-in, HD, LED, BrightView display assembly for use only with HP Compaq 6440b computer m<br>equipped with a webcam but not equipped with WWAN functionality594012-00114.0-in, HD+, LED, WVA, AntiGlare display assembly for use only with HP Compaq 6440b com<br>models not equipped with a webcam or with WWAN functionality594012-00114.0-in, HD, LED, BrightView display assembly for use only with HP Compaq 6440b computer m<br>equipped with WWAN functionality but not a webcam (includes 2 WWAN antenna transceivers<br>and cables)594013-00114.0-in, HD, LED, BrightView display assembly for use only with HP Compaq 6440b computer m<br>equipped with WWAN functionality but not a webcam (includes 2 WWAN antenna transceivers<br>and cables)                                                                                                    | 594005-001        |                                                                                                    |
| not equipped with a webcam or with WWAN functionality594008-00114.0-in, HD, LED, AntiGlare display assembly for use only with HP Compaq 6440b computer m<br>equipped with a webcam but not equipped with WWAN functionality594009-00114.0-in, HD, LED, BrightView display assembly for use only with HP Compaq 6440b computer m<br>not equipped with a webcam or with WWAN functionality594010-00114.0-in, HD, LED, BrightView display assembly for use only with HP Compaq 6440b computer m<br>equipped with a webcam or with WWAN functionality594011-00114.0-in, HD, LED, BrightView display assembly for use only with HP Compaq 6440b computer m<br>equipped with a webcam but not equipped with WWAN functionality594011-00114.0-in, HD+, LED, WVA, AntiGlare display assembly for use only with HP Compaq 6440b computer m<br>models not equipped with a webcam or with WWAN functionality594012-00114.0-in, HD, LED, BrightView display assembly for use only with HP Compaq 6440b computer m<br>equipped with WWAN functionality but not a webcam (includes 2 WWAN antenna transceivers<br>and cables)594013-00114.0-in, HD, LED, BrightView display assembly for use only with HP Compaq 6440b computer m<br>equipped with WWAN functionality but not a webcam (includes 2 WWAN antenna transceivers<br>and cables)                                                                                                    | 594006-001        | 15.6-in, HD+, LED, WVA, AntiGlare display assembly for use only with HP Compaq 6540b computer models equipped with a webcam and WWAN functionality (includes 2 WWAN antenna transceivers and cables) |
| equipped with a webcam but not equipped with WWAN functionality594009-00114.0-in, HD, LED, BrightView display assembly for use only with HP Compaq 6440b computer m<br>not equipped with a webcam or with WWAN functionality594010-00114.0-in, HD, LED, BrightView display assembly for use only with HP Compaq 6440b computer m<br>equipped with a webcam but not equipped with WWAN functionality594011-00114.0-in, HD, LED, BrightView display assembly for use only with HP Compaq 6440b computer m<br>equipped with a webcam but not equipped with WWAN functionality594012-00114.0-in, HD+, LED, WVA, AntiGlare display assembly for use only with HP Compaq 6440b com<br>models not equipped with a webcam or with WWAN functionality594012-00114.0-in, HD, LED, BrightView display assembly for use only with HP Compaq 6440b computer m<br>equipped with WWAN functionality but not a webcam (includes 2 WWAN antenna transceivers<br>and cables)594013-00114.0-in, HD, LED, BrightView display assembly for use only with HP Compaq 6440b computer m<br>equipped with WWAN functionality but not a webcam (includes 2 WWAN antenna transceivers<br>and cables)                                                                                                    | 594007-001        | 14.0-in, HD, LED, AntiGlare display assembly for use only with HP Compaq 6440b computer models not equipped with a webcam or with WWAN functionality                                                 |
| not equipped with a webcam or with WWAN functionality594010-00114.0-in, HD, LED, BrightView display assembly for use only with HP Compaq 6440b computer m<br>equipped with a webcam but not equipped with WWAN functionality594011-00114.0-in, HD+, LED, WVA, AntiGlare display assembly for use only with HP Compaq 6440b com<br>models not equipped with a webcam or with WWAN functionality594012-00114.0-in, HD, LED, BrightView display assembly for use only with HP Compaq 6440b computer m<br>equipped with WWAN functionality594012-00114.0-in, HD, LED, BrightView display assembly for use only with HP Compaq 6440b computer m<br>equipped with WWAN functionality but not a webcam (includes 2 WWAN antenna transceivers<br>and cables)594013-00114.0-in, HD, LED, BrightView display assembly for use only with HP Compaq 6440b computer m<br>equipped with a webcam and WWAN functionality (includes 2 WWAN antenna transceivers                                                                                                    | 594008-001        | 14.0-in, HD, LED, AntiGlare display assembly for use only with HP Compaq 6440b computer models equipped with a webcam but not equipped with WWAN functionality                                       |
| equipped with a webcam but not equipped with WWAN functionality         594011-001       14.0-in, HD+, LED, WVA, AntiGlare display assembly for use only with HP Compaq 6440b commodels not equipped with a webcam or with WWAN functionality         594012-001       14.0-in, HD, LED, BrightView display assembly for use only with HP Compaq 6440b computer mequipped with WWAN functionality but not a webcam (includes 2 WWAN antenna transceivers and cables)         594013-001       14.0-in, HD, LED, BrightView display assembly for use only with HP Compaq 6440b computer mequipped with a webcam and WWAN functionality (includes 2 WWAN antenna transceivers and cables)                                                                                                    | 594009-001        | 14.0-in, HD, LED, BrightView display assembly for use only with HP Compaq 6440b computer models not equipped with a webcam or with WWAN functionality                                                |
| models not equipped with a webcam or with WWAN functionality         594012-001       14.0-in, HD, LED, BrightView display assembly for use only with HP Compaq 6440b computer m equipped with WWAN functionality but not a webcam (includes 2 WWAN antenna transceivers and cables)         594013-001       14.0-in, HD, LED, BrightView display assembly for use only with HP Compaq 6440b computer m equipped with a webcam and WWAN functionality (includes 2 WWAN antenna transceivers and cables)                                                                                                    | 594010-001        | 14.0-in, HD, LED, BrightView display assembly for use only with HP Compaq 6440b computer models equipped with a webcam but not equipped with WWAN functionality                                      |
| equipped with WWAN functionality but not a webcam (includes 2 WWAN antenna transceivers and cables)         594013-001       14.0-in, HD, LED, BrightView display assembly for use only with HP Compaq 6440b computer mequipped with a webcam and WWAN functionality (includes 2 WWAN antenna transceivers)                                                                                                    | 594011-001        | 14.0-in, HD+, LED, WVA, AntiGlare display assembly for use only with HP Compaq 6440b computer models not equipped with a webcam or with WWAN functionality                                           |
| equipped with a webcam and WWAN functionality (includes 2 WWAN antenna transceivers                                                                                                    | 594012-001        |                                                                                                    |
| and cables)                                                                                                    | 594013-001        | 14.0-in, HD, LED, BrightView display assembly for use only with HP Compaq 6440b computer models equipped with a webcam and WWAN functionality (includes 2 WWAN antenna transceivers and cables)      |

| Spare part number | Description                                                                                                    |
|-------------------|----------------------------------------------------------------------------------------------------|
| 594014-001        | 14.0-in, HD+, LED, WVA, AntiGlare display assembly for use only with HP Compaq 6440b computer models equipped with WWAN functionality but not a webcam (includes 2 WWAN antenna transceivers and cables) |
| 594015-001        | 14.0-in, HD+, LED, WVA, AntiGlare display assembly for use only with HP Compaq 6440b computer models equipped with a webcam but not equipped with WWAN functionality                                     |
| 594016-001        | 14.0-in, HD, LED, AntiGlare display assembly for use only with HP Compaq 6440b computer models equipped with WWAN functionality but not a webcam (includes 2 WWAN antenna transceivers and cables)       |
| 594017-001        | 14.0-in, HD, LED, AntiGlare display assembly for use only with HP Compaq 6440b computer models equipped with a webcam and WWAN functionality (includes 2 WWAN antenna transceivers and cables)           |
| 594018-001        | 14.0-in, HD+, LED, WVA, AntiGlare display assembly for use only with HP Compaq 6440b computer models equipped with a webcam and WWAN functionality (includes 2 WWAN antenna transceivers and cables)     |
| 594645-001        | Intel Core i5 520M 2.40-GHz processor for use only with HP Compaq 6540b and 6440b computer models (turbo up to 2.93-GHz; 3-MB L3 cache, 4 threads, 35W)                                                  |
| 594646-001        | Intel Core i5 540M 2.53-GHz processor for use only with HP Compaq 6540b and 6440b computer models (turbo up to 3.06-GHz; 3-MB L3 cache, 4 threads, 35W)                                                  |
| 595585-001        | Intel Core i5 430M 2.26-GHz processor for use only with HP Compaq 6540b and 6440b computer models (turbo up to 2.53-GHz; 3-MB L3 cache, 4 threads, 35W)                                                  |
| 595586-001        | Intel Core i3 350M 2.26-GHz processor for use only with HP Compaq 6540b and 6440b computer models (turbo up to 2.40-GHz; 3-MB L3 cache, 4 threads, 35W)                                                  |
| 595587-001        | Intel Core i3 330M 2.13-GHz processor for use only with HP Compaq 6540b and 6440b computer models (turbo up to 2.33-GHz; 3-MB L3 cache, 4 threads, 35W)                                                  |
| 598089-001        | 160-GB, 2.5-in solid-state drive for use only with HP Compaq 6540b and 6440b computer models (includes solid-state drive bracket)                                                                        |
| 598205-001        | Base enclosure for use only with HP Compaq 6540b and 6545b computer models (includes 7 rubber feet)                                                                                                    |
| 598206-001        | Base enclosure for use only with HP Compaq 6440b and 6445b computer models (includes 7 rubber feet)                                                                                                    |
| 598855-001        | 4096-MB memory module for use only with HP Compaq 6545b and 6445b computer models (1333-MHz, DDR3)                                                                                                    |
| 598858-001        | 2048-MB memory module for use only with HP Compaq 6545b and 6445b computer models (1333-MHz, DDR3)                                                                                                    |
| 598859-002        | 2048-MB memory module for use only with HP Compaq 6540b and 6440b computer models (1333-MHz, DDR3)                                                                                                    |
| 598859-002        | 1024-MB memory module for use only with HP Compaq 6540b and 6440b computer models (1333-MHz, DDR3)                                                                                                    |
| 598861-001        | 1024-MB memory module for use only with HP Compaq 6545b and 6445b computer models (1333-MHz, DDR3)                                                                                                    |
| 599092-002        | 4096-MB memory module for use only with HP Compaq 6540b and 6440b computer models (1333-MHz, DDR3)                                                                                                    |
| 600753-001        | 14.0-in, HD+, LED, WVA, AntiGlare display assembly for use only with HP Compaq 6445b computer models not equipped with a webcam                                                                          |
| 600754-001        | 14.0-in, HD+, LED, WVA, AntiGlare display assembly for use only with HP Compaq 6445b computer models equipped with a webcam                                                                              |
|                   | (Continued                                                                                                    |

| Spare part number | Description                                                                                                    |
|-------------------|----------------------------------------------------------------------------------------------------|
| 603010-001        | Intel Core i7 620M 2.66-GHz processor for use only with HP Compaq 6540b and 6440b computer models (turbo up to 3.33-GHz; 4-MB L3 cache, 4 threads, 35 W; includes thermal replacement material)                                                        |
| 603011-001        | Intel Core i7 720QM 1.60-GHz processor for use only with HP Compaq 6540b and 6440b computer models (turbo up to 2.80-GHz; 6-MB L3 cache, 8 threads, 45W; includes thermal replacement material)                                                        |
| 603189-001        | System board for use only with HP Compaq 6545b and 6540b computer models equipped with UMA graphics subsystem memory in the People's Republic of China and Russia (includes 64-MB of graphics subsystem memory; includes replacement thermal material) |
| 603190-001        | System board for use only with HP Compaq 6540b computer models equipped with discrete graphics subsystem memory in the People's Republic of China and Russia (includes 64-MB of graphics subsystem memory; includes replacement thermal material)      |
| 603191-001        | System board for use only with HP Compaq 6440b computer models equipped with discrete graphics subsystem memory in the People's Republic of China and Russia (includes 64-MB of graphics subsystem memory; includes replacement thermal material)      |
| 603192-001        | System board for use only with HP Compaq 6540b computer models equipped with UMA graphics subsystem memory in the People's Republic of China and Russia (includes 64-MB of graphics subsystem memory; includes replacement thermal material)           |
| 603193-001        | System board for use only with HP Compaq 6440b computer models equipped with UMA graphics subsystem memory in the People's Republic of China and Russia (includes 64-MB of graphics subsystem memory; includes replacement thermal material)           |
| 613152-001        | 65-W AC adapter (RC/V) for use in only HP Compaq 6440b and 6540b models with UMA graphics                                                                                                    |
| 613153-001        | 90-W Slimline PFC AC adapter (RC/V) for use in computers with discrete graphics                                                                                                    |
| 613160-001        | 65-W AC adapter (RC/V EM) for use in only HP Compaq 6440b and 6540b models with UMA graphics                                                                                                    |
| 613161-001        | 65-W AC adapter (RC/V) for use in only HP Compaq 6440b and 6540b models with UMA graphics in the Asia/Pacific region                                                                                                    |
| 614947-001        | MultiBay hard drive carrier - halogen free                                                                                                    |
| 614952-001        | 500-GB, 7200-rpm hard drive for use only in HP Compaq 6445b and 6545b models (includes bracket)                                                                                                    |
| 614953-001        | 500-GB, 7200-rpm hard drive for use only in HP Compaq 6440b and 6540b models (includes bracket)                                                                                                    |
| 615595-001        | 320-GB, 7200-rpm hard drive for use only in HP Compaq 6440b and 6540b models (includes bracket)                                                                                                    |
| 617448-001        | 14.0-in, HD+, LED, WVA, AntiGlare display assembly for use only with HP Compaq 6445b computer models with WWAN functionality but not a webcam                                                                                                    |
| 617449-001        | 14.0-in, HD+, LED, WVA, AntiGlare display assembly for use only with HP Compaq 6445b computer models equipped with a webcam and WWAN functionality                                                                                                    |
| 623176-001        | 14.0-in, HD, LED, SVA, LVDS AntiGlare display assembly for use only with HP Compaq 6440b computer models                                                                                                    |
| 623181-001        | 15.6-in, HD, LED, SVA, LVDS AntiGlare display assembly for use only with HP Compaq 6540b computer models                                                                                                    |
| 623182-001        | 15.6-in, HD, LED, LVDS BrightView display assembly for use only with HP Compaq 6540b computer models                                                                                                    |
| 624236-001        | 14.0-in, HD+, LED, LVDS AntiGlare display assembly for use only with HP Compaq 6440b computer models                                                                                                    |
| 624643-001        | 15.6-in, HD+, LED, WVA, LVDS AntiGlare display assembly for use only with HP Compaq 6540b computer models                                                                                                    |

# **Removal and replacement procedures**

# Preliminary replacement requirements

### **Tools required**

You will need the following tools to complete the removal and replacement procedures:

- Flat-bladed screwdriver
- Phillips P0 screwdriver
- Phillips P1 screwdriver
- Torx T8 screwdriver

#### Service considerations

The following sections include some of the considerations that you must keep in mind during disassembly and assembly procedures.

As you remove each subassembly from the computer, place the subassembly (and all accompanying screws) away from the work area to prevent damage.

#### **Plastic parts**

**CAUTION:** Using excessive force during disassembly and reassembly can damage plastic parts. Use care when handling the plastic parts. Apply pressure only at the points designated in the maintenance instructions.

#### **Cables and connectors**

**CAUTION:** When servicing the computer, be sure that cables are placed in their proper locations during the reassembly process. Improper cable placement can damage the computer.

Cables must be handled with extreme care to avoid damage. Apply only the tension required to unseat or seat the cables during removal and insertion. Handle cables by the connector whenever possible. In all cases, avoid bending, twisting, or tearing cables. Be sure that cables are routed in such a way that they cannot be caught or snagged by parts being removed or replaced. Handle flex cables with extreme care; these cables tear easily.

# Drive handling

 $\Delta$  **CAUTION:** Drives are fragile components that must be handled with care. To prevent damage to the computer, damage to a drive, or loss of information, observe these precautions:

- Before removing or inserting a hard drive, shut down the computer. If you are unsure whether the computer is off or in Hibernation, turn the computer on, and then shut it down through the operating system.
- Before handling a drive, be sure that you are discharged of static electricity. While handling a drive, avoid touching the connector.
- Handle drives on surfaces covered with at least one inch of shock-proof foam.
- Avoid dropping drives from any height onto any surface.
- After removing a hard drive, an optical drive, or a diskette drive, place it in a static-proof bag.
- Avoid exposing a hard drive to products that have magnetic fields, such as monitors or speakers.
- Avoid exposing a drive to temperature extremes or liquids.
- If a drive must be mailed, place the drive in a bubble pack mailer or other suitable form of protective packaging and label the package "FRAGILE."

## **Grounding guidelines**

### Electrostatic discharge damage

Electronic components are sensitive to electrostatic discharge (ESD). Circuitry design and structure determine the degree of sensitivity. Networks built into many integrated circuits provide some protection, but in many cases, ESD contains enough power to alter device parameters or melt silicon junctions.

A discharge of static electricity from a finger or other conductor can destroy static-sensitive devices or microcircuitry. Even if the spark is neither felt nor heard, damage may have occurred.

An electronic device exposed to ESD may not be affected at all and can work perfectly throughout a normal cycle. Or, the device may function normally for a while, and then degrade in the internal layers, reducing its life expectancy.

**CAUTION:** To prevent damage to the computer when you are removing or installing internal components, observe these precautions:

- Keep components in their electrostatic-safe containers until you are ready to install them.
- Use nonmagnetic tools.
- Before touching an electronic component, discharge static electricity by using the guidelines described in this section.
- Avoid touching pins, leads, and circuitry. Handle electronic components as little as possible.
- If you remove a component, place it in an electrostatic-safe container.

55%

7,500 V

The following table shows how humidity affects the electrostatic voltage levels generated by different activities.

CAUTION: A product can be degraded by as little as 700 V.

# Typical electrostatic voltage levels **Relative humidity** 40% Event 10% Walking across carpet 35,000 V 15,000 V

| 0                               | ·        |          |         |  |
|---------------------------------|----------|----------|---------|--|
| Walking across vinyl floor      | 12,000 V | 5,000 V  | 3,000 V |  |
| Motions of bench worker         | 6,000 V  | 800 V    | 400 V   |  |
| Removing DIPS from plastic tube | 2,000 V  | 700 V    | 400 V   |  |
| Removing DIPS from vinyl tray   | 11,500 V | 4,000 V  | 2,000 V |  |
| Removing DIPS from Styrofoam    | 14,500 V | 5,000 V  | 3,500 V |  |
| Removing bubble pack from PCB   | 26,500 V | 20,000 V | 7,000 V |  |
| Packing PCBs in foam-lined box  | 21,000 V | 11,000 V | 5,000 V |  |

### Packaging and transporting guidelines

Follow these grounding guidelines when packaging and transporting equipment:

- To avoid hand contact, transport products in static-safe tubes, bags, or boxes.
- Protect ESD-sensitive parts and assemblies with conductive or approved containers or packaging.
- Keep ESD-sensitive parts in their containers until they arrive at static-free workstations.
- Place items on a grounded surface before them from their containers.
- Always be properly grounded when touching a component or assembly.
- Store reusable ESD-sensitive parts from assemblies in protective packaging or nonconductive foam.
- Use transporters and conveyors made of antistatic belts and roller bushings. Be sure that mechanized equipment used for moving materials is wired to ground, and that proper materials are selected to avoid static charging. When grounding is not possible, use an ionizer to dissipate electric charges.

### Workstation guidelines

Follow these workstation grounding guidelines:

- Cover the workstation with approved static-shielding material.
- Use a wrist strap connected to a properly grounded work surface, and use properly grounded tools and equipment.
- Use conductive field service tools, such as cutters, screwdrivers, and vacuums.
- When fixtures must directly contact dissipative surfaces, use fixtures made only of static-safe materials.
- Keep the work area free of nonconductive materials, such as ordinary plastic assembly aids and Styrofoam.
- Handle ESD-sensitive components, parts, and assemblies by the case or PCM laminate. Handle these items only at static-free workstations.
- Avoid contact with pins, leads, or circuitry.
- Turn off power and input signals before inserting or removing connectors or test equipment.

#### **Equipment guidelines**

Grounding equipment must include either a wrist strap or a foot strap at a grounded workstation.

- When seated, wear a wrist strap connected to a grounded system. Wrist straps are flexible straps with a minimum of one megohm ±10% resistance in the ground cords. To provide proper ground, wear a strap snugly against the skin at all times. On grounded mats with banana-plug connectors, use alligator clips to connect a wrist strap.
- When standing, use foot straps and a grounded floor mat. Foot straps (heel, toe, or boot straps) can be used at standing workstations and are compatible with most types of shoes or boots. On conductive floors or dissipative floor mats, use foot straps on both feet with a minimum of one megohm resistance between the operator and ground. To be effective, the conductive strips must be worn in contact with the skin.

The following grounding equipment is recommended to prevent electrostatic damage:

- Antistatic tape
- Antistatic smocks, aprons, and sleeve protectors
- Conductive bins and other assembly or soldering aids
- Nonconductive foam
- Conductive tabletop workstations with ground cords of one megohm resistance
- Static-dissipative tables or floor mats with hard ties to the ground
- Field service kits
- Static awareness labels
- Material-handling packages
- Nonconductive plastic bags, tubes, or boxes
- Metal tote boxes
- Electrostatic voltage levels and protective materials

The following table lists the shielding protection provided by antistatic bags and floor mats.

| Material              | Use        | Voltage protection level |
|-----------------------|------------|--------------------------|
| Antistatic plastic    | Bags       | 1,500 V                  |
| Carbon-loaded plastic | Floor mats | 7,500 V                  |
| Metallized laminate   | Floor mats | 5,000 V                  |

# **Component replacement procedures**

This chapter provides removal and replacement procedures.

There are as many as 92 screws and screw locks, in 11 different sizes, that must be removed, replaced, or loosened when servicing the computer. Make special note of each screw size and location during removal and replacement.

# Service tag

When ordering parts or requesting information, provide the computer serial number and model number provided on the service tag.

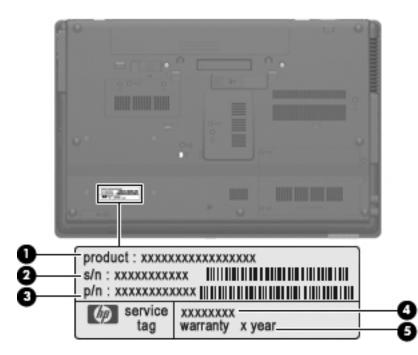

| Item | Component                        | Description                                                                                                    |
|------|----------------------------------|----------------------------------------------------------------------------------------------------|
| (1)  | Product name                     | This is the product name affixed to the front of the computer.                                                                                                    |
| (2)  | Serial number (s/n)              | This is an alphanumeric identifier that is unique to each product.                                                                                                    |
| (3)  | Part number/Product number (p/n) | This number provides specific information about the product's hardware components. The part number helps a service technician determine what components and parts are needed. |
| (4)  | Model description                | This is the alphanumeric identifier used to locate documents, drivers, and support for the computer.                                                                          |
| (5)  | Warranty period                  | This number describes the duration of the warranty period for the computer.                                                                                                   |

# Computer feet

The computer feet are adhesive-backed rubber pads. The feet are included in the Rubber Kit, spare part number 583280-001. There are 7 rubber feet that attach to the base enclosure in the locations shown in the following illustration.

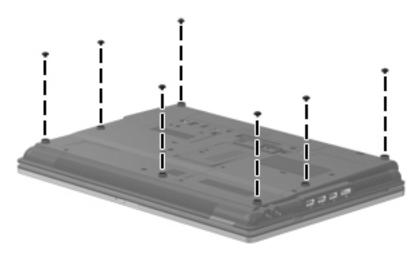

# Battery

| Description                                                                       | Spare part number |
|-----------------------------------------------------------------------------------|-------------------|
| 9-cell, 93-WH battery for use with all computer models                            | 586031-001        |
| 6-cell, 55-WH battery for use only with HP Compaq 6545b and 6445b computer models | 482962-001        |
| For use only with HP Compaq 6540b and 6440b computer models:                      |                   |
| ■ 6-cell, 55-WH battery                                                           | 486296-001        |
| ■ 6-cell, 47-WH battery                                                           | 486295-001        |

Before removing the battery, follow these steps:

- 1. Shut down the computer. If you are unsure whether the computer is off or in Hibernation, turn the computer on, and then shut it down through the operating system.
- 2. Disconnect all external devices connected to the computer.
- 3. Disconnect the power from the computer by first unplugging the power cord from the AC outlet, and then unplugging the AC adapter from the computer.

Remove the battery:

- 1. Turn the computer upside down on a flat surface, with the front toward you.
- 2. Slide the battery release latch  $\bullet$  to release the battery.
- 3. Remove the battery **2**.

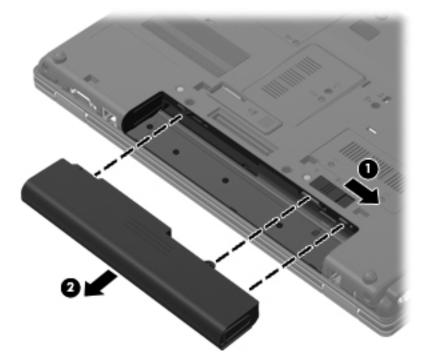

Insert the battery into the battery bay until it is seated. The battery release latch automatically locks the battery into place.

## SIM

The SIM is provided by the end user as a security measure for the WWAN module. The SIM should be removed, placed into a static-dissipative container, and then replaced when the computer is reassembled.

Before removing the SIM, follow these steps:

- 1. Shut down the computer. If you are unsure whether the computer is off or in Hibernation, turn the computer on, and then shut it down through the operating system.
- 2. Disconnect all external devices connected to the computer.
- 3. Disconnect the power from the computer by first unplugging the power cord from the AC outlet, and then unplugging the AC adapter from the computer.
- 4. Remove the battery (see "Battery" on page 4-7).

Remove the SIM:

- 1. Press in on the SIM **1** to release it from the SIM slot.
- 2. Remove the SIM **2** from the SIM slot.

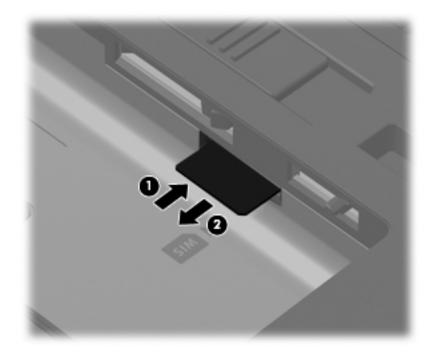

Insert the SIM into the SIM slot, and gently push the SIM into the slot until it is firmly seated.

# **Bluetooth module**

The Bluetooth module spare part kit does not include a Bluetooth module cable. The Bluetooth module cable is included in the Cable Kit, using the following spare part numbers:

- 583282-001—for use only with HP Compaq 6545b computer models
- **593853-001**—for use only with HP Compaq 6540b computer models
- **583957-001**—for use only with HP Compaq 6445b computer models
- **5**93854-001—for use only with HP Compaq 6440b computer models

| Description      | Spare part number |
|------------------|-------------------|
| Bluetooth module | 537921-001        |

Before removing the Bluetooth module, follow these steps:

- 1. Shut down the computer. If you are unsure whether the computer is off or in Hibernation, turn the computer on, and then shut it down through the operating system.
- 2. Disconnect all external devices connected to the computer.
- 3. Disconnect the power from the computer by first unplugging the power cord from the AC outlet, and then unplugging the AC adapter from the computer.
- 4. Remove the battery (see "Battery" on page 4-7).
- 5. Remove the accessory cover (see "Mass storage device" on page 4-11).

Remove the Bluetooth module:

- 1. Loosen the Phillips PM2.0×6.0 captive screw ① that secures the Bluetooth module compartment cover to the computer.
- 2. Lift the Bluetooth module compartment cover **2** straight up to remove it. The Bluetooth module compartment cover is included in the Plastics Kit, spare part numbers 583279-001 (for use only with HP Compaq 6545b and 6540b computer models) and 583954-001 (for use only with HP Compaq 6445b and 6440b computer models).

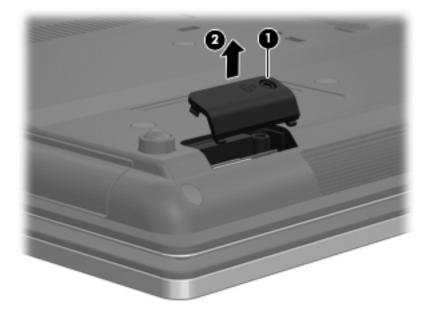

- 3. Release the Bluetooth module **1** by lifting the right side of the module out of the Bluetooth module compartment.
- 4. Disconnect the Bluetooth module cable **2** from the Bluetooth module.
- 5. Remove the Bluetooth module **③**.

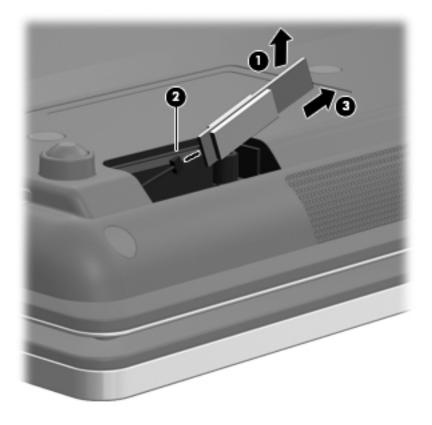

Reverse this procedure to install the Bluetooth module.

# Mass storage device

Ø

The mass storage device spare part kit includes a bracket.

| Description                                                                           | Spare part number |
|---------------------------------------------------------------------------------------|-------------------|
| Hard drive:                                                                           |                   |
| ■ 500-GB, 7200-rpm                                                                    | 583246-001        |
| ■ 500-GB, 7200-rpm for use only with HP Compaq 6545b and 6445b models                 | 614952-001        |
| ■ 500-GB, 7200-rpm for use only with HP Compaq 6540b and 6440b models                 | 614953-001        |
| ■ 320-GB, 7200-rpm for use only with HP Compaq 6540b and 6440b models                 | 615595-001        |
| ■ 250-GB, 7200-rpm                                                                    | 583244-001        |
| ■ 160-GB, 7200-rpm                                                                    | 583243-001        |
| Solid-state drive (includes bracket):                                                 |                   |
| ■ 160-GB, 2.5-in solid-state drive—for use only with HP Compaq 6540b and 6440b models | 598089-001        |
| ■ 128-GB, 2.5-in solid-state drive—for use with all models                            | 583247-001        |

Before removing the mass storage device, follow these steps:

- 1. Shut down the computer. If you are unsure whether the computer is off or in Hibernation, turn the computer on, and then shut it down through the operating system.
- 2. Disconnect all external devices connected to the computer.
- 3. Disconnect the power from the computer by first unplugging the power cord from the AC outlet, and then unplugging the AC adapter from the computer.
- 4. Remove the battery (see "Battery" on page 4-7).

Remove the mass storage device:

1. Position the computer with the front toward you.

- 2. Loosen the two Phillips PM2.0×6.0 captive screws **①** that secure the mass storage device cover to the computer.
- 3. Lift the left side of the cover **2** to detach it from the computer.
- 4. Remove the mass storage device cover ③. The mass storage device cover is included in the Plastics Kit, spare part numbers 583279-001 (for use only with HP Compaq 6545b and 6540b computer models) and 583954-001 (for use only with HP Compaq 6445b and 6440b computer models).

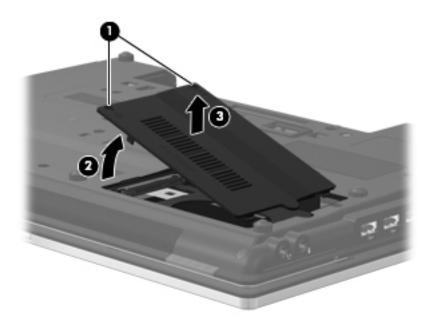

- 5. Loosen the Phillips PM2.5×13.0 captive screw **1** that secures the mass storage device in the mass storage device bay.
- 6. Grasp the Mylar tab ② on the mass storage device bracket, and slide the mass storage device ③ to the right to disconnect it from the system board.
- 7. Remove the mass storage device **4** from the mass storage device bay.

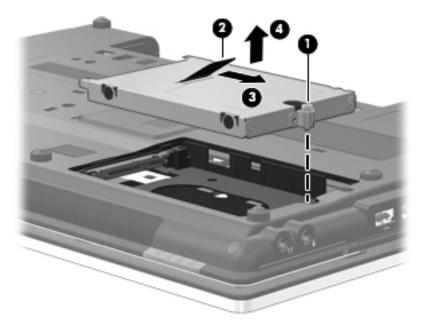

- 8. If it is necessary to replace the mass storage device bracket, follow these steps:
  - a. Remove the four Phillips PM3.0×3.0 screws **1** that secure the mass storage device bracket to the mass storage device.
  - b. Lift the bracket **2** straight up to remove it from the mass storage device.

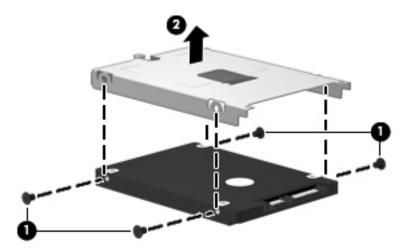

Reverse this procedure to reassemble and install the mass storage device.

## Expansion memory module

| Description                                                  | Spare part number |
|--------------------------------------------------------------|-------------------|
| For use only with HP Compaq 6545b and 6445b computer models: |                   |
| ■ 4096-MB (800-MHz, DDR2)                                    | 598855-001        |
| ■ 2048-MB (800-MHz, DDR2)                                    | 598858-001        |
| ■ 1024-MB (800-MHz, DDR2)                                    | 598861-001        |
| For use only with HP Compaq 6540b and 6440b computer models: |                   |
| ■ 4096-MB (1333-MHz, DDR3)                                   | 599092-002        |
| ■ 2048-MB (1333-MHz, DDR3)                                   | 598856-002        |
| ■ 1024-MB (1333-MHz, DDR3)                                   | 598859-002        |

Before removing the expansion memory module, follow these steps:

- 1. Shut down the computer. If you are unsure whether the computer is off or in Hibernation, turn the computer on, and then shut it down through the operating system.
- 2. Disconnect all external devices connected to the computer.
- 3. Disconnect the power from the computer by first unplugging the power cord from the AC outlet, and then unplugging the AC adapter from the computer.
- 4. Remove the battery (see "Battery" on page 4-7).

Remove the expansion memory module:

- 1. Position the computer with the front toward you.
- 2. Loosen the Phillips PM2.0×6.0 captive screw that secures the memory module compartment cover to the computer.
- 3. Lift the left side of the cover ② to detach it from the computer.
- 4. Remove the memory module compartment cover ③. The memory module compartment cover is included in the Plastics Kit, spare part numbers 583279-001 (for use only with HP Compaq 6545b and 6540b computer models) and 583954-001 (for use only with HP Compaq 6445b and 6400 computer models).

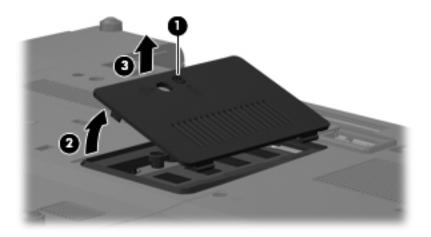

5. Pull away the retention clips **1** on each side of the memory module to release the memory module. (The memory module tilts up.)

**CAUTION:** To prevent damage to the memory module, hold it by the edges only. Do not touch the components on the memory module.

- 6. Grasp the edge of the memory module **2**, and then pull it out of the memory module slot.
  - $\otimes$  Memory modules are designed with a notch  $\odot$  to prevent incorrect insertion into the memory module slot.

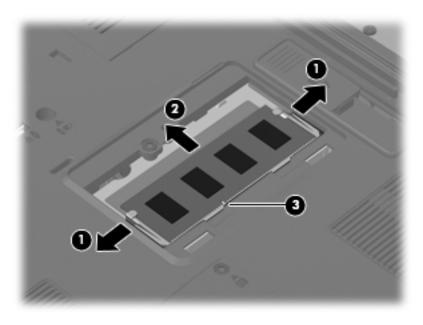

Reverse this procedure to install the expansion memory module.

## WLAN module

| Description                                                                                                    | Spare part number |
|----------------------------------------------------------------------------------------------------|-------------------|
| 802.11 a/g/n WLAN module:                                                                                                    |                   |
| Broadcom 43224 802.11 a/g/n WLAN module for use in Antigua and Barbuda, Barbados, Belize,<br>Canada, the Cayman Islands, Guam, Puerto Rico, Trinidad and Tobago, the U.S. Virgin Islands,<br>and the United States | 518434-001        |
| Broadcom 43224 802.11 a/g/n WLAN module for use in Afghanistan, Albania, Algeria, Andorra,                                                                                                    | 518434-002        |

Angola, Argentina, Armenia, Aruba, Australia, Austria, Azerbaijan, the Bahamas, Bahrain, Bangladesh, Barbados, Belarus, Belgium, Belize, Benin, Bermuda, Bhutan, Bolivia, Bosnia and Herzegovina, Botswana, Brazil, the British Virgin Islands, Brunei, Bulgaria, Burkina Faso, Burundi, Cambodia, Cameroon, Cape Verde, the Central African Republic, Chad, Chile, Colombia, Comoros, the Congo, Costa Rica, Croatia, Cyprus, the Czech Republic, Denmark, Djibouti, Dominica, the Dominican Republic, East Timor, Ecuador, Egypt, El Salvador, Equatorial Guinea, Eritrea, Estonia, Ethiopia, Fiji, Finland, France, French Guiana, Gabon, Gambia, Georgia, Germany, Ghana, Gibraltar, Greece, Grenada, Guadeloupe, Guatemala, Guinea, Guinea-Bissau, Guyana, Haiti, Honduras, Hong Kong, Hungary, Iceland, India, Indonesia, Ireland, Italy, the Ivory Coast, Jamaica, Japan, Jordan, Kazakhstan, Kenya, Kiribati, Kuwait, Kyrgyzstan, Laos, Latvia, Lebanon, Lesotho, Liberia, Liechtenstein, Lithuania, Luxembourg, Macedonia, Madagascar, Malawi, Malaysia, the Maldives, Mali, Malta, the Marshall Islands, Martinique, Mauritania, Mauritius, Mexico, Micronesia, Monaco, Mongolia, Montenegro, Morocco, Mozambique, Namibia, Nauru, Nepal, the Nether Antilles, the Netherlands, New Zealand, Nicaragua, Niger, Nigeria, Norway, Oman, Pakistan, Palau, Panama, Papua New Guinea, Paraguay, the People's Republic of China, Peru, the Philippines, Poland, Portugal, Qatar, the Republic of Moldova, Romania, Russia, Rwanda, Samoa, San Marino, Sao Tome and Principe, Saudi Arabia, Senegal, Serbia, the Seychelles, Sierra Leone, Singapore, Slovakia, Slovenia, the Solomon Islands, Somalia, South Africa, South Korea, Spain, Sri Lanka, St. Kitts and Nevis, St. Lucia, St. Vincent, Suriname, Swaziland, Sweden, Switzerland, Taiwan, Tajikistan, Tanzania, Thailand, Togo, Tonga, Tunisia, Turkey, Turkmenistan, Tuvalu, Uganda, Ukraine, the United Arab Emirates, the United Kingdom, Uruguay, Uzbekistan, Vanuatu, Venezuela, Vietnam, Yemen, Zaire, Zambia, and Zimbabwe

#### 802.11 b/g WLAN module:

Broadcom 4312G 802.11 b/g WLAN module for use in Canada, the Cayman Islands, Guam, 504593-003 Puerto Rico, the United States, and the U.S. Virgin Islands Broadcom 4312G 802.11 b/g WLAN module for use in Afghanistan, Albania, Algeria, Andorra, 504593-004 Angola, Argentina, Armenia, Aruba, Australia, Austria, Azerbaijan, the Bahamas, Bahrain, Bangladesh, Barbados, Belarus, Belgium, Belize, Benin, Bermuda, Bhutan, Bolivia, Bosnia and Herzegovina, Botswana, Brazil, the British Virgin Islands, Brunei, Bulgaria, Burkina Faso, Burundi, Cambodia, Cameroon, Cape Verde, the Central African Republic, Chad, Chile, Colombia, Comoros, the Congo, Costa Rica, Croatia, Cyprus, the Czech Republic, Denmark, Djibouti, Dominica, the Dominican Republic, East Timor, Ecuador, Egypt, El Salvador, Equatorial Guinea, Eritrea, Estonia, Ethiopia, Fiji, Finland, France, French Guiana, Gabon, Gambia, Georgia, Germany, Ghana, Gibraltar, Greece, Grenada, Guadeloupe, Guatemala, Guinea, Guinea-Bissau, Guyana, Haiti, Honduras, Hong Kong, Hungary, Iceland, India, Indonesia, Ireland, Italy, the Ivory Coast, Jamaica, Japan, Jordan, Kazakhstan, Kenya, Kiribati, Kuwait, Kyrgyzstan, Laos, Latvia, Lebanon, Lesotho, Liberia, Liechtenstein, Lithuania, Luxembourg, Macedonia, Madagascar, Malawi, Malaysia, the Maldives, Mali, Malta, the Marshall Islands, Martinique, Mauritania, Mauritius, Mexico, Micronesia, Monaco, Mongolia, Montenegro, Morocco, Mozambique, Namibia, Nauru, Nepal, the Nether Antilles, the Netherlands, New Zealand, Nicaragua, Niger, Nigeria, Norway, Oman, Pakistan, Palau, Panama, Papua New Guinea, Paraguay, the People's Republic of China, Peru, the Philippines, Poland, Portugal, Qatar, the Republic of Moldova, Romania, Russia, Rwanda, Samoa, San Marino, Sao Tome and Principe, Saudi Arabia, Senegal, Serbia, the Seychelles, Sierra Leone, Singapore, Slovakia, Slovenia, the Solomon Islands, Somalia, South Africa, South Korea, Spain, Sri Lanka, St. Kitts and Nevis, St. Lucia, St. Vincent, Suriname, Swaziland, Sweden, Switzerland, Taiwan, Tajikistan, Tanzania, Thailand, Togo, Tonga, Tunisia, Turkey, Turkmenistan, Tuvalu, Uganda, Ukraine, the United Arab Emirates, the United Kingdom, Uruguay, Uzbekistan, Vanuatu, Venezuela, Vietnam, Yemen, Zaire, Zambia, and Zimbabwe

| Description                                                                                                    | Spare part numbe |
|----------------------------------------------------------------------------------------------------|------------------|
| WLAN module (continued):                                                                                                    |                  |
| Intel Wi-Fi Link 1000, 802.11b/g WLAN module for use in Russia and Ukraine for use only in HP<br>Compaq 6440b and 6540b computer models                                                                                                    | 585984-001       |
| 802.11 a/g/n WLAN modules for use only in HP Compaq 6440b and 6540b models:                                                                                                    |                  |
| Intel Centrino Advanced-N 6200 AGN WLAN module for use in Andorra, Antigua and Barbuda, Argentina, Aruba, Australia, Austria, Azerbaijan, Bahamas, Bahrain, Barbados, Belgium, Bermuda, Bolivia, Bosnia and Herzegovina, Brazil, Brunei, Bulgaria, Canada, Cayman Islands, Chile, the People's Republic of China, Colombia, Costa Rica, Croatia, Cyprus, Czech Republic, Denmark, Dominican Republic, Ecuador, Egypt, El Salvador, Estonia, Finland, France, French Guiana, Georgia, Germany, Ghana, Greece, Guadeloupe, Guam, Guatemala, Haiti, Honduras, Hong Kong, Hungary, Iceland, India, Indonesia, Ireland, Israel, Italy, Ivory Coast, Jamaica, Japan, Jordan, Kenya, Kuwait, Kyrgyzstan, Latvia, Lebanon, Martinique, Liechtenstein, Lithuania, Luxembourg, Malawi, Malaysia, Malta, Mauritius, Mexico, Monaco, Montenegro, Morocco, the Nether Antilles, the Netherlands, New Zealand, Nicaragua, Nigeria, Norway, Oman, Pakistan, Panama, Paraguay, Peru, Philippines, Poland, Portugal, Puerto Rico, Qatar, Romania, San Marino, Saudi Arabia, Senegal, Singapore, Slovakia, Slovenia, South Africa, South Korea, Spain, Sri Lanka, Sweden, Switzerland, Taiwan, Tanzania, Thailand, Trinidad and Tobago, Tunisia, Turkey, the United Arab Emirates, the United Kingdom, the United States, Uruguay, the U.S. Virgin Islands, Venezuela, and Vietnam                                                                                                    | 572509-001       |
| Broadcom 43224AGN 802.11a/b/g/draft-n WiFi Adapter for use in Antigua and Barbuda, Aruba, the Bahamas, Barbados, Belize, Canada, Guam, Guinea, Haiti, Jamaica, the Nether Antilles, Puerto Rico, St. Kitts and Nevis, St. Lucia, St. Vincent and the Grenadines, Suriname, the US Virgin Islands, and the United States                                                                                                    | 582564-001       |
| Broadcom 43224AGN 802.11a/b/g/draft-n WiFi Adapter for use in Albania, Algeria, Andorra, Angola, Argentina, Armenia, Australia, Austria, Azerbaijan, Bahrain, Belarus, Belgium, Benin, Bermuda, Bhutan, Bolivia, Bosnia and Herzegovina, Botswana, Brazil, the British Virgin Islands, Brunei, Bulgaria, Burkina Faso, Burundi, Cambodia, Cameroon, Cape Verde, the Cayman Islands, Central African Republic, Chad, Chile, People's Republic of China, Colombia, Comoros, Congo, Costa Rica, Croatia, Cyprus, the Czech Republic, Denmark, Djibouti, Dominica, the Dominican Republic, East Timor, Ecuador, Egypt, El Salvador, Equitorial Guinea, Eritrea, Estonia, Ethiopia, Fiji Finland, France, French Guiana, Gabon, Gambia, Georgia, Germany, Ghana, Gibraltar, Greece, Grenada, Guadeloupe, Guatemala, Guinea, Jordan, Kazakhstan, Kenya, Kiribati, Kuwait, Kyrgyzstan, Laos, Latvia, Lebanon, Lesotho, Liberia, Liechtenstein, Lithuania, Luxembourg, Macedonia, Madagascar, Malawi, Malaysia Maldives, Mali, Malta, Marshall Islands, Martinique, Namibia, Nauru, Nepal, Netherlands, New Zealand, Nicaragua, Niger, Nigeria, Norway, Oman, Palau, Panama, Papua New Guinea, Paraguay, Peru, Philippines, Poland, Portugal, Qatar, Republic of Moldova, Romania, Rwanda, Samoa, San Marino, Sao Tome and Principe, Saudi Arabia, Senegal, Serbia and Montenegro, Seychelles, Sierra Leone, Singapore, Slovakia, Slovenia, Solten J, Taiwan, Tajikistan, Tanzania, Thailand, Togo, Tonga, Trinidad and Tobago, Tunisia, Turkey, Turkmenistan, Tuvalu, Uganda, United Arab Emirates, United Kingdom, Uruguay, Uzbekistan, Vanuatu, Venezuela, Vietnam, Yemen, Zaire, Zambia, and Zimbabwe | 582564-002       |

#### 802.11 a/b/g WLAN module for use only in HP Compaq 6440b and 6540b models:

■ Intel Centrino Advanced-N 6200 ABG WLAN module for use in Pakistan, Russia, and Ukraine 572510-001

#### Description

WLAN module (continued):

#### 802.11 b/g/n WLAN module for use only in HP Compaq 6440b and 6540b models:

Intel Wi-Fi Link 1000, 802.11b/g/n WLAN module for use in Andorra, Antigua and Barbuda, Argentina, Aruba, Australia, Austria, Azerbaijan, the Bahamas, Barbados, Belgium, Bolivia, Bosnia and Herzegovina, Brazil, Brunei, Bulgaria, Canada, Cayman Islands, Chile, China, Colombia, Costa Rica, Croatia, Cyprus, the Czech Republic, Denmark, the Dominican Republic, Ecuador, Egypt, El Salvador, Estonia, Finland, France, French Guiana, Guadeloupe, Guam, Georgia, Germany, Ghana, Greece, Guatemala, Haiti, Honduras, Hong Kong, Hungary, Iceland, India, Indonesia, Ireland, Israel, Italy, Ivory Coast, Jamaica, Japan, Jordan, Kenya, Kuwait, Kyrgyzstan, Latvia, Lebanon, Liechtenstein, Lithuania, Luxembourg, Malawi, Malaysia, Malta, Martinique, Mauritius, Mexico, Monaco, Montenegro, Morocco, the Nether Antilles, the Netherlands, New Zealand, Nicaragua, Nigeria, Oman, Pakistan, Panama, Paraguay, Peru, the Philippines, Poland, Portugal, Puerto Rico, Qatar, Romania, San Marino, Saudi Arabia, Senegal, Singapore, Slovakia, Slovenia, South Africa, South Korea, Spain, Sri Lanka, Sweden, Switzerland, Taiwan, Tanzania, Thailand, Trinidad and Tobago, Turkey, United Arab Emirates, the United Kingdom, the United States, Uruguay, the U.S. Virgin Islands, Venezuela, and Vietnam

Before removing the WLAN module, follow these steps:

- 1. Shut down the computer. If you are unsure whether the computer is off or in Hibernation, turn the computer on, and then shut it down through the operating system.
- 2. Disconnect all external devices connected to the computer.
- 3. Disconnect the power from the computer by first unplugging the power cord from the AC outlet, and then unplugging the AC adapter from the computer.
- 4. Remove the battery (see "Battery" on page 4-7).

Remove the WLAN module:

**CAUTION:** To prevent an unresponsive system, replace the wireless module only with a wireless module authorized for use in the computer by the governmental agency that regulates wireless devices in your country or region. If you replace the module and then receive a warning message, remove the module to restore computer functionality, and then contact technical support through Help and Support.

- 1. Position the computer with the front toward you.
- 2. Loosen the two Phillips PM2.0×6.0 captive screws **①** that secure the wireless module compartment cover to the computer.
- 3. Lift the rear edge of the cover **2** to detach it from the computer.

4. Remove the wireless module compartment cover ③. The wireless module compartment cover is included in the Plastics Kit, spare part numbers 583279-001 (for use only with HP Compaq 6545b and 6540b computer models) and 583954-001 (for use only with HP Compaq 6445b and 6440b computer models).

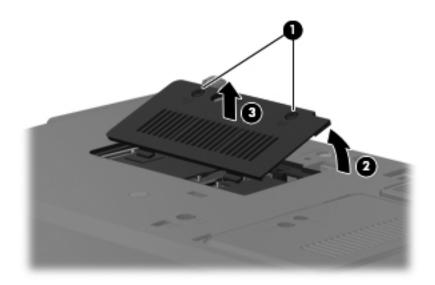

- 5. Disconnect the WLAN antenna cables **1** from the terminals on the WLAN module.
  - The black WLAN antenna cable is connected to the WLAN module "Main" terminal. The white WLAN antenna cable is connected to the WLAN module "Aux" terminal. If the computer is equipped with an 802.11a/g/n WLAN module, the yellow WLAN antenna cable **2** is connected to the middle terminal on the WLAN module.
- 6. Remove the two Phillips PM2.5×6.0 screws ③ that secure the WLAN module to the system board. (The WLAN module tilts up.)
- 7. Remove the WLAN module **4** by pulling it away from the slot at an angle.
  - WLAN modules are designed with a notch **(b)** to prevent incorrect insertion of the WLAN module into the WLAN module slot.

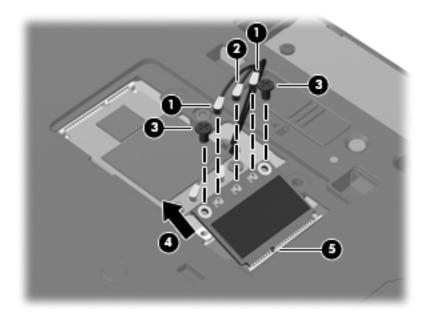

If the WLAN antennas are not connected to the terminals on the WLAN module, the protective sleeves must be installed on the antenna connectors, as shown in the following illustration.

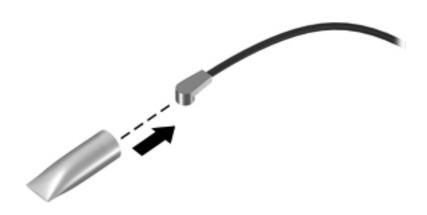

Reverse this procedure to install the WLAN module.

# WWAN module

| Description            | Spare part number |
|------------------------|-------------------|
| HSPA EV-DO WWAN module | 531993-001        |

Before removing the WWAN module, follow these steps:

- 1. Shut down the computer. If you are unsure whether the computer is off or in Hibernation, turn the computer on, and then shut it down through the operating system.
- 2. Disconnect all external devices connected to the computer.
- 3. Disconnect the power from the computer by first unplugging the power cord from the AC outlet, and then unplugging the AC adapter from the computer.
- 4. Remove the battery (see "Battery" on page 4-7).
- 5. Remove the wireless module compartment cover (see "WLAN module" on page 4-16).

Remove the WWAN module:

**CAUTION:** To prevent an unresponsive system, replace the wireless module only with a wireless module authorized for use in the computer by the governmental agency that regulates wireless devices in your country or region. If you replace the module and then receive a warning message, remove the module to restore computer functionality, and then contact technical support through Help and Support.

- 1. Position the computer with the front toward you.
- 2. Disconnect the WWAN antenna cables **1** from the terminals on the WWAN module.

The red WWAN antenna cable is connected to the WWAN module "Main" terminal. The blue WWAN antenna cable is connected to the WWAN module "Aux" terminal.

- 3. Remove the two Phillips PM2.5×6.0 screws ② that secure the WWAN module to the system board. (The WWAN module tilts up.)
- 4. Remove the WWAN module <sup>(3)</sup> by pulling it away from the slot at an angle.
  - WWAN modules are designed with a notch 4 to prevent incorrect insertion of the WWAN module into the WWAN module slot.

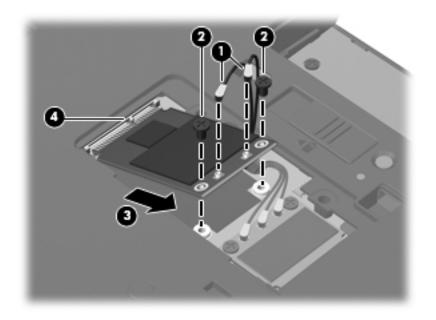

If the WWAN antennas are not connected to the terminals on the WWAN module, the protective sleeves must be installed on the antenna connectors, as shown in the following illustration.

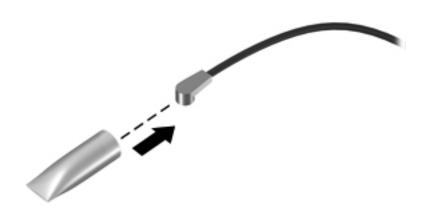

Reverse this procedure to install the WWAN module.

# **Optical drive**

The optical drive spare part kit includes an optical drive bezel and bracket.

| Description                                                       | Spare part number |
|-------------------------------------------------------------------|-------------------|
| Blu-ray ROM with LightScribe DVD±RW SuperMulti Double-Layer Drive | 583248-001        |
| DVD±RW and CD-RW SuperMulti Double-Layer Drive                    | 583250-001        |
| DVD-ROM Drive                                                     | 583249-001        |
| MultiBay hard drive carrier - halogen free                        | 614947-001        |
| MultiBay hard drive carrier                                       | 583251-001        |

Before removing the optical drive, follow these steps:

- 1. Shut down the computer. If you are unsure whether the computer is off or in Hibernation, turn the computer on, and then shut it down through the operating system.
- 2. Disconnect all external devices connected to the computer.
- 3. Disconnect the power from the computer by first unplugging the power cord from the AC outlet and then unplugging the AC adapter from the computer.
- 4. Remove the battery (see "Battery" on page 4-7).

Remove the optical drive:

- 1. Position the computer with the front toward you.
- 2. Loosen the Phillips PM2.5×11.0 captive screw **1** that secures the optical drive to the computer.
- 3. Insert a flat-bladed screwdriver or similar tool into the optical drive tab access 2 and press the tab to the left to release the optical drive from the computer.
- 4. Remove the optical drive ③ from the optical drive bay.

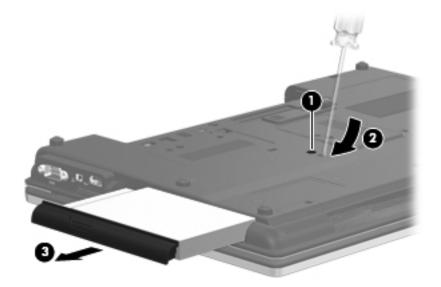

- 5. If it is necessary to replace the optical drive bracket, follow these steps:
  - a. Position the optical drive with the rear toward you.
  - b. Remove the three Phillips PM2.0×3.0 screws **①** that secure the optical drive bracket to the optical drive.
  - c. Remove the optical drive bracket  $\boldsymbol{Q}$ .

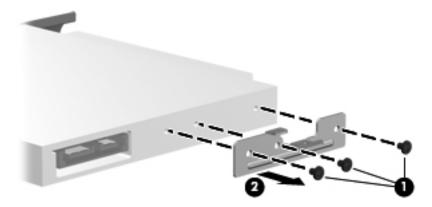

Reverse this procedure to reassemble and install the optical drive.

# Keyboard

The keyboard spare part kit includes a keyboard cable.

| Keyboard for use in country<br>or region      | Spare part number        | Keyboard for use in country<br>or region      | Spare part number |
|-----------------------------------------------|--------------------------|-----------------------------------------------|-------------------|
| For use only with HP Compaq 6545              | b and 6540b computer me  | odels equipped with a pointing stick:         |                   |
| For use in Belgium                            | 584234-A41               | For use in Latin America                      | 584234-161        |
| For use in Brazil                             | 584234-201               | For use in the Netherlands                    | 584234-B31        |
| For use in Bulgaria                           | 584234-261               | For use in Norway                             | 584234-091        |
| For use in Denmark                            | 584234-081               | For use in Portugal                           | 584234-131        |
| For use in the Czech Republic<br>and Slovakia | 584234-A81               | ■ For use in Russia                           | 584234-251        |
| For use in France                             | 584234-051               | For use in Saudi Arabia                       | 584234-171        |
| For use in French Canada                      | 584234-121               | For use in Slovenia                           | 584234-BA1        |
| For use in Germany                            | 584234-041               | ■ For use in Spain                            | 584234-071        |
| For use in Greece                             | 584234-DJ1               | For use in Sweden and Finland                 | 584234-B71        |
| For use in Hungary                            | 584234-211               | ■ For use in Switzerland                      | 584234-BG1        |
| For use in Iceland                            | 584234-DD1               | ■ For use in Turkey                           | 584234-141        |
| For use in Israel                             | 584234-BB1               | For use in the United Kingdom                 | 584234-031        |
| For use in Italy                              | 584234-061               | For use in the United States                  | 584234-001        |
| For use only with HP Compaq 6540              | b computer models equip  | ped with a pointing stick:                    |                   |
| ■ For use in Japan                            | 584234-291               | For use in Thailand                           | 584234-AB1        |
| For use in Slovakia                           | 584234-A81               | For use in the Czech Republic<br>and Slovakia | 584234-281        |
| ■ For use in South Korea                      | 584234-AD1               |                                               |                   |
| For use only with HP Compaq 6545              | b computer models not ea | quipped with a pointing stick:                |                   |
| ■ For use in Belgium                          | 583293-A41               | For use in Latin America                      | 583293-161        |
| For use in Brazil                             | 583293-201               | For use in the Netherlands                    | 583293-B31        |
| For use in Bulgaria                           | 583293-261               | For use in Norway                             | 583293-091        |
| For use in Denmark                            | 583293-081               | For use in Portugal                           | 583293-131        |
| For use in the Czech Republic<br>and Slovakia | 583293-A81               | ■ For use in Russia                           | 583293-251        |
| For use in France                             | 583293-051               | For use in Saudi Arabia                       | 583293-171        |
| For use in French Canada                      | 583293-121               | ■ For use in Slovenia                         | 583293-BA1        |
| For use in Germany                            | 583293-041               | ■ For use in Spain                            | 583293-071        |
| For use in Greece                             | 583293-DJ1               | For use in Sweden and Finland                 | 583293-B71        |
| For use in Hungary                            | 583293-211               | For use in Switzerland                        | 583293-BG1        |
| For use in Iceland                            | 583293-DD1               | ■ For use in Turkey                           | 583293-141        |
| For use in Israel                             | 583293-BB1               | For use in the United Kingdom                 | 583293-031        |
| For use in Italy                              | 583293-061               | For use in the United States                  | 583293-001        |

| Keyboard for use in country Keyboard for use in country |                           |                                               |                   |
|---------------------------------------------------------|---------------------------|-----------------------------------------------|-------------------|
| or region                                               | Spare part number         | or region                                     | Spare part number |
| For use only with HP Compaq 654                         | 10b computer models equip | ped with a pointing stick:                    |                   |
| For use in Japan                                        | 583293-291                | For use in Thailand                           | 583293-AB1        |
| For use in Slovakia                                     | 583293-A81                | For use in the Czech Republic<br>and Slovakia | 583293-281        |
| For use in South Korea                                  | 583293-AD1                |                                               |                   |
| For use only with HP Compaq 644                         | 15b and 6440b computer m  | odels equipped with a pointing stick:         |                   |
| For use in Brazil                                       | 584233-201                | For use in Latin America                      | 584233-161        |
| For use in French Canada                                | 584233-121                | For use in the United States                  | 584233-001        |
| For use only with HP Compaq 644                         | 10b computer models equip | ped with a pointing stick:                    |                   |
| For use in Belgium                                      | 584233-A41                | For use in Portugal                           | 584233-131        |
| For use in Bulgaria                                     | 584233-261                | ■ For use in Russia                           | 584233-251        |
| For use in Denmark                                      | 584233-081                | For use in Saudi Arabia                       | 584233-171        |
| ■ For use in France                                     | 584233-051                | ■ For use in Slovakia                         | 584233-221        |
| For use in Germany                                      | 584233-041                | ■ For use in Slovenia                         | 584233-BA1        |
| ■ For use in Greece                                     | 584233-DJ1                | For use in South Korea                        | 584233-AD1        |
| For use in Hungary                                      | 584233-211                | ■ For use in Spain                            | 584233-071        |
| ■ For use in Iceland                                    | 584233-DD1                | For use in Sweden and Finland                 | 584233-B71        |
| For use in Israel                                       | 584233-BB1                | For use in Switzerland                        | 584233-BG1        |
| For use in Italy                                        | 584233-061                | ■ For use in Taiwan                           | 584233-AB1        |
| For use in Japan                                        | 584233-291                | ■ For use in Thailand                         | 584233-281        |
| For use in the Netherlands                              | 584233-B31                | For use in Turkey                             | 584233-141        |
| For use in Norway                                       | 584233-091                | For use in the United Kingdom                 | 584233-031        |
| For use only with HP Compaq 644                         | 15b and 6440b computer m  | odels not equipped with a pointing stick      | <:                |
| For use in Brazil                                       | 583292-201                | For use in Latin America                      | 583292-161        |
| ■ For use in French Canada                              | 583292-121                | For use in the United States                  | 583292-001        |

| Keyboard for use in country<br>or region | Spare part number         | Keyboard for use in country<br>or region | Spare part number |
|------------------------------------------|---------------------------|------------------------------------------|-------------------|
| For use only with HP Compaq 654          |                           | 5                                        | opulo part number |
| <ul> <li>For use in Japan</li> </ul>     | 583293-291                | ■ For use in Thailand                    | 583293-AB1        |
| <ul> <li>For use in Slovakia</li> </ul>  | 583293-A81                | ■ For use in the Czech Republic          | 583293-281        |
|                                          | 303233-A01                | and Slovakia                             | 505230-201        |
| For use in South Korea                   | 583293-AD1                |                                          |                   |
| For use only with HP Compaq 644          | 5b and 6440b computer m   | odels equipped with a pointing stick:    |                   |
| For use in Brazil                        | 584233-201                | For use in Latin America                 | 584233-161        |
| For use in French Canada                 | 584233-121                | For use in the United States             | 584233-001        |
| For use only with HP Compaq 644          | 10b computer models equip | ped with a pointing stick:               |                   |
| For use in Belgium                       | 584233-A41                | For use in Portugal                      | 584233-131        |
| For use in Bulgaria                      | 584233-261                | ■ For use in Russia                      | 584233-251        |
| For use in Denmark                       | 584233-081                | For use in Saudi Arabia                  | 584233-171        |
| ■ For use in France                      | 584233-051                | ■ For use in Slovakia                    | 584233-221        |
| For use in Germany                       | 584233-041                | ■ For use in Slovenia                    | 584233-BA1        |
| ■ For use in Greece                      | 584233-DJ1                | For use in South Korea                   | 584233-AD1        |
| For use in Hungary                       | 584233-211                | ■ For use in Spain                       | 584233-071        |
| For use in Iceland                       | 584233-DD1                | For use in Sweden and Finland            | 584233-B71        |
| For use in Israel                        | 584233-BB1                | For use in Switzerland                   | 584233-BG1        |
| For use in Italy                         | 584233-061                | ■ For use in Taiwan                      | 584233-AB1        |
| For use in Japan                         | 584233-291                | ■ For use in Thailand                    | 584233-281        |
| For use in the Netherlands               | 584233-B31                | For use in Turkey                        | 584233-141        |
| For use in Norway                        | 584233-091                | For use in the United Kingdom            | 584233-031        |
| For use only with HP Compaq 644          | 15b and 6440b computer m  | odels not equipped with a pointing sticl | k:                |
| For use in Brazil                        | 583292-201                | For use in Latin America                 | 583292-161        |
| For use in French Canada                 | 583292-121                | For use in the United States             | 583292-001        |

| Keyboard for use in country<br>or region | Spare part number         | Keyboard for use in country<br>or region | Spare part number |
|------------------------------------------|---------------------------|------------------------------------------|-------------------|
| For use only with HP Compaq 644          | 10b computer models not e | quipped with a pointing stick:           |                   |
| For use in Belgium                       | 583292-A41                | For use in Portugal                      | 583292-131        |
| For use in Bulgaria                      | 583292-261                | ■ For use in Russia                      | 583292-251        |
| For use in Denmark                       | 583292-081                | For use in Saudi Arabia                  | 583292-171        |
| ■ For use in France                      | 583292-051                | ■ For use in Slovakia                    | 583292-221        |
| For use in Germany                       | 583292-041                | ■ For use in Slovenia                    | 583292-BA1        |
| ■ For use in Greece                      | 583292-DJ1                | For use in South Korea                   | 583292-AD1        |
| For use in Hungary                       | 583292-211                | ■ For use in Spain                       | 583292-071        |
| ■ For use in Iceland                     | 583292-DD1                | For use in Sweden and Finland            | 583292-B71        |
| For use in Israel                        | 583292-BB1                | For use in Switzerland                   | 583292-BG1        |
| For use in Italy                         | 583292-061                | ■ For use in Taiwan                      | 583292-AB1        |
| For use in Japan                         | 583292-291                | ■ For use in Thailand                    | 583292-21         |
| For use in the Netherlands               | 583292-B31                | For use in Turkey                        | 583292-141        |
| For use in Norway                        | 583292-091                | For use in the United Kingdom            | 583292-031        |
| For use in French Canada                 | 583292-121                | For use in the United States             | 583292-001        |

Before removing the keyboard, follow these steps:

- 1. Shut down the computer. If you are unsure whether the computer is off or in Hibernation, turn the computer on, and then shut it down through the operating system.
- 2. Disconnect all external devices connected to the computer.
- 3. Disconnect the power from the computer by first unplugging the power cord from the AC outlet, and then unplugging the AC adapter from the computer.
- 4. Remove the battery (see "Battery" on page 4-7).

Remove the keyboard:

- 1. Position the computer with the front toward you.
- 2. Loosen the three Phillips PM2.5×11.0 captive screws that secure the keyboard to the computer.

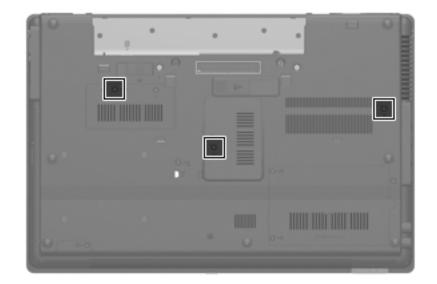

- 3. Turn the computer display-side up, with the front toward you.
- 4. Open the computer as far as possible.
- 5. Slide the four keyboard tabs **1** forward.
- 6. Lift the rear edge of the keyboard ②, and then swing it up and forward until it rests upside down on the palm rest.

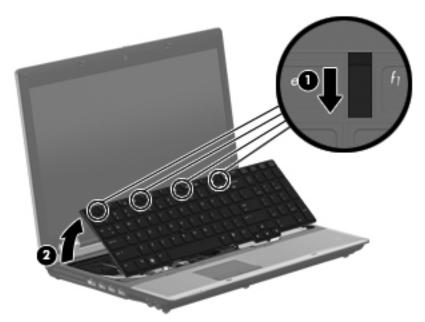

- 7. Release the zero insertion force (ZIF) connector to which the pointing stick cable **①** is attached, and then disconnect the pointing stick cable from the system board.
- 8. Release the ZIF connector to which the keyboard cable 2 is attached, and then disconnect the keyboard cable from the system board.

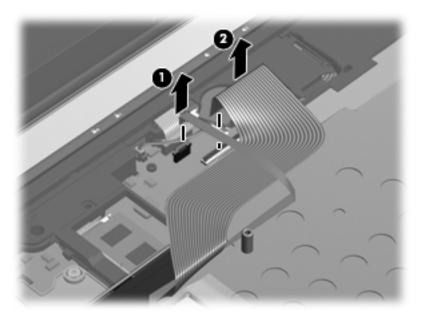

9. Remove the keyboard.

Reverse this procedure to install the keyboard.

# Primary memory module

| Description                                                  | Spare part number |
|--------------------------------------------------------------|-------------------|
| For use only with HP Compaq 6545b and 6445b computer models: |                   |
| ■ 4096-MB (800-MHz, DDR2)                                    | 598855-001        |
| ■ 2048-MB (800-MHz, DDR2)                                    | 598858-001        |
| ■ 1024-MB (800-MHz, DDR2)                                    | 598861-001        |
| For use only with HP Compaq 6540b and 6440b computer models: |                   |
| ■ 4096-MB (1333-MHz, DDR3)                                   | 599092-002        |
| ■ 2048-MB (1333-MHz, DDR3)                                   | 598856-002        |
| ■ 1024-MB (1333-MHz, DDR3)                                   | 598859-002        |

Before removing the primary memory module, follow these steps:

- 1. Shut down the computer. If you are unsure whether the computer is off or in Hibernation, turn the computer on, and then shut it down through the operating system.
- 2. Disconnect all external devices connected to the computer.
- 3. Disconnect the power from the computer by first unplugging the power cord from the AC outlet, and then unplugging the AC adapter from the computer.
- 4. Remove the battery (see "Battery" on page 4-7).
- 5. Remove the keyboard (see "Keyboard" on page 4-25).

Remove the primary memory module:

- 1. Position the computer with the front toward you.
- 2. Pull away the retention clips ① on each side of the memory module to release the memory module. (The memory module tilts up.)

**CAUTION:** To prevent damage to the memory module, hold it by the edges only. Do not touch the components on the memory module.

- 3. Grasp the edge of the memory module **2**, and then pull it out of the memory module slot.
  - Memory modules are designed with a notch **3** to prevent incorrect insertion into the memory module slot.

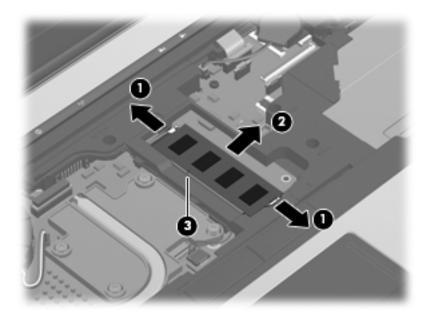

Reverse this procedure to install a memory module.

# **RTC battery**

| Description                                       | Spare part number |
|---------------------------------------------------|-------------------|
| For use only with HP Compaq 6545b computer models | 583268-001        |
| For use only with HP Compaq 6540b computer models | 593860-001        |
| For use only with HP Compaq 6445b computer models | 583268-001        |
| For use only with HP Compaq 6440b computer models | 593861-001        |

Before removing the RTC battery, follow these steps:

- 1. Shut down the computer. If you are unsure whether the computer is off or in Hibernation, turn the computer on, and then shut it down through the operating system.
- 2. Disconnect all external devices connected to the computer.
- 3. Disconnect the power from the computer by first unplugging the power cord from the AC outlet, and then unplugging the AC adapter from the computer.
- 4. Remove the battery (see "Battery" on page 4-7).
- 5. Remove the keyboard (see "Keyboard" on page 4-25).

Remove the RTC battery:

- 1. Disconnect the RTC battery cable **1** from the system board.
- 2. Detach the RTC battery 2 from the clip built into the top cover. (The RTC battery is attached to the top cover with double-sided tape.)

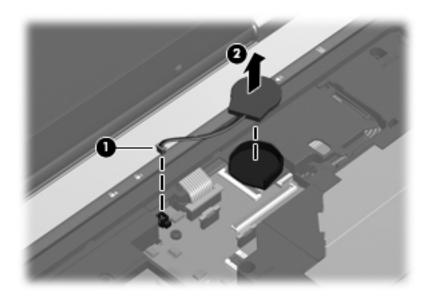

Reverse this procedure to install the RTC battery.

# Switch cover

The switch cover spare part kit includes the capacitive board and cable.

| Description                                       | Spare part number |
|---------------------------------------------------|-------------------|
| For use only with HP Compaq 6545b computer models | 583268-001        |
| For use only with HP Compaq 6540b computer models | 593860-001        |
| For use only with HP Compaq 6445b computer models | 583268-001        |
| For use only with HP Compaq 6440b computer models | 593861-001        |

Before removing the switch cover, follow these steps:

- 1. Shut down the computer. If you are unsure whether the computer is off or in Hibernation, turn the computer on, and then shut it down through the operating system.
- 2. Disconnect all external devices connected to the computer.
- 3. Disconnect the power from the computer by first unplugging the power cord from the AC outlet, and then unplugging the AC adapter from the computer.
- 4. Remove the battery (see "Battery" on page 4-7).
- 5. Remove the keyboard (see "Keyboard" on page 4-25).

Remove the switch cover:

- 1. Turn the computer upside down, with the front toward you.
- 2. Remove the three Phillips PM2.0×3.0 screws that secure the switch cover to the computer.

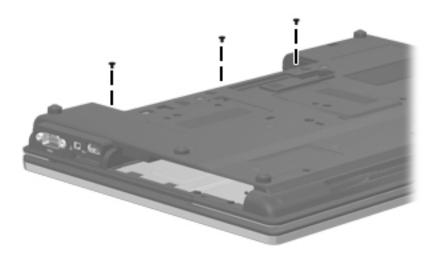

- 3. Turn the computer display-side up, with the front toward you.
- 4. Open the computer as far as possible.
- 5. Release the ZIF connector to which the LED board cable **1** is attached, and then disconnect the LED board cable from the system board.
- 6. Lift the left and right sides of the switch cover **2** until it detaches from the computer.

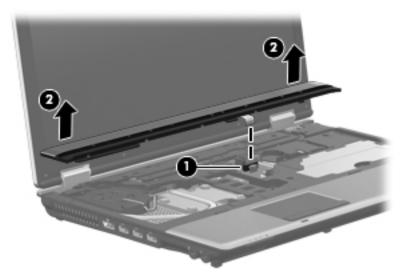

7. Remove the switch cover.

Reverse this procedure to install the switch cover.

## Power button board

| Description                                                 | Spare part number |
|-------------------------------------------------------------|-------------------|
| For use only with HP Compaq 6545b computer models           | 583268-001        |
| For use only with HP Compaq 6445b computer models           | 583267-001        |
| For use only with HP Compaq 6540b and 6440b computer models | 593838-001        |

Before removing the power button board, follow these steps:

- 1. Shut down the computer. If you are unsure whether the computer is off or in Hibernation, turn the computer on, and then shut it down through the operating system.
- 2. Disconnect all external devices connected to the computer.
- 3. Disconnect the power from the computer by first unplugging the power cord from the AC outlet, and then unplugging the AC adapter from the computer.
- 4. Remove the battery (see "Battery" on page 4-7).
- 5. Remove the switch cover (see "Switch cover" on page 4-33).

Remove the power button board:

- 1. Turn the switch cover upside down, with the rear toward you.
- 2. Release the ZIF connector to which the power button board cable is attached, and then disconnect the power button board cable **1** from the capacitive board.
- 3. Remove the two Phillips PM2.0×3.0 screws ② that secure the power button board to the switch cover.
- 4. Remove the power button board ③ and cable.

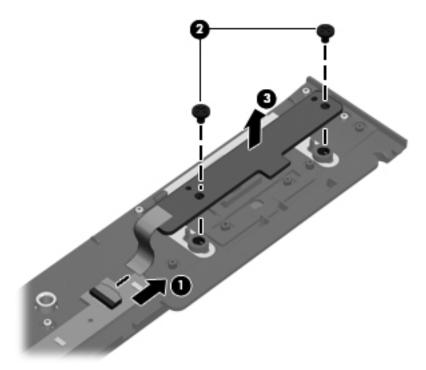

Reverse this procedure to install the power button board.

### Palm rest

| Description                                                                                                    | Spare part number |
|----------------------------------------------------------------------------------------------------|-------------------|
| For use only with HP Compaq 6545b computer models equipped with a fingerprint reader (includes fingerprint reader board and cable) | 583285-001        |
| For use only with HP Compaq 6545b and 6540b computer models not equipped with a fingerprint reader                                 | 583286-001        |
| For use only with HP Compaq 6540b computer models equipped with a fingerprint reader (includes fingerprint reader board and cable) | 593874-001        |
| For use only with HP Compaq 6445b computer models equipped with a fingerprint reader (includes fingerprint reader board and cable) | 583287-001        |
| For use only with HP Compaq 6445b and 6440b computer models not equipped with a fingerprint reader                                 | 583288-001        |
| For use only with HP Compaq 6440b computer models equipped with a fingerprint reader (includes fingerprint reader board and cable) | 593876-001        |

Before removing the palm rest, follow these steps:

- 1. Shut down the computer. If you are unsure whether the computer is off or in Hibernation, turn the computer on, and then shut it down through the operating system.
- 2. Disconnect all external devices connected to the computer.
- 3. Disconnect the power from the computer by first unplugging the power cord from the AC outlet, and then unplugging the AC adapter from the computer.
- 4. Remove the battery (see "Battery" on page 4-7).
- 5. Remove the mass storage device (see "Mass storage device" on page 4-11).

Remove the palm rest:

- 1. Turn the computer upside down, with the front toward you.
- 2. Remove the two rubber screw covers **①**. The rubber screw covers are included in the Rubber Kit, spare part number 583280-001.
- 3. Remove the four slotted Torx T8M2.5×7.0 screws 2 that secure the palm rest to the computer.

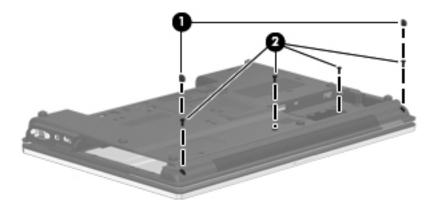

- 4. Turn the computer display-side up, with the front toward you.
- 5. Open the computer as far as possible.
- 6. If the computer is equipped with a fingerprint reader, release the ZIF connector to which the fingerprint reader board cable **●** is attached, and then disconnect the fingerprint reader board cable **●** from the system board.
- 7. Lift the front edge of the palm rest ③ until it rests at an angle, and then slide the palm rest forward ④ until it detaches from the computer.
- 8. If the computer is equipped with a fingerprint reader, remove the fingerprint reader board cable from the opening ③ in the top cover.

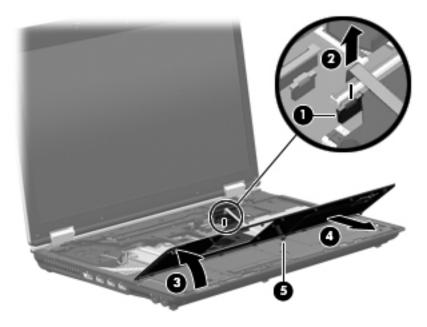

9. Remove the palm rest.

Reverse this procedure to install the palm rest.

## TouchPad

Ø '

The TouchPad spare part kit includes a TouchPad board cable and TouchPad button board cable.

| Description                                       | Spare part number |
|---------------------------------------------------|-------------------|
| For use only with HP Compaq 6545b computer models | 583275-001        |
| For use only with HP Compaq 6540b computer models | 593866-001        |
| For use only with HP Compaq 6445b computer models | 583276-001        |
| For use only with HP Compaq 6440b computer models | 593867-001        |

Before removing the TouchPad, follow these steps:

- 1. Shut down the computer. If you are unsure whether the computer is off or in Hibernation, turn the computer on, and then shut it down through the operating system.
- 2. Disconnect all external devices connected to the computer.
- 3. Disconnect the power from the computer by first unplugging the power cord from the AC outlet, and then unplugging the AC adapter from the computer.
- 4. Remove the battery (see "Battery" on page 4-7).
- 5. Remove the mass storage device cover (see "Mass storage device" on page 4-11).
- 6. Remove the palm rest (see "Palm rest" on page 4-36).

Remove the TouchPad:

- 1. Lift the rear edge of the TouchPad **①**, and swing it up and forward until it rests upside down on the computer.
- 2. Release the ZIF connector to which the TouchPad button board cable is attached, and then disconnect the TouchPad button board cable 2 from the TouchPad board.
- 3. Release the ZIF connector to which the TouchPad cable is attached, and then disconnect the TouchPad cable ③ from the system board.

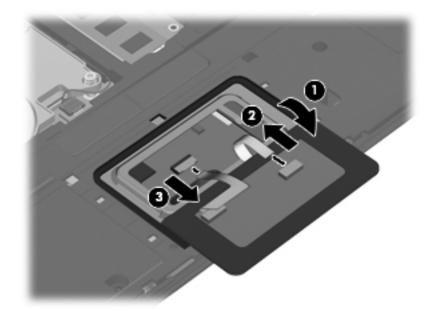

Reverse this procedure to install the TouchPad.

#### Fan

| Description | Spare part number |
|-------------|-------------------|
| Fan         | 583266-001        |

To properly ventilate the computer, allow at least 7.6 cm (3 in) of clearance on the left side of the computer. The computer uses an electric fan for ventilation. The fan is controlled by a temperature sensor and is designed to turn on automatically when high temperature conditions exist. These conditions are affected by high external temperatures, system power consumption, power management/battery conservation configurations, battery fast charging, and software requirements. Exhaust air is displaced through the ventilation grill located on the left side of the computer.

Before removing the fan, follow these steps:

- 1. Shut down the computer. If you are unsure whether the computer is off or in Hibernation, turn the computer on, and then shut it down through the operating system.
- 2. Disconnect all external devices connected to the computer.
- 3. Disconnect the power from the computer by first unplugging the power cord from the AC outlet, and then unplugging the AC adapter from the computer.
- 4. Remove the battery (see "Battery" on page 4-7).
- 5. Remove the keyboard (see "Keyboard" on page 4-25).
- 6. Remove the switch cover (see "Switch cover" on page 4-33).

Remove the fan:

- 1. Disconnect the fan cable  $\bullet$  from the system board.
- 2. Remove the two slotted Torx T8M2.5×7.0 screws 2 that secure the fan to the system board.
- 3. Remove the fan **③**.

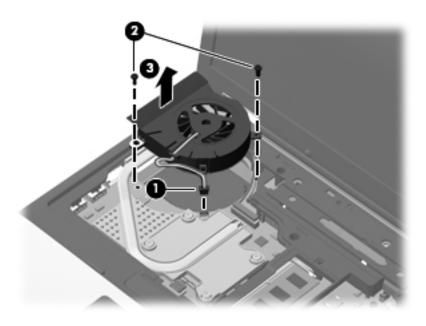

Reverse this procedure to install the fan.

### Heat sink

The heat sink spare part kit includes replacement thermal material.

| Description                                                                                                  | Spare part number |
|----------------------------------------------------------------------------------------------------|-------------------|
| For use only with HP Compaq 6545b and 6445b computer models                                                  | 583265-001        |
| For use only with HP Compaq 6540b and 6440b computer models equipped with discrete graphics subsystem memory | 593879-001        |
| For use only with HP Compaq 6540b and 6440b computer models equipped with UMA graphics subsystem memory      | 593878-001        |

Before removing the heat sink, follow these steps:

- 1. Shut down the computer. If you are unsure whether the computer is off or in Hibernation, turn the computer on, and then shut it down through the operating system.
- 2. Disconnect all external devices connected to the computer.
- 3. Disconnect the power from the computer by first unplugging the power cord from the AC outlet, and then unplugging the AC adapter from the computer.
- 4. Remove the battery (see "Battery" on page 4-7).
- 5. Remove the following components:
  - a. Keyboard (see "Keyboard" on page 4-25)
  - b. Switch cover (see "Switch cover" on page 4-33)
  - c. Fan (see "Fan" on page 4-39)

Remove the heat sink:

- 1. Following the 1, 2, 3, 4 sequence stamped into the heat sink, loosen the four Phillips PM2.5×9.0 captive screws **1** that secure the heat sink to the system board.
  - Due to the adhesive quality of the thermal material located between the heat sink and system board components, it may be necessary to move the heat sink from side to side to detach it.
- 2. Lift the right side of the heat sink **2** until it rests at an angle.
- 3. Release the heat sink **③** by sliding it up and to the right at an angle.

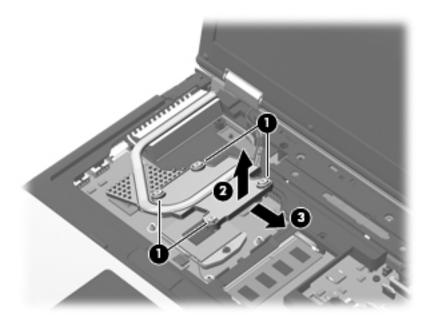

4. Remove the heat sink.

- The thermal material must be thoroughly cleaned from the surfaces of the heat sink and the system board each time the heat sink is removed:
  - $\Box$  Thermal paste is used on the processor **①** and the heat sink section **②** that services it.
  - □ Thermal pads are used on the Northbridge chip ③ and the heat sink section ④ that services it.
  - □ Thermal pads are used on the Southbridge chip **⑤** and the heat sink section **⑥** that services it.

Replacement thermal material is included with all system board and heat sink spare part kits.

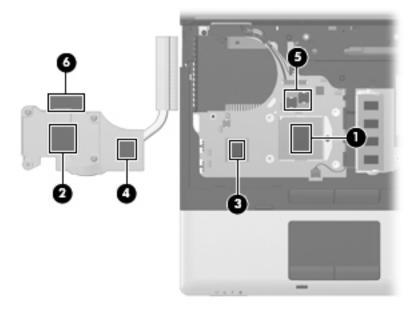

Reverse this procedure to install the heat sink.

#### Processor

The processor spare part kit includes replacement thermal material.

| Description                                                                                    | Spare part number |
|------------------------------------------------------------------------------------------------|-------------------|
| For use only with HP Compaq 6545b and 6445b computer models:                                   |                   |
| ■ AMD Turion II Ultra M620 2.5-GHz processor (35W, 2-MB L2 cache)                              | 576255-001        |
| AMD Turion II Ultra M600 2.3-GHz processor (35W, 2-MB L2 cache)                                | 576254-001        |
| AMD Turion II M540 2.4-GHz processor (35W, 1-MB L2 cache)                                      | 587257-001        |
| AMD Turion II M520 2.2-GHz processor (35W, 1-MB L2 cache)                                      | 576253-001        |
| AMD Athlon II M340 2.2-GHz processor (35W, 1-MB L2 cache)                                      | 587255-001        |
| AMD Athlon II M320 2.1-GHz processor (35W, 1-MB L2 cache)                                      | 576252-001        |
| AMD Sempron M120 2.1-GHz processor (25W, 512-KB L2 cache)                                      | 587256-001        |
| AMD Sempron M100 1.9-GHz processor (25W, 512-KB L2 cache)                                      | 576251-001        |
| For use only with HP Compaq 6540b and 6440b computer models:                                   |                   |
| ■ Intel Core i7 720QM 1.60-GHz processor (turbo up to 2.80-GHz; 45W, 6-MB L3 cache, 8 threads) | 603011-001        |
| ■ Intel Core i7 620M 2.66-GHz processor (turbo up to 3.33-GHz; 35W, 4-MB L3 cache, 4 threads)  | 603010-001        |
| ■ Intel Core i5 540M 2.53-GHz processor (turbo up to 3.06-GHz; 35W, 3-MB L3 cache, 4 threads)  | 594646-001        |
| ■ Intel Core i5 520M 2.40-GHz processor (turbo up to 2.93-GHz; 35W, 3-MB L3 cache, 4 threads)  | 594645-001        |
| ■ Intel Core i5 430M 2.26-GHz processor (turbo up to 2.53-GHz; 35W, 3-MB L3 cache, 4 threads)  | 595585-001        |
| ■ Intel Core i3 350M 2.26-GHz processor (turbo up to 2.40-GHz; 35W, 3-MB L3 cache, 4 threads)  | 595586-001        |
| ■ Intel Core i3 330M 2.13-GHz processor (turbo up to 2.33-GHz; 35W, 3-MB L3 cache, 4 threads)  | 595587-001        |

Before removing the processor, follow these steps:

- 1. Shut down the computer. If you are unsure whether the computer is off or in Hibernation, turn the computer on, and then shut it down through the operating system.
- 2. Disconnect all external devices connected to the computer.
- 3. Disconnect the power from the computer by first unplugging the power cord from the AC outlet, and then unplugging the AC adapter from the computer.
- 4. Remove the battery (see "Battery" on page 4-7).
- 5. Remove the following components:
  - a. Keyboard (see "Keyboard" on page 4-25)
  - b. Switch cover (see "Switch cover" on page 4-33)
  - c. Fan (see "Fan" on page 4-39)
  - d. Heat sink (see "Heat sink" on page 4-40)

Remove the processor:

- 1. Use a flat-bladed screwdriver to turn the processor locking screw **1** one-half turn counterclockwise, until you hear a click.
- 2. Lift the processor **2** straight up and remove it.
  - When you install the processor, the gold triangle ③ on the processor must be aligned with the triangle ④ embossed on the processor socket.

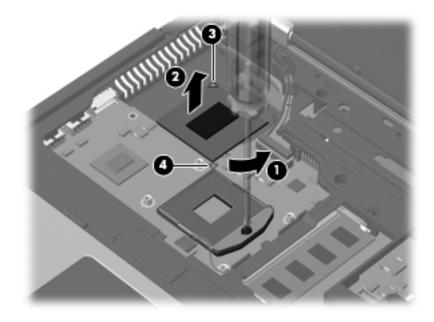

Reverse this procedure to install the processor.

# Display assembly

The display assembly spare part kit includes 3 WLAN antenna transceivers and cables, microphones, nameplate, and logo.

| Description                                                                                                    | Spare part number |
|----------------------------------------------------------------------------------------------------|-------------------|
| For use only with HP Compaq 6545b computer models:                                                                                                    |                   |
| 15.6-in, HD+, LED, WVA display assembly for use only with computer models equipped with a webcam and WWAN functionality (includes 2 WWAN antenna transceivers and cables)                         | 584230-001        |
| 15.6-in, HD+, LED, WVA display assembly for use only with computer models equipped with<br>WWAN functionality but not equipped with a webcam (includes 2 WWAN antenna transceivers<br>and cables) | 584229-001        |
| ■ 15.6-in, HD+, LED, AntiGlare display assembly for use only with computer models equipped with a webcam                                                                                          | 583225-001        |
| ■ 15.6-in, HD+, LED, AntiGlare display assembly for use only with computer models not equipped with a webcam                                                                                      | 583222-001        |
| 15.6-in, HD, LED, WVA display assembly for use only with computer models equipped with a webcam (includes 2 WWAN antenna transceivers and cables)                                                 | 584228-001        |
| 15.6-in, HD, LED, WVA display assembly for use only with computer models not equipped with a webcam (includes 2 WWAN antenna transceivers and cables)                                             | 584227-001        |
| 15.6-in, HD, LED, AntiGlare display assembly for use only with computer models equipped with<br>a webcam                                                                                          | 583223-001        |
| 15.6-in, HD, LED, AntiGlare display assembly for use only with computer models not equipped<br>with a webcam                                                                                      | 583220-001        |
| For use only with HP Compaq 6540b computer models:                                                                                                    |                   |
| 15.6-in, HD, LED, AntiGlare display assembly for use only with computer models equipped with a webcam and WWAN functionality (includes 2 WWAN antenna transceivers and cables)                    | 594005-001        |
| 15.6-in, HD, LED, AntiGlare display assembly for use only with computer models equipped with<br>WWAN functionality but not a webcam (includes 2 WWAN antenna transceivers and cables)             | 594004-001        |
| 15.6-in, HD, LED, AntiGlare display assembly for use only with computer models equipped with a webcam but not equipped with WWAN functionality                                                    | 593996-001        |
| 15.6-in, HD, LED, AntiGlare display assembly for use only with computer models not equipped<br>with a webcam or with WWAN functionality                                                           | 593995-001        |
| 15.6-in, HD+, LED, WVA, AntiGlare display assembly for use only with computer models not<br>equipped with a webcam or with WWAN functionality                                                     | 593999-001        |
| 15.6-in, HD+, LED, WVA, AntiGlare display assembly for use only with computer models<br>equipped with WWAN functionality but not a webcam (includes 2 WWAN antenna transceivers<br>and cables)    | 594002-001        |
| 15.6-in, HD+, LED, WVA, AntiGlare display assembly for use only with computer models<br>equipped with a webcam but not equipped with WWAN functionality                                           | 594003-001        |
| 15.6-in, HD+, LED, WVA, AntiGlare display assembly for use only with computer models<br>equipped with a webcam and WWAN functionality (includes 2 WWAN antenna transceivers<br>and cables)        | 594006-001        |
| 15.6-in, HD, LED, BrightView display assembly for use only with computer models equipped with<br>a webcam and WWAN functionality (includes 2 WWAN antenna transceivers and cables)                | 594001-001        |
| 15.6-in, HD, LED, BrightView display assembly for use only with computer models equipped with<br>WWAN functionality but not a webcam (includes 2 WWAN antenna transceivers and cables)            | 594000-001        |

(Continued)

| Description                                                                                                    | Spare part numbe |
|----------------------------------------------------------------------------------------------------|------------------|
| 15.6-in, HD, LED, BrightView display assembly for use only with computer models equipped with<br>a webcam but not equipped with WWAN functionality                                             | 593998-001       |
| 15.6-in, HD, LED, BrightView display assembly for use only with computer models not equipped<br>with a webcam or with WWAN functionality                                                       | 593997-001       |
| ■ 15.6-in, HD, LED, LVDS BrightView display assembly                                                                                                    | 623182-001       |
| 15.6-in, HD, LED, SVA, LVDS AntiGlare display assembly                                                                                                    | 623181-001       |
| ■ 15.6-in, HD+, LED, WVA, LVDS AntiGlare display assembly                                                                                                    | 624643-001       |
| or use only with HP Compaq 6445b computer models:                                                                                                    |                  |
| 14.0-in, HD, LED, AntiGlare display assembly for use only with computer models equipped with a<br>webcam (includes 2 WWAN antenna transceivers and cables)                                     | 584232-001       |
| 14.0-in, HD, LED, AntiGlare display assembly for use only with computer models not equipped<br>with a webcam (includes 2 WWAN antenna transceivers and cables)                                 | 584231-001       |
| 14.0-in, HD, LED, AntiGlare display assembly for use only with computer models equipped with a webcam                                                                                          | 583228-001       |
| 14.0-in, HD, LED, AntiGlare display assembly for use only with computer models not equipped<br>with a webcam                                                                                   | 583226-001       |
| 14.0-in, HD+, LED, WVA, AntiGlare display assembly for use only with computer models not<br>equipped with a webcam                                                                             | 600753-001       |
| 14.0-in, HD+, LED, WVA, AntiGlare display assembly for use only with computer models<br>equipped with a webcam                                                                                 | 600754-001       |
| 14.0-in, HD+, LED, WVA, AntiGlare display assembly for use only with computer models with<br>WWAN functionality but not a webcam                                                               | 617448-001       |
| 14.0-in, HD+, LED, WVA, AntiGlare display assembly for use only with computer models<br>equipped with a webcam and WWAN functionality                                                          | 617449-001       |
| or use only with HP Compaq 6440b computer models:                                                                                                    |                  |
| 14.0-in, HD+, LED, WVA, AntiGlare display assembly for use only with computer models equipped with a webcam and WWAN functionality (includes 2 WWAN antenna transceivers and cables)           | 594018-001       |
| 14.0-in, HD+, LED, WVA, AntiGlare display assembly for use only with computer models<br>equipped with WWAN functionality but not a webcam (includes 2 WWAN antenna transceivers<br>and cables) | 594014-001       |
| 14.0-in, HD+, LED, WVA, AntiGlare display assembly for use only with computer models<br>equipped with a webcam but not equipped with WWAN functionality                                        | 594015-001       |
| 14.0-in, HD+, LED, WVA, AntiGlare display assembly for use only with computer models not<br>equipped with a webcam or with WWAN functionality                                                  | 594011-001       |
| 14.0-in, HD, LED, AntiGlare display assembly for use only with computer models equipped with a<br>webcam and WWAN functionality (includes 2 WWAN antenna transceivers and cables)              | 594017-001       |
| 14.0-in, HD, LED, AntiGlare display assembly for use only with computer models equipped with WWAN functionality but not a webcam (includes 2 WWAN antenna transceivers and cables)             | 594016-001       |
| 14.0-in, HD, LED, AntiGlare display assembly for use only with computer models equipped with a<br>webcam but not equipped with WWAN functionality                                              | 594008-001       |
| 14.0-in, HD, LED, AntiGlare display assembly for use only with computer models not equipped<br>with a webcam or with WWAN functionality                                                        | 594007-001       |
| ■ 14.0-in, HD, LED, BrightView display assembly for use only with computer models equipped with a webcam and WWAN functionality (includes 2 WWAN antenna transceivers and cables)              | 594013-001       |

(Continued)

| Description                                                                                                    | Spare part numbe |
|----------------------------------------------------------------------------------------------------|------------------|
| 14.0-in, HD, LED, BrightView display assembly for use only with computer models equipped with<br>WWAN functionality but not a webcam (includes 2 WWAN antenna transceivers and cables) | 594012-001       |
| 14.0-in, HD, LED, BrightView display assembly for use only with computer models equipped with<br>a webcam but not equipped with WWAN functionality                                     | 594010-001       |
| 14.0-in, HD, LED, BrightView display assembly for use only with computer models not equipped<br>with a webcam or with WWAN functionality                                               | 594009-001       |
| ■ 14.0-in, HD, LED, SVA, LVDS BrightView display assembly                                                                                                    | 592144-001       |
| 14.0-in, HD, LED, SVA, LVDS AntiGlare display assembly for use only with HP Compaq 6440b computer models                                                                               | 623176-001       |
| ■ 14.0-in, HD, LED, SVA, LVDS AntiGlare display assembly                                                                                                    | 624236-001       |

Before removing the display assembly, follow these steps:

- 1. Shut down the computer. If you are unsure whether the computer is off or in Hibernation, turn the computer on, and then shut it down through the operating system.
- 2. Disconnect all external devices connected to the computer.
- 3. Disconnect the power from the computer by first unplugging the power cord from the AC outlet, and then unplugging the AC adapter from the computer.
- 4. Remove the battery (see "Battery" on page 4-7).
- 5. Disconnect the antenna cables from the WLAN (see "WLAN module" on page 4-16) and WWAN modules (see "WWAN module" on page 4-21).
- 6. Remove the keyboard (see "Keyboard" on page 4-25).
- 7. Remove the switch cover (see "Switch cover" on page 4-33).

Remove the display assembly:

- 1. Close the computer.
- 2. Position the computer with the rear panel toward you.
- 3. Remove the four slotted Torx T8M2.5×11.0 screws that secure the display assembly to the computer.

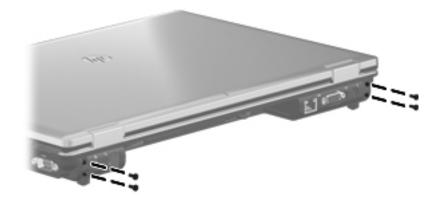

- 4. Turn the computer display-side up, with the front toward you.
- 5. Open the computer as far as possible.
- 6. Disconnect the microphone cable **1** from the system board.
- 7. Remove the microphone cable from the clips and routing channel **2** built into the top cover.
- 8. Disconnect the display panel cable ③ from the system board.

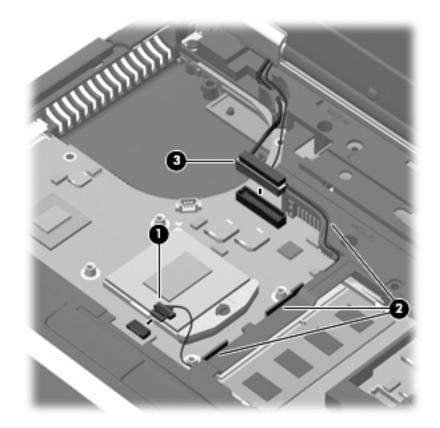

- 9. Release the wireless antenna cables from the opening in the top cover **1**.
- 10. Remove the wireless antenna cables from the clips **2** and routing channel built into the top cover.

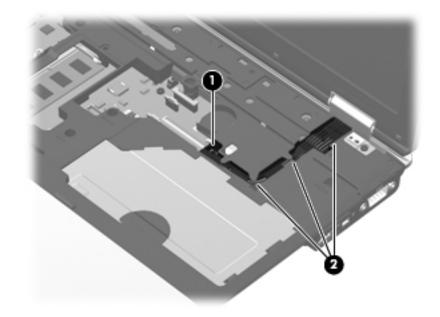

**CAUTION:** Support the display assembly when removing the following screws. Failure to support the display assembly can result in damage to the display assembly and other computer components.

- 11. Remove the two slotted Torx T8M2.5×11.0 screws **①** that secure the display assembly to the base enclosure.
- 12. Lift the display assembly **2** straight up and remove it.

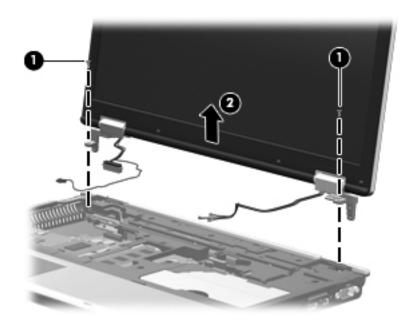

- 13. If it is necessary to replace the display bezel or any of the display assembly internal components:
  - a. Remove the eight rubber screw covers **①**. The rubber screw covers are included in the Rubber Kit, spare part number 583280-001.
  - b. Remove the eight Phillips PM2.5×6.0 screws ② that secure the display bezel to the display assembly.

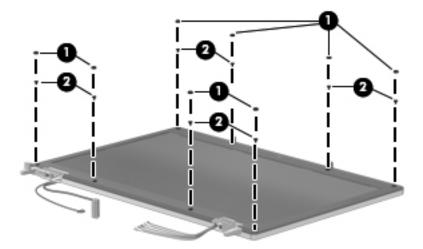

- c. Slide and hold the display release latch  $\bullet$  to the right.
- d. Flex the inside edges of the top edge 2, the left and right sides 3, and the bottom edge 4 of the display bezel until the bezel disengages from the display enclosure.
- e. Remove the display bezel **6**. The display bezel is available using the following spare part numbers:
  - ◆ 583235-001—for use only with HP Compaq 6545b computer models equipped with a webcam
  - 583236-001—for use only with HP Compaq 6545b computer models not equipped with a webcam
  - 593847-001—for use only with HP Compaq 6540b computer models equipped with a webcam
  - 593848-001—for use only with HP Compaq 6540b computer models not equipped with a webcam
  - 583237-001—for use only with HP Compaq 6445b computer models equipped with a webcam
  - ◆ 583238-001—for use only with HP Compaq 6445b computer models not equipped with a webcam
  - 593849-001—for use only with HP Compaq 6440b computer models equipped with a webcam
  - 593850-001—for use only with HP Compaq 6440b computer models not equipped with a webcam

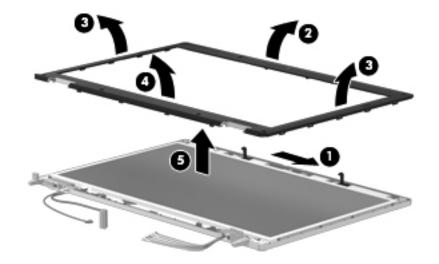

When installing the display bezel, it may be necessary to replace the double-sided tape that secures the bezel to the display enclosure. The tape should be installed in the locations shown in the following illustration.

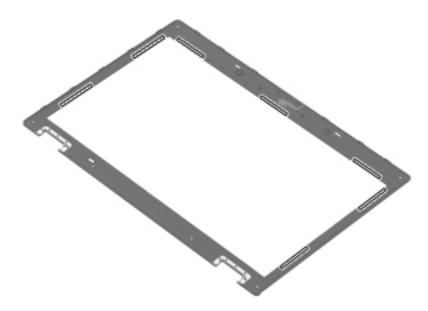

- 14. If it is necessary to replace the webcam module:
  - a. Release the webcam module **①** as far from the display enclosure as the webcam module cable allows. (The webcam module is attached to the display enclosure with double-sided tape.)
  - b. Disconnect the webcam module cable  $\boldsymbol{2}$  from the webcam module.
  - c. Remove the webcam module ③. The webcam module is available using spare part number 583219-001.

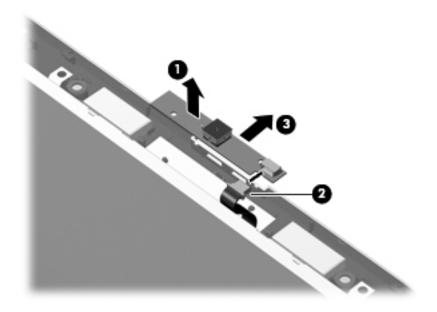

- 15. If it is necessary to replace the display panel cable or display hinges:
  - a. Remove the two Phillips PM2.5×6.0 screws that secure the display panel to the display enclosure.

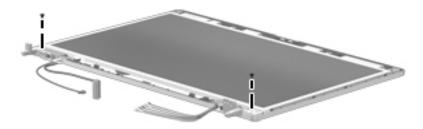

- b. Lift the top edge of the display panel **1**, and then swing it up and forward until it rests upside down in front of the display enclosure.
- c. Release the support strip **2** and locking bar **3** that secure the display panel cable to the display panel.
- d. Disconnect the display panel cable ④ from the display panel.

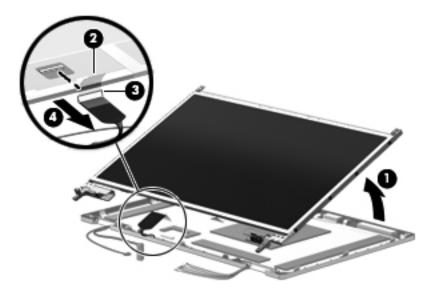

e. Remove the display panel.

- f. Release the tabs built into the display enclosure shielding that secure the display panel cable to the display enclosure.
- g. Release the display panel cable from the clips 2 and routing channel built into the bottom edge of the display enclosure.
- h. Remove the display panel cable ③. The display panel cable is included in the Display Cable Kit, using the following spare part numbers:
  - 583956-001—for use only with HP Compaq 6545b and 6540b computer models equipped with an HD+ display assembly
  - 583230-001—for use only with HP Compaq 6545b and 6540b computer models equipped with an HD display assembly
  - 593990-001—for use only with HP Compaq 6445b and 6440b computer models equipped with an HD+ display assembly
  - 583231-001—for use only with HP Compaq 6445b and 6440b computer models equipped with an HD display assembly

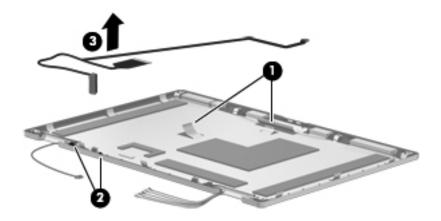

Substeps i and j apply only to HP Compaq 6545b and 6540b computer models.

- i. Remove the eight Phillips PM2.0×3.0 screws **①** that secure the display hinges to the display panel.
- j. Remove the display hinges ②. The display hinges are available in the Display Hinge Kit, spare part numbers 583232-001 (for use only with HP Compaq 6545b and 6540b computer models) and 583959-001 (for use only with HP Compaq 6445b and 6440b computer models).

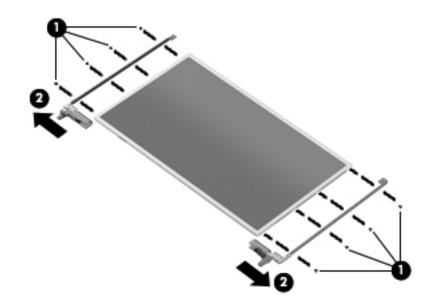

Substeps k and l apply only to HP Compaq 6445b and 6440b computer models.

- k. Remove the six Phillips PM2.0×3.0 screws **1** that secure the display hinges to the display panel.
- 1. Remove the display hinges ②. The display hinges are available in the Display Hinge Kit, spare part numbers 583232-001 (for use only with HP Compaq 6545b and 6540b computer models) and 583959-001 (for use only with HP Compaq 6445b and 6440b computer models).

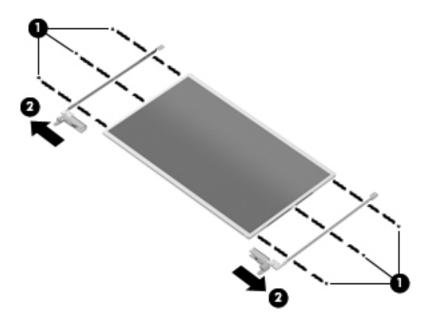

- m. Remove the two Phillips PM2.0×3.0 screws **①** that secure the display hinge covers to the display hinges.
- n. Remove the display hinge covers ② by sliding them off of the display hinges. The display hinge covers are available in the Display Hinge Kit, spare part numbers 583232-001 (for use only with HP Compaq 6545b and 6540b computer models) and 583959-001 (for use only with HP Compaq 6445b and 6440b computer models).

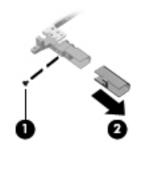

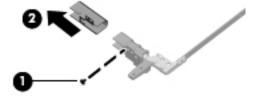

- 16. If it is necessary to replace the WLAN antenna transceivers and cables:
  - a. Release the tabs built into the display enclosure shielding that secure the WLAN antenna cables.
  - b. Detach the WLAN antenna transceivers **2** from the display enclosure. (The transceivers are attached to the enclosure with double-sided tape.)
  - c. Remove the WLAN antenna transceivers and cables **③**. The WLAN antenna transceivers and cables are included in the Display Cable Kit, using the following spare part numbers:
    - 583956-001—for use only with HP Compaq 6545b and 6540b computer models equipped with an HD+ display assembly
    - ◆ 583230-001—for use only with HP Compaq 6545b and 6540b computer models equipped with an HD display assembly
    - 593990-001—for use only with HP Compaq 6445b and 6440b computer models equipped with an HD+ display assembly
    - 583231-001—for use only with HP Compaq 6445b and 6440b computer models equipped with an HD display assembly

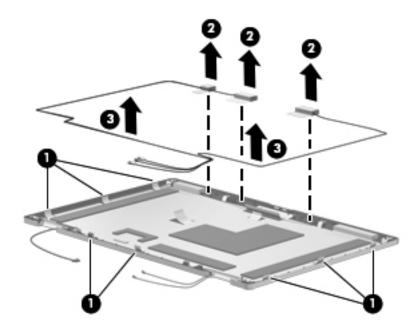

- 17. If it is necessary to replace the WWAN antenna transceivers and cables:
  - a. Release the tabs built into the display enclosure shielding that secure the WWAN antenna cables.
  - b. Detach the WWAN antenna transceivers 2 from the display enclosure. (The transceivers are attached to the enclosure with double-sided tape.)
  - c. Remove the WWAN antenna transceivers and cables ③. The WWAN antenna transceivers and cables are included in the Display Cable Kit, using the following spare part numbers:
    - ◆ 583956-001—for use only with HP Compaq 6545b and 6540b computer models equipped with an HD+ display assembly
    - 583230-001—for use only with HP Compaq 6545b and 6540b computer models equipped with an HD display assembly
    - 593990-001—for use only with HP Compaq 6445b and 6440b computer models equipped with an HD+ display assembly
    - 583231-001—for use only with HP Compaq 6445b and 6440b computer models equipped with an HD display assembly

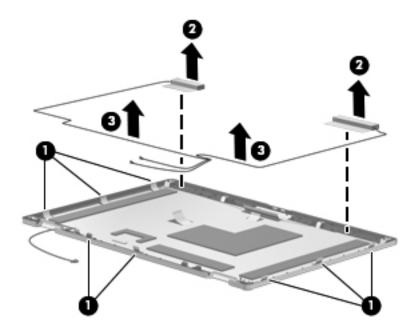

- 18. If it is necessary to replace the microphones and cables:
  - a. Release the tabs built into the display enclosure shielding that secure the microphone cables.
  - b. Release the microphone receivers from the clips **2** built into the display enclosure.
  - c. Release the microphone cables from the clips and routing channel ③ built into the bottom edge of the display enclosure.
  - d. Remove the microphones and cables ④. The microphones and cables are included in the Display Cable Kit, using the following spare part numbers:
    - ◆ 583956-001—for use only with HP Compaq 6545b and 6540b computer models equipped with an HD+ display assembly
    - ◆ 583230-001—for use only with HP Compaq 6545b and 6540b computer models equipped with an HD display assembly
    - 593990-001—for use only with HP Compaq 6445b and 6440b computer models equipped with an HD+ display assembly
    - 583231-001—for use only with HP Compaq 6445b and 6440b computer models equipped with an HD display assembly

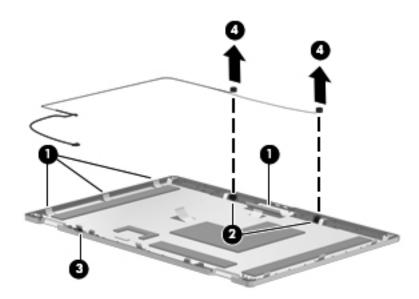

Reverse this procedure to reassemble and install the display assembly.

#### Top cover

| Description                                                                          | Spare part number |
|--------------------------------------------------------------------------------------|-------------------|
| For use only with HP Compaq 6545b computer models equipped with a pointing stick     | 583271-001        |
| For use only with HP Compaq 6545b computer models not equipped with a pointing stick | 583272-001        |
| For use only with HP Compaq 6540b computer models equipped with a pointing stick     | 593862-001        |
| For use only with HP Compaq 6540b computer models not equipped with a pointing stick | 593863-001        |
| For use only with HP Compaq 6445b computer models equipped with a pointing stick     | 583273-001        |
| For use only with HP Compaq 6545b computer models not equipped with a pointing stick | 583274-001        |
| For use only with HP Compaq 6440b computer models equipped with a pointing stick     | 593864-001        |
| For use only with HP Compaq 6540b computer models not equipped with a pointing stick | 593865-001        |

Before removing the top cover, follow these steps:

- 1. Shut down the computer. If you are unsure whether the computer is off or in Hibernation, turn the computer on, and then shut it down through the operating system.
- 2. Disconnect all external devices connected to the computer.
- 3. Disconnect the power from the computer by first unplugging the power cord from the AC outlet, and then unplugging the AC adapter from the computer.
- 4. Remove the battery (see "Battery" on page 4-7).
- 5. Remove the following components:
  - a. Bluetooth module (see "Bluetooth module" on page 4-9)
  - b. Mass storage device (see "Mass storage device" on page 4-11)
  - c. Optical drive (see "Optical drive" on page 4-23)
  - d. Keyboard (see "Keyboard" on page 4-25)
  - e. Switch cover (see "Switch cover" on page 4-33)
  - f. Palm rest (see "Palm rest" on page 4-36)
  - g. TouchPad (see "TouchPad" on page 4-38)
  - h. Display assembly (see "Display assembly" on page 4-45)

Remove the top cover:

- 1. Turn the computer upside down, with the front toward you.
- 2. Remove the five slotted Torx T8M2.5×7.0 screws **●** (in the mass storage device bay) and the five Phillips PM2.0×3.0 screws **②** (in the optical drive and battery bays) that secure the top cover to the base enclosure.

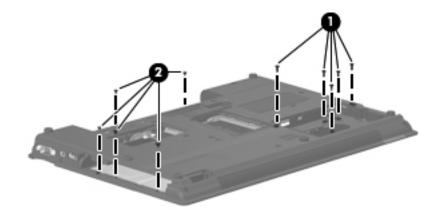

3. Turn the computer right-side up, with the front toward you.

 $\mathop{\mathrm{sle}}$  Step 4 applies only to HP Compaq 6545b and 6540b computer models.

4. Remove the nine slotted Torx T8M2.5×7.0 screws **1** and the two slotted Torx T8M2.5×11.0 screws **2** that secure the top cover to the base enclosure.

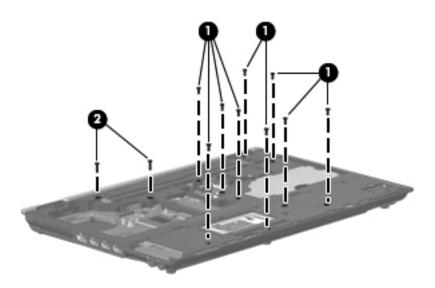

 $\bigotimes$  Step 5 applies only to HP Compaq 6445b and 6440b computer models.

5. Remove the six slotted Torx T8M2.5×7.0 screws ● and the two slotted Torx T8M2.5×11.0 screws ❷ that secure the top cover to the base enclosure.

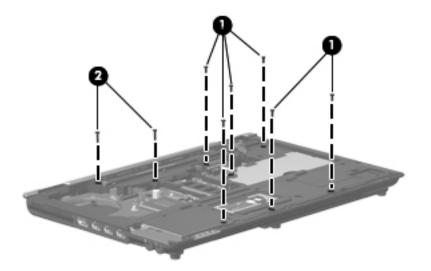

- 6. Lift the rear edge **1** of the top cover until it detaches from the base enclosure.
- 7. Remove the top cover **2** by lifting it straight up.

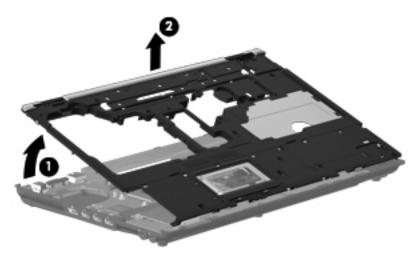

Reverse this procedure to install the top cover.

# **Smart Card Reader**

| Description                                                 | Spare part number |
|-------------------------------------------------------------|-------------------|
| Smart Card Reader (factory-installed on select models only) | 591698-001        |

Before removing the Smart Card Reader, follow these steps:

- 1. Shut down the computer. If you are unsure whether the computer is off or in Hibernation, turn the computer on, and then shut it down through the operating system.
- 2. Disconnect all external devices connected to the computer.
- 3. Disconnect the power from the computer by first unplugging the power cord from the AC outlet, and then unplugging the AC adapter from the computer.
- 4. Remove the battery (see "Battery" on page 4-7).
- 5. Remove the following components:
  - a. Bluetooth module (see "Bluetooth module" on page 4-9)
  - b. Mass storage device (see "Mass storage device" on page 4-11)
  - c. Optical drive (see "Optical drive" on page 4-23)
  - d. Keyboard (see "Keyboard" on page 4-25)
  - e. Switch cover (see "Switch cover" on page 4-33)
  - f. Palm rest (see "Palm rest" on page 4-36)
  - g. TouchPad (see "TouchPad" on page 4-38)
  - h. Display assembly (see "Display assembly" on page 4-45)
  - i. Top cover (see "Top cover" on page 4-59)

Remove the Smart Card Reader:

- 1. Use a flat-bladed screwdriver 1 to release the hooks 2 on each side of the Smart Card Reader from the edges of the base enclosure.
- 2. Press in on the Smart Card Reader 🕑 to release it from the ExpressCard assembly.
- 3. Remove the Smart Card Reader **4** from the ExpressCard assembly.

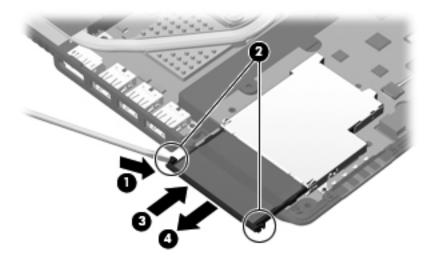

Reverse this procedure to install the Smart Card Reader.

# ExpressCard assembly

| Description                                       | Spare part number |
|---------------------------------------------------|-------------------|
| For use only with HP Compaq 6545b computer models | 583290-001        |
| For use only with HP Compaq 6540b computer models | 593868-001        |
| For use only with HP Compaq 6445b computer models | 583291-001        |
| For use only with HP Compaq 6440b computer models | 593869-001        |

Before removing the ExpressCard assembly, follow these steps:

- 1. Shut down the computer. If you are unsure whether the computer is off or in Hibernation, turn the computer on, and then shut it down through the operating system.
- 2. Disconnect all external devices connected to the computer.
- 3. Disconnect the power from the computer by first unplugging the power cord from the AC outlet, and then unplugging the AC adapter from the computer.
- 4. Remove the battery (see "Battery" on page 4-7).
- 5. Remove the following components:
  - a. Bluetooth module (see "Bluetooth module" on page 4-9)
  - b. Mass storage device (see "Mass storage device" on page 4-11)
  - c. Optical drive (see "Optical drive" on page 4-23)
  - d. Keyboard (see "Keyboard" on page 4-25)
  - e. Switch cover (see "Switch cover" on page 4-33)
  - f. Palm rest (see "Palm rest" on page 4-36)
  - g. TouchPad (see "TouchPad" on page 4-38)
  - h. Display assembly (see "Display assembly" on page 4-45)
  - i. Top cover (see "Top cover" on page 4-59)
  - j. Speaker assembly (only on HP Compaq 6445b and 6440b computer models, see "Speaker assembly" on page 4-68)

Remove the ExpressCard assembly:

Steps 1 through 3 apply only to HP Compaq 6545b and 6540b computer models. See steps 4 and 5 for information on removing the ExpressCard assembly on HP Compaq 6445b and 6440b computer models.

- 1. Disconnect the speaker cable **1** from the ExpressCard assembly.
- 2. Lift the right side **2** of the ExpressCard assembly to disconnect it from the system board.
- 3. Remove the ExpressCard assembly **③** by sliding it up and to the right.

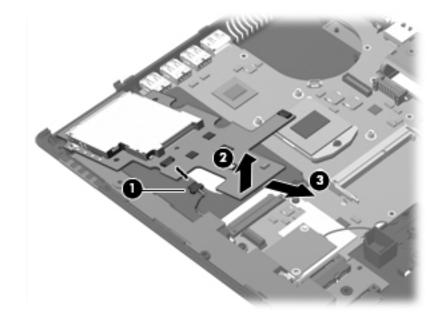

- $\bigotimes$  Steps 4 and 5 apply only to HP Compaq 6445b and 6440b computer models.
- 4. Lift the right side **1** of the ExpressCard assembly to disconnect it from the system board.
- 5. Remove the ExpressCard assembly **2** by sliding it up and to the right.

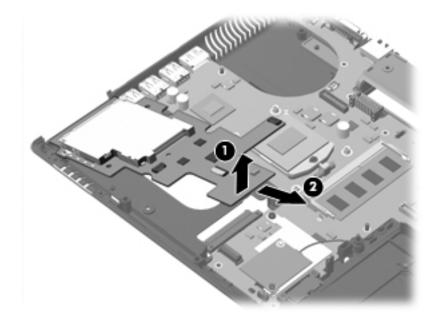

Reverse this procedure to install the ExpressCard assembly.

# Modem module

The modem module spare part kit does not include a modem module cable. The modem module cable is included in the Cable Kit, spare part numbers 583282-001 (for use only with HP Compaq 6545b and 6540b computer models) and 583957-001 (for use only with HP Compaq 6445b and 6440b computer models).

| Description                                                           | Spare part number |
|-----------------------------------------------------------------------|-------------------|
| For use in all countries and regions except Australia and New Zealand | 510100-001        |
| For use only in Australia and New Zealand                             | 510100-011        |

Before removing the modem module, follow these steps:

- 1. Shut down the computer. If you are unsure whether the computer is off or in Hibernation, turn the computer on, and then shut it down through the operating system.
- 2. Disconnect all external devices connected to the computer.
- 3. Disconnect the power from the computer by first unplugging the power cord from the AC outlet, and then unplugging the AC adapter from the computer.
- 4. Remove the battery (see "Battery" on page 4-7).
- 5. Remove the following components:
  - a. Bluetooth module (see "Bluetooth module" on page 4-9)
  - b. Mass storage device (see "Mass storage device" on page 4-11)
  - c. Optical drive (see "Optical drive" on page 4-23)
  - d. Keyboard (see "Keyboard" on page 4-25)
  - e. Switch cover (see "Switch cover" on page 4-33)
  - f. Palm rest (see "Palm rest" on page 4-36)
  - g. TouchPad (see "TouchPad" on page 4-38)
  - h. Display assembly (see "Display assembly" on page 4-45)
  - i. Top cover (see "Top cover" on page 4-59)

Remove the modem module:

- 1. Remove the Phillips PM2.0×5.0 screw **①** that secures the modem module to the system board.
- 2. Lift the right side **2** of the modem module to disconnect it from the system board.
- 3. Disconnect the modem module cable ③ from the modem module.

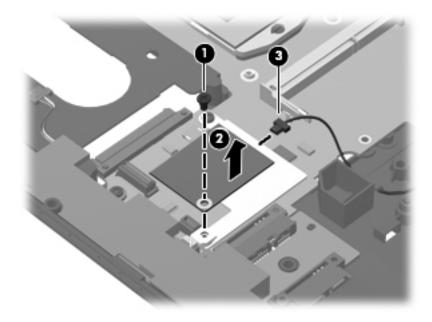

4. Remove the modem module.

Reverse this procedure to install the modem module.

# Speaker assembly

The speaker assembly spare part kit includes a cable.

| Description                                                 | Spare part number |
|-------------------------------------------------------------|-------------------|
| For use only with HP Compaq 6545b and 6540b computer models | 583283-001        |
| For use only with HP Compaq 6445b and 6440b computer models | 583284-001        |

Before removing the speaker assembly, follow these steps:

- 1. Shut down the computer. If you are unsure whether the computer is off or in Hibernation, turn the computer on, and then shut it down through the operating system.
- 2. Disconnect all external devices connected to the computer.
- 3. Disconnect the power from the computer by first unplugging the power cord from the AC outlet, and then unplugging the AC adapter from the computer.
- 4. Remove the battery (see "Battery" on page 4-7).
- 5. Remove the following components:
  - a. Bluetooth module (see "Bluetooth module" on page 4-9)
  - b. Mass storage device (see "Mass storage device" on page 4-11)
  - c. Optical drive (see "Optical drive" on page 4-23)
  - d. Keyboard (see "Keyboard" on page 4-25)
  - e. Switch cover (see "Switch cover" on page 4-33)
  - f. Palm rest (see "Palm rest" on page 4-36)
  - g. TouchPad (see "TouchPad" on page 4-38)
  - h. Display assembly (see "Display assembly" on page 4-45)
  - i. Top cover (see "Top cover" on page 4-59)
  - j. ExpressCard assembly (only on HP Compaq 6545b and 6540b computer models, see "ExpressCard assembly" on page 4-63)

Remove the speaker assembly:

Steps 1 and 2 apply only to HP Compaq 6545b and 6540b computer models. See steps 3 through 5 for speaker assembly removal information for HP Compaq 6445b and 6440b computer models.

- 1. Remove the slotted Torx T8M2.5×7.0 screw **①** that secures the speaker assembly to the base enclosure.
- 2. Remove the speaker assembly **2**.

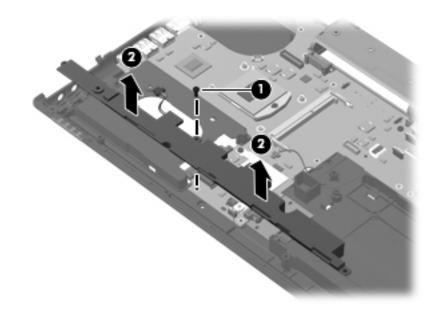

Steps 3 through 5 apply only to HP Compaq 6445b and 6440b computer models.

- 3. Disconnect the speaker cable **1** from the ExpressCard assembly.
- 4. Remove the slotted Torx T8M2.5×7.0 screw 2 that secures the speaker assembly to the base enclosure.
- 5. Remove the speaker assembly **③**.

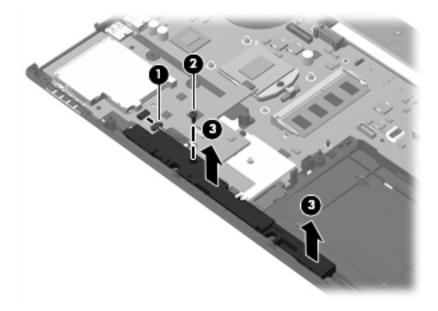

Reverse this procedure to install the speaker assembly.

## Bluetooth module cable

The Bluetooth module spare part kit does not include a Bluetooth module cable. The Bluetooth module cable is included in the Cable Kit, using the following spare part numbers:

- 583282-001—for use only with HP Compaq 6545b computer models
- 593853-001—for use only with HP Compaq 6540b computer models
- **583957-001**—for use only with HP Compaq 6445b computer models
- **593854-001**—for use only with HP Compaq 6440b computer models

Before removing the Bluetooth module cable, follow these steps:

- 1. Shut down the computer. If you are unsure whether the computer is off or in Hibernation, turn the computer on, and then shut it down through the operating system.
- 2. Disconnect all external devices connected to the computer.
- 3. Disconnect the power from the computer by first unplugging the power cord from the AC outlet, and then unplugging the AC adapter from the computer.
- 4. Remove the battery (see "Battery" on page 4-7).
- 5. Remove the following components:
  - a. Bluetooth module (see "Bluetooth module" on page 4-9)
  - b. Mass storage device (see "Mass storage device" on page 4-11)
  - c. Optical drive (see "Optical drive" on page 4-23)
  - d. Keyboard (see "Keyboard" on page 4-25)
  - e. Switch cover (see "Switch cover" on page 4-33)
  - f. Palm rest (see "Palm rest" on page 4-36)
  - g. TouchPad (see "TouchPad" on page 4-38)
  - h. Display assembly (see "Display assembly" on page 4-45)
  - i. Top cover (see "Top cover" on page 4-59)

Remove the Bluetooth module cable:

- 1. Disconnect the Bluetooth module cable **1** from the system board.
- 2. Remove the Bluetooth module cable from the clips and routing channel ② built into the base enclosure.

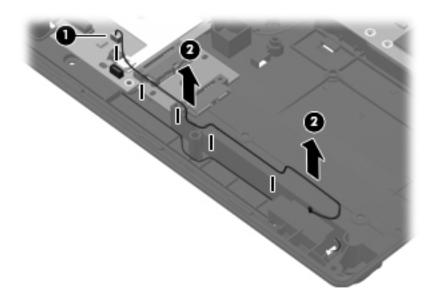

Reverse this procedure to install the Bluetooth module cable.

#### Card reader/USB board

The card reader/USB board spare part kit includes a cable.

| Description                                       | Spare part number |
|---------------------------------------------------|-------------------|
| For use only with HP Compaq 6545b computer models | 583960-001        |
| For use only with HP Compaq 6540b computer models | 593870-001        |
| For use only with HP Compaq 6445b computer models | 583961-001        |
| For use only with HP Compaq 6440b computer models | 593871-001        |

Before removing the card reader/USB board, follow these steps:

- 1. Shut down the computer. If you are unsure whether the computer is off or in Hibernation, turn the computer on, and then shut it down through the operating system.
- 2. Disconnect all external devices connected to the computer.
- 3. Disconnect the power from the computer by first unplugging the power cord from the AC outlet, and then unplugging the AC adapter from the computer.
- 4. Remove the battery (see "Battery" on page 4-7).
- 5. Remove the following components:
  - a. Bluetooth module (see "Bluetooth module" on page 4-9)
  - b. Mass storage device (see "Mass storage device" on page 4-11)
  - c. Optical drive (see "Optical drive" on page 4-23)
  - d. Keyboard (see "Keyboard" on page 4-25)
  - e. Switch cover (see "Switch cover" on page 4-33)
  - f. Palm rest (see "Palm rest" on page 4-36)
  - g. TouchPad (see "TouchPad" on page 4-38)
  - h. Display assembly (see "Display assembly" on page 4-45)
  - i. Top cover (see "Top cover" on page 4-59)

Remove the card reader/USB board:

- 1. Release the ZIF connector to which the card reader/USB board cable is attached, and then disconnect the card reader/USB board cable from the system board.
- 2. Remove the slotted Torx T8M2.5×7.0 screw ② that secures the card reader/USB board to the base enclosure.
- 3. Lift the left side ③ of the card reader/USB board to release the connectors from the openings in the base enclosure.
- 4. Remove the card reader/USB board by sliding it up and to the left **④**.

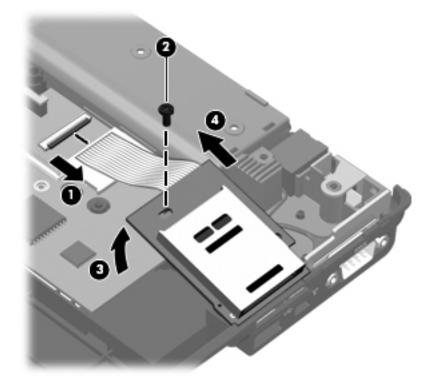

Reverse this procedure to install the card reader/USB board.

## System board

The system board spare part kit includes replacement thermal material.

| Description                                                                                                    | Spare part numbe |
|----------------------------------------------------------------------------------------------------|------------------|
| For use only with HP Compaq 6545b computer models                                                                                                    | 583257-001       |
| For use only with HP Compaq 6445b computer models                                                                                                    | 583261-001       |
| For use only with HP Compaq 6540b computer models equipped with discrete graphics subsystem memory in all countries and regions except the People's Republic of China and Russia (includes 64-MB of graphics subsystem memory)            | 593839-001       |
| For use only with HP Compaq 6545b and 6540b computer models equipped with UMA graphics subsystem memory in the People's Republic of China and Russia (includes 64-MB of graphics subsystem memory; includes replacement thermal material) | 603189-001       |
| For use only with HP Compaq 6540b computer models equipped with discrete graphics subsystem memory in the People's Republic of China and Russia (includes 64-MB of graphics subsystem memory)                                             | 603190-001       |
| For use only with HP Compaq 6540b computer models equipped with UMA graphics subsystem memory in all countries and regions except the People's Republic of China and Russia (includes 64-MB of graphics subsystem memory)                 | 593840-001       |
| For use only with HP Compaq 6540b computer models equipped with UMA graphics subsystem memory in the People's Republic of China and Russia (includes 64-MB of graphics subsystem memory)                                                  | 603192-001       |
| For use only with HP Compaq 6440b computer models equipped with discrete graphics subsystem memory in all countries and regions except the People's Republic of China and Russia (includes 64-MB of graphics subsystem memory)            | 593841-001       |
| For use only with HP Compaq 6440b computer models equipped with discrete graphics subsystem memory in the People's Republic of China and Russia (includes 64-MB of graphics subsystem memory)                                             | 603191-001       |
| For use only with HP Compaq 6440b computer models equipped with UMA graphics subsystem memory in all countries and regions except the People's Republic of China and Russia (includes 64-MB of graphics subsystem memory)                 | 593842-001       |
| For use only with HP Compaq 6440b computer models equipped with UMA graphics subsystem memory in the People's Republic of China and Russia (includes 64-MB of graphics subsystem memory)                                                  | 603193-001       |

Before removing the system board, follow these steps:

- 1. Shut down the computer. If you are unsure whether the computer is off or in Hibernation, turn the computer on, and then shut it down through the operating system.
- 2. Disconnect all external devices connected to the computer.
- 3. Disconnect the power from the computer by first unplugging the power cord from the AC outlet, and then unplugging the AC adapter from the computer.
- 4. Remove the battery (see "Battery" on page 4-7).
- 5. Remove the following components:
  - a. Bluetooth module (see "Bluetooth module" on page 4-9)
  - b. Mass storage device (see "Mass storage device" on page 4-11)
  - c. Optical drive (see "Optical drive" on page 4-23)
  - d. Keyboard (see "Keyboard" on page 4-25)
  - e. Switch cover (see "Switch cover" on page 4-33)

- f. Fan (see "Fan" on page 4-39)
- g. Heat sink (see "Heat sink" on page 4-40)
- h. Palm rest (see "Palm rest" on page 4-36)
- i. TouchPad (see "TouchPad" on page 4-38)
- j. Display assembly (see "Display assembly" on page 4-45)
- k. Top cover (see "Top cover" on page 4-59)
- 1. ExpressCard assembly (see "ExpressCard assembly" on page 4-63)
- m. Speaker assembly (see "Speaker assembly" on page 4-68)
- n. Card reader/USB board (see "Card reader/USB board" on page 4-72)

When replacing the system board, be sure that the following additional components are removed from the defective system board and installed on the replacement system board:

- SIM (see "SIM" on page 4-8)
- Expansion and primary memory modules (see "Expansion memory module" on page 4-14 and "Primary memory module" on page 4-30)
- WLAN module (see "WLAN module" on page 4-16)
- WWAN module (see "WWAN module" on page 4-21)
- RTC battery (see "RTC battery" on page 4-32)
- Processor (see "Processor" on page 4-43)
- Modem module (see "Modem module" on page 4-66)
- Bluetooth module cable (see "Bluetooth module cable" on page 4-70)

Remove the system board:

- 1. Disconnect the following cables:
  - □ Bluetooth module cable **①** from the system board
  - □ Modem module cable ② from the modem module
  - $\hfill\square$  External monitor cable  $\ensuremath{\mathfrak{S}}$  from the system board

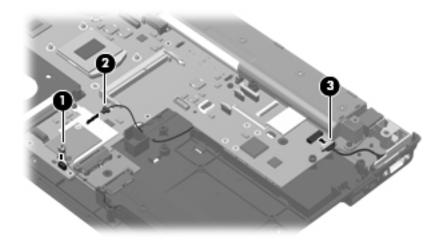

2. Remove the three slotted Torx T8M2.5×7.0 screws ● and ② that secure the system board to the base enclosure. The front-most screw ② is present only on HP Compaq 6545b and 6540b computer models.

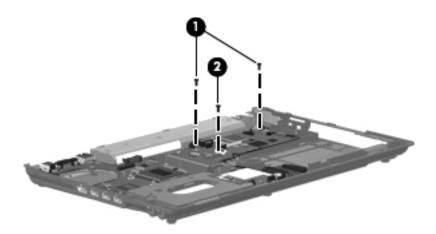

- 3. Use the middle of the system board **1** to lift the right side **2** of the system board until it rests at an angle.
- 4. Remove the system board ③ by sliding it away from the base enclosure at an angle.

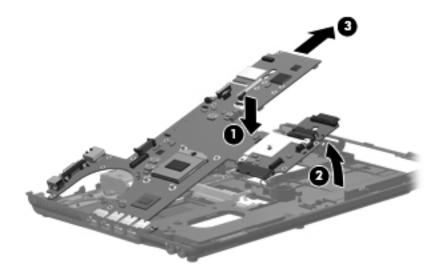

**CAUTION:** Do not attempt to remove the optical drive connector board from the system board until after the system board has been removed from the base enclosure. Failure to follow this caution can result in damage to the system board and the optical drive connector board.

5. If it is necessary to replace the optical drive connector board, slide the board off of the system board. The optical drive connector board is available using spare part numbers 583252-001 (for use only with HP Compaq 6545b computer models) and 593873-001 (for use only with HP Compaq 6540b computer models).

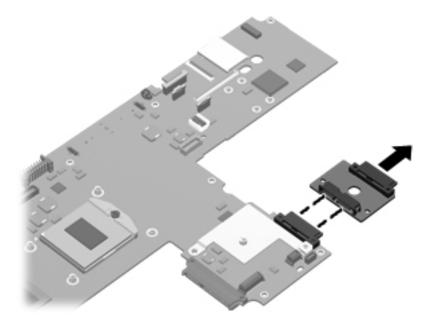

Reverse this procedure to install the system board.

## Serial connector and cable

| Description                                                 | Spare part number |
|-------------------------------------------------------------|-------------------|
| For use only with HP Compaq 6545b and 6445b computer models | 583277-001        |
| For use only with HP Compaq 6540b and 6440b computer models | 593872-001        |

Before removing the serial connector and cable, follow these steps:

- 1. Shut down the computer. If you are unsure whether the computer is off or in Hibernation, turn the computer on, and then shut it down through the operating system.
- 2. Disconnect all external devices connected to the computer.
- 3. Disconnect the power from the computer by first unplugging the power cord from the AC outlet, and then unplugging the AC adapter from the computer.
- 4. Remove the battery (see "Battery" on page 4-7).
- 5. Remove the following components:
  - a. Bluetooth module (see "Bluetooth module" on page 4-9)
  - b. Mass storage device (see "Mass storage device" on page 4-11)
  - c. Optical drive (see "Optical drive" on page 4-23)
  - d. Keyboard (see "Keyboard" on page 4-25)
  - e. Switch cover (see "Switch cover" on page 4-33)
  - f. Fan (see "Fan" on page 4-39)
  - g. Heat sink (see "Heat sink" on page 4-40)
  - h. Palm rest (see "Palm rest" on page 4-36)
  - i. TouchPad (see "TouchPad" on page 4-38)
  - j. Display assembly (see "Display assembly" on page 4-45)
  - k. Top cover (see "Top cover" on page 4-59)
  - 1. ExpressCard assembly (see "ExpressCard assembly" on page 4-63)
  - m. Speaker assembly (see "Speaker assembly" on page 4-68)

Remove the serial connector and cable:

- 1. Disconnect the serial connector cable **1** from the system board.
- 2. Remove the two Hex HM5.0×10.0 screw locks ② that secure the serial connector to the base enclosure.
- 3. Remove the serial connector **③**.

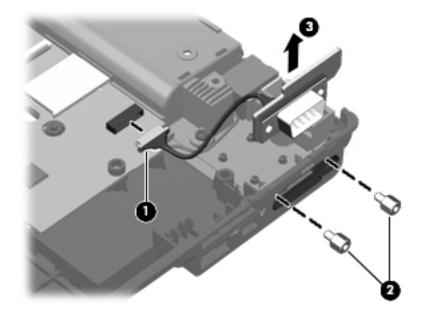

Reverse this procedure to install the serial connector and cable.

#### Modem module cable

The modem module cable is included in the Cable Kit, using the following spare part numbers:

- **583282-001**—for use only with HP Compaq 6545b computer models
- 593853-001—for use only with HP Compaq 6540b computer models
- 583957-001—for use only with HP Compaq 6445b computer models
- 593854-001—for use only with HP Compaq 6440b computer models

Before removing the modem module cable, follow these steps:

- 1. Shut down the computer. If you are unsure whether the computer is off or in Hibernation, turn the computer on, and then shut it down through the operating system.
- 2. Disconnect all external devices connected to the computer.
- 3. Disconnect the power from the computer by first unplugging the power cord from the AC outlet, and then unplugging the AC adapter from the computer.
- 4. Remove the battery (see "Battery" on page 4-7).
- 5. Remove the following components:
  - a. Bluetooth module (see "Bluetooth module" on page 4-9)
  - b. Mass storage device (see "Mass storage device" on page 4-11)
  - c. Optical drive (see "Optical drive" on page 4-23)
  - d. Keyboard (see "Keyboard" on page 4-25)
  - e. Switch cover (see "Switch cover" on page 4-33)
  - f. Fan (see "Fan" on page 4-39)
  - g. Heat sink (see "Heat sink" on page 4-40)
  - h. Palm rest (see "Palm rest" on page 4-36)
  - i. TouchPad (see "TouchPad" on page 4-38)
  - j. Display assembly (see "Display assembly" on page 4-45)
  - k. Top cover (see "Top cover" on page 4-59)
  - 1. ExpressCard assembly (see "ExpressCard assembly" on page 4-63)
  - m. Speaker assembly (see "Speaker assembly" on page 4-68)
  - n. Card reader/USB board (see "Card reader/USB board" on page 4-72)
  - o. System board (see "System board" on page 4-74)

Remove the modem module cable:

- 1. Release the RJ-11 connector **1** from the clip built into the base enclosure.
- 2. Release the modem module cable from the clips **2** and routing channel built into the base enclosure.
- 3. Remove the modem module cable 3.

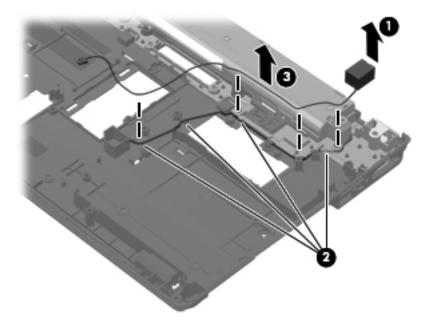

Reverse this procedure to install the modem module cable.

## Battery eject latch

The battery eject latch is included in the Battery Latch Kit, spare part number 583239-001. The Battery Latch Kit also includes the battery eject spring and the battery eject arm.

Before removing the battery eject latch, follow these steps:

- 1. Shut down the computer. If you are unsure whether the computer is off or in Hibernation, turn the computer on, and then shut it down through the operating system.
- 2. Disconnect all external devices connected to the computer.
- 3. Disconnect the power from the computer by first unplugging the power cord from the AC outlet, and then unplugging the AC adapter from the computer.
- 4. Remove the battery (see "Battery" on page 4-7).
- 5. Remove the following components:
  - a. Bluetooth module (see "Bluetooth module" on page 4-9)
  - b. Mass storage device (see "Mass storage device" on page 4-11)
  - c. Optical drive (see "Optical drive" on page 4-23)
  - d. Keyboard (see "Keyboard" on page 4-25)
  - e. Switch cover (see "Switch cover" on page 4-33)
  - f. Fan (see "Fan" on page 4-39)
  - g. Heat sink (see "Heat sink" on page 4-40)
  - h. Palm rest (see "Palm rest" on page 4-36)
  - i. TouchPad (see "TouchPad" on page 4-38)
  - j. Display assembly (see "Display assembly" on page 4-45)
  - k. Top cover (see "Top cover" on page 4-59)
  - 1. ExpressCard assembly (see "ExpressCard assembly" on page 4-63)
  - m. Speaker assembly (see "Speaker assembly" on page 4-68)
  - n. Card reader/USB board (see "Card reader/USB board" on page 4-72)
  - o. System board (see "System board" on page 4-74)

Remove the battery eject latch:

1. Remove the battery eject spring from the retention pins **1** and **2** built onto the the battery eject arm.

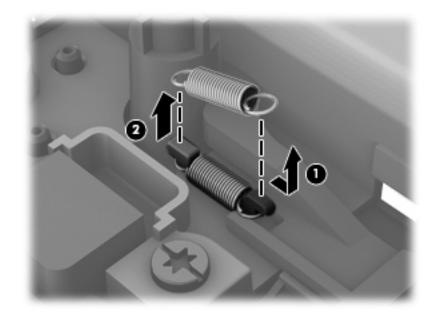

- 2. Press on the tabs **1** to release the battery eject latch.
- 3. Remove the battery eject latch  $\boldsymbol{Q}$ .

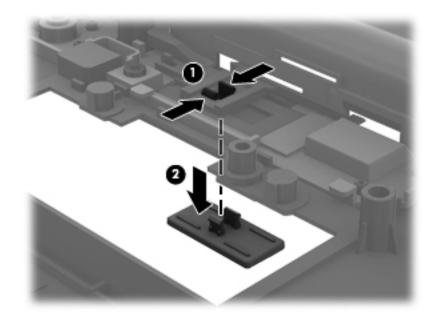

- 4. Slide the battery eject arm right hook **1** out of the opening in the base enclosure.
- 5. Rotate the battery eject arm ② up and toward the back of the base enclosure until the battery eject arm middle hook disengages from the base enclosure.
- 6. Release the right half of the battery eject arm ③ from the base enclosure.

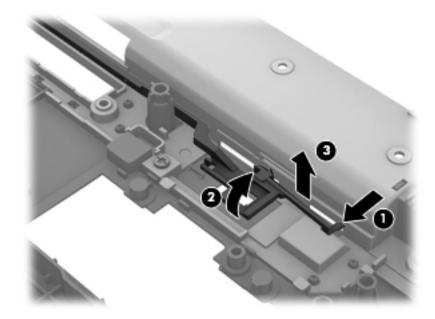

- 7. Slide the battery eject arm 1 to the right until the arm notch 2 clears the docking connector well built into the base enclosure.
- 8. Lift the right half of the battery eject arm ③ until it clears the screw standoff.
- 9. Slide the battery eject arm ③ forward until the left hook disengages from the base enclosure.

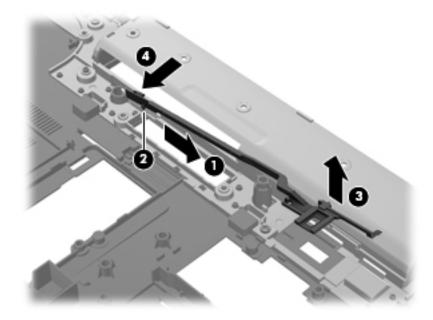

10. Remove the battery eject arm.

To replace the battery eject arm, latch, and spring, follow these steps:

- 1. Install the battery eject arm left hook **1** into the opening in the base enclosure.
- 2. Position the notch **2** so that it rests just to the left of the docking connector well built into the base enclosure.
- 3. Slide the battery eject arm ③ to the left.
- 4. Install the right side of the battery eject arm 4 behind the standoff.

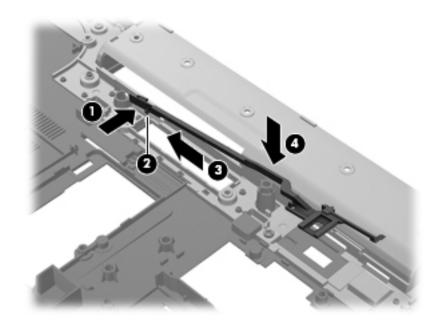

5. Toe the battery eject arm into the base enclosure so that the middle hook **1** and right hook **2** install into the openings in the base enclosure.

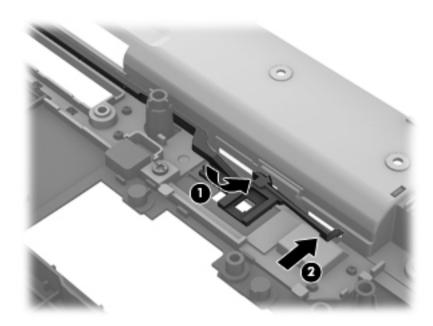

6. Install the battery eject latch.

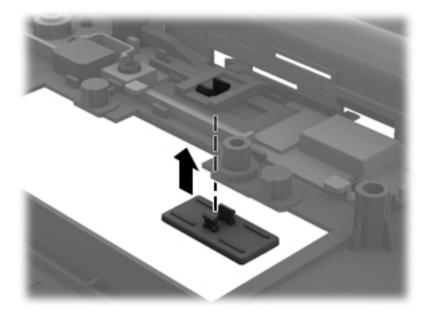

7. Install the battery eject spring onto the two retention pins **1** and **2** built onto the battery eject arm.

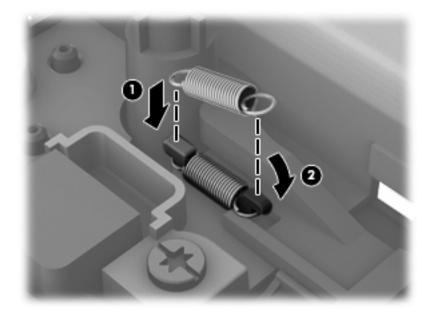

## **Computer Setup**

## **Computer Setup in Windows 7**

#### **Starting Computer Setup**

Computer Setup is a preinstalled, ROM-based utility that can be used even when the operating system is not working or will not load.

Some of the Computer Setup menu items listed in this guide may not be supported by your computer.

An external keyboard or mouse connected to a USB port can be used with Computer Setup only if USB legacy support is enabled.

To start Computer Setup, follow these steps:

- 1. Turn on or restart the computer, and then press **esc** while the "Press the ESC key for Startup Menu" message is displayed at the bottom of the screen.
- 2. Press **f10** to enter BIOS Setup.

#### **Using Computer Setup**

#### Navigating and selecting in Computer Setup

The information and settings in Computer Setup are accessed from the File, Security, and System Configuration menus.

To navigate and select in Computer Setup, follow these steps:

- 1. Turn on or restart the computer, and then press **esc** while the "Press the ESC key for Startup Menu" message is displayed at the bottom of the screen.
  - □ To select a menu or a menu item, use the tab key and the keyboard arrow keys and then press **enter**, or use a pointing device to click the item.
  - □ To scroll up and down, click the up arrow or the down arrow in the upper-right corner of the screen, or use the up arrow key or the down arrow key.
  - □ To close open dialog boxes and return to the main Computer Setup screen, press esc, and then follow the on-screen instructions.

You can use either a pointing device (TouchPad, pointing stick, or USB mouse) or the keyboard to navigate and make selections in Computer Setup.

- 2. Press **f10** to enter BIOS Setup.
- 3. Select the File, Security, or System Configuration menu.

To exit Computer Setup menus, choose one of the following methods:

• To exit Computer Setup menus without saving your changes, click the **Exit** icon in the lower-left corner of the screen, and then follow the on-screen instructions.

– or –

Use the tab key and the arrow keys to select File > Ignore changes and exit, and then press enter.

– or –

■ To save your changes and exit Computer Setup menus, click the **Save** icon in the lower-left corner of the screen, and then follow the on-screen instructions.

– or –

Use the tab key and the arrow keys to select **File > Save changes and exit**, and then press **enter**.

Your changes go into effect when the computer restarts.

#### **Restoring factory settings in Computer Setup**

Restoring defaults will not change the hard drive mode.

To return all settings in Computer Setup to the values that were set at the factory, follow these steps:

- 1. Turn on or restart the computer, and then press **esc** while the "Press the ESC key for Startup Menu" message is displayed at the bottom of the screen.
- 2. Press **f10** to enter BIOS Setup.
- 3. Use a pointing device or the arrow keys to select **File > Restore defaults**.
- 4. Follow the on-screen instructions.
- 5. To save your changes and exit, click the **Save** icon in the lower-left corner of the screen, and then follow the on-screen instructions.
  - or –

Use the arrow keys to select File > Save changes and exit, and then press enter.

Your changes go into effect when the computer restarts.

Your password settings and security settings are not changed when you restore the factory settings.

## **Computer Setup menus**

The menu tables in this section provide an overview of Computer Setup options.

8 Some of the Computer Setup menu items listed in this chapter may not be supported by your computer.

#### File menu

| Select                                 | To do this                                                                                                    |
|----------------------------------------|----------------------------------------------------------------------------------------------------|
| System Information                     | View identification information for the computer and the batteries in the system.                                                                                                    |
|                                        | View specification information for the processor, cache and<br>memory size, system ROM, video revision, and keyboard<br>controller version.                                                                          |
| Set System Date and Time               | Set or change the date and time on the computer.                                                                                                    |
| System Diagnostics                     | Displays the following information:                                                                                                    |
|                                        | System Information                                                                                                    |
|                                        | Identification information for the computer and the batteries in the system.                                                                                                    |
|                                        | Specification information for the processor, cache and<br>memory size, system ROM, video revision, and<br>keyboard controller version.                                                                               |
|                                        | Start-up Test—Verifies the system components needed for<br>starting the computer.                                                                                                    |
|                                        | Run-In Test—Runs a comprehensive check on<br>system memory.                                                                                                    |
|                                        | Hard Disk Test—Runs a comprehensive self-test on any<br>hard drive in the system.                                                                                                    |
|                                        | Memory Test—Runs a comprehensive test on any memory<br>installed in the computer.                                                                                                    |
|                                        | Battery Test—Runs a comprehensive test on any batteries<br>installed in the computer.                                                                                                    |
|                                        | Error Log—Displays a log file if any errors have occurred.                                                                                                    |
| Reset BIOS security to factory default | Restore the BIOS security settings to the factory default.                                                                                                    |
| Restore defaults                       | Replace the configuration settings in Computer Setup with<br>the original factory settings. (Hard drive mode, password<br>settings, and security settings are not changed when you<br>restore the factory settings.) |
| Ignore changes and exit                | Cancel any changes entered during the current session. The exit and restart the computer.                                                                                                    |
| Save changes and exit                  | Save any changes entered during the current session. Then exit and restart the computer. Your changes go into effect when the computer restarts.                                                                     |

## Security menu

Some of the menu items listed in this section may not be supported by your computer.

| Select                                                   | To do this                                                                                                    |
|----------------------------------------------------------|----------------------------------------------------------------------------------------------------|
| Setup BIOS Administrator Password                        | Set up a BIOS administrator password.                                                                                                    |
| Password Policy (requires a BIOS administrator password) | Revise password policy criteria.                                                                                                    |
| HP SpareKey                                              | Enable/disable HP SpareKey (enabled by default).                                                                                                    |
| Always Prompt for HP SpareKey Enrollment                 | Enable/disable HP SpareKey enrollment (enabled by default).                                                                                                    |
| Fingerprint Reset on Reboot (If Present)                 | Reset/clear the fingerprint reader ownership (select models only; disabled by default).                                                                                                    |
| Change Password                                          | Enter, change, or delete a BIOS administrator password.                                                                                                    |
| HP SpareKey Enrollment                                   | Enroll or reset HP SpareKey, which is a set of security questions and answers used if you forget your password.                                                                                                    |
| DriveLock Passwords                                      | Enable/disable DriveLock on any computer hard drive<br>(enabled by default).                                                                                                    |
|                                                          | Change a DriveLock user password or master password.                                                                                                    |
|                                                          | DriveLock settings are accessible only when you enter<br>Computer Setup by turning on (not restarting)<br>the computer.                                                                                                    |
| Automatic DriveLock                                      | Enable/disable Automatic DriveLock support.                                                                                                    |
| TPM Embedded Security                                    | Enable/disable support for Trusted Platform Module (TPM)<br>Embedded Security, which protects the computer from<br>unauthorized access to owner functions available in<br>Embedded Security for ProtectTools. For more information,<br>refer to the ProtectTools software Help. |
|                                                          | You must have a setup password to change this setting.                                                                                                    |
| Disk Sanitizer                                           | Run Disk Sanitizer to destroy all existing data on the primary hard drive or the drive in the upgrade bay.                                                                                                    |
|                                                          | If you run Disk Sanitizer, the data on the selected drive is destroyed permanently.                                                                                                    |
| System IDs                                               | Enter a user-defined computer asset tracking number and ownership tag.                                                                                                    |

## System Configuration menu

Some of the listed System Configuration options may not be supported by your computer.

| Select                | To do this                                                                                                    |
|-----------------------|----------------------------------------------------------------------------------------------------|
| Language              | Change the Computer Setup language.                                                                                                    |
| Boot Options          | Set a Startup Menu delay (in seconds).                                                                                                    |
|                       | Enable/disable MultiBoot (enabled by default).                                                                                                    |
|                       | Set the Express Boot Popup delay in seconds.                                                                                                    |
|                       | Enable/disable Custom Logo (disabled by default).                                                                                                    |
|                       | Enable/disable Display Diagnostic URL (enabled<br>by default).                                                                                                    |
|                       | Enable/disable CD-ROM boot (disabled by default).                                                                                                    |
|                       | Enable/disable SD Card boot (enabled by default).                                                                                                    |
|                       | Enable/disable floppy boot (enabled by default).                                                                                                    |
|                       | Enable/disable PXE Internal NIC boot (enabled by defaulted)                                                                                                    |
|                       | Enable/Disable Unified Extensible Firmware Interface<br>(UEFI) Boot Mode (disabled by default).                                                                                                    |
|                       | Set the Legacy Boot Order.                                                                                                    |
| Device Configurations | Enable/disable USB legacy support (enabled by default)<br>When enabled, USB legacy support allows the following                                                                                           |
|                       | Use of a USB keyboard in Computer Setup even wher<br>Windows operating system is not running                                                                                                    |
|                       | Startup from bootable USB devices, including a hard<br>drive, diskette drive, or optical drive connected by a US<br>port to the computer                                                                  |
|                       | Select a parallel port mode: ECP (Enhanced<br>Capabilities Port), standard, bidirectional, or EPP<br>(Enhanced Parallel Port).                                                                            |
|                       | Enable/disable fan always on while connected to an<br>AC outlet (disabled by default).                                                                                                    |
|                       | Enable/disable Data Execution Prevention (select model<br>only). When enabled, the processor can disable some<br>virus code execution, which helps to improve computer<br>security (disabled by default). |
|                       | SATA (Serial Advanced Technology Attachment)<br>device mode. The following options are available:                                                                                                    |
|                       | AHCI (Advanced Host Controller Interface)                                                                                                    |
|                       | <ul> <li>IDE (Integrated Drive Electronics)</li> <li>RAID (select models only)</li> </ul>                                                                                                    |
|                       | Availability of these options varies by computer mode                                                                                                    |
|                       | Enable/disable secondary battery fast charge (enabled by default).                                                                                                    |
|                       | Enable/disable HP QuickLook (enabled by default).                                                                                                    |
|                       | Enable/disable Preboot Authentication on HP QuickLook<br>Boot (enabled by default).                                                                                                    |
|                       | Enable/disable HP QuickWeb (enabled by default).                                                                                                    |
|                       | <ul> <li>Enable/disable HP QuickWeb Elevated Security<br/>(disabled by default).</li> </ul>                                                                                                    |

| Select                                    | To do this                                                                                                    |
|-------------------------------------------|----------------------------------------------------------------------------------------------------|
| System Configuration menu (continued)     |                                                                                                    |
| Device Configurations (continued)         | Enable/disable Virtualization Technology (select models only; disabled by default).                                                               |
|                                           | Enable/disable Wake on USB (enabled by default).                                                                                                  |
|                                           | Enable/disable Num lock state at boot (disabled by default).                                                                                      |
|                                           | Enable/disable TXT (Intel® Trusted Execution Technology)<br>(select models only; disabled by default).                                            |
| Built-In Device Options                   | Enable/disable the wireless button state (enabled by default).                                                                                    |
|                                           | Enable/disable embedded WLAN device radio (select models only; enabled by default).                                                               |
|                                           | Enable/disable the Network Interface Controller (LAN)<br>(enabled by default).                                                                    |
|                                           | Enable/disable the embedded Bluetooth device radio<br>(enabled by default).                                                                       |
|                                           | Enable/disable LAN/WLAN switching (disabled by default)                                                                                           |
|                                           | Enable/disable LAN Power Save (select models only).<br>When enabled, saves power by turning off the LAN when<br>not in use (enabled by default).  |
|                                           | Set the wake on LAN state. Options include the following:                                                                                         |
|                                           | □ Disabled                                                                                                    |
|                                           | Boot to Network                                                                                                    |
|                                           | Follow Boot Order                                                                                                    |
|                                           | <ul> <li>Enable/disable the Notebook Upgrade Bay device (enable<br/>by default).</li> </ul>                                                       |
|                                           | Enable/disable the Power Monitor Circuit (enabled<br>by default).                                                                                 |
|                                           | Enable/disable the audio devices (enabled by default).                                                                                            |
|                                           | Enable/disable the fingerprint device (enabled by default)                                                                                        |
|                                           | Enable/disable a modem device (enabled by default).                                                                                               |
|                                           | <ul> <li>Enable/disable the microphone (enabled by default).</li> <li>Enable/disable the interval on a large (anable disable disable).</li> </ul> |
|                                           | Enable/disable the internal speakers (enabled by default)                                                                                         |
| Port Options (all are enabled by default) | <ul> <li>All port options are enabled by default.</li> <li>Enable/disable the serial port.</li> </ul>                                             |
|                                           | <ul> <li>Enable/disable the parallel port.</li> </ul>                                                                                             |
|                                           | <ul> <li>Enable/disable the flash media reader.</li> </ul>                                                                                        |
|                                           | ■ Enable/disable the USB port.                                                                                                    |
|                                           | Disabling the USB port also disables MultiBay devices and ExpressCard devices on the advanced                                                     |
|                                           | port replicator.                                                                                                    |
|                                           | <ul> <li>Enable/disable the 1394 port.</li> <li>Enable/disable the ExpressCard slot</li> </ul>                                                    |
|                                           | <ul> <li>Enable/disable the ExpressCard slot.</li> <li>Enable/disable the Smart Card slot.</li> </ul>                                             |
|                                           | <ul> <li>Enable/disable the eSATA port.</li> </ul>                                                                                                |
| Set Security Level                        | Change, view, or hide security levels for all BIOS menu item                                                                                      |
| -                                         |                                                                                                    |
| Restore Security Defaults                 | Restore the default security settings.                                                                                                    |

## **Computer Setup in Windows Vista**

#### **Starting Computer Setup**

Computer Setup is a preinstalled, ROM-based utility that can be used even when the operating system is not working or will not load.

Some of the Computer Setup menu items listed in this guide may not be supported by your computer.

An external keyboard or mouse connected to a USB port can be used with Computer Setup only if USB legacy support is enabled.

To start Computer Setup, follow these steps:

- 1. Turn on or restart the computer, and then press **esc** while the "Press the ESC key for Startup Menu" message is displayed at the bottom of the screen.
- 2. Press **f10** to enter BIOS Setup.

#### **Using Computer Setup**

#### Navigating and selecting in Computer Setup

The information and settings in Computer Setup are accessed from the File, Security, and System Configuration menus.

To navigate and select in Computer Setup, follow these steps:

- 1. Turn on or restart the computer, and then press **esc** while the "Press the ESC key for Startup Menu" message is displayed at the bottom of the screen.
  - □ To select a menu or a menu item, use the tab key and the keyboard arrow keys and then press **enter**, or use a pointing device to click the item.
  - □ To scroll up and down, click the up arrow or the down arrow in the upper-right corner of the screen, or use the up arrow key or the down arrow key.
  - □ To close open dialog boxes and return to the main Computer Setup screen, press esc, and then follow the on-screen instructions.
  - You can use either a pointing device (TouchPad, pointing stick, or USB mouse) or the keyboard to navigate and make selections in Computer Setup.
- 2. Press **f10** to enter BIOS Setup.
- 3. Select the File, Security, or System Configuration menu.

To exit Computer Setup menus, choose one of the following methods:

• To exit Computer Setup menus without saving your changes, click the **Exit** icon in the lower-left corner of the screen, and then follow the on-screen instructions.

– or –

Use the tab key and the arrow keys to select File > Ignore changes and exit, and then press enter.

– or –

■ To save your changes and exit Computer Setup menus, click the **Save** icon in the lower-left corner of the screen, and then follow the on-screen instructions.

– or –

Use the tab key and the arrow keys to select File > Save changes and exit, and then press enter.

Your changes go into effect when the computer restarts.

#### **Restoring factory settings in Computer Setup**

Restoring defaults will not change the hard drive mode.

To return all settings in Computer Setup to the values that were set at the factory, follow these steps:

- 1. Turn on or restart the computer, and then press **esc** while the "Press the ESC key for Startup Menu" message is displayed at the bottom of the screen.
- 2. Press **f10** to enter BIOS Setup.
- 3. Use a pointing device or the arrow keys to select **File > Restore defaults**.
- 4. Follow the on-screen instructions.
- 5. To save your changes and exit, click the **Save** icon in the lower-left corner of the screen, and then follow the on-screen instructions.
  - or –

Use the arrow keys to select File > Save changes and exit, and then press enter.

Your changes go into effect when the computer restarts.

Your password settings and security settings are not changed when you restore the factory settings.

## **Computer Setup menus**

The menu tables in this section provide an overview of Computer Setup options.

8 Some of the Computer Setup menu items listed in this chapter may not be supported by your computer.

#### File menu

| Select                                 | To do this                                                                                                    |
|----------------------------------------|----------------------------------------------------------------------------------------------------|
| System Information                     | View identification information for the computer and the batteries in the system.                                                                                                    |
|                                        | View specification information for the processor, cache and<br>memory size, system ROM, video revision, and keyboard<br>controller version.                                                                          |
| Set System Date and Time               | Set or change the date and time on the computer.                                                                                                    |
| System Diagnostics                     | Displays the following information:                                                                                                    |
|                                        | System Information                                                                                                    |
|                                        | Identification information for the computer and the batteries in the system.                                                                                                    |
|                                        | Specification information for the processor, cache and<br>memory size, system ROM, video revision, and<br>keyboard controller version.                                                                               |
|                                        | Start-up Test—Verifies the system components needed fo<br>starting the computer.                                                                                                    |
|                                        | Run-In Test—Runs a comprehensive check on<br>system memory.                                                                                                    |
|                                        | Hard Disk Test—Runs a comprehensive self-test on any<br>hard drive in the system.                                                                                                    |
|                                        | Memory Test—Runs a comprehensive test on any memory<br>installed in the computer.                                                                                                    |
|                                        | Battery Test—Runs a comprehensive test on any batteries<br>installed in the computer.                                                                                                    |
|                                        | Error Log—Displays a log file if any errors have occurred.                                                                                                    |
| Reset BIOS security to factory default | Restore the BIOS security settings to the factory default.                                                                                                    |
| Restore defaults                       | Replace the configuration settings in Computer Setup with<br>the original factory settings. (Hard drive mode, password<br>settings, and security settings are not changed when you<br>restore the factory settings.) |
| Ignore changes and exit                | Cancel any changes entered during the current session.<br>Then exit and restart the computer.                                                                                                    |
| Save changes and exit                  | Save any changes entered during the current session. Then exit and restart the computer. Your changes go into effect when the computer restarts.                                                                     |

## Security menu

Some of the menu items listed in this section may not be supported by your computer.

| Select                                                   | To do this                                                                                                    |
|----------------------------------------------------------|----------------------------------------------------------------------------------------------------|
| Setup BIOS Administrator Password                        | Set up a BIOS administrator password.                                                                                                    |
| Password Policy (requires a BIOS administrator password) | Revise password policy criteria.                                                                                                    |
| HP SpareKey                                              | Enable/disable HP SpareKey (enabled by default).                                                                                                    |
| Always Prompt for HP SpareKey Enrollment                 | Enable/disable HP SpareKey enrollment (enabled by default).                                                                                                    |
| Fingerprint Reset on Reboot (If Present)                 | Reset/clear the fingerprint reader ownership (select models only; disabled by default).                                                                                                    |
| Change Password                                          | Enter, change, or delete a BIOS administrator password.                                                                                                    |
| HP SpareKey Enrollment                                   | Enroll or reset HP SpareKey, which is a set of security questions and answers used if you forget your password.                                                                                                    |
| DriveLock Passwords                                      | Enable/disable DriveLock on any computer hard drive<br>(enabled by default).                                                                                                    |
|                                                          | Change a DriveLock user password or master password.                                                                                                    |
|                                                          | DriveLock settings are accessible only when you enter<br>Computer Setup by turning on (not restarting)<br>the computer.                                                                                                    |
| Automatic DriveLock                                      | Enable/disable Automatic DriveLock support.                                                                                                    |
| TPM Embedded Security                                    | Enable/disable support for Trusted Platform Module (TPM)<br>Embedded Security, which protects the computer from<br>unauthorized access to owner functions available in<br>Embedded Security for ProtectTools. For more information,<br>refer to the ProtectTools software Help. |
|                                                          | You must have a setup password to change this setting.                                                                                                    |
| Disk Sanitizer                                           | Run Disk Sanitizer to destroy all existing data on the primary hard drive or the drive in the upgrade bay.                                                                                                    |
|                                                          | If you run Disk Sanitizer, the data on the selected drive is destroyed permanently.                                                                                                    |
| System IDs                                               | Enter a user-defined computer asset tracking number and ownership tag.                                                                                                    |

## System Configuration menu

Some of the listed System Configuration options may not be supported by your computer.

| Select                | To do this                                                                                                    |
|-----------------------|----------------------------------------------------------------------------------------------------|
| Language              | Change the Computer Setup language.                                                                                                    |
| Boot Options          | Set a Startup Menu delay (in seconds).                                                                                                    |
|                       | Enable/disable MultiBoot (enabled by default).                                                                                                    |
|                       | Set the Express Boot Popup delay in seconds.                                                                                                    |
|                       | Enable/disable Custom Logo (disabled by default).                                                                                                    |
|                       | <ul> <li>Enable/disable Display Diagnostic URL (enabled<br/>by default).</li> </ul>                                                                                                    |
|                       | Enable/disable CD-ROM boot (disabled by default).                                                                                                    |
|                       | Enable/disable SD Card boot (enabled by default).                                                                                                    |
|                       | Enable/disable floppy boot (enabled by default).                                                                                                    |
|                       | Enable/disable PXE Internal NIC boot (enabled by defau                                                                                                    |
|                       | Enable/Disable Unified Extensible Firmware Interface<br>(UEFI) Boot Mode (disabled by default).                                                                                                    |
|                       | Set the Legacy Boot Order.                                                                                                    |
| Device Configurations | Enable/disable USB legacy support (enabled by default)<br>When enabled, USB legacy support allows the following                                                                                            |
|                       | Use of a USB keyboard in Computer Setup even wher<br>Windows operating system is not running                                                                                                    |
|                       | Startup from bootable USB devices, including a hard<br>drive, diskette drive, or optical drive connected by a US<br>port to the computer                                                                   |
|                       | Select a parallel port mode: ECP (Enhanced Capabilities<br>Port), standard, bidirectional, or EPP (Enhanced<br>Parallel Port).                                                                             |
|                       | Enable/disable fan always on while connected to an<br>AC outlet (disabled by default).                                                                                                    |
|                       | Enable/disable Data Execution Prevention (select<br>models only). When enabled, the processor can disable<br>some virus code execution, which helps to improve<br>computer security (disabled by default). |
|                       | SATA (Serial Advanced Technology Attachment)<br>device mode. The following options are available:                                                                                                    |
|                       | AHCI (Advanced Host Controller Interface)                                                                                                    |
|                       | IDE (Integrated Drive Electronics)                                                                                                    |
|                       | RAID (select models only)                                                                                                    |
|                       | Availability of these options varies by computer mode                                                                                                    |
|                       | Enable/disable secondary battery fast charge (enabled by default).                                                                                                    |
|                       | Enable/disable HP QuickLook (enabled by default).                                                                                                    |
|                       | Enable/disable Preboot Authentication on HP QuickLook<br>Boot (enabled by default).                                                                                                    |
|                       | Enable/disable HP QuickWeb (enabled by default).                                                                                                    |

| Select                                    | To do this                                                                                                    |
|-------------------------------------------|----------------------------------------------------------------------------------------------------|
| System Configuration menu (continued)     |                                                                                                    |
| Device Configurations (continued)         | Enable/disable HP QuickWeb Elevated Security (disabled by default).                                                  |
|                                           | Enable/disable Virtualization Technology (select models only; disabled by default).                                  |
|                                           | Enable/disable Wake on USB (enabled by default).                                                                     |
|                                           | Enable/disable Num lock state at boot (disabled by default).                                                         |
|                                           | Enable/disable TXT (Intel Trusted Execution Technology)<br>(select models only; disabled by default).                |
| Built-In Device Options                   | Enable/disable the wireless button state (enabled by default).                                                       |
|                                           | Enable/disable embedded WLAN device radio (select models only; enabled by default).                                  |
|                                           | Enable/disable the Network Interface Controller (LAN)<br>(enabled by default).                                       |
|                                           | Enable/disable the embedded Bluetooth device radio (enabled by default).                                             |
|                                           | Enable/disable LAN/WLAN switching (disabled by default)                                                              |
|                                           | Enable/disable LAN Power Save (select models only).                                                                  |
|                                           | When enabled, saves power by turning off the LAN when<br>not in use (enabled by default).                            |
|                                           | Set the wake on LAN state. Options include the following:                                                            |
|                                           | Disabled                                                                                                    |
|                                           | Boot to Network                                                                                                    |
|                                           | Follow Boot Order                                                                                                    |
|                                           | Enable/disable the Notebook Upgrade Bay device (enable<br>by default).                                               |
|                                           | Enable/disable the Power Monitor Circuit (enabled<br>by default).                                                    |
|                                           | Enable/disable the audio devices (enabled by default).                                                               |
|                                           | Enable/disable the fingerprint device (enabled by default)                                                           |
|                                           | Enable/disable a modem device (enabled by default).                                                                  |
|                                           | Enable/disable the microphone (enabled by default).                                                                  |
|                                           | Enable/disable the internal speakers (enabled by default)                                                            |
| Port Options (all are enabled by default) | All port options are enabled by default.                                                                             |
|                                           | Enable/disable the serial port.                                                                                      |
|                                           | Enable/disable the parallel port.                                                                                    |
|                                           | Enable/disable the flash media reader.                                                                               |
|                                           | Enable/disable the USB port.                                                                                         |
|                                           | Disabling the USB port also disables MultiBay devices<br>and ExpressCard devices on the advanced<br>port replicator. |
|                                           | Enable/disable the 1394 port.                                                                                        |
|                                           | Enable/disable the ExpressCard slot.                                                                                 |
|                                           | Enable/disable the Smart Card slot.                                                                                  |
|                                           | Enable/disable the eSATA port.                                                                                       |
| Set Security Level                        | Change, view, or hide security levels for all BIOS menu item                                                         |
| Restore Security Defaults                 | Restore the default security settings.                                                                               |

## **Computer Setup in Windows XP**

#### **Starting Computer Setup**

Computer Setup is a preinstalled, ROM-based utility that can be used even when the operating system is not working or will not load.

Some of the Computer Setup menu items listed in this guide may not be supported by your computer.

An external keyboard or mouse connected to a USB port can be used with Computer Setup only if USB legacy support is enabled.

To start Computer Setup, follow these steps:

- 1. Turn on or restart the computer, and then press **esc** while the "Press the ESC key for Startup Menu" message is displayed at the bottom of the screen.
- 2. Press **f10** to enter BIOS Setup.

#### **Using Computer Setup**

#### Navigating and selecting in Computer Setup

The information and settings in Computer Setup are accessed from the File, Security, and System Configuration menus.

To navigate and select in Computer Setup, follow these steps:

- 1. Turn on or restart the computer, and then press **esc** while the "Press the ESC key for Startup Menu" message is displayed at the bottom of the screen.
  - □ To select a menu or a menu item, use the tab key and the keyboard arrow keys and then press **enter**, or use a pointing device to click the item.
  - □ To scroll up and down, click the up arrow or the down arrow in the upper-right corner of the screen, or use the up arrow key or the down arrow key.
  - □ To close open dialog boxes and return to the main Computer Setup screen, press esc, and then follow the on-screen instructions.

You can use either a pointing device (TouchPad, pointing stick, or USB mouse) or the keyboard to navigate and make selections in Computer Setup.

- 2. Press f10 to enter BIOS Setup.
- 3. Select the File, Security, or System Configuration menu.

To exit Computer Setup menus, choose one of the following methods:

■ To exit Computer Setup menus without saving your changes, click the **Exit** icon in the lower-left corner of the screen, and then follow the on-screen instructions.

Use the tab key and the arrow keys to select **File > Ignore changes and exit**, and then press **enter**.

– or –

■ To save your changes and exit Computer Setup menus, click the **Save** icon in the lower-left corner of the screen, and then follow the on-screen instructions.

– or –

Use the tab key and the arrow keys to select File > Save changes and exit, and then press enter.

Your changes go into effect when the computer restarts.

<sup>–</sup> or –

#### **Restoring factory settings in Computer Setup**

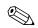

Restoring defaults will not change the hard drive mode.

To return all settings in Computer Setup to the values that were set at the factory, follow these steps:

- 1. Turn on or restart the computer, and then press **esc** while the "Press the ESC key for Startup Menu" message is displayed at the bottom of the screen.
- 2. Press **f10** to enter BIOS Setup.
- 3. Use a pointing device or the arrow keys to select **File > Restore defaults**.
- 4. Follow the on-screen instructions.
- 5. To save your changes and exit, click the **Save** icon in the lower-left corner of the screen, and then follow the on-screen instructions.

– or –

Use the arrow keys to select **File > Save changes and exit**, and then press **enter**.

Your changes go into effect when the computer restarts.

Your password settings and security settings are not changed when you restore the factory settings.

## **Computer Setup menus**

The menu tables in this section provide an overview of Computer Setup options.

8 Some of the Computer Setup menu items listed in this chapter may not be supported by your computer.

#### File menu

| Select                                 | To do this                                                                                                    |
|----------------------------------------|----------------------------------------------------------------------------------------------------|
| System Information                     | View identification information for the computer and the batteries in the system.                                                                                                    |
|                                        | View specification information for the processor, cache and<br>memory size, system ROM, video revision, and keyboard<br>controller version.                                                                          |
| Set System Date and Time               | Set or change the date and time on the computer.                                                                                                    |
| System Diagnostics                     | Displays the following information:                                                                                                    |
|                                        | System Information                                                                                                    |
|                                        | Identification information for the computer and the<br>batteries in the system                                                                                                    |
|                                        | Specification information for the processor, cache and<br>memory size, system ROM, video revision, and<br>keyboard controller version                                                                                |
|                                        | Start-up Test—Verifies the system components needed fo<br>starting the computer.                                                                                                    |
|                                        | Run-In Test—Runs a comprehensive check on system<br>memory.                                                                                                    |
|                                        | Hard Disk Test—Runs a comprehensive self-test on any<br>hard drive in the system.                                                                                                    |
|                                        | Memory Test—Runs a comprehensive test on any memory installed in the computer.                                                                                                    |
|                                        | Battery Test—Runs a comprehensive test on any batteries<br>installed in the computer.                                                                                                    |
|                                        | Error Log—Displays a log file if any errors have occurred.                                                                                                    |
| Reset BIOS security to factory default | Restore the BIOS security settings to the factory default.                                                                                                    |
| Restore defaults                       | Replace the configuration settings in Computer Setup with<br>the original factory settings. (Hard drive mode, password<br>settings, and security settings are not changed when you<br>restore the factory settings.) |
| Ignore changes and exit                | Cancel any changes entered during the current session.<br>Then exit and restart the computer.                                                                                                    |
| Save changes and exit                  | Save any changes entered during the current session.<br>Then exit and restart the computer. Your changes go into<br>effect when the computer restarts.                                                               |

## Security menu

Some of the menu items listed in this section may not be supported by your computer.

| Select                                                   | To do this                                                                                                    |
|----------------------------------------------------------|----------------------------------------------------------------------------------------------------|
| Setup BIOS Administrator Password                        | Set up a BIOS administrator password.                                                                                                    |
| Password Policy (requires a BIOS administrator password) | Revise password policy criteria.                                                                                                    |
| HP SpareKey                                              | Enable/disable HP SpareKey (enabled by default).                                                                                                    |
| Always Prompt for HP SpareKey Enrollment                 | Enable/disable HP SpareKey enrollment (enabled by default).                                                                                                    |
| Fingerprint Reset on Reboot (If Present)                 | Reset/clear the fingerprint reader ownership (select models only; disabled by default).                                                                                                    |
| Change Password                                          | Enter, change, or delete a BIOS administrator password.                                                                                                    |
| HP SpareKey Enrollment                                   | Enroll or reset HP SpareKey, which is a set of security questions and answers used if you forget your password.                                                                                                    |
| DriveLock Passwords                                      | Enable/disable DriveLock on any computer hard drive<br>(enabled by default).                                                                                                    |
|                                                          | Change a DriveLock user password or master password.                                                                                                    |
|                                                          | DriveLock settings are accessible only when you enter<br>Computer Setup by turning on (not restarting)<br>the computer.                                                                                                    |
| Automatic DriveLock                                      | Enable/disable Automatic DriveLock support.                                                                                                    |
| TPM Embedded Security                                    | Enable/disable support for Trusted Platform Module (TPM)<br>Embedded Security, which protects the computer from<br>unauthorized access to owner functions available in<br>Embedded Security for ProtectTools. For more information,<br>refer to the ProtectTools software Help.                                                                                                    |
|                                                          | You must have a setup password to change this setting.                                                                                                    |
| Disk Sanitizer                                           | Run Disk Sanitizer to destroy all existing data on the primary hard drive or the drive in the upgrade bay.                                                                                                    |
|                                                          | $\hfill \hfill $ |
| System IDs                                               | Enter a user-defined computer asset tracking number and ownership tag.                                                                                                    |

## System Configuration menu

Some of the listed System Configuration options may not be supported by your computer.

| Select                | To do this                                                                                                    |
|-----------------------|----------------------------------------------------------------------------------------------------|
| Language              | Change the Computer Setup language.                                                                                                    |
| Boot Options          | Set a Startup Menu delay (in seconds).                                                                                                    |
|                       | Enable/disable MultiBoot (enabled by default).                                                                                                    |
|                       | Set the Express Boot Popup delay in seconds.                                                                                                    |
|                       | Enable/disable Custom Logo (disabled by default).                                                                                                    |
|                       | Enable/disable Display Diagnostic URL (enabled<br>by default).                                                                                                    |
|                       | Enable/disable CD-ROM boot (disabled by default).                                                                                                    |
|                       | Enable/disable SD Card boot (enabled by default).                                                                                                    |
|                       | Enable/disable floppy boot (enabled by default).                                                                                                    |
|                       | Enable/disable PXE Internal NIC boot (enabled by defau                                                                                                    |
|                       | Enable/Disable Unified Extensible Firmware Interface<br>(UEFI) Boot Mode (disabled by default).                                                                                                    |
|                       | Set the Legacy Boot Order.                                                                                                    |
| Device Configurations | Enable/disable USB legacy support (enabled by default)<br>When enabled, USB legacy support allows the following:                                                                                          |
|                       | Use of a USB keyboard in Computer Setup even wher<br>Windows operating system is not running.                                                                                                    |
|                       | Startup from bootable USB devices, including a hard<br>drive, diskette drive, or optical drive connected by a US<br>port to the computer.                                                                 |
|                       | <ul> <li>Select a parallel port mode: ECP (Enhanced Capabilities<br/>Port), standard, bidirectional, or EPP (Enhanced<br/>Parallel Port).</li> </ul>                                                      |
|                       | Enable/disable fan always on while connected to an<br>AC outlet (disabled by default).                                                                                                    |
|                       | Enable/disable Data Execution Prevention (select model<br>only). When enabled, the processor can disable some<br>virus code execution, which helps to improve computer<br>security (disabled by default). |
|                       | SATA (Serial Advanced Technology Attachment)<br>device mode. The following options are available:                                                                                                    |
|                       | AHCI (Advanced Host Controller Interface)                                                                                                    |
|                       | IDE (Integrated Drive Electronics)                                                                                                    |
|                       | RAID (select models only)                                                                                                    |
|                       | Availability of the options above varies by computer model.                                                                                                    |
|                       | Enable/disable secondary battery fast charge (enabled<br>by default).                                                                                                    |
|                       | Enable/disable HP QuickLook (enabled by default).                                                                                                    |
|                       | Enable/disable Preboot Authentication on HP QuickLook<br>Boot (enabled by default).                                                                                                    |
|                       | Enable/disable HP QuickWeb (enabled by default).                                                                                                    |

| Select                                    | To do this                                                                                                    |
|-------------------------------------------|----------------------------------------------------------------------------------------------------|
| System Configuration menu (continued)     |                                                                                                    |
| Device Configurations (continued)         | Enable/disable HP QuickWeb Elevated Security (disabled<br>by default).                                                                           |
|                                           | Enable/disable Virtualization Technology (select models only; disabled by default).                                                              |
|                                           | Enable/disable Wake on USB (enabled by default).                                                                                                 |
|                                           | Enable/disable Num lock state at boot (disabled by default).                                                                                     |
|                                           | Enable/disable TXT (Intel Trusted Execution Technology)<br>(select models only; disabled by default).                                            |
| Built-In Device Options                   | Enable/disable the wireless button state (enabled by default).                                                                                   |
|                                           | Enable/disable embedded WLAN device radio (select models only; enabled by default).                                                              |
|                                           | Enable/disable the Network Interface Controller (LAN)<br>(enabled by default).                                                                   |
|                                           | Enable/disable the embedded Bluetooth device radio (enabled by default).                                                                         |
|                                           | Enable/disable LAN/WLAN switching (disabled by default                                                                                           |
|                                           | Enable/disable LAN Power Save (select models only).<br>When enabled, saves power by turning off the LAN when<br>not in use (enabled by default). |
|                                           | Set the wake on LAN state. Options include the following                                                                                         |
|                                           | Disabled                                                                                                    |
|                                           | Boot to Network                                                                                                    |
|                                           | Follow Boot Order                                                                                                    |
|                                           | Enable/disable the Notebook Upgrade Bay device (enable by default).                                                                              |
|                                           | Enable/disable the Power Monitor Circuit (enabled<br>by default).                                                                                |
|                                           | Enable/disable the audio devices (enabled by default).                                                                                           |
|                                           | Enable/disable the fingerprint device (enabled by default)                                                                                       |
|                                           | ■ Enable/disable a modem device (enabled by default).                                                                                            |
|                                           | Enable/disable the microphone (enabled by default).                                                                                              |
|                                           | Enable/disable the internal speakers (enabled by default)                                                                                        |
| Port Options (all are enabled by default) | All port options are enabled by default.                                                                                                    |
|                                           | Enable/disable the serial port.                                                                                                    |
|                                           | <ul> <li>Enable/disable the parallel port.</li> <li>Eachle (disable the flack reading reader)</li> </ul>                                         |
|                                           | <ul> <li>Enable/disable the flash media reader.</li> <li>Enable/disable the LICE part</li> </ul>                                                 |
|                                           | Enable/disable the USB port.                                                                                                    |
|                                           | Disabling the USB port also disables MultiBay devices<br>and ExpressCard devices on the advanced<br>port replicator.                             |
|                                           | ■ Enable/disable the 1394 port.                                                                                                    |
|                                           | Enable/disable the ExpressCard slot.                                                                                                    |
|                                           | Enable/disable the Smart Card slot.                                                                                                    |
|                                           | Enable/disable the eSATA port.                                                                                                    |
| Set Security Level                        | Change, view, or hide security levels for all BIOS menu item                                                                                     |
| Restore Security Defaults                 | Restore the default security settings.                                                                                                    |

# **Specifications**

# **Computer specifications**

|                                                                                                    | Metric        | U.S.            |
|----------------------------------------------------------------------------------------------------|---------------|-----------------|
| Dimensions                                                                                                    |               |                 |
| HP ProBook 6545b Notebook PC                                                                                                    |               |                 |
| Depth                                                                                                    | 24.8 cm       | 9.76 in         |
| Width                                                                                                    | 37.1 cm       | 14.61 in        |
| Height (front to back)                                                                                                    | 3.5 to 3.9 cm | 1.38 to 1.54 in |
| Weight                                                                                                    |               |                 |
| With 15.6-in WXGA display assembly, no optical drive, 320-GB, 7200-rpm hard drive, 2.55-AH battery, 1024-MB memory, no modem module, no Bluetooth module, no WWAN module, no webcam, and no fingerprint reader          | 2.51 kg       | 5.53 lb         |
| With 15.6-in WXGA display assembly, DVD-ROM drive,<br>320-GB, 7200-rpm hard drive, 2.55-AH battery, 1024-MB<br>memory, no modem module, no Bluetooth module,<br>no WWAN module, no webcam, and no fingerprint reader    | 2.64 kg       | 5.82 lb         |
| HP ProBook 6445b Notebook PC                                                                                                    |               |                 |
| Depth                                                                                                    | 23.6 cm       | 9.29 in         |
| Width                                                                                                    | 33.9 cm       | 13.35 in        |
| Height (front to back)                                                                                                    | 3.4 to 3.9 cm | 1.34 to 1.54 in |
| Weight                                                                                                    |               |                 |
| With 14.0-in WXGA display assembly, no optical drive,<br>320-GB, 7200-rpm hard drive, 2.55-AH battery, 1024-MB<br>memory, no modem module, no Bluetooth module,<br>no WWAN module, no webcam, and no fingerprint reader | 2.26 kg       | 4.98 lbs        |
| With 14.0-in WXGA display assembly, DVD-ROM drive,<br>320-GB, 7200-rpm hard drive, 2.55-AH battery, 1024-MB<br>memory, no modem module, no Bluetooth module,<br>no WWAN module, no webcam, and no fingerprint reader    | 2.39 kg       | 5.5.27 lb       |

(Continued)

|                                         | Metric                                                | U.S.                |
|-----------------------------------------|-------------------------------------------------------|---------------------|
| Input power                             |                                                       |                     |
| Operating voltage                       | 18.5 V dc @ 3.5 A - 65 W or 19.0 V dc @ 4.74 A - 90 W |                     |
| Operating current                       | 3.5 A or 4.74 A                                       |                     |
| Temperature                             |                                                       |                     |
| Operating (not writing to optical disc) | 0°C to 35°C                                           | 32°F to 95°F        |
| Operating (writing to optical disc)     | 5°C to 35°C                                           | 41°F to 95°F        |
| Nonoperating                            | -20°C to 60°C                                         | -4°F to 140°F       |
| Relative humidity                       |                                                       |                     |
| Operating                               | 10% to 90%                                            |                     |
| Nonoperating                            | 5% to 95%                                             |                     |
| Maximum altitude (unpressurized)        |                                                       |                     |
| Operating                               | -15 m to 3,048 m                                      | -50 ft to 10,000 ft |
| Nonoperating                            | -15 m to 12,192 m                                     | -50 ft to 40,000 ft |

Applicable product safety standards specify thermal limits for plastic surfaces. The computer operates well within this range of temperatures.

# 15.6-in display specifications

|                         | Metric                                         | U.S.                |  |  |
|-------------------------|------------------------------------------------|---------------------|--|--|
| Dimensions              |                                                |                     |  |  |
| Height                  | 19.5 cm                                        | 7.68 in             |  |  |
| Width                   | 34.1 cm                                        | 13.43 in            |  |  |
| Diagonal                | 39.6 cm                                        | 15.59 in            |  |  |
| Number of colors        | Up to 16.8 million                             |                     |  |  |
| Contrast ratio          | 250:1 (typical)                                | 250:1 (typical)     |  |  |
| Brightness              | 200 nits (typical)                             | 200 nits (typical)  |  |  |
| Pixel resolution        |                                                |                     |  |  |
| Pitch                   | $0.279 \times 0.279 \text{ mm}$                |                     |  |  |
| Format                  | 1366 × 768                                     | 1366 × 768          |  |  |
| Configuration           | RGB vertical stripe                            | RGB vertical stripe |  |  |
| Backlight               | LED                                            | LED                 |  |  |
| Character display       | 80 × 25                                        | 80 × 25             |  |  |
| Total power consumption | 4.0 W                                          | 4.0 W               |  |  |
| Viewing angle           | ±40° horizontal, +120°/-40° vertical (typical) |                     |  |  |

# 14.0-in display specifications

|                         | Metric                | U.S.                                           |  |  |
|-------------------------|-----------------------|------------------------------------------------|--|--|
| Dimensions              |                       |                                                |  |  |
| Height                  | 17.6 cm               | 6.93 in                                        |  |  |
| Width                   | 31.1 cm               | 12.24 in                                       |  |  |
| Diagonal                | 35.7 cm               | 14.06 in                                       |  |  |
| Number of colors        | Up to 16.8 million    |                                                |  |  |
| Contrast ratio          | 250:1 (typical)       | 250:1 (typical)                                |  |  |
| Brightness              | 200 nits (typical)    | 200 nits (typical)                             |  |  |
| Pixel resolution        |                       |                                                |  |  |
| Pitch                   | 0.279 × 0.279 mm      | $0.279 \times 0.279 \text{ mm}$                |  |  |
| Format                  | 1366 × 768            |                                                |  |  |
| Configuration           | RGB vertical stripe   | RGB vertical stripe                            |  |  |
| Backlight               | LED                   | LED                                            |  |  |
| Character display       | 80 × 25               |                                                |  |  |
| Total power consumption | 4.0 W                 |                                                |  |  |
| Viewing angle           | ±40° horizontal, +120 | ±40° horizontal, +120°/-40° vertical (typical) |  |  |

## Hard drive specifications

|                                              | 500-GB*                     | 320-GB*      | 250-GB*      | 160-GB*      |
|----------------------------------------------|-----------------------------|--------------|--------------|--------------|
| Dimensions                                   |                             |              |              |              |
| Height                                       | 9.5 mm                      | 9.5 mm       | 9.5 mm       | 9.5 mm       |
| Width                                        | 70 mm                       | 70 mm        | 70 mm        | 70 mm        |
| Weight                                       | 101 g                       | 101 g        | 101 g        | 101 g        |
| Interface type                               | SATA                        | SATA         | SATA         | SATA         |
| Transfer rate                                | 100 MB/sec                  | 100 MB/sec   | 100 MB/sec   | 100 MB/sec   |
| Security                                     | ATA security                | ATA security | ATA security | ATA security |
| Seek times (typical read, including setting) |                             |              |              |              |
| Single track                                 | 1.5 ms                      | 1.5 ms       | 2.0 ms       | 2.0 ms       |
| Average                                      | 12.0 ms                     | 12.0 ms      | 12.0 ms      | 12.0 ms      |
| Maximum                                      | 22.0 ms                     | 22.0 ms      | 22.0 ms      | 22.0 ms      |
| Logical blocks                               | 976,785,075                 | 625,142,448  | 488,397,168  | 312,581,808  |
| Disc rotational speed                        | 7200 rpm                    | 7200 rpm     | 7200 rpm     | 7200 rpm     |
| Operating temperature                        | 5°C to 55°C (41°F to 131°F) |              |              |              |

\*1 GB = 1 billion bytes when referring to hard drive storage capacity. Actual accessible capacity is less. Actual drive specifications may differ slightly.

 $_{\rm I}$  Certain restrictions and exclusions apply. Contact technical support for details.

## Blu-ray ROM DVD±RW SuperMulti Double-Layer Drive specifications

| Applicable disc    | Read:                                                                                                    | Write:                  |
|--------------------|----------------------------------------------------------------------------------------------------|-------------------------|
|                    | BD-ROM, BD-ROM-DL, BD-R,<br>BD-R-DL, BD-RE, BD-RE-DL,<br>DVD-ROM, DVD+R,<br>DVD+R-DL, DVD+RW, DVD-R,<br>DVD-R-DL, DVD-RW,<br>DVD-RAM (Ver.2), CD-DA,<br>CD-ROM (mode 1 and<br>mode 2), CD-ROM XA<br>(mode 2, form 1 and form 2),<br>Photo CD (single and multiple<br>sessions), CD Extra, CD-R,<br>CD-RW, and CD-TEXT | DVD-R, CD-R, and CD-ROM |
| Access time        | BD                                                                                                    | DVD                     |
| Random             | < 230 ms                                                                                                    | < 180 ms                |
| Cache buffer       | 4.5 MB                                                                                                    |                         |
| Data transfer rate |                                                                                                    |                         |
| 2X BD-RAM          | 9 MB/sec                                                                                                    |                         |
| 8X DVD             | 2,400 KB/sec                                                                                                    |                         |
| 16X CD-R           | 2,400 KB/sec                                                                                                    |                         |
| 16X CD-RW          | 2,400 KB/sec                                                                                                    |                         |

# DVD±RW and CD-RW SuperMulti Double-Layer Drive specifications

| Applicable disc    | Read:                                                                                                    | Write:                                                     |  |
|--------------------|----------------------------------------------------------------------------------------------------|------------------------------------------------------------|--|
|                    | CD-DA, CD+(E)G, CD-MIDI,<br>CD-TEXT, CDROM,<br>CD-ROM XA,<br>MIXED MODE CD, CD-I,<br>CD-I Bridge (Photo-CD,<br>Video CD), Multisession CD<br>(Photo-CD, CD-EXTRA,<br>Portfolio, CD-R, CD-RW),<br>CD-R, CD-RW, DVD-ROM<br>(DVD-5, DVD-9, DVD-10,<br>DVD-18), DVD-R, DVD-RW,<br>DVD+R, DVD+RW, DVD-RAM | CD-R and CD-RW DVD+R,<br>DVD+RW, DVD-R, DVD-RW,<br>DVD-RAM |  |
| Access time        | CD                                                                                                    | DVD                                                        |  |
| Random             | < 175 ms                                                                                                    | < 230 ms                                                   |  |
| Cache buffer       | 2.5 MB                                                                                                    |                                                            |  |
| Data transfer rate |                                                                                                    |                                                            |  |
| 24X CD-ROM         | 3,600 KB/sec                                                                                                    |                                                            |  |
| 8X DVD             | 10,800 KB/sec                                                                                                    |                                                            |  |
| 24X CD-R           | 3,600 KB/sec                                                                                                    |                                                            |  |
| 16X CD-RW          | 2,400 KB/sec                                                                                                    |                                                            |  |
| 8x DVD+R           | 10,800 KB/sec                                                                                                    |                                                            |  |
| 4X DVD+RW          | 5,400 KB/sec                                                                                                    |                                                            |  |
| 8X DVD-R           | 10,800 KB/sec                                                                                                    | 10,800 KB/sec                                              |  |
| 4X DVD-RW          | 5,400 KB/sec                                                                                                    |                                                            |  |
| 2.4X DVD+R(9)      | 2,700 KB/sec                                                                                                    |                                                            |  |
| 5X DVD-RAM         | 6,750 KB/sec                                                                                                    |                                                            |  |
| Transfer mode      | Multiword DMA mode                                                                                                    |                                                            |  |

# **DVD-ROM** Drive specifications

| Applicable disc    | Read:                                                                                                    | Write:        |  |
|--------------------|----------------------------------------------------------------------------------------------------|---------------|--|
|                    | CD-DA, CD+(E)G, CD-MID<br>CD-TEXT, CD-ROM,<br>CD-ROM XA,<br>MIXED MODE CD, CD-I,<br>CD-I Bridge (Photo-CD,<br>Video CD), Multisession CE<br>(Photo-CD, CDEXTRA,<br>Portfolio, CD-R, CD-RW), C<br>CD-RW, DVD-ROM (DVD-5<br>DVD-9, DVD-10, DVD-18),<br>DVD-R, DVD-RW, DVD+R,<br>DVD+RW, DVD-RAM | )<br>DR,      |  |
| Access time        | CD DVD                                                                                                    |               |  |
| Random             | < 110 ms                                                                                                    | < 130 ms      |  |
| Cache buffer       | 2 MB                                                                                                    |               |  |
| Data transfer rate |                                                                                                    |               |  |
| 24X CD-ROM         | 3,600 KB/sec                                                                                                    |               |  |
| 8X DVD             | 10,800 KB/sec                                                                                                    | 10,800 KB/sec |  |
| 24X CD-R           | 3,600 KB/sec                                                                                                    | 3,600 KB/sec  |  |
| 24X CD-RW          | 3,600 KB/sec                                                                                                    | 3,600 KB/sec  |  |

# System DMA specifications

| Hardware                    | DMA system function             |  |
|-----------------------------|---------------------------------|--|
| DMA0                        | Not applicable                  |  |
| DMA1*                       | Not applicable                  |  |
| DMA2*                       | Not applicable                  |  |
| DMA3                        | Not applicable                  |  |
| DMA4                        | Direct memory access controller |  |
| DMA5*                       | Not applicable                  |  |
| DMA6                        | Not assigned                    |  |
| DMA7                        | Not assigned                    |  |
| *ExpressCard controller car | n use DMA 1, 2, or 5.           |  |

# System memory map specifications

| Size   | Memory address        | System function                             |
|--------|-----------------------|---------------------------------------------|
| 640 KB | 00000000-0009FFFF     | Base memory                                 |
| 128 KB | 000A0000-000BFFFF     | Video memory                                |
| 64 KB  | 000C0000-000CFFFF     | Video BIOS                                  |
| 64 KB  | 000E8000-000FFFFF     | System BIOS                                 |
|        | 00100000-XFFFFFF      | Extended memory (based on memory installed) |
|        | (X+1)0000000-FEDFFFFF | PCI bus                                     |
|        | FED00000-FED003FF     | High-precision event timer                  |
|        | FEE01000-FFFFFFFF     | PCI bus                                     |

# System interrupt specifications

| Hardware IRQ                                    | System function                                                                                  |
|-------------------------------------------------|--------------------------------------------------------------------------------------------------|
| IRQ0                                            | System timer                                                                                     |
| IRQ1                                            | Standard 101-/102-key or Microsoft natural keyboard                                              |
| IRQ8                                            | System CMOS/real-time clock                                                                      |
| IRQ12                                           | Synaptics PS/2 TouchPad                                                                          |
| IRQ13                                           | Numeric data processor                                                                           |
| IRQ16                                           | Intel ICH9 family USB universal host controller 2937                                             |
|                                                 | Mobile Intel 4 Series express chipset family                                                     |
| IRQ17*                                          | High-definition audio controller                                                                 |
|                                                 | Intel ICH9 family USB universal host controller 2938                                             |
|                                                 | Marvell Yukon 88E8072 PCIE-gigabit Ethernet controller                                           |
| IRQ18                                           | Intel ICH9 family USB universal host controller 2939                                             |
|                                                 | Intel ICH9 family USB universal host controller 2936                                             |
| IRQ19                                           | Intel ICH9 family USB2 enhanced controller 293C                                                  |
| IRQ20                                           | Intel ICH9 family USB2 enhanced controller 293A                                                  |
|                                                 | Intel ICH9 family USB universal host controller 2934                                             |
| IRQ21                                           | Intel ICH9M-E/M SATA AHCI controller                                                             |
| IRQ22                                           | Intel ICH9 family USB universal host controller 2935                                             |
| *Default configuration; other po                | ossible audio configurations are IRQ5, IRQ7, IRQ9, IRQ10, or none.                               |
| ExpressCards may assert port may assert IRQ3 or | rt IRQ3, IRQ4, IRQ5, IRQ7, IRQ9, IRQ10, IRQ11, or IRQ15. Either the infrared or the serial IRQ4. |

For operating systems after Windows 2000, APIC (advanced programming interrupt controller) is used.

# System I/O address specifications

| I/O address (hex) | System function (shipping configuration)            |
|-------------------|-----------------------------------------------------|
| 000–01F           | DMA controller                                      |
| 020–021           | Program interrupt controller                        |
| 024–025           | Program interrupt controller                        |
| 028–029           | Program interrupt controller                        |
| 02C-03D           | Program interrupt controller                        |
| 02E-02F           | Motherboard resources                               |
| 030–031           | Program interrupt controller                        |
| 034–035           | Program interrupt controller                        |
| 038–039           | Program interrupt controller                        |
| 03C-03D           | Program interrupt controller                        |
| 040–043           | System timer                                        |
| 04E-04F           | Motherboard resources                               |
| 050–053           | System timer                                        |
| 060               | Standard 101-/102-key or Microsoft natural keyboard |
| 061               | Motherboard resources                               |
| 062               | Microsoft ACPI-compliant embedded controller        |
| 063               | Motherboard resources                               |
| 064               | Standard 101-/102-key or Microsoft natural keyboard |
| 065               | Motherboard resources                               |
| 066               | Microsoft ACPI-compliant embedded controller        |
| 067               | Motherboard resources                               |
| 070               | Motherboard resources                               |
| 071–077           | System CMOS/real-time clock                         |
| 080               | Motherboard resources                               |
| 081–091           | Direct memory access controller                     |
| 092               | Motherboard resources                               |
| 093–09F           | Direct memory access controller                     |
| 0A0-0A1           | Program interrupt controller                        |
| 0A4–0A5           | Program interrupt controller                        |
| 0A8–0A9           | Program interrupt controller                        |
| 0AC-0AD           | Program interrupt controller                        |
| 0B0–0B1           | Program interrupt controller                        |
| 0B2–0B3           | Motherboard resources                               |
| 0B4–0B5           | Program interrupt controller                        |
| 0B8–0B9           | Program interrupt controller                        |
| 0BC-0BD           | Program interrupt controller                        |

(Continued)

| I/O address (hex) | System function (shipping configuration)               |
|-------------------|--------------------------------------------------------|
| 0C0-0DF           | Direct memory access controller                        |
| 0F0-0F0           | Numeric data processor                                 |
| 0200–027F         | Motherboard resources                                  |
| 3B0–3BB           | Mobile Intel 4 Series express chipset family           |
| 3C0–3DF           | Mobile Intel 4 Series express chipset family           |
| 400–47F           | Motherboard resources                                  |
| 4D0–4D1           | Programmable interrupt controller                      |
| 500–57F           | Motherboard resources                                  |
| 1000–1003         | Motherboard resources                                  |
| 1010–101F         | Motherboard resources                                  |
| 2000–20FF         | Marvell Yukon 88E8072 PCIE-gigabit Ethernet controller |
| 2000–2FFF         | ICH9 family PCI express root port6-294A                |
| 3000–4FFF         | ICH9 family PCI express root port5-2948                |
| 5000–6FFF         | ICH9 family PCI express root port3-2944                |
| 7000–701F         | ICH9M-E/M SATA AHCI controller                         |
| 7020–703F         | ICH9 family USB universal host controller 2936         |
| 7040–705F         | ICH9 family USB universal host controller 2935         |
| 7060–707F         | ICH9 family USB universal host controller 2934         |
| 7080–709F         | ICH9 family USB universal host controller 2939         |
| 70A0–70BF         | ICH9 family USB universal host controller 2938         |
| 70C0-70DF         | ICH9 family USB universal host controller 2937         |
| 70E0–70E7         | ICH9M-E/M SATA AHCI controller                         |
| 70E8–70EF         | ICH9M-E/M SATA AHCI Controller                         |
| 70F0–70F7         | Mobile Intel 4 Series express chipset family           |
| 70F8–70FB         | ICH9M-E/M SATA AHCI controller                         |
| 70FC-70FF         | ICH9M-E/M SATA AHCI controller                         |
| EF80–EF9F         | Motherboard resources                                  |
| FE00-FE0F         | Motherboard resources                                  |
| FE80–EF8F         | Motherboard resources                                  |
| FFFF              | Motherboard resources                                  |

This chapter provides specification and reference information for the screws used in the computer. The screws listed in this chapter are available in the Screw Kit, spare part number 583281-001.

## Phillips PM2.5×13.0 captive screw

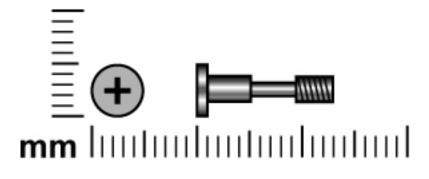

| Color | Quantity | Length  | Thread | Head diameter |
|-------|----------|---------|--------|---------------|
| Black | 1        | 13.0 mm | 2.5 mm | 5.0 mm        |

Where used: One captive screw that secures the mass storage device to the computer (screw is secured to the mass storage device bracket)

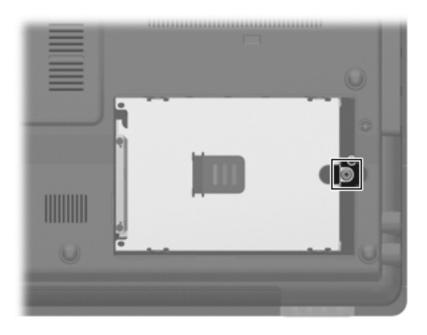

## Phillips PM2.0×6.0 captive screw

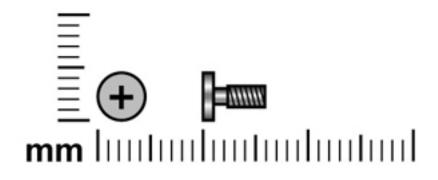

| Color | Quantity | Length | Thread | Head diameter |
|-------|----------|--------|--------|---------------|
| Black | 6        | 6.0 mm | 2.0 mm | 5.0 mm        |

#### Where used:

• One captive screw that secures the Bluetooth module compartment cover to the computer (screw is secured to the cover by a C-clip)

• Two captive screws that secure the mass storage device cover to the computer (screws are secured to the cover by C-clips)

• One captive screw that secures the memory module compartment cover to the computer (screw is secured to the cover by a C-clip)

• Two captive screws that secure the wireless module compartment cover to the computer (screws are secured to the cover by C-clips)

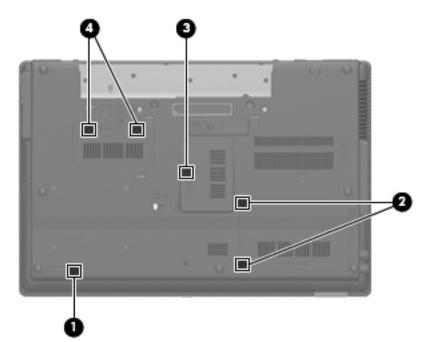

# Phillips PM3.0×3.0 screw

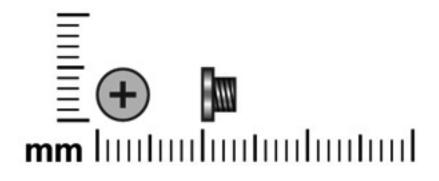

| Color | Quantity | Length | Thread | Head diameter |
|-------|----------|--------|--------|---------------|
| Black | 4        | 3.0 mm | 3.0 mm | 5.0 mm        |

Where used: 4 screws that secure the mass storage device bracket to the mass storage device

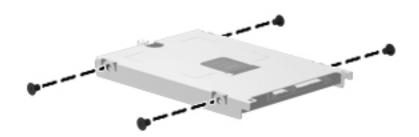

## Phillips PM2.5×6.0 screw

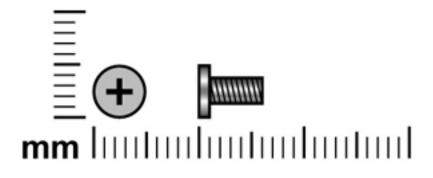

| Color | Quantity | Length | Thread | Head diameter |
|-------|----------|--------|--------|---------------|
| Black | 14       | 6.0 mm | 2.5 mm | 5.0 mm        |

#### Where used:

- **1** Two screws that secure the WLAN module to the system board
- **2** Two screws that secure the WWAN module to the system board

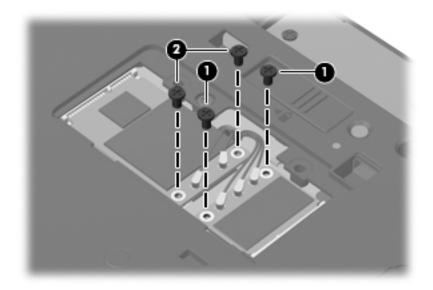

Where used: 8 screws that secure the display bezel to the display assembly

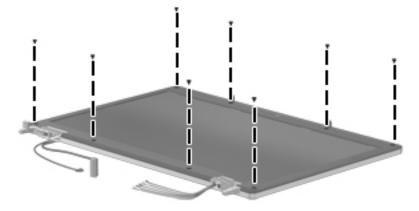

Where used: 2 screws that secure the display panel to the display enclosure

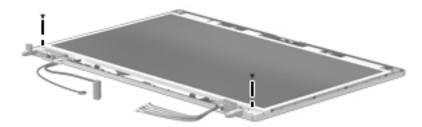

## Phillips PM2.5×11.0 captive screw

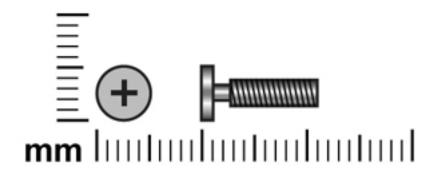

| Color | Quantity | Length  | Thread | Head diameter |
|-------|----------|---------|--------|---------------|
| Black | 4        | 11.0 mm | 2.5 mm | 5.0 mm        |

#### Where used:

One captive screw that secures the optical drive to the computer (screw is secured to the computer by an O-ring)Three captive screws that secure the keyboard to the computer (screws are secured to the computer by O-rings)

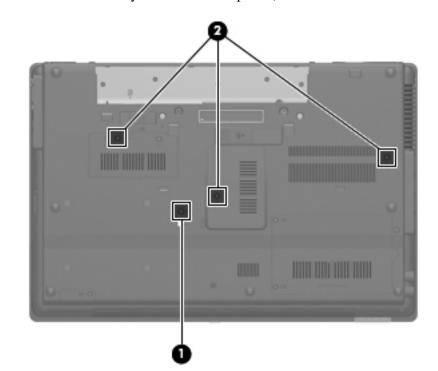

# Phillips PM2.0×3.0 screw

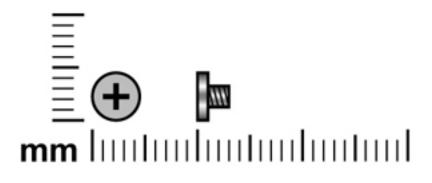

| Color | Quantity                                                                                                    | Length | Thread | Head diameter |
|-------|----------------------------------------------------------------------------------------------------|--------|--------|---------------|
| Black | 23 on computer<br>models equipped wit<br>a 15.6-in display,<br>21 on computer<br>models equipped wit<br>a 14.0-in display |        | 2.0 mm | 4.5 mm        |

Where used: 3 screws that secure the optical drive bracket to the optical drive

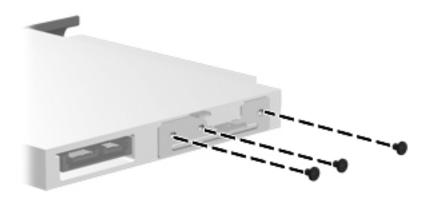

Where used: 3 screws that secure the switch cover to the computer

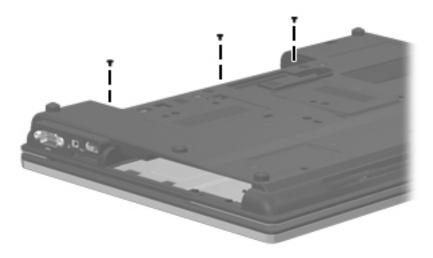

Where used: 2 screws that secure the power button board to the switch cover

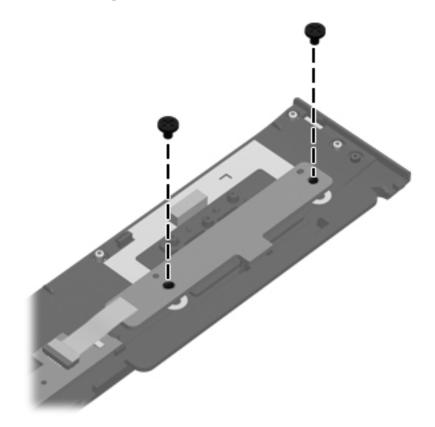

#### Where used:

• Eight screws that secure the display hinges to the display panel on computer models equipped with a 15.6-in display assembly

**2** Two screws that secure the display hinge covers to the display hinges

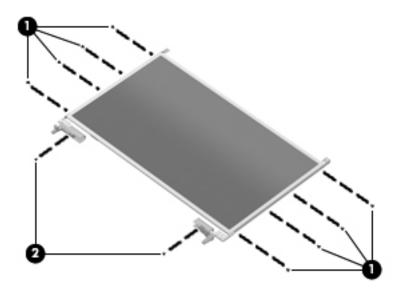

#### Where used:

• Six screws that secure the display hinges to the display panel on computer models equipped with a 14.0-in display assembly

**2** Two screws that secure the display hinge covers to the display hinges

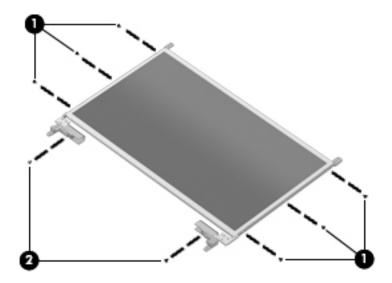

Where used: 5 screws that secure the top cover to the base enclosure

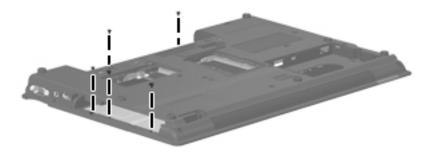

## Slotted Torx T8M2.5×7.0 screw

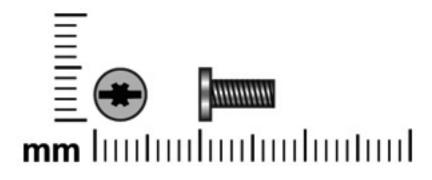

| Color | Quantity                                                                                                    | Length | Thread | Head diameter |
|-------|----------------------------------------------------------------------------------------------------|--------|--------|---------------|
| Black | 25 on computer<br>models equipped with<br>a 15.6-in display,<br>21 on computer<br>models equipped with<br>a 14.0-in display |        | 2.5 mm | 5.0 mm        |

Where used: 4 screws that secure the palm rest to the computer

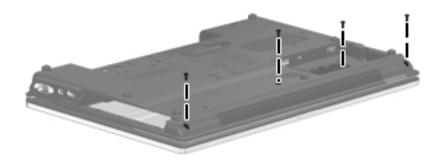

Where used: 2 screws that secure the fan to the system board

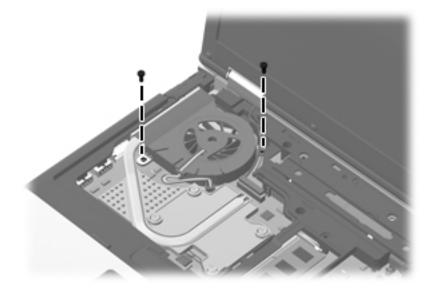

Where used: 5 screws that secure the top cover to the base enclosure

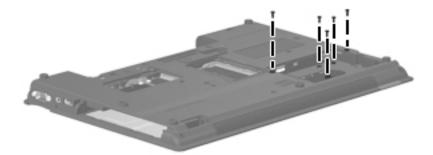

**Where used:** 9 screws that secure the top cover to the base enclosure only on computer models equipped with a 15.6-in display assembly

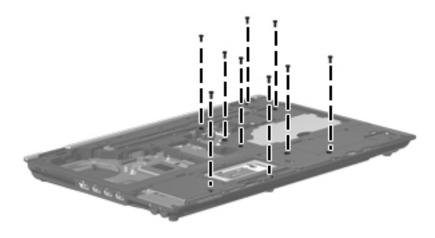

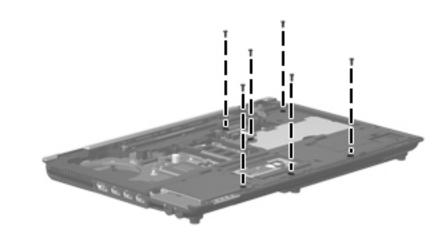

**Where used:** 6 screws that secure the top cover to the base enclosure only on computer models equipped with a 14.0-in display assembly

Where used: One screw that secures the speaker assembly to the base enclosure

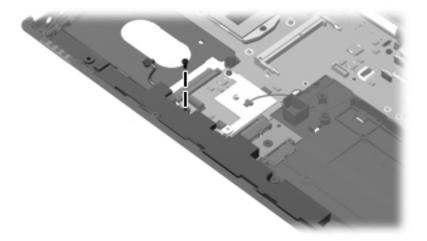

Where used: One screw that secures the card reader/USB board to the base enclosure

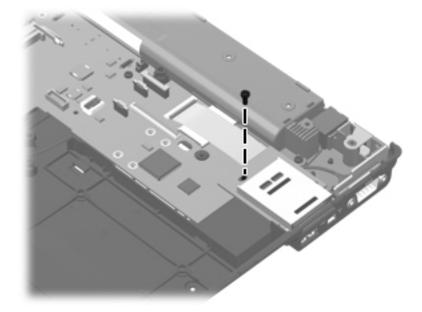

#### Where used:

• Two screws that secure the system board to the base enclosure

• One screw that secures the system board to the base enclosure only on computer models equipped with a 15.6-in display assembly

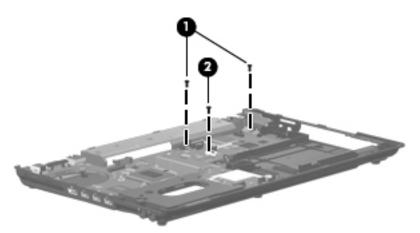

# Phillips PM2.5×9.0 captive screw

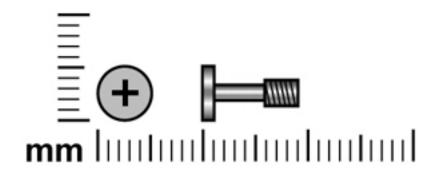

| Color | Quantity | Length | Thread | Head diameter |
|-------|----------|--------|--------|---------------|
| Black | 4        | 9.0 mm | 2.5 mm | 5.0 mm        |

**Where used:** 4 captive screws that secure the heat sink to the system board (screws are secured to the computer by O-rings)

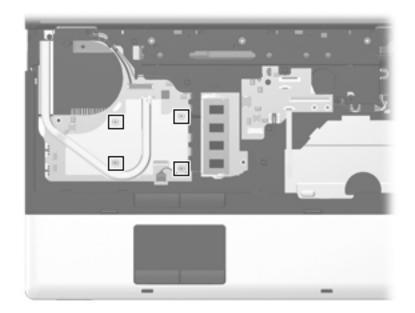

## Slotted Torx T8M2.5×11.0 screw

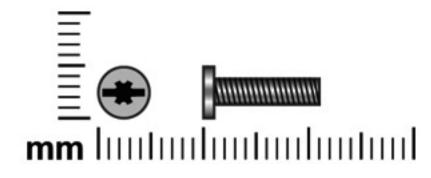

| Color | Quantity | Length  | Thread | Head diameter |
|-------|----------|---------|--------|---------------|
| Black | 8        | 11.0 mm | 2.5 mm | 5.0 mm        |

Where used: 4 screws that secure the display assembly to the computer

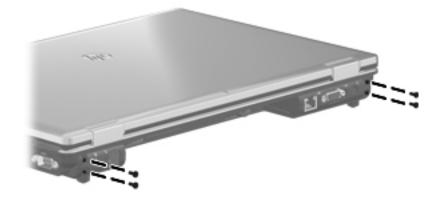

Where used: 2 screws that secure the display assembly to the computer

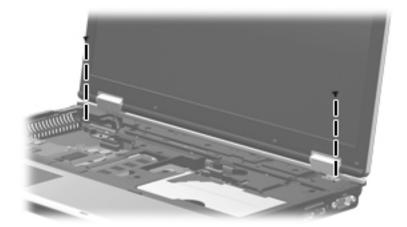

Where used: 2 screws that secure the top cover to the base enclosure

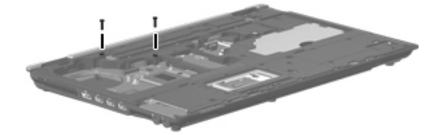

# Phillips PM2.0×5.0 screw

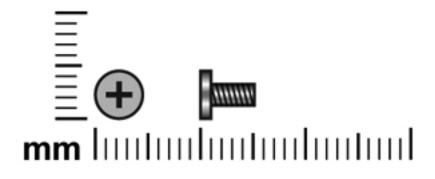

| Color | Quantity | Length | Thread | Head diameter |
|-------|----------|--------|--------|---------------|
| Black | 1        | 5.0 mm | 2.0 mm | 5.0 mm        |

Where used: One screw that secures the modem module to the system board

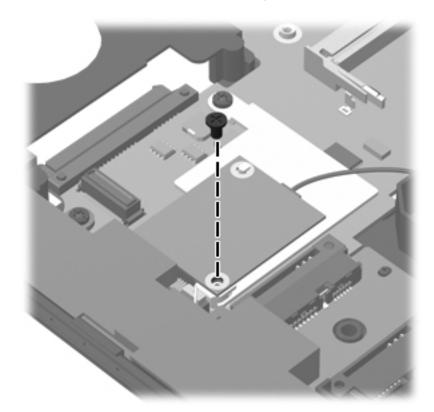

## Hex HM5.0×10.0 screw lock

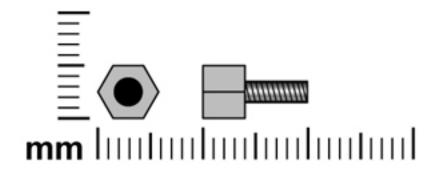

| Color  | Quantity | Length  | Thread | Head diameter |
|--------|----------|---------|--------|---------------|
| Silver | 2        | 10.0 mm | 5.0 mm | 5.0 mm        |

Where used: 2 screw locks that secure the serial connector to the base enclosure

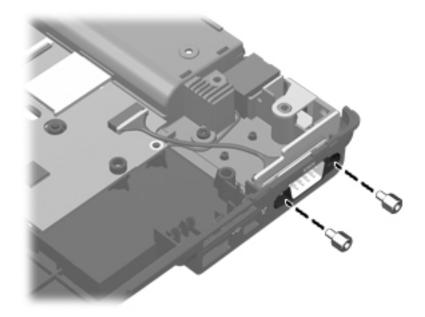

# Backup and recovery

## Backup and recovery in Windows 7

### Overview

To protect your information, use the Backup and Restore Center to back up individual files and folders, back up your entire hard drive (select models only), or create system restore points. In case of system failure, you can use the backup files to restore the contents of your computer.

The Backup and Restore Center provides the following options:

- Backing up individual files and folders
- Backing up the entire hard drive (select models only)
- Scheduling automatic backups (select models only)
- Creating system restore points
- Recovering individual files
- Restoring the computer to a previous state
- Recovering information using recovery tools

For detailed instructions, perform a search for these topics in Help and Support.

In case of system instability, HP recommends that you print the recovery procedures and save them for later use.

### Backing up your information

Recovery after a system failure is as complete as your most current backup. You should create your initial backup immediately after software setup. As you add new software and data files, you should continue to back up your system on a regular basis to maintain a reasonably current backup. You can back up your information to an optional external hard drive, a network drive, or discs.

Note the following when backing up:

- Store personal files in the Documents folder, and back it up regularly.
- Back up templates that are stored in their associated programs.
- Save customized settings that appear in a window, toolbar, or menu bar by taking a screen shot of your settings. The screen shot can be a time-saver if you have to reset your preferences.

To create a screen shot:

- 1. Display the screen you want to save.
- 2. Copy the screen image:

To copy only the active window, press alt+fn+prt sc.

To copy the entire screen, press fn+prt sc.

3. Open a word-processing document, and then select **Edit > Paste**.

The screen image is added to the document.

- 4. Save the document.
- When backing up to discs, use any of the following types of discs (purchased separately): CD-R, CD-RW, DVD+R, DVD+R DL, DVD-R, DVD-R DL, or DVD±RW. The discs you use will depend on the type of optical drive installed in your computer.

DVDs and DVDs with double-layer (DL) support store more information than CDs, so using them for backup reduces the number of recovery discs required.

■ When backing up to discs, number each disc before inserting it into the optical drive of the computer.

To create a backup using Backup and Restore Center, follow these steps:

Be sure that the computer is connected to AC power before you start the backup process.

The backup process may take over an hour, depending on file size and the speed of the computer.

- 1. Select Start > All Programs > Maintenance > Backup and Restore Center.
- 2. Follow the on-screen instructions to back up your entire computer (select models only) or your files.
- Windows includes the User Account Control feature to improve the security of your computer. You may be prompted for your permission or password for tasks such as installing software, running utilities, or changing Windows settings. Refer to Help and Support for more information.

### Performing a recovery

In case of system failure or instability, the computer provides the following tools to recover your files:

- Windows recovery tools: You can use the Backup and Restore Center to recover information you have previously backed up. You can also use Windows Startup Repair to fix problems that might prevent Windows from starting correctly.
- f11 recovery tools: You can use the f11 recovery tools to recover your original hard drive image. The image includes the Windows operating system and software programs installed at the factory.

If you are unable to boot (start up) your computer, you must purchase a Windows Vista operating system DVD to reboot the computer and repair the operating system. For additional information, refer to the "Using a Windows Vista operating system DVD (purchased separately)" section in this chapter.

### Using the Windows recovery tools

To recover information you previously backed up, follow these steps:

- 1. Select Start > All Programs > Maintenance > Backup and Restore Center.
- 2. Follow the on-screen instructions to recover your entire computer (select models only) or your files.

Windows includes the User Account Control feature to improve the security of your computer. You may be prompted for your permission or password for tasks such as installing software, running utilities, or changing Windows settings. Refer to Help and Support for more information.

To recover your information using Startup Repair, follow these steps:

CAUTION: Using Startup Repair completely erases hard drive contents and reformats the hard drive. All files you have created and any software installed on the computer are permanently removed. When reformatting is complete, the recovery process restores the operating system, as well as the drivers, software, and utilities from the backup used for recovery.

- 1. If possible, back up all personal files.
- 2. If possible, check for the presence of the Windows partition and the HP Recovery partition. To find the partitions, select **Start > Computer**.

If the Windows partition and the HP Recovery partition have been deleted, you must recover your operating system and programs using the Windows Vista operating system DVD and the *Driver Recovery* disc (both purchased separately). For additional information, refer to the "Using a Windows Vista operating system DVD (purchased separately)" section in this chapter.

- 3. Restart the computer, and then press **f8** before the Windows operating system loads.
- 4. Select Repair your computer.
- 5. Follow the on-screen instructions.

For additional information on recovering information using the Windows tools, perform a search for these topics in Help and Support.

### Using f11 recovery tools

**CAUTION:** Using **f11** completely erases hard drive contents and reformats the hard drive. All files you have created and any software installed on the computer are permanently removed. The **f11** recovery tool reinstalls the operating system and HP programs and drivers that were installed at the factory. Software not installed at the factory must be reinstalled. Personal files must be restored from a backup.

If your computer includes a solid-state drive (SSD), you may not have a recovery partition. Recovery discs have been included for computers that do not have a partition. Use these discs to recover your operating system and software. To check for the presence of a recovery partition, select **Start > Computer**. If the partition is present, an HP Recovery drive is listed in the Hard Disk Drives section of the window.

To recover the original hard drive image using **f11**, follow these steps:

- 1. If possible, back up all personal files.
- 2. If possible, check for the presence of the HP Recovery partition. To find the partition, select **Start > Computer**.
- If the HP Recovery partition has been deleted, you must recover your operating system and programs using the Windows Vista operating system DVD and the *Driver Recovery* disc (both purchased separately). For additional information, refer to the "Using a Windows Vista operating system DVD (purchased separately)" section in this chapter.
- 3. Turn on or restart the computer, and then press **esc** while the "Press the ESC key for Startup Menu" message is displayed at the bottom of the screen.
- 4. Press **f11** while the "Press <F11> for recovery" message is displayed on the screen.
- 5. Follow the on-screen instructions.

## Using a Windows Vista operating system DVD (purchased separately)

If you are unable to boot (start up) your computer, you must purchase a Windows Vista operating system DVD to reboot the computer and repair the operating system. Make sure that your most recent backup (stored on discs or on an external drive) is easily accessible. To order a Windows Vista operating system DVD, go to <a href="http://www.hp.com/support">http://www.hp.com/support</a>, select your country or region, and follow the on-screen instructions. You can also order the DVD by calling technical support. For contact information, refer to the *Worldwide Telephone Numbers* booklet included with the computer.

**CAUTION:** Using a Windows Vista operating system DVD completely erases hard drive contents and reformats the hard drive. All files you have created and any software installed on the computer are permanently removed. When reformatting is complete, the recovery process helps you restore the operating system, as well as drivers, software, and utilities.

To initiate recovery using a Windows Vista operating system DVD, follow these steps:

This process takes several minutes.

- 1. If possible, back up all personal files.
- 2. Restart the computer, and then insert the Windows Vista operating system DVD into the optical drive before the Windows operating system loads.
- 3. When prompted, press any keyboard key.
- 4. Follow the on-screen instructions.
- 5. Click Next.
- 6. Select Repair your computer.
- 7. Follow the on-screen instructions.

## Backup and recovery in Windows Vista

### Overview

To protect your information, use the Backup and Restore Center to back up individual files and folders, back up your entire hard drive (select models only), or create system restore points. In case of system failure, you can use the backup files to restore the contents of your computer.

The Backup and Restore Center provides the following options:

- Backing up individual files and folders
- Backing up the entire hard drive (select models only)
- Scheduling automatic backups (select models only)
- Creating system restore points
- Recovering individual files
- Restoring the computer to a previous state
- Recovering information using recovery tools

For detailed instructions, perform a search for these topics in Help and Support.

In case of system instability, HP recommends that you print the recovery procedures and save them for later use.

## Backing up your information

Recovery after a system failure is as complete as your most current backup. You should create your initial backup immediately after software setup. As you add new software and data files, you should continue to back up your system on a regular basis to maintain a reasonably current backup. You can back up your information to an optional external hard drive, a network drive, or discs.

Note the following when backing up:

- Store personal files in the Documents folder, and back it up regularly.
- Back up templates that are stored in their associated programs.
- Save customized settings that appear in a window, toolbar, or menu bar by taking a screen shot of your settings. The screen shot can be a time-saver if you have to reset your preferences.

To create a screen shot:

- 1. Display the screen you want to save.
- 2. Copy the screen image:

To copy only the active window, press alt+fn+prt sc.

To copy the entire screen, press **fn+prt sc**.

3. Open a word-processing document, and then select Edit > Paste.

The screen image is added to the document.

4. Save the document.

- When backing up to discs, use any of the following types of discs (purchased separately): CD-R, CD-RW, DVD+R, DVD+R DL, DVD-R, DVD-R DL, or DVD±RW. The discs you use will depend on the type of optical drive installed in your computer.
  - DVDs and DVDs with double-layer (DL) support store more information than CDs, so using them for backup reduces the number of recovery discs required.
- When backing up to discs, number each disc before inserting it into the optical drive of the computer.

To create a backup using Backup and Restore Center, follow these steps:

Be sure that the computer is connected to AC power before you start the backup process.

The backup process may take over an hour, depending on file size and the speed of the computer.

#### 1. Select Start > All Programs > Maintenance > Backup and Restore Center.

2. Follow the on-screen instructions to back up your entire computer (select models only) or your files.

Windows includes the User Account Control feature to improve the security of your computer. You may be prompted for your permission or password for tasks such as installing software, running utilities, or changing Windows settings. Refer to Help and Support for more information.

### Performing a recovery

In case of system failure or instability, the computer provides the following tools to recover your files:

- Windows recovery tools: You can use the Backup and Restore Center to recover information you have previously backed up. You can also use Windows Startup Repair to fix problems that might prevent Windows from starting correctly.
- f11 recovery tools: You can use the f11 recovery tools to recover your original hard drive image. The image includes the Windows operating system and software programs installed at the factory.

If you are unable to boot (start up) your computer, you must purchase a Windows Vista operating system DVD to reboot the computer and repair the operating system. For additional information, refer to the "Using a Windows Vista operating system DVD (purchased separately)" section in this chapter.

### Using the Windows recovery tools

To recover information you previously backed up, follow these steps:

- 1. Select Start > All Programs > Maintenance > Backup and Restore Center.
- 2. Follow the on-screen instructions to recover your entire computer (select models only) or your files.

Windows includes the User Account Control feature to improve the security of your computer. You may be prompted for your permission or password for tasks such as installing software, running utilities, or changing Windows settings. Refer to Help and Support for more information.

To recover your information using Startup Repair, follow these steps:

CAUTION: Using Startup Repair completely erases hard drive contents and reformats the hard drive. All files you have created and any software installed on the computer are permanently removed. When reformatting is complete, the recovery process restores the operating system, as well as the drivers, software, and utilities from the backup used for recovery.

- 1. If possible, back up all personal files.
- 2. If possible, check for the presence of the Windows partition and the HP Recovery partition. To find the partitions, select **Start > Computer**.

If the Windows partition and the HP Recovery partition have been deleted, you must recover your operating system and programs using the Windows Vista operating system DVD and the *Driver Recovery* disc (both purchased separately). For additional information, refer to the "Using a Windows Vista operating system DVD (purchased separately)" section in this chapter.

- 3. Restart the computer, and then press **f8** before the Windows operating system loads.
- 4. Select Repair your computer.
- 5. Follow the on-screen instructions.

For additional information on recovering information using the Windows tools, perform a search for these topics in Help and Support.

### Using f11 recovery tools

**CAUTION:** Using **f11** completely erases hard drive contents and reformats the hard drive. All files you have created and any software installed on the computer are permanently removed. The **f11** recovery tool reinstalls the operating system and HP programs and drivers that were installed at the factory. Software not installed at the factory must be reinstalled. Personal files must be restored from a backup.

If your computer includes a solid-state drive (SSD), you may not have a recovery partition. Recovery discs have been included for computers that do not have a partition. Use these discs to recover your operating system and software. To check for the presence of a recovery partition, select **Start > Computer**. If the partition is present, an HP Recovery drive is listed in the Hard Disk Drives section of the window.

To recover the original hard drive image using **f11**, follow these steps:

- 1. If possible, back up all personal files.
- 2. If possible, check for the presence of the HP Recovery partition. To find the partition, select **Start > Computer**.
- If the HP Recovery partition has been deleted, you must recover your operating system and programs using the Windows Vista operating system DVD and the *Driver Recovery* disc (both purchased separately). For additional information, refer to the "Using a Windows Vista operating system DVD (purchased separately)" section in this chapter.
- 3. Turn on or restart the computer, and then press **esc** while the "Press the ESC key for Startup Menu" message is displayed at the bottom of the screen.
- 4. Press **f11** while the "Press <F11> for recovery" message is displayed on the screen.
- 5. Follow the on-screen instructions.

## Using a Windows Vista operating system DVD (purchased separately)

If you are unable to boot (start up) your computer, you must purchase a Windows Vista operating system DVD to reboot the computer and repair the operating system. Make sure that your most recent backup (stored on discs or on an external drive) is easily accessible. To order a Windows Vista operating system DVD, go to http://www.hp.com/support, select your country or region, and follow the on-screen instructions. You can also order the DVD by calling technical support. For contact information, refer to the *Worldwide Telephone Numbers* booklet included with the computer.

**CAUTION:** Using a Windows Vista operating system DVD completely erases hard drive contents and reformats the hard drive. All files you have created and any software installed on the computer are permanently removed. When reformatting is complete, the recovery process helps you restore the operating system, as well as drivers, software, and utilities.

To initiate recovery using a Windows Vista operating system DVD, follow these steps:

This process takes several minutes.

- 1. If possible, back up all personal files.
- 2. Restart the computer, and then insert the Windows Vista operating system DVD into the optical drive before the Windows operating system loads.
- 3. When prompted, press any keyboard key.
- 4. Follow the on-screen instructions.
- 5. Click Next.
- 6. Select Repair your computer.
- 7. Follow the on-screen instructions.

## Backup and recovery in Windows XP

### Overview

To protect your information, use the Windows Backup utility (select models only) to back up files and folders or create recovery points. In case of system failure, you can use the backup files to restore your computer.

Windows provides the following options:

- Backing up individual files and folders
- Backing up all files and folders
- Scheduling automatic backups
- Creating recovery points
- Recovering information

For detailed instructions, perform a search for these topics in Help and Support.

In case of system instability, HP recommends that you print the recovery procedures and save them for later use.

## Backing up your information

Recovery after a system failure is as complete as your most current backup. You should create your initial backup immediately after software setup. As you add new software and data files, you should continue to back up your system on a regular basis to maintain a reasonably current backup. You can back up individual files or folders to an optional external hard drive or to a network drive.

Note the following when backing up:

- Store personal files in the My Documents folder, and back it up periodically.
- Back up templates stored in their associated programs.
- Save customized settings that appear in a window, toolbar, or menu bar by taking a screen shot of your settings. The screen shot can be a time saver if you have to reset your preferences.

To copy the screen and paste it into a word-processing document:

- a. Display the screen you want to save.
- b. Copy the screen image:
  - To copy only the active window, press alt+fn+prt sc.
  - To copy the entire screen, press **fn+prt sc**.
- c. Open a word-processing document, and then select Edit > Paste.
  - The screen image is added to the document.
- d. Save the document.

To create a backup using the Windows Backup utility (select models only), follow these steps:

Be sure that the computer is connected to AC power before you start the backup process.

The backup process may take over an hour, depending on file size and the speed of the computer.

#### 1. Select Start > All Programs > Accessories > System Tools > Backup.

2. Follow the on-screen instructions.

### Performing a recovery

In case of system failure or instability, the computer provides the following tools to recover your files:

- Windows recovery tools (select models only): You can use the Windows Backup utility to recover information you have previously backed up.
- *Operating System* and *Driver Recovery* discs (included with your computer): You can use the discs to recover your operating system and programs installed at the factory.

### **Recovering your information**

To recover information you previously backed up, follow these steps:

- 1. If possible, back up all personal files.
- 2. Select Start > All Programs > Accessories > System Tools > Backup.

The Backup or Restore Wizard opens.

- 3. Select Restore files and settings, and then select Next.
- 4. Follow the on-screen instructions.

For additional information on initiating a recovery in Windows, perform a search for this topic in Help and Support.

### Recovering the operating system and programs

**CAUTION:** The recovery process reformats and completely erases the hard drive. All files you have created and any software installed on the computer are permanently removed. The recovery process reinstalls the original operating system as well as software and drivers. Software, drivers, and updates not installed by HP must be manually reinstalled. Personal files must be restored from a backup.

To recover your operating system and programs, follow these steps:

- 1. If possible, back up all personal files.
- 2. Insert the Operating System disc into the optical drive.
- 3. Shut down the computer.
- 4. Turn on the computer.
- 5. Follow the on-screen instructions to install the operating system.
- 6. After the operating system is installed, remove the *Operating System* disc and insert the *Driver Recovery* disc.
- 7. Follow the on-screen instructions to install the drivers and programs.

# **Connector pin assignments**

### 1394

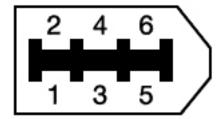

| Pin | Signal |
|-----|--------|
| 1   | Power  |
| 2   | Ground |
| 3   | TPB-   |
| 4   | TPB+   |
| 5   | TPA-   |
| 6   | TPA+   |

## Audio-in (microphone)

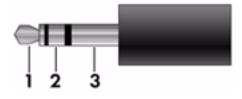

| Pin | Signal          |
|-----|-----------------|
| 1   | Audio signal in |
| 2   | Audio signal in |
| 3   | Ground          |

## Audio-out (headphone)

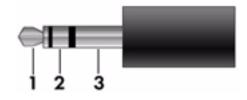

| Pin | Signal                   |
|-----|--------------------------|
| 1   | Audio out, left channel  |
| 2   | Audio out, right channel |
| 3   | Ground                   |

## **External** monitor

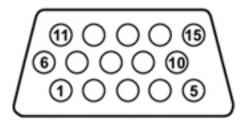

| Pin | Signal          |
|-----|-----------------|
| 1   | Red analog      |
| 2   | Green analog    |
| 3   | Blue analog     |
| 4   | Not connected   |
| 5   | Ground          |
| 6   | Ground analog   |
| 7   | Ground analog   |
| 8   | Ground analog   |
| 9   | +5 VDC          |
| 10  | Ground          |
| 11  | Monitor detect  |
| 12  | DDC 2B data     |
| 13  | Horizontal sync |
| 14  | Vertical sync   |
| 15  | DDC 2B clock    |

# RJ-45 (network)

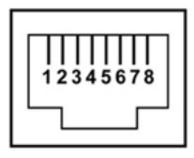

| Pin | Signal     |
|-----|------------|
| 1   | Transmit + |
| 2   | Transmit - |
| 3   | Receive +  |
| 4   | Unused     |
| 5   | Unused     |
| 6   | Receive -  |
| 7   | Unused     |
| 8   | Unused     |

## RJ-11 (modem)

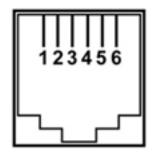

| Pin | Signal |
|-----|--------|
| 1   | Unused |
| 2   | Тір    |
| 3   | Ring   |
| 4   | Unused |
| 5   | Unused |
| 6   | Unused |

### Serial

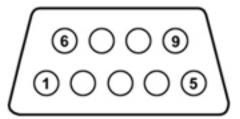

| Pin | Signal                |
|-----|-----------------------|
| 1   | 1 Data carrier detect |
| 2   | Received data         |
| 3   | Transmitted data      |
| 4   | Data terminal ready   |
| 5   | Signal ground         |
| 6   | Data set ready        |
| 7   | Request to send       |
| 8   | Clear to send         |
| 9   | Ring indicator        |

## **Universal Serial Bus**

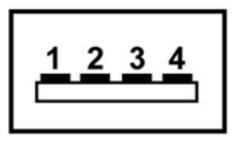

| Pin | Signal |
|-----|--------|
| 1   | +5 VDC |
| 2   | Data   |
| 3   | Data + |
| 4   | Ground |

## Power cord set requirements

The wide-range input feature of the computer permits it to operate from any line voltage from 100 to 120 volts AC, or from 220 to 240 volts AC.

The 3-conductor power cord set included with the computer meets the requirements for use in the country or region where the equipment is purchased.

Power cord sets for use in other countries and regions must meet the requirements of the country or region where the computer is used.

### **Requirements for all countries and regions**

The following requirements are applicable to all countries and regions:

- The length of the power cord set must be at least 1.5 m (5.0 ft) and no more than 2.0 m (6.5 ft).
- All power cord sets must be approved by an acceptable accredited agency responsible for evaluation in the country or region where the power cord set will be used.
- The power cord sets must have a minimum current capacity of 10 amps and a nominal voltage rating of 125 or 250 V AC, as required by the power system of each country or region.
- The appliance coupler must meet the mechanical configuration of an EN 60 320/IEC 320 Standard Sheet C13 connector for mating with the appliance inlet on the back of the computer.

### Requirements for specific countries and regions

| Country/region                 | Accredited agency | Applicable note number |
|--------------------------------|-------------------|------------------------|
| Australia                      | EANSW             | 1                      |
| Austria                        | OVE               | 1                      |
| Belgium                        | CEBC              | 1                      |
| Canada                         | CSA               | 2                      |
| Denmark                        | DEMKO             | 1                      |
| Finland                        | FIMKO             | 1                      |
| France                         | UTE               | 1                      |
| Germany                        | VDE               | 1                      |
| Italy                          | IMQ               | 1                      |
| Japan                          | METI              | 3                      |
| The Netherlands                | KEMA              | 1                      |
| Norway                         | NEMKO             | 1                      |
| The People's Republic of China | CCC               | 5                      |
| South Korea                    | EK                | 4                      |
| Sweden                         | SEMKO             | 1                      |
| Switzerland                    | SEV               | 1                      |
| Taiwan                         | BSMI              | 4                      |
| The United Kingdom             | BSI               | 1                      |
| The United States              | UL                | 2                      |

1. The flexible cord must be Type HO5VV-F, 3-conductor, 1.0-mm<sup>2</sup> conductor size. Power cord set fittings (appliance coupler and wall plug) must bear the certification mark of the agency responsible for evaluation in the country or region where it will be used.

2. The flexible cord must be Type SPT-3 or equivalent, No. 18 AWG, 3-conductor. The wall plug must be a two-pole grounding type with a NEMA 5-15P (15 A, 125 V) or NEMA 6-15P (15 A, 250 V) configuration.

3. The appliance coupler, flexible cord, and wall plug must bear a "T" mark and registration number in accordance with the Japanese Dentori Law. The flexible cord must be Type VCT or VCTF, 3-conductor, 1.00-mm<sup>2</sup> conductor size. The wall plug must be a two-pole grounding type with a Japanese Industrial Standard C8303 (7 A, 125 V) configuration.

4. The flexible cord must be Type RVV, 3-conductor, 0.75-mm<sup>2</sup> conductor size. Power cord set fittings (appliance coupler and wall plug) must bear the certification mark of the agency responsible for evaluation in the country or region where it will be used.

5. The flexible cord must be Type VCTF, 3-conductor, 0.75-mm<sup>2</sup> conductor size. Power cord set fittings (appliance coupler and wall plug) must bear the certification mark of the agency responsible for evaluation in the country or region where it will be used.

# Recycling

### **Battery**

When a battery has reached the end of its useful life, do not dispose of the battery in general household waste. Follow the local laws and regulations in your area for computer battery disposal.

### Display

**WARNING:** The backlight contains mercury. Caution must be exercised when removing and handling the backlight to avoid damaging this component and causing exposure to the mercury.

**CAUTION:** The procedures in this chapter can result in damage to display components. The only components intended for recycling purposes are the liquid crystal display (LCD) panel and the backlight. When you remove these components, handle them carefully.

Materials Disposal. This HP product contains mercury in the backlight in the display assembly that might require special handling at end-of-life. Disposal of mercury may be regulated because of environmental considerations. For disposal or recycling information, contact your local authorities, or see the Electronic Industries Alliance (EIA) Web site at http://www.eiae.org.

This section provides disassembly instructions for the display assembly. The display assembly must be disassembled to gain access to the backlight  $\bullet$  and the liquid crystal display (LCD) panel  $\bullet$ .

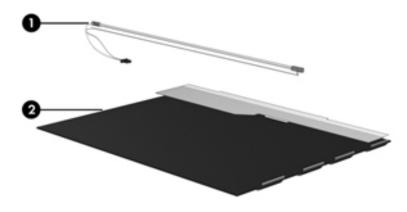

The procedures provided in this chapter are general disassembly instructions. Specific details, such as screw sizes, quantities, and locations, and component shapes and sizes, can vary from one computer model to another.

Perform the following steps to disassemble the display assembly:

1. Remove all screw covers **1** and screws **2** that secure the display bezel to the display assembly.

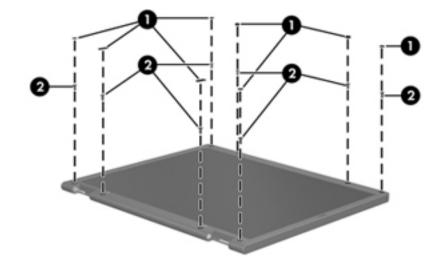

- 2. Lift up and out on the left and right inside edges **1** and the top and bottom inside edges **2** of the display bezel until the bezel disengages from the display assembly.
- 3. Remove the display bezel **③**.

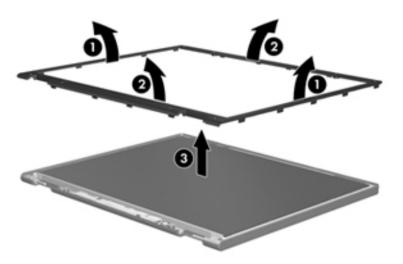

4. Disconnect all display panel cables **1** from the display inverter and remove the inverter **2**.

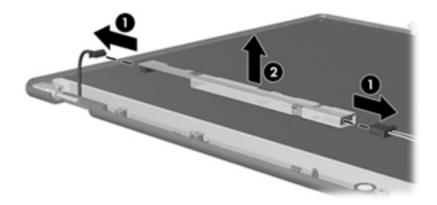

- 5. Remove all screws that secure the display panel assembly to the display enclosure.
- 6. Remove the display panel assembly **2** from the display enclosure.

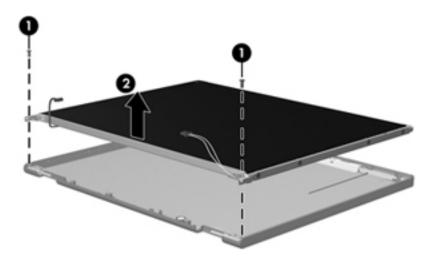

- 7. Turn the display panel assembly upside down.
- 8. Remove all screws that secure the display panel frame to the display panel.

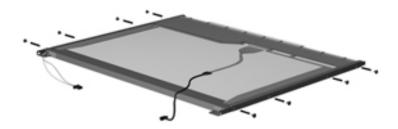

- 9. Use a sharp-edged tool to cut the tape **①** that secures the sides of the display panel to the display panel frame.
- 10. Remove the display panel frame **2** from the display panel.

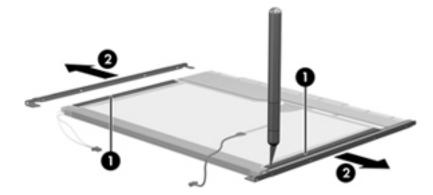

- 11. Remove the screws **1** that secure the backlight cover to the display panel.
- 12. Lift the top edge of the backlight cover **2** and swing it outward.

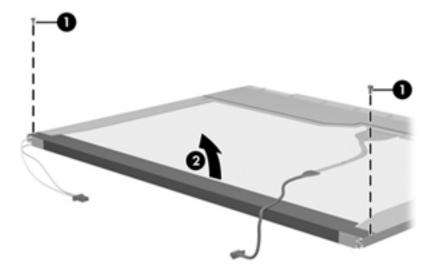

- 13. Remove the backlight cover.
- 14. Turn the display panel right-side up.
- 15. Remove the backlight cables ① from the clip ② in the display panel.

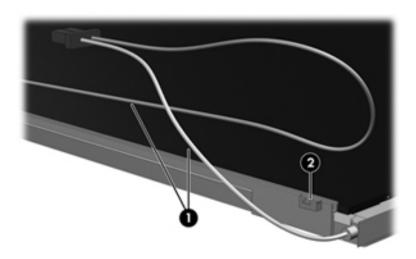

- 16. Turn the display panel upside down.
- 17. Remove the backlight frame from the display panel.

WARNING: The backlight contains mercury. Exercise caution when removing and handling the backlight to avoid damaging this component and causing exposure to the mercury.

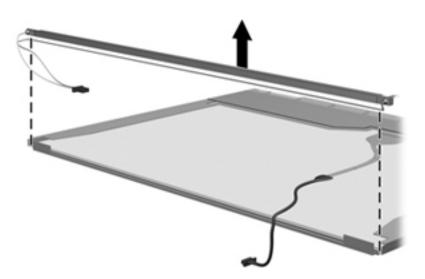

18. Remove the backlight from the backlight frame.

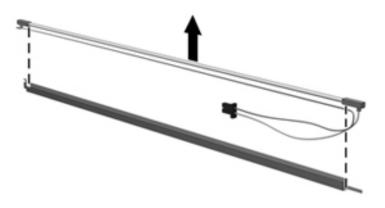

- 19. Disconnect the display cable **1** from the LCD panel.
- 20. Remove the screws **2** that secure the LCD panel to the display rear panel.
- 21. Release the LCD panel ③ from the display rear panel.
- 22. Release the tape 4 that secures the LCD panel to the display rear panel.

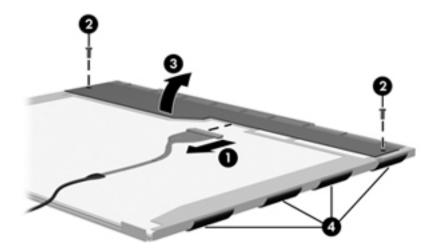

23. Remove the LCD panel.

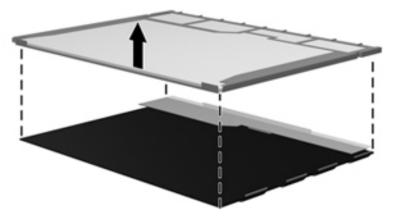

24. Recycle the LCD panel and backlight.

## Index

1394 port connector pinout 9–1 location 2–13, 2–14

#### A

AC adapter, spare part numbers 3–24, 3–25, 3–26 accessory battery connector 2-18 antennas disconnecting 4-19, 4-21 illustrated 3-20 locations 2-2 removal 4-56, 4-57 attery eject arm installation 4-85 audio, product description 1-3 audio-in jack connector pinout 9-1 location 2–15, 2–16 audio-out jack connector pinout 9-2 location 2-15, 2-16

#### B

base enclosure, spare part numbers 3-14, 3-39 battery removal 4-7 spare part numbers 3-14, 3-25, 3-36, 4-7 battery bay 2-18 battery eject arm illustrated 3-21 removal 4-84 battery eject latch illustrated 3-21 installation 4-86 removal 4-83 battery eject spring illustrated 3-21 installation 4-86 removal 4-83 Battery Latch Kit components 3-21 spare part number 3-14, 3-21, 3-29, 4-82 battery light 2–9, 2–11, 2–12 battery release latch 2-18

Bluetooth compartment 2–18 Bluetooth module removal 4-9 spare part number 3-15, 3-26, 4-9 Bluetooth module cable illustrated 3-18 removal 4-70 Bluetooth module compartment cover illustrated 3-23 removal 4-9 Blu-ray ROM DVD±RW SuperMulti Double-Layer Drive precautions 4-2 removal 4-23 spare part number 3-14, 3-22, 3-29, 4-23 specifications 6-4 boot options 5-5 boot order 5-5 bottom components 2-17, 2-18 buttons calculator 2-7 pointing stick 2-5 power 2-6, 2-7 QuickLook 2-6, 2-7 OuickWeb 2-6, 2-8 TouchPad 2-5 volume down 2-7, 2-8 volume mute 2-6, 2-8volume up 2-7, 2-8 wireless 2-6, 2-8

#### С

Cable Kit components 3–18 spare part numbers 3–10, 3–18, 3–30, 3–33, 3–37 cables, service considerations 4–1 calculator button 2–7 calculator light 2–9 caps lock light 2–9, 2–11 card reader/USB board removal 4–72 spare part numbers 3–13, 3–33, 3–37, 4–72 chipset, product description 1–1 components bottom 2-17, 2-18 buttons 2–6 display 2–2 fingerprint reader 2-6 front 2-12 keys 2–3 left-side 2–15 lights 2–8 pointing device 2-5 right-side 2–13 computer feet locations 4-6 spare part number 4-6 **Computer Setup** File menu 5-3, 5-9, 5-15 Security menu 5-4, 5-10, 5-16 System Configuration menu 5-5, 5-11, 5-17 computer specifications 6-1 connector pinout 1394 port 9-1 audio-in jack 9-1 audio-out jack 9-2 external monitor port 9-2 headphone jack 9–2 microphone jack 9-1 modem jack 9-3 monitor port 9–2 network jack 9-3 RJ-11 jack 9-3 RJ-45 jack 9-3 serial port 9-4 USB port 9-4 connectors, service considerations 4-1

#### D

device configurations 5-5, 5-6 display assembly removal 4-45 spare part numbers 3–3, 3–4, 3–5, 3–28, 3–33, 3-36, 3-38, 3-39, 3-40, 4-45 display bezel illustrated 3-20 removal 4-50 spare part numbers 3-20, 3-29, 3-37, 4-50 **Display Cable Kit** illustrated 3-20 spare part numbers 3-20, 3-28, 3-33, 3-38 display components illustrated 2-2 recycling 11-1 spare part numbers 3–19

display enclosure illustrated 3-20 spare part numbers 3-20, 3-28, 3-29, 3-33, 3-36, 3 - 37display hinge cover, removal 4-55 Display Hinge Kit, spare part numbers 3–28, 3–33 display hinges illustrated 3-20 removal 4-54 spare part numbers 3-20, 3-28, 3-33, 4-54 display inverter, removal 11-3 display panel product description 1-2 removal 4-52 display panel cable illustrated 3-20 removal 4-53 spare part numbers 4–53 display release latch 2-12 display switch 2-2 DisplayPort 2-15, 2-16 docking connector 2-18 docking, product description 1-5 drive light 2–9, 2–11, 2–12 drives, boot order 5-5 DVD±RW and CD-RW SuperMulti Double-Layer Drive precautions 4–2 removal 4–23 spare part number 3-14, 3-22, 3-29, 4-23 specifications 6-5 **DVD-ROM Drive** precautions 4-2 removal 4-23 spare part number 3-14, 3-22, 3-29, 4-23 specifications 6-6

#### E

electrostatic discharge 4–2 equipment guidelines 4–4 **esc** key 2–3, 2–4 Ethernet, product description 1–4 ExpressCard assembly removal 4–63 spare part numbers 3–12, 3–30, 3–37, 4–63 ExpressCard slot 2–15 ExpressCard slot bezel, illustrated 3–23 external media card, product description 1–4 external monitor port connector pinout 9–2 location 2–17

#### F

fan removal 4–39 spare part number 3–9, 3–29, 4–39 feet locations 4–6 spare part number 4–6 File menu 5–3, 5–9, 5–15 fingerprint reader 2–7, 2–8 **fn** key 2–3, 2–4 front components 2–12 function keys 2–3, 2–4

#### G

graphics, product description 1–2 grounding equipment and methods 4–2

#### Н

hard drive precautions 4–2 product description 1–3 removal 4–11 spare part numbers 3–14, 3–22, 3–29, 3–40, 4–11 specifications 6–4 hard drive bay 2–18 headphone jack connector pinout 9–2 location 2–15, 2–16 heat sink removal 4–40 spare part numbers 3–9, 3–29, 3–37, 4–40 HP Mobile Broadband Module compartment 2–18

#### J

jacks audio-in 2–15, 2–16 audio-out 2–15, 2–16 headphone 2–15, 2–16 microphone 2–15, 2–16 modem 2–14, 2–17 network jack 2–17 RJ-11 2–14, 2–17 RJ45 2–17

#### Κ

key components 2–3 keyboard product description 1–5 removal 4–25 spare part numbers 3–5, 3–6, 3–7, 3–8, 3–9, 3–30, 3–31, 3–32, 3–33, 3–34, 3–35, 3–36, 4–25 keys esc 2–3, 2–4 fn 2–3, 2–4 function 2–3, 2–4 numeric keypad 2–3, 2–4 Windows applicatons 2–3, 2–4 Windows logo 2–3, 2–4

#### L

language, changing in Computer Setup 5-5 Latch Kit, spare part number 3-14, 3-29 left-side components 2-15 light components 2–8 lights battery 2-9, 2-11, 2-12 calculator 2-9 caps lock 2-9, 2-11 drive 2–9, 2–11, 2–12 num lock 2–9, 2–11 power 2-8, 2-10, 2-12 QuickLook 2-9, 2-11 QuickWeb 2-9, 2-11 volume down 2-9, 2-11 volume mute 2–9, 2–11 volume up 2-9, 2-11 webcam 2-2, 2-12 wireless 2–8, 2–10, 2–12

#### M

mass storage device precautions 4-2 product description 1-3 removal 4-11 spare part numbers 3-14, 3-22, 4-11 mass storage device cover illustrated 3-23 removal 4-12 Media Card Reader 2–13, 2–14 memory module removal 4-14, 4-30 spare part numbers 3–11, 4–14, 4–30 memory module compartment 2-18 memory module compartment cover illustrated 3-23 removal 4-14 memory, product description 1-3 microphone illustrated 3-20 locations 2–2 product description 1-3 removal 4-58 spare part number 4–58

microphone jack connector pinout 9-1 location 2-15, 2-16 model name 3-1, 4-5modem jack connector pinout 9-3 location 2-14, 2-17 modem module removal 4-66 spare part numbers 3-12, 3-26, 4-66 modem module cable illustrated 3-18 removal 4-80 modem, product description 1-4 monitor port connector pinout 9–2 location 2–17 MultiBay hard drive carrier, spare part number 3–14, 3-22, 3-29, 4-23

### Ν

network jack connector pinout 9–3 location 2–17 num lock light 2–9, 2–11 numeric keypad keys 2–3, 2–4

### 0

operating system, product description 1–6 optical drive precautions 4–2 removal 4–23 spare part numbers 3–14, 3–22, 3–29, 4–23 specifications 6–4, 6–5, 6–6 optical drive bracket, removal 4–24 optical drive connector board removal 4–77 spare part numbers 3–13, 3–29, 3–37, 4–77 optical drive slot bezel, illustrated 3–23

#### Ρ

packing guidelines 4–3 palm rest removal 4–36 spare part numbers 3–9, 3–30, 3–37, 4–36 plastic parts 4–1 Plastics Kit components 3–23 contents 3–23 spare part numbers 3–10, 3–23, 3–30, 3–33, 3–37 pointing device components 2-5 illustrated 2–5 product description 1–5 pointing stick 2-5 pointing stick button 2-5 ports 1394 2-13, 2-14 external monitor 2-17 monitor 2–17 product description 1-5 serial 2-13 USB 2-13, 2-14, 2-15, 2-16 power button 2-6, 2-7 power button board removal 4-35 spare part numbers 3-5, 3-29, 3-36, 4-35 power connector 2-17 power cord set requirements 10-1 spare part numbers 3-24, 3-25 power light 2-8, 2-10, 2-12 power requirements, product description 1-5 processor product description 1-1 removal 4–43 spare part numbers 3-10, 3-11, 3-27, 3-36, 3-39, 3-40, 4-43 product description audio 1-3 chipset 1-1 display panel 1-2 docking 1-5 Ethernet 1-4 external media card 1-4 graphics 1-2 hard drive 1-3 keyboard 1-5 mass storage device 1-3 memory 1-3 microphone 1-3modem 1-4 operating system 1-6 pointing device 1–5 ports 1-5 power requirements 1-5 processor 1-1 security 1-5 serviceability 1-7 webcam 1-4 wireless 1-4 product name 3-1, 4-5

#### Q

QuickLook button 2–6, 2–7 QuickLook light 2–9, 2–11 QuickWeb button 2–6, 2–8 QuickWeb light 2–9, 2–11

#### R

recovery, system 8-1 recycling battery 11-1 display components 11-1 removal/replacement preliminaries 4-1 procedures 4-5 right-side components 2-13 RJ-11 jack connector pinout 9–3 location 2–14, 2–17 RJ-45 jack connector pinout 9–3 location 2–17 RTC battery removal 4-32 spare part numbers 3–11, 3–25, 3–30, 4–32 Rubber Kit, spare part number 3–14, 3–30, 4–6

#### S

Screw Kit, spare part number 3-24, 3-30 screw listing 7–1 security cable slot 2–14, 2–17 Security menu 5-4, 5-10, 5-16 security, product description 1–5 serial connector removal 4-78 spare part numbers 3-13, 3-29, 3-37, 4-78 serial port connector pinout 9-4 location 2–13 service considerations 4-1 serviceability, product description 1–7 SIM slot 2–18 SIM, removal 4-8 Smart Card Reader location 2-16 removal 4-62 spare part number 3-12, 3-36, 4-62 solid-state drive removal 4-11 spare part numbers 3-14, 3-22, 3-29, 3-39, 4-11 speaker assembly removal 4-68 spare part numbers 3-12, 3-30, 4-68 speakers 2-12

specifications Blu-ray ROM DVD±RW SuperMulti Double-Layer Drive 6-4 computer 6-1 display assembly 6-3 DVD±RW and CD-RW SuperMulti Double-Layer Drive 6-5 DVD-ROM Drive 6-6 hard drive 6-4 optical drive 6-4, 6-5, 6-6 system DMA 6-7 system I/O address 6-9 system interrupt 6-8 system memory map 6–7 switch cover removal 4-33 spare part numbers 3-5, 3-29, 3-37, 4-33 system board removal 4-74 spare part numbers 3-13, 3-29, 3-36, 3-40, 4-74 System Configuration menu 5–5, 5–11, 5–17 system DMA specifications 6–7 system I/O address specifications 6-9 system interrupt specifications 6-8 system memory map specifications 6-7 system recovery 8-1

#### T

tools required 4–1 top cover removal 4–59 spare part numbers 3–12, 3–29, 3–37, 4–59 TouchPad location 2–5 removal 4–38 spare part numbers 3–11, 3–29, 3–37, 4–38 TouchPad board cable, illustrated 3–18 TouchPad buttons 2–5 TouchPad scroll zone 2–5

#### U

Universal Serial Bus (USB) port connector pinout 9–4 location 2–13, 2–14, 2–15, 2–16 Upgrade bay 2–13, 2–14

#### V

vents 2–15, 2–16, 2–18 volume down button 2–7, 2–8 volume down light 2–9, 2–11 volume mute button 2–6, 2–8 volume mute light 2–9, 2–11 volume up button 2–7, 2–8 volume up light 2–9, 2–11

#### W

warranty period 3-1, 4-5 webcam location 2–2 product description 1-4 webcam cable, illustrated 3-20 webcam light 2-2, 2-12 webcam module illustrated 3-20 removal 4-51 spare part number 3-20, 3-28, 4-51 Windows applications key 2-3, 2-4 Windows logo key 2-3, 2-4 wireless antennas disconnecting 4-19, 4-21 illustrated 3-20 locations 2–2 removal 4–56, 4–57 wireless button 2-6, 2-8 wireless light 2–8, 2–10, 2–12 wireless module compartment 2-18 wireless module compartment cover illustrated 3-23 removal 4-19 wireless, product description 1-4 WLAN module removal 4-16 spare part numbers 3-15, 3-16, 3-17, 3-25, 3-26, 4-16, 4-17, 4-18 workstation guidelines 4-4 WWAN module removal 4-21 spare part number 3-15, 3-26, 4-21